## **HP OpenView Operations**

## **HTTPS Agent Concepts and Configuration Guide**

**Software Version: A.08.10**

**HP-UX and Sun Solaris Management Servers**

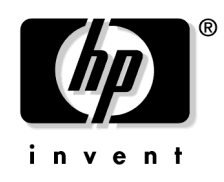

**Manufacturing Part Number: B7491-90044 September 2004**

© Copyright 2004 Hewlett-Packard Development Company, L.P.

## **Legal Notices**

#### **Warranty.**

*Hewlett-Packard makes no warranty of any kind with regard to this document, including, but not limited to, the implied warranties of merchantability and fitness for a particular purpose. Hewlett-Packard shall not be held liable for errors contained herein or direct, indirect, special, incidental or consequential damages in connection with the furnishing, performance, or use of this material.*

A copy of the specific warranty terms applicable to your Hewlett-Packard product can be obtained from your local Sales and Service Office.

#### **Restricted Rights Legend.**

Use, duplication or disclosure by the U.S. Government is subject to restrictions as set forth in subparagraph  $(c)(1)(ii)$  of the Rights in Technical Data and Computer Software clause in DFARS 252.227-7013.

Hewlett-Packard Company United States of America

Rights for non-DOD U.S. Government Departments and Agencies are as set forth in FAR 52.227-19(c)(1,2).

#### **Copyright Notices.**

©Copyright 2004 Hewlett-Packard Development Company, L.P.

No part of this document may be copied, reproduced, or translated to another language without the prior written consent of Hewlett-Packard Company. The information contained in this material is subject to change without notice.

#### **Trademark Notices.**

Adobe<sup>®</sup> is a trademark of Adobe Systems Incorporated.

Microsoft<sup>®</sup> is a U.S. registered trademark of Microsoft Corporation.

 $UNIX<sup>®</sup>$  is a registered trademark of the Open Group.

Windows<sup>®</sup> and MS Windows<sup>®</sup> are U.S. registered trademarks of Microsoft Corporation.

### **[1. OVO HTTPS Agent Overview](#page-22-0)**

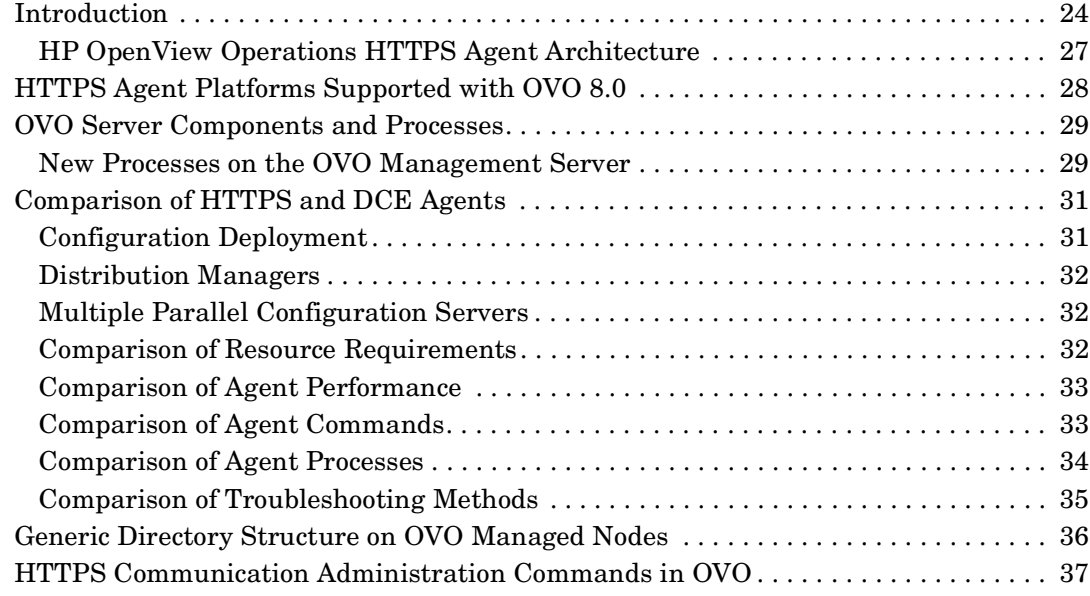

### **[2. Concepts of HTTPS Communication](#page-40-0)**

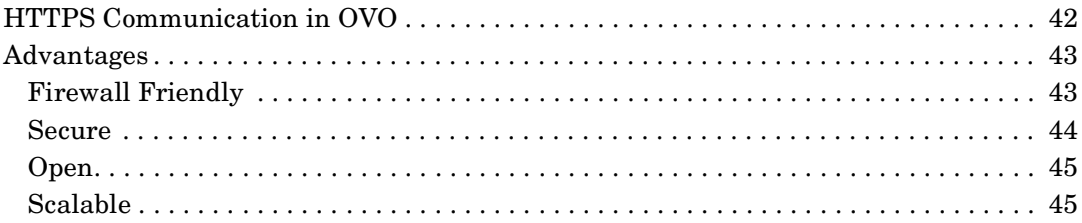

### **[3. Security Concepts](#page-46-0)**

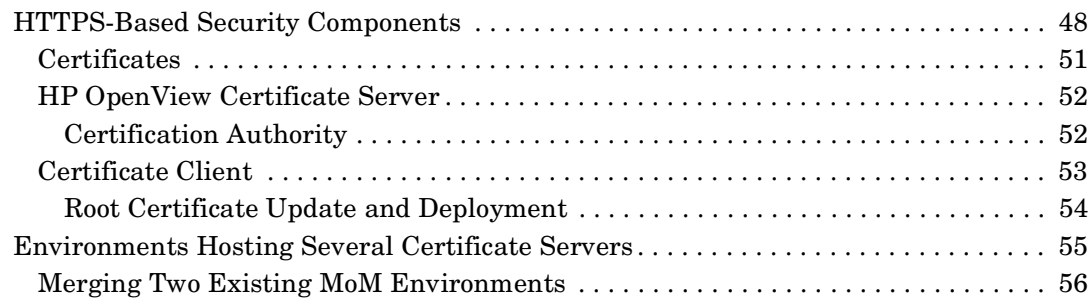

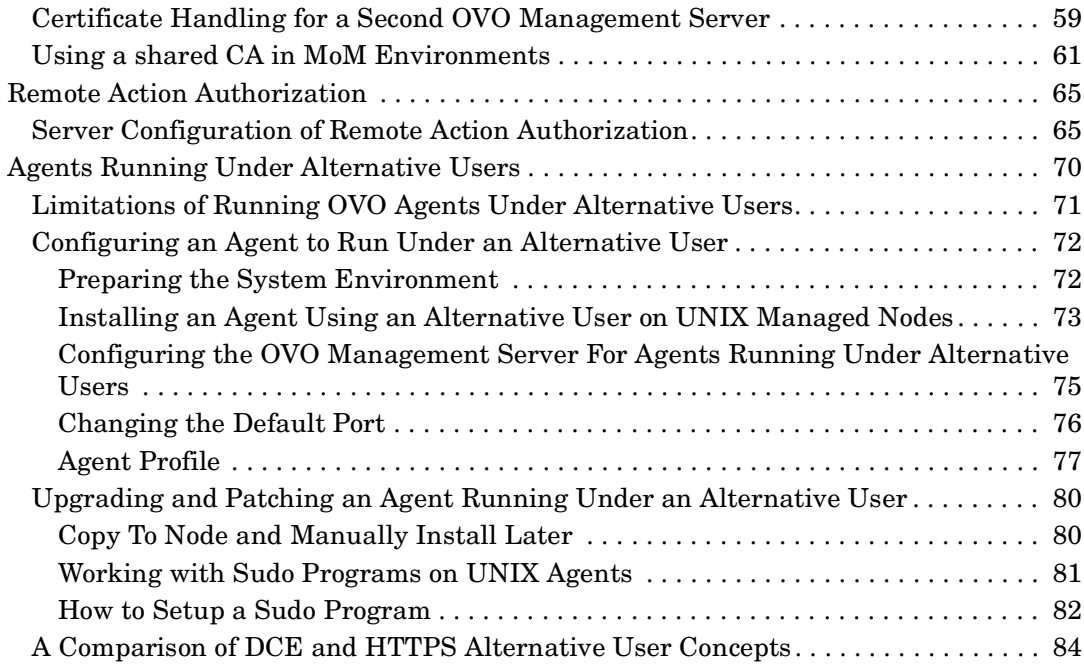

### **[4. Concepts of Managing HTTPS Nodes](#page-86-0)**

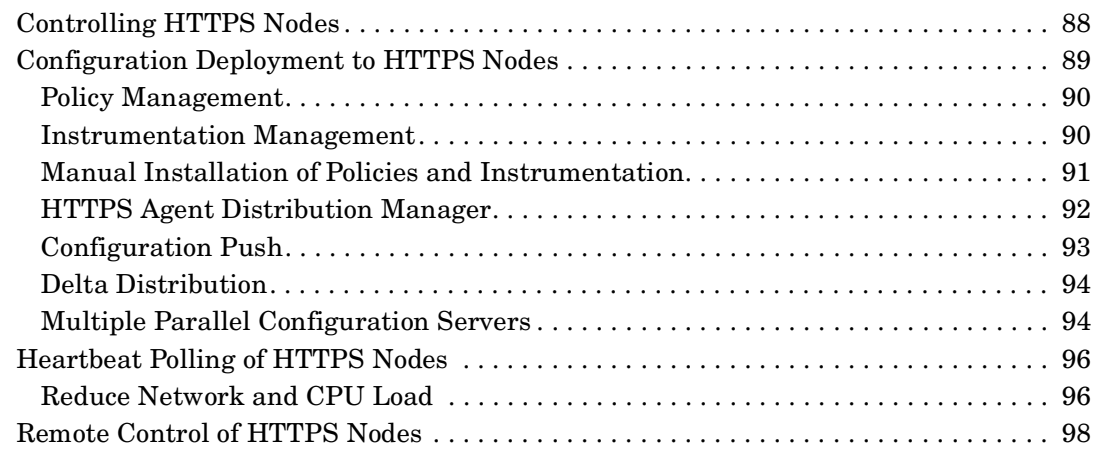

### **[5. Working with HTTPS Nodes](#page-98-0)**

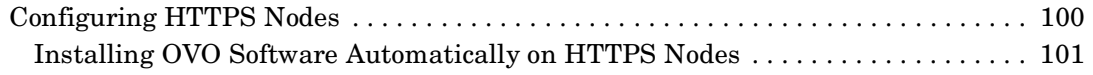

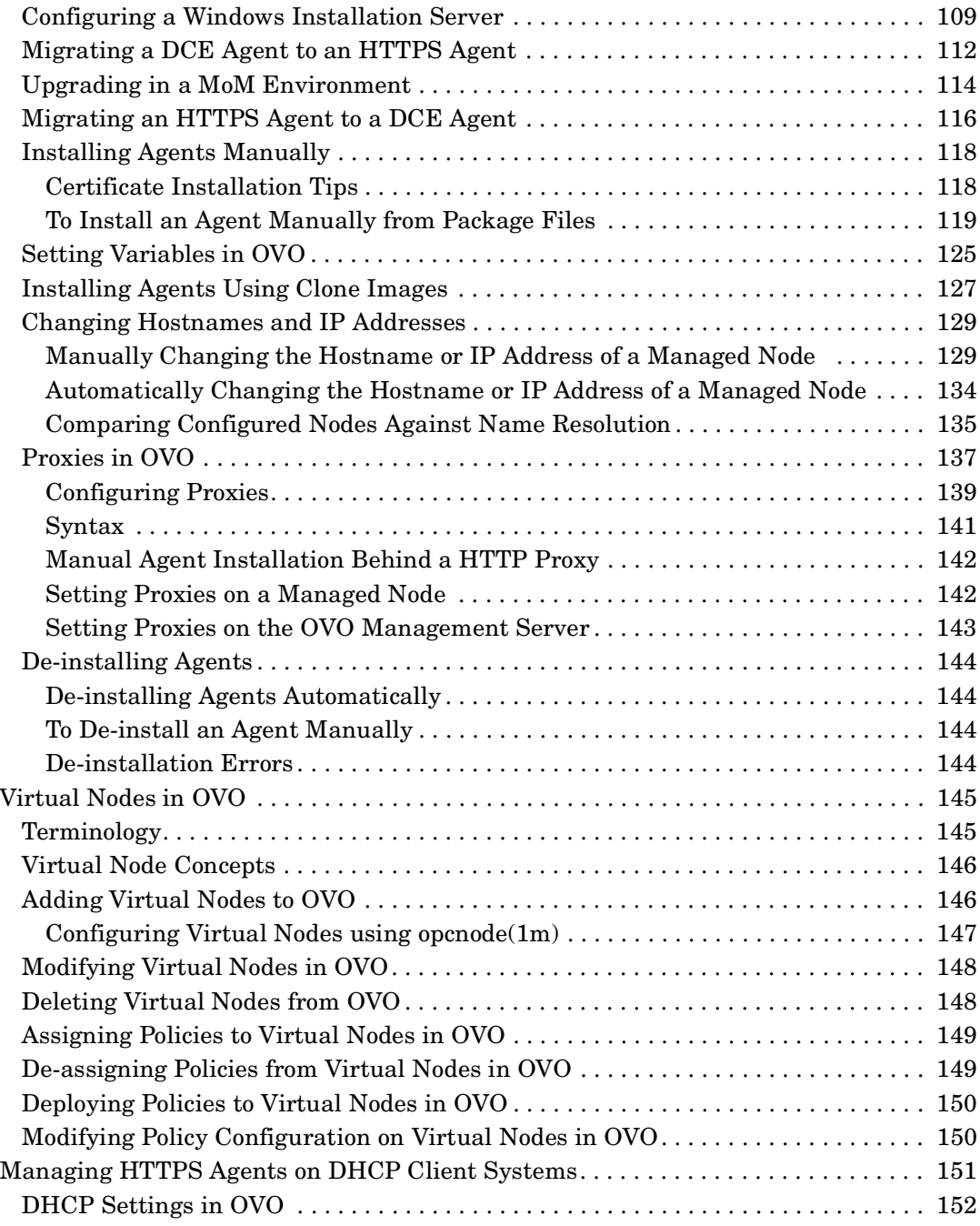

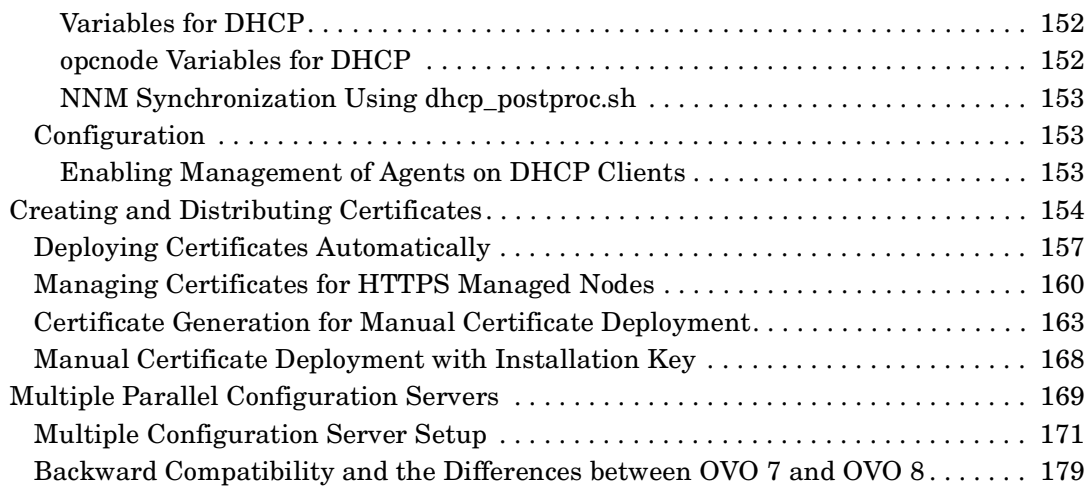

### **[A. Troubleshooting HTTPS-based Communication](#page-180-0)**

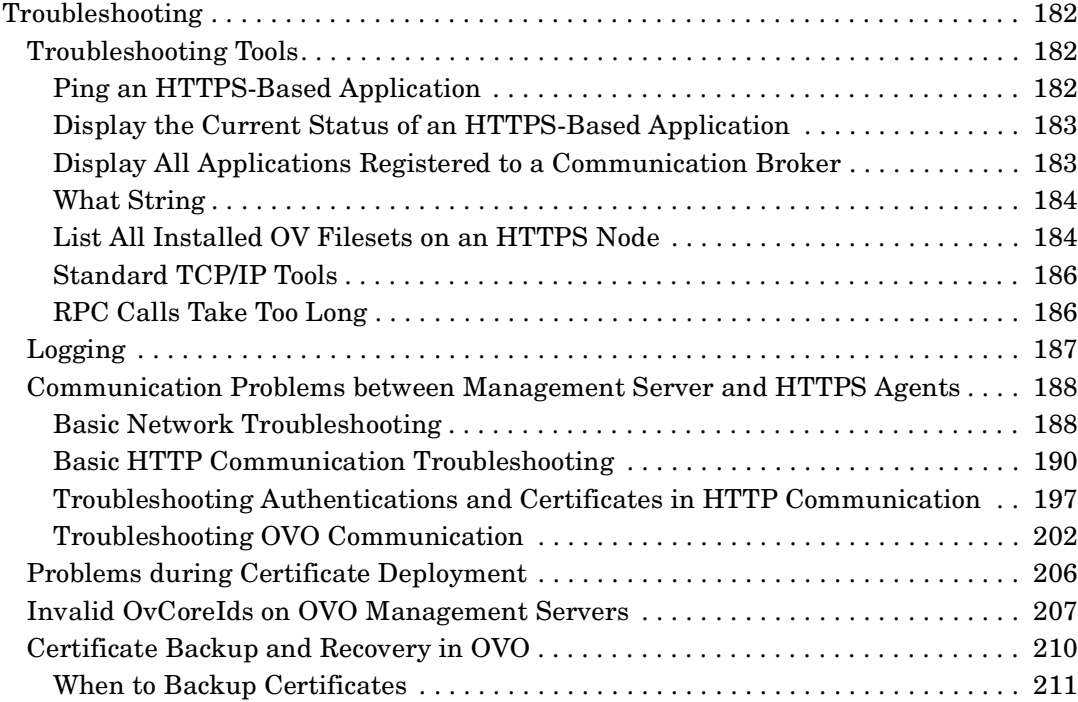

### **[B. Configuring HTTPS-based Communication](#page-214-0)**

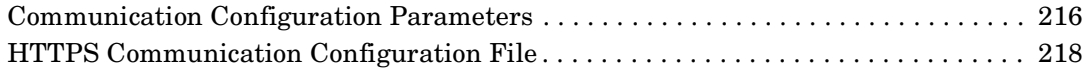

### **[C. HTTPS Communication Architecture](#page-224-0)**

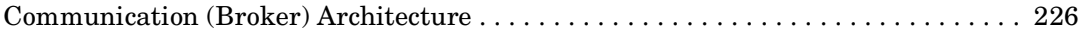

### **[D. Firewalls and HTTPS Communication](#page-228-0)**

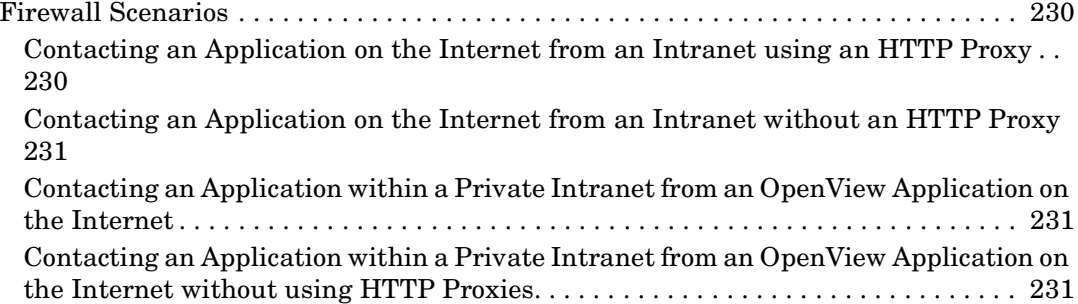

### **[E. OVO 8.1 Quick Start Guide](#page-232-0)**

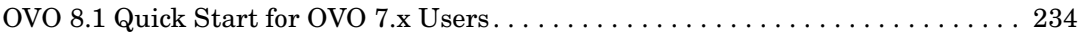

## **Printing History**

The printing date and part number of the manual indicate the edition of the manual. The printing date will change when a new edition is printed. Minor changes may be made at reprint without changing the printing date. The part number of the manual will change when extensive changes are made.

Manual updates may be issued between editions to correct errors or document product changes. To ensure that you receive the updated or new editions, you should subscribe to the appropriate product support service. See your HP sales representative for details.

#### **Table 1**

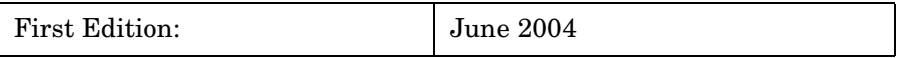

## **Conventions**

The following typographical conventions are used in this manual.

#### **Table 2 Typographical Conventions**

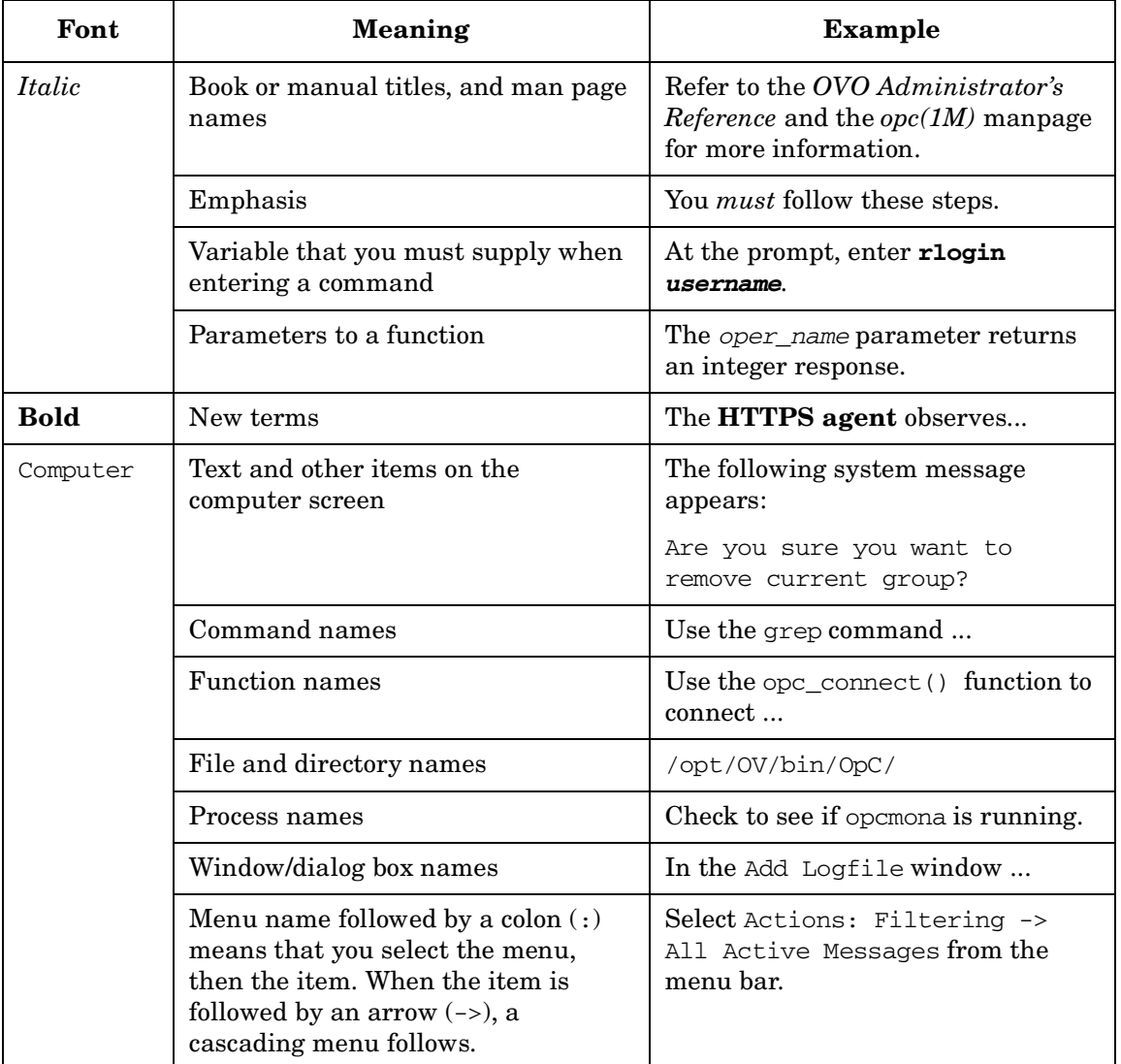

### **Table 2 Typographical Conventions (Continued)**

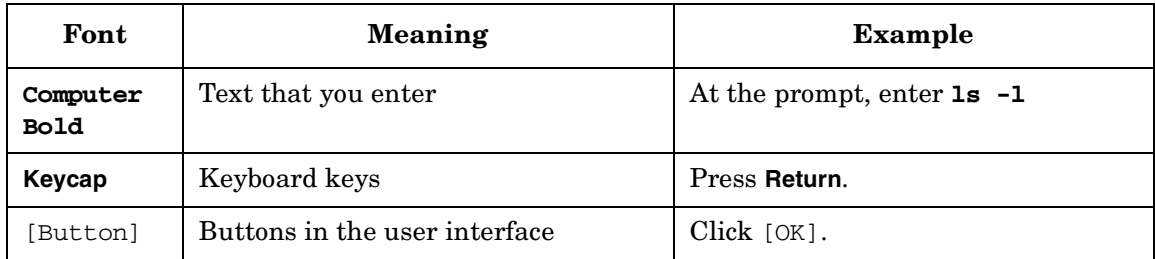

## **OVO Documentation Map**

HP OpenView Operations (OVO) provides a set of manuals and online help that help you use the product and understand the concepts underlying the product. This section describes what information is available and where you can find it.

### **Electronic Versions of the Manuals**

All manuals are available as Adobe Portable Document Format (PDF) files in the documentation directory on the OVO product CD-ROM.

With the exception of the *OVO Software Release Notes*, all manuals are also available in the following OVO web server directory:

http://<management\_server>:3443/ITO\_DOC/<lang>/manuals/\*.pdf

In this URL,  $\zeta$  management\_server is the fully qualified hostname of your management server, and <lang> stands for your system language, for example C for English and japanese for Japanese environments.

Alternatively, you can download the manuals from the following website:

http://ovweb.external.hp.com/lpe/doc\_serv

Please watch this website regularly for the latest edition of the OVO Software Release Notes, which gets updated every 2-3 months with the latest news such as additionally supported operating system versions and latest patches.

## **OVO Manuals**

This section provides an overview of the OVO manuals and their contents.

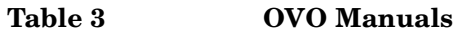

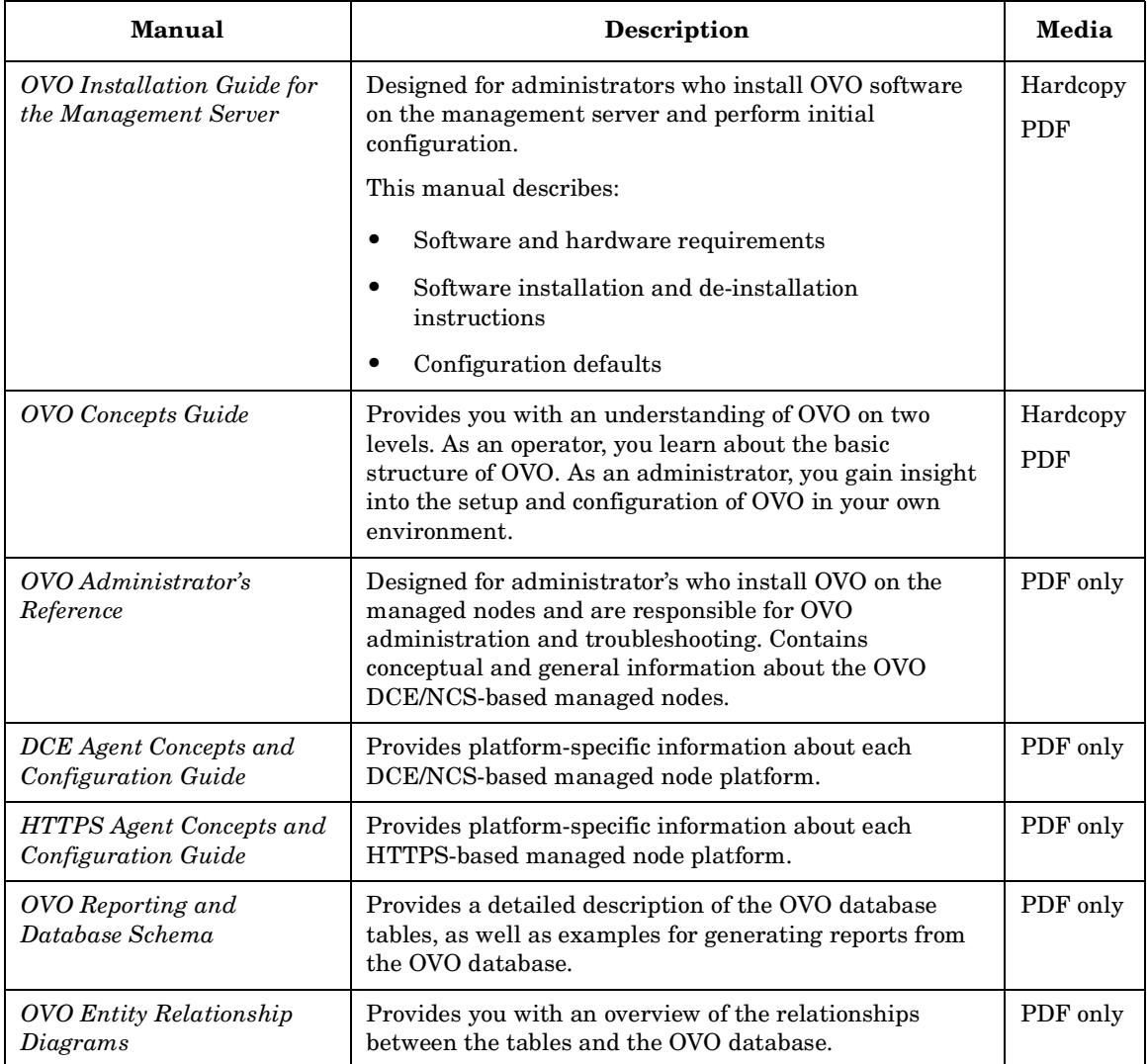

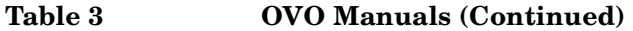

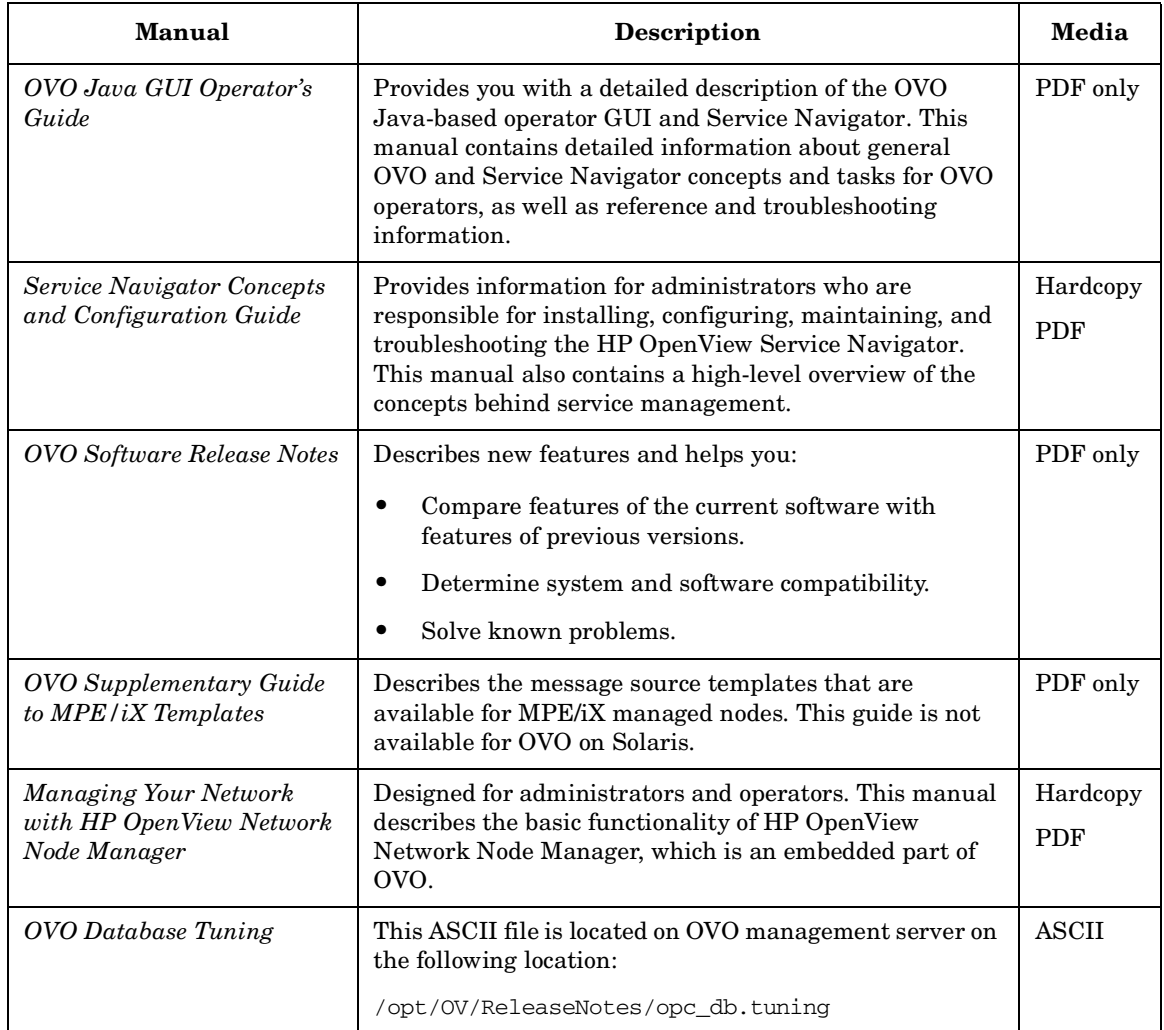

## **Additional OVO-related Products**

This section provides an overview of the OVO-related manuals and their contents.

#### **Table 4 Additional OVO-related Manuals**

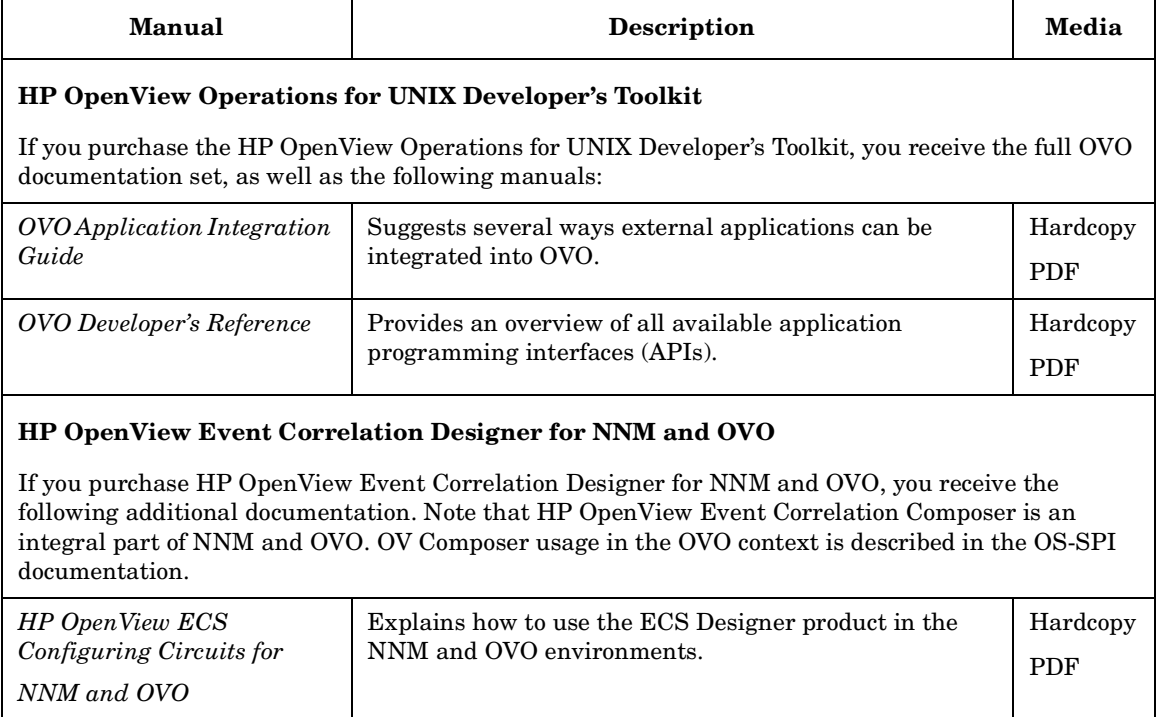

## **OVO Online Information**

The following information is available online.

#### **Table 5 OVO Online Information**

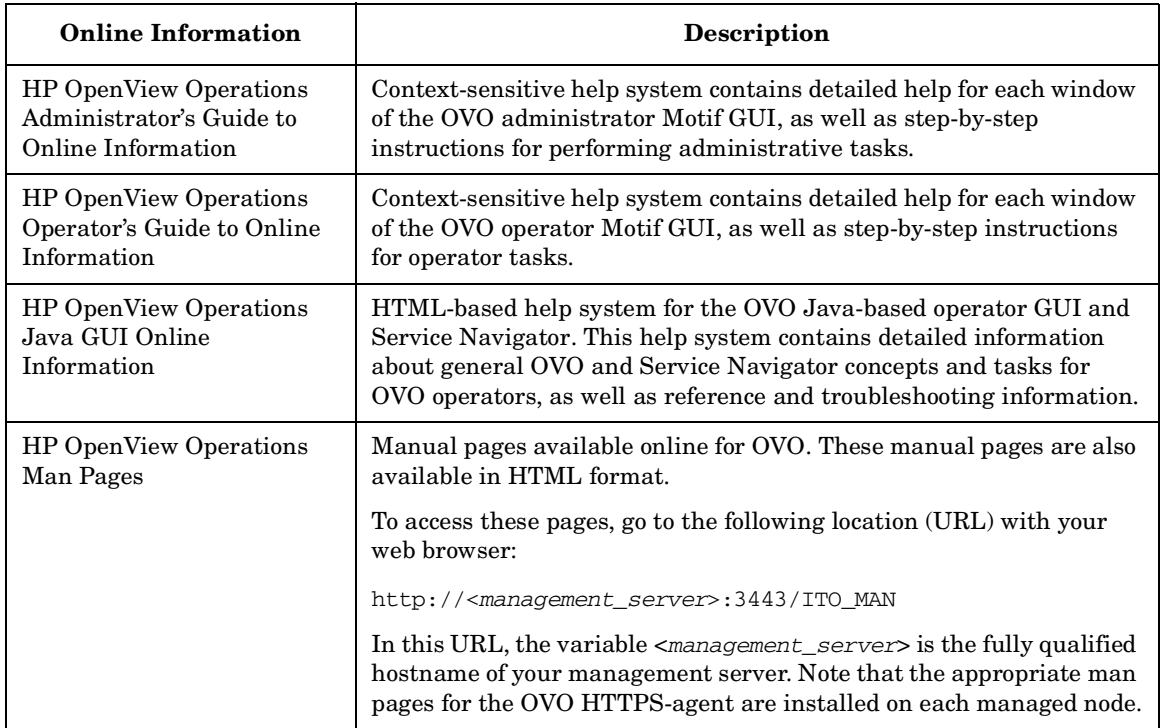

## **About OVO Online Help**

This preface describes online documentation for the HP OpenView Operations (OVO) Motif and Java operator graphical user interfaces (GUIs).

## **Online Help for the Motif GUI**

Online information for HP OpenView Operations (OVO) Motif graphical user interface (GUI) consists of two separate volumes, one for operators and one for administrators. In the operator's volume, you will find the HP OpenView OVO Quick Start describing the main operator windows.

### **Types of Online Help**

The operator and administrator volumes include the following types of online help:

#### ❏ **Task Information**

Information you need to perform tasks, whether you are an operator or an administrator.

#### ❏ **Icon Information**

Popup menus and reference information about OVO icons. You access this information with a right-click of your mouse button.

#### ❏ **Error Information**

Information about errors displayed in the OVO Error Information window. You can access context-sensitive help when an error occurs. Or you can use the number provided in an error message to perform a keyword search within the help system.

#### ❏ **Search Utility**

Index search utility that takes you directly to topics by name.

#### ❏ **Glossary**

Glossary of OVO terminology.

#### ❏ **Help Instructions**

Instructions about the online help system itself for new users.

#### ❏ **Printing Facility**

Printing facility, which enables you to print any or all topics in the help system. (An HP LaserJet printer or a compatible printer device is required to print graphics.)

### **To Access Online Help**

You can access the help system in any of the following ways:

#### ❏ **F1 Key**

Press **F1** while the cursor is in any active text field or on any active button.

#### ❏ **Help Button**

Click [Help] in the bottom of any window.

#### ❏ **Help Menu**

Open the drop-down Help menu from the menu bar.

#### ❏ **Right Mouse Click**

Click a symbol, then right-click the mouse button to access the Help menu.

You can then select task lists, which are arranged by activity, or window and field lists. You can access any topic in the help volume from every help screen. Hyperlinks provide related information on other help topics.

You can also access context-sensitive help in the Message Browser and Message Source Templates window. After selecting Help: On Context from the menu, the cursor changes into a question mark, which you can then position over the area about which you want help. When you click the mouse button, the corresponding help page is displayed in its help window.

## **Online Help for the Java GUI and Service Navigator**

The online help for the HP OpenView Operations (OVO) Java graphical user interface (GUI), including Service Navigator, helps operators to become familiar with and use the OVO product.

### **Types of Online Help**

The online help for the OVO Java GUI includes the following information:

❏ **Tasks**

Step-by-step instructions.

❏ **Concepts**

Introduction to the key concepts and features.

#### ❏ **References**

Detailed information about the product.

#### ❏ **Troubleshooting**

Solutions to common problems you may encounter while using the product.

#### ❏ **Index**

Alphabetized list of topics to help you find the information you need quickly and easily.

### **To View a Topic**

To view any topic, open a folder in the left frame of the online documentation window, then click the topic title. Hyperlinks provide access to related help topics.

### **To Access Online Help**

To access the help system, select Help: Contents from the menu bar of the Java GUI. A web browser opens and displays the help contents.

**NOTE** To access online help for the Java GUI, you must first configure OVO to use your preferred browser.

# <span id="page-22-0"></span>**1 OVO HTTPS Agent Overview**

### <span id="page-23-0"></span>**Introduction**

From OVO 8.0, the new HTTPS agent software is available for highly secure communication between OVO management servers and their managed nodes. HTTPS agents are generally used and administered in the same way as DCE-based agents. Applications are launched in the same way. Command line interfaces, such as opcragt, can be used for all managed nodes. All functionality that is available with DCE-based agents is also available with HTTPS agents unless explicitly stated otherwise.

Policies for HTTPS agents are created, assigned and deployed in a similar way as templates for DCE-based agents. For example, heartbeat polling of nodes results in the same type of status messages and are displayed in a very similar way in the message browser. [Figure 1-1](#page-23-1) illustrates a typical environment managed by HP OpenView Operations.

However, the HTTPS agents have many advantages and benefits over DCE-based agents. These are described in the following chapters.

#### <span id="page-23-1"></span>**Figure 1-1 A Typical OVO Managed Environment**

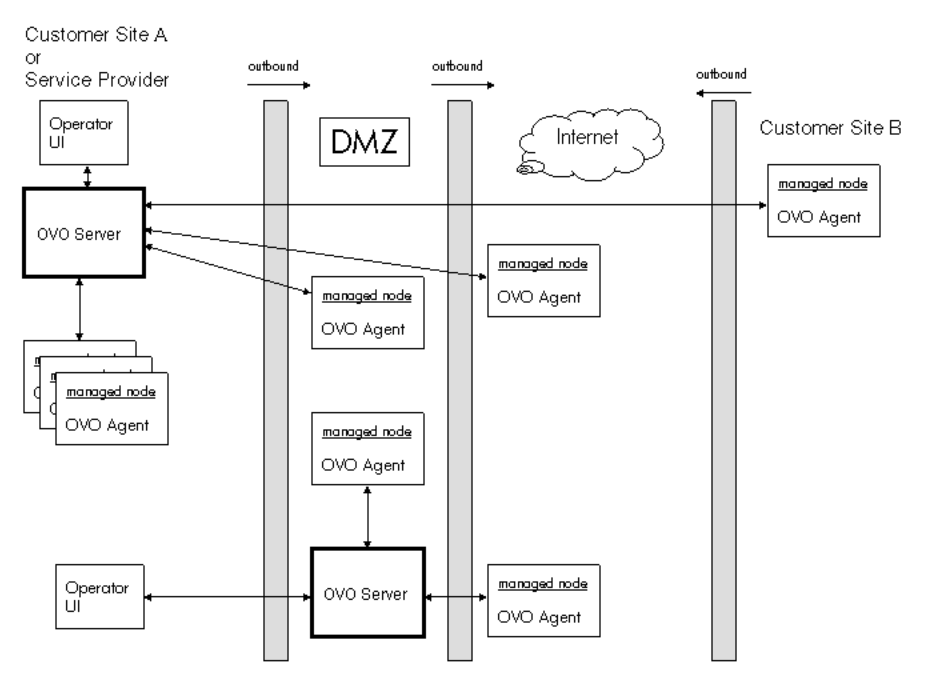

HTTPS-based communication provides you with the following major advantages:

- No more need for DCE-RPC technology on the most commonly used managed node operating system platforms.
- Simple management through firewalls with configurable, single-port, secure communication using, open, HTTPS-based communication techniques. Restrict outside access to dedicated HTTP proxies and reduce port usage by multiplexing over HTTP proxies.
- Out-of-the-box Internet Secure Communication using SSL/PKI encryption with server and client certificates for authentication.
- Communication is based on standard Web technologies (HTTP, SOAP, Proxies, SSL, …), available in every environment today, and familiar to every IT administrator.
- No need for additional investments (training, additional software such as DCE).

Additional advantages available with OVO 8.0 include:

- The OVO management server can simultaneously manage HTTPS and OVO 7.x DCE managed node systems.
- New OVO message format based on XML and SOAP used for message security from the HTTPS agent to the OVO Server.
- IP independence/dynamic IP (DHCP). Managed nodes can be identified by their unique OvCoreID and not necessarily by their IP addresses.
- Duplicate IP support will be available for both HTTPS and DCE agents.
- New OpenView consistent control and deployment mechanism.
- New OpenView consistent logging capability.
- New OpenView consistent tracing capability.

[Figure 1-2](#page-25-0) illustrates an example of the different communication types in OVO.

<span id="page-25-0"></span>**Figure 1-2 Communication Overview in HP OpenView Operations**

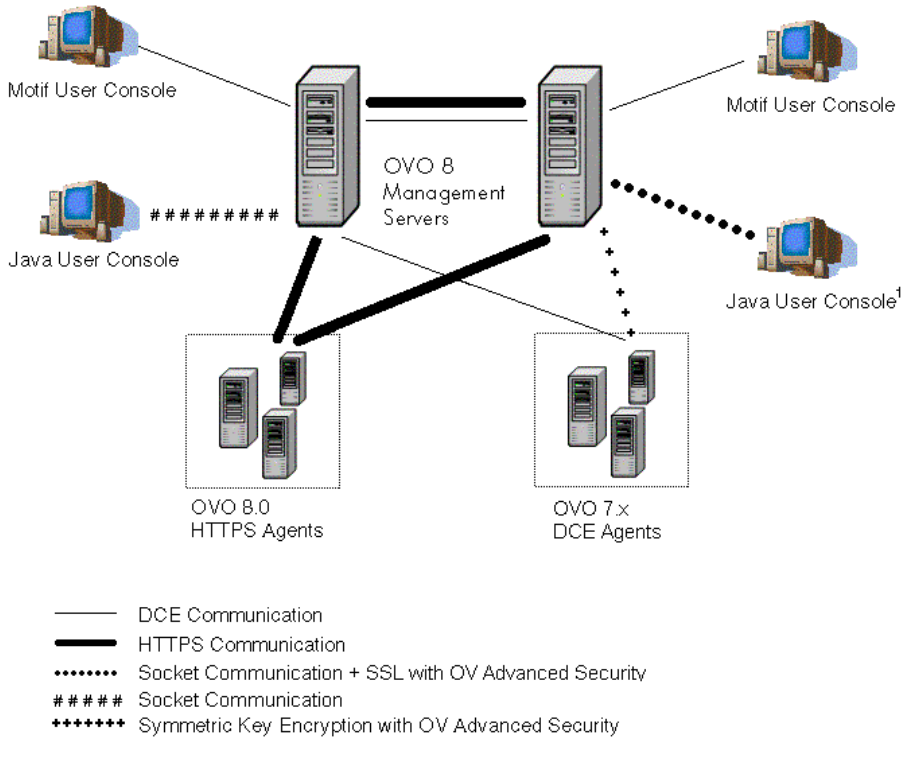

1. Socket communication is used to communicate with the OVO Java GUI. If OVAS is installed, Socket communication with SSL is used.

### <span id="page-26-0"></span>**HP OpenView Operations HTTPS Agent Architecture**

The following graphics illustrate the architecture of the HTTPS communication in OVO.

#### **Figure 1-3 HTTPS Agent Components and Responsibilities**

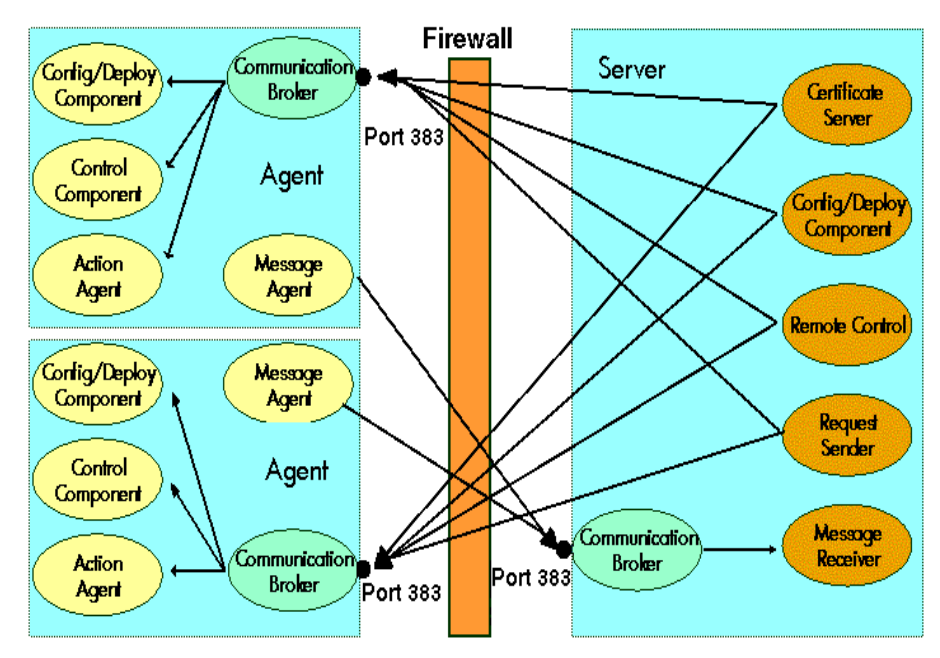

## <span id="page-27-0"></span>**HTTPS Agent Platforms Supported with OVO 8.0<sup>1</sup>**

- HP-UX 11.0, 11.11, 11.23
- Solaris  $7, 8, 9$
- Windows 2000, XP, 2003
- RedHat EL 2.1, EL 3.0, 8.0, 9.0
- SuSE 8.0, 8.1, 8.2
- Debian: 3.0
- Turbolinux: 8.0
- Tru64 5.1A, 5.1B
- AIX 5.1, 5.2

<sup>1.</sup> For the most current list of supported managed node platforms, refer to the latest version of the OVO Release Notes. This document is available in pdf format from: http://ovweb.external.hp.com/lpe/doc\_serv/ under *operations for UNIX*, version *8.x*. Select the operating system of your management server and all the related documentation will be listed.

### <span id="page-28-0"></span>**OVO Server Components and Processes**

The following server components communicate as RPC clients with the HTTPS agent:

- ovoareqsdr to send action request and to do heartbeat polling.
- opcragt to perform remote control and to do primary manager switches.
- opcbbcdist controls the configuration deployment to HTTPS nodes. The deployer is used during remote agent installation.

HTTPS-based communication RPC servers are:

- ovbbccb (communication broker).
- opcmsgrb (message receiver for HTTPS agents).
- ovcs (the security certificate server).

#### <span id="page-28-1"></span>**New Processes on the OVO Management Server**

A number of new processes are introduced on the OVO management server. The command opcsv -status lists all processes that are relevant to OVO, but excludes Oracle and NNM processes. The call displays the following new processes:

- opcbbcdist: configuration deployment to HTTPS nodes. Analogous to opcdistm for DCE nodes. Both processes are controlled by opcctlm.
- opcmsgrb: message receiver for HTTPS nodes. Analogous to opcmsgrd for DCE nodes. Both processes controlled by ovoareqsdr.
- ovcd: control daemon; self-controlled.
- ovbbccb: communication broker; controlled by ovcd.
- ovdepl: configuration and deployment process; controlled by ovcd.
- ovcs: server extension to handle certificate requests; controlled by ovcd.
- opccsad: OVO certificate server adapter; controlled by opcctlm.
- TraceServer: OVO trace server.

When calling ovstop ovoacomm, no core OpenView processes are stopped. This includes also the ovcs server extensions. To stop all core OpenView processes, you must enter the command:

#### **ovstop ovctrl**

To terminate all core OpenView processes, enter the command:

#### **ovc -kill**

This also stops the OVO agent on the management server node.

## <span id="page-30-0"></span>**Comparison of HTTPS and DCE Agents**

### <span id="page-30-1"></span>**Configuration Deployment**

Configuration deployment to HTTPS agents differs slightly from that of DCE-based nodes:

• Policies are used by HTTPS agents. These refine and replace the Templates used by DCE-based agents.

Policies are pushed out by the OVO management server. Templates for DCE agents are pulled by the OVO distribution agent. When the OVO management server system is located inside the trusted environment, policy deployment to managed nodes across a firewall is outbound only.

- Instrumentation is the single term used by HTTPS agents for Actions, Commands, and Monitors. All scripts and binaries are stored in a common instrumentation directory.
- A configuration parameter schema with a name-value pair policy type for HTTPS agents replaces nodeinfo and opcinfo files.
- mgrconf file is enhanced for HTTPS agents by a role model-based security authorization mechanism allowing the deployment of policies and instrumentation from more than one OVO management server.

For detailed information about HTTPS agent configuration management, refer to ["Configuration Deployment to HTTPS Nodes" on](#page-88-0)  [page 89.](#page-88-0)

### <span id="page-31-0"></span>**Distribution Managers**

opcbbcdist is the configuration management adapter between the OVO management server and the HTTPS agents. Its main functions are:

- Convert existing templates into policies.
- Convert ECS templates and the associated circuits into policies.
- Convert node properties into the format used on HTTPS nodes. This replaces the nodeinfo file found on DCE nodes.

opcbbcdist only accepts requests from the OVO management server. opcdistm, the configuration management adapter between the OVO management server and the DCE agents accepts requests from the distribution agent (opcdista) of the DCE managed nodes.

### <span id="page-31-1"></span>**Multiple Parallel Configuration Servers**

Multiple parallel configuration servers are supported for HTTPS nodes through an owner concept for policies.

### <span id="page-31-2"></span>**Comparison of Resource Requirements**

#### **Table 1-1 OVO Agent Footprint**

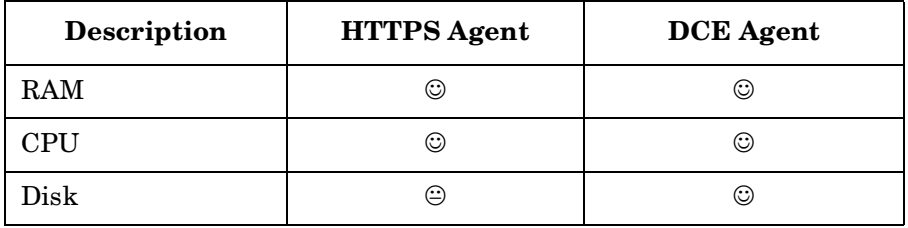

**NOTE** The managed node footprint for the HTTPS agent becomes progressively more favorable as the number of new OpenView products installed increases. These products share the underlying OV infrastructure and so significantly less software needs to be installed and run as compared to traditionally designed software.

### <span id="page-32-0"></span>**Comparison of Agent Performance**

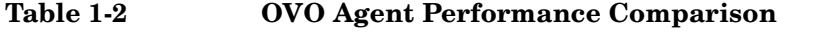

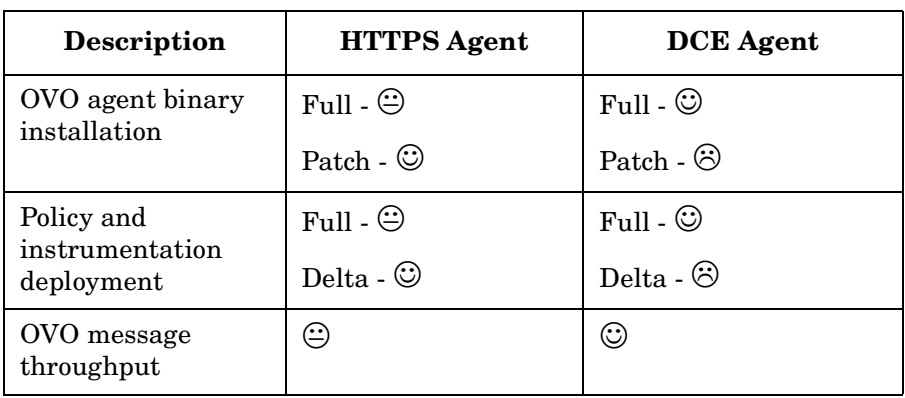

### <span id="page-32-1"></span>**Comparison of Agent Commands**

#### **Table 1-3 OVO Agent Command Comparison**

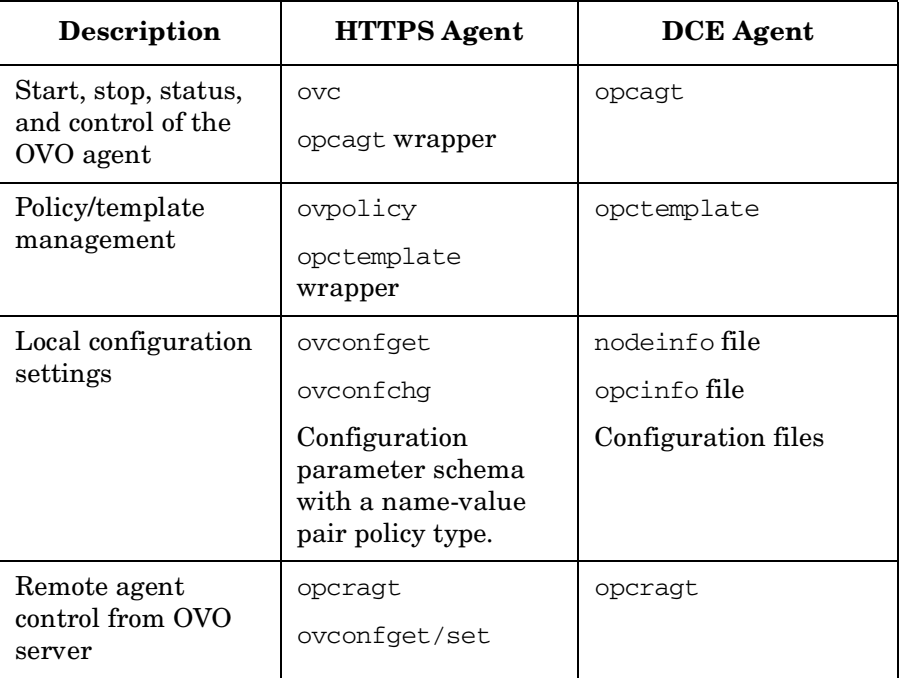

### <span id="page-33-0"></span>**Comparison of Agent Processes**

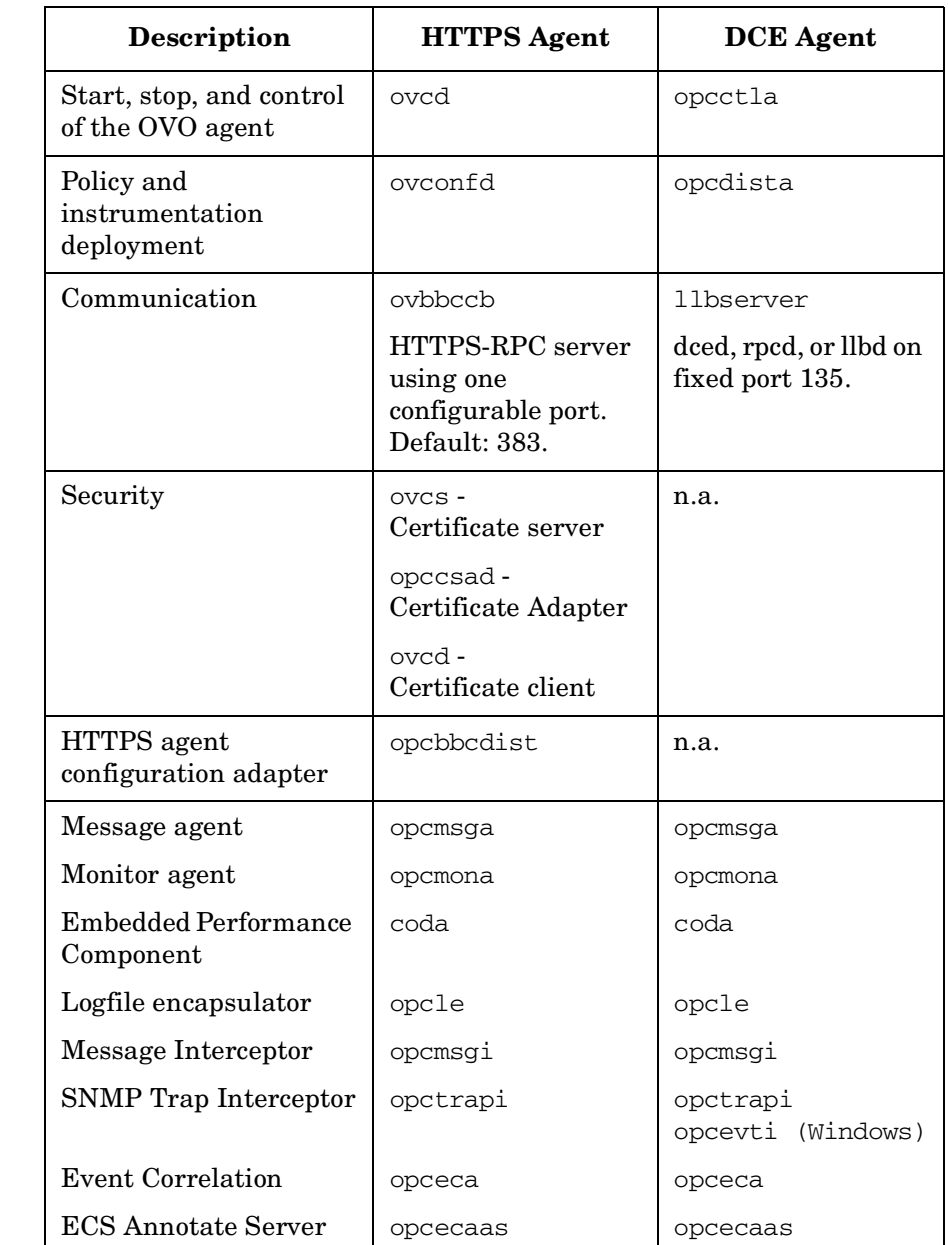

#### **Table 1-4 OVO Agent Process Comparison**

### <span id="page-34-0"></span>**Comparison of Troubleshooting Methods**

#### **Table 1-5 OVO Agent Troubleshooting Comparison**

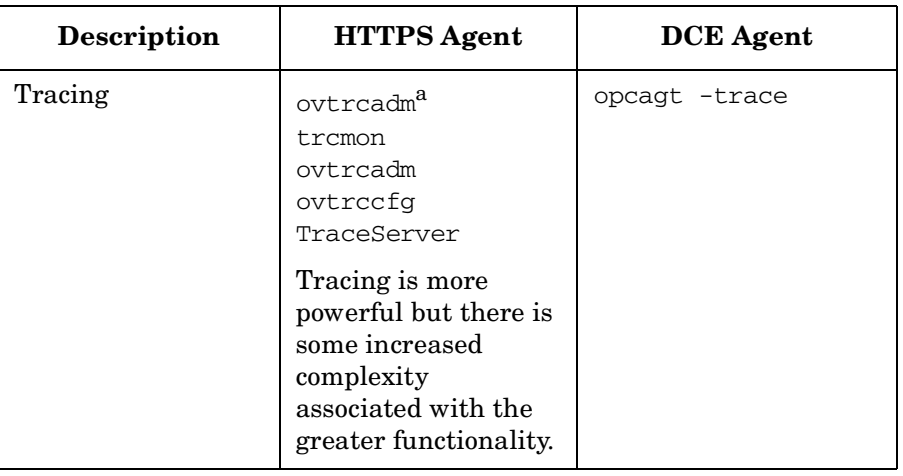

a. Tracing capabilities of the HTTPS agent are described in detail in the dedicated document *HP OpenView Operations - Tracing Concepts and User's Guide*.

## <span id="page-35-0"></span>**Generic Directory Structure on OVO Managed Nodes**

The files associated with the HTTPS agent are found in four directory structures:

• **<OVInstallDir>**

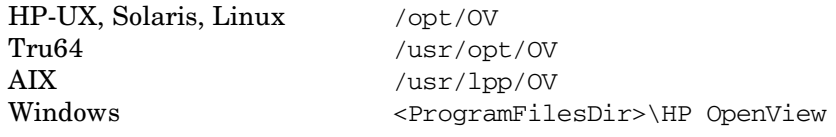

This directory contains static files that are installed from the product media and never change, for example, executables. Since these files never change, you can mount <OVInstallDir> as "read-only" for increased security in highly sensitive environments. It is not necessary to back up these files as they can be re-installed from the product media.

All other files change during operation and must be backed up regularly.

#### • **<OVDataDir>**

HP-UX, Solaris, Linux, AIX /var/opt/0V Tru64 /usr/var/opt/OV Windows <ProgramFiles>\HP OpenView\data

This directory contains data files that are used only on the local system.
## **HTTPS Communication Administration Commands in OVO**

HTTPS Communication can be controlled using the following commands.

### **On the OVO Management Server and Managed Nodes:**

• **ovcoreid** (OpenView Unique System Identifier)

The ovcoreid command is used to display existing OvCoreId value and, in addition, create and set new OvCoreId values on the local node.

For details of how to use this tool, refer to the ovcoreid(1) man page.

• **ovc** (OpenView Process Control)

ovc controls starting and stopping, event notification, and status reporting of all components registered with the OpenView Control service, ovcd. A component can be a server process, an agent (for example, the Performance Agent or the Discovery Agent), an event interceptor, or an application delivered by an integrator.

For details of how to use this tool, refer to the ovc(1) man page.

• **bbcutil**

The bbcutil command is used to control the OV Communication Broker.

For syntax information and details of how to use this tool, refer to the bbcutil(1) man page.

### • **ovconfget**

Installed OpenView components have associated configuration settings files that contain one or more namespaces and apply system wide or for a specified High Availability Resource Group. A namespace is a group of configuration settings that belong to a component. All configurations specified in the settings files are duplicated in the settings.dat configuration database.

For each specified namespace, ovconfget returns the specified attribute or attributes and writes them to stdout. Used without arguments, ovconfget writes all attributes in all namespaces to stdout.

For details of how to use this tool, refer to the ovconfract  $(1)$  man page.

### • **ovconfchg**

Installed OpenView components have associated configuration settings files that contain one or more namespaces. A namespace is a group of configuration settings that belong to a component.

ovconfchg manipulates the settings in either the system-wide configuration file or the configuration file for the specified High Availability Resource Group, updates the configuration database, and triggers notification scripts.

For details of how to use this tool, refer to the ovconfichg(1) man page.

### • **ovpolicy**

ovpolicy manages local policies and templates. A policy or template is a set of one or more specifications, rules and other information that help automate network, system, service, and process management. Policies and templates can be deployed to managed systems, providing consistent, automated administration across the network. Policies and templates can be grouped into categories. Each category can have one or more policies. Each category can also have one or more attributes, an attribute being a name value pair.

You use ovpolicy to install, remove, enable, and disable local policies and templates. For details of how to use this tool, refer to the ovpolicy(1) man page.

### **On Managed Nodes:**

• **ovcert**

The ovcert command is used to manage certificates on an HTTPS node through the Certificate Client. You can execute tasks such as initiating a new certificate request to the Certificate Server, adding node certificates and importing the private keys, adding certificates to the trusted root certificates, and checking the certificate status.

For details of how to use this tool, refer to the ovcert(1) man page.

#### **On the OVO Management Server:**

• **opccsacm** (Certificate Server Adapter Control Manager)

The opccsacm command is used to issue new node certificates and installation keys manually on the HP OpenView server. It also modifies the OVO database to reflect the changes made by certificate management actions.

For details of how to use this tool, refer to the opccsacm(1m) man page.

• **opccsa** (Certificate Server Adapter)

The opccsa command is used to list the pending certificate requests, map certificate requests to target nodes from the OVO database, grant, deny and delete specified certificate requests.

For details of how to use this tool, refer to the opccsa(1m) man page.

# **2 Concepts of HTTPS Communication**

### **HTTPS Communication in OVO**

HTTPS 1.1 based communications is the latest communication technology used by HP OpenView products and allows applications to exchange data between heterogeneous systems.

OpenView products using HTTPS communication can easily communicate with each other, as well as with other industry-standard products. It is also now easier to create new products that can communicate with existing products on your network and easily integrate with your firewalls and HTTP-proxies. [Figure 2-1](#page-41-0) illustrates an example of HTTPS communication.

### <span id="page-41-0"></span>**Figure 2-1 Communication Overview in HP OpenView Operations**

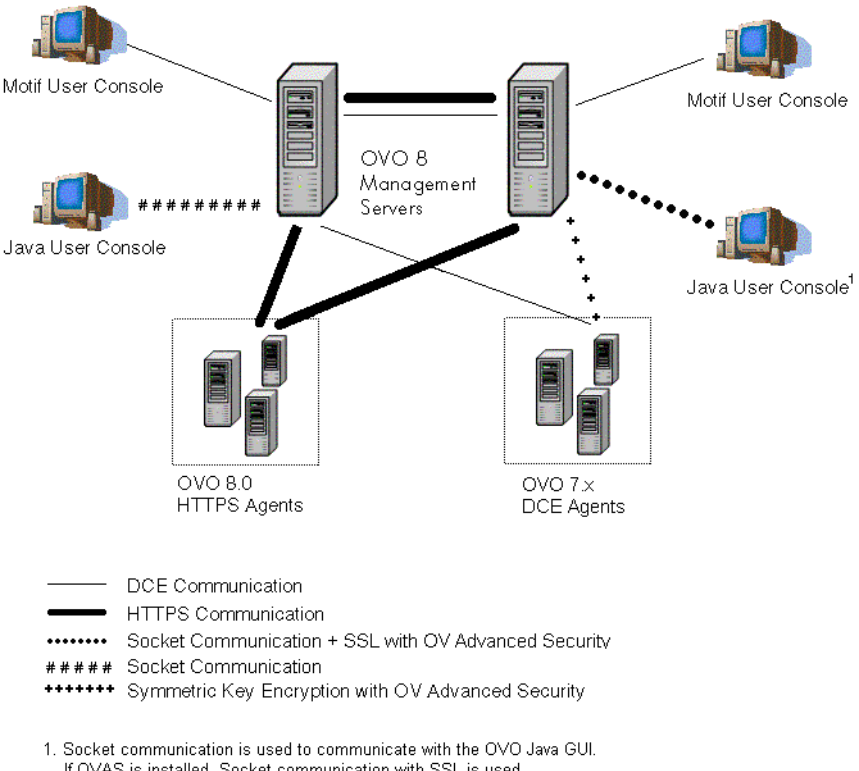

If OVAS is installed. Socket communication with SSL is used.

### **Advantages**

HTTPS communication provides the following major advantages:

- • [Firewall Friendly](#page-42-0)
- • [Secure](#page-43-0)
- • [Open](#page-44-0)
- • [Scalable](#page-44-1)

### <span id="page-42-0"></span>**Firewall Friendly**

More and more organizations need to cross firewalls in a safe, secure, and easily manageable way. Most of these organizations are very familiar and comfortable with HTTP, HTTP proxies, and firewalls. Their IT environments are already configured to allow communication through HTTP proxies and firewalls. By focusing on technology that is already a part of most IT infrastructures, it helps you to be more efficient and effective, without the need for new training. The end result reduces support and maintenance costs, while simultaneously creating a highly secure environment without significant effort.

[Figure 2-2](#page-42-1) illustrates crossing a firewall using HTTPS-communication.

### <span id="page-42-1"></span>**Figure 2-2 Crossing a Firewall with HTTPS Communication**

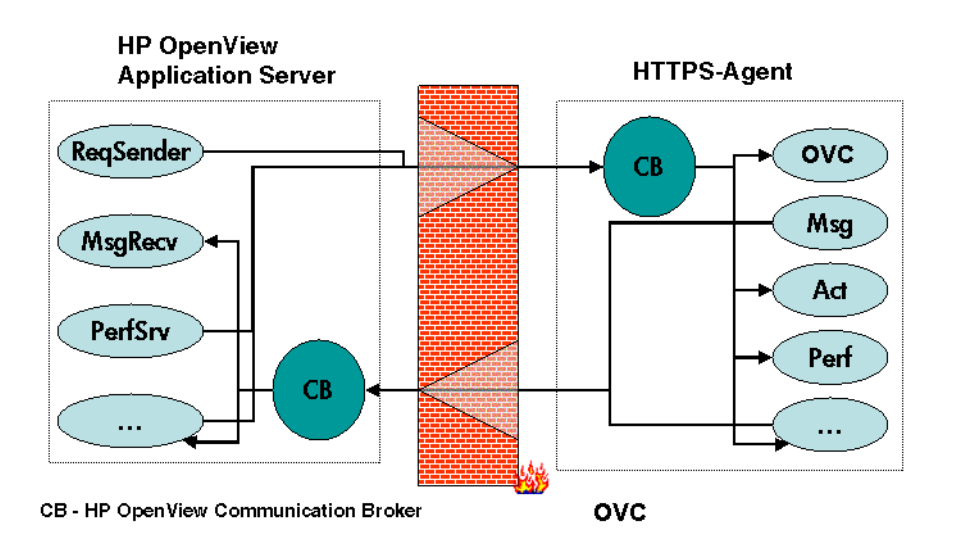

### <span id="page-43-0"></span>**Secure**

HP OpenView's HTTPS communication is based on the TCP/IP protocol, the industry standard for reliable networking. Using the Secure Socket Layer (SSL) protocol, HTTPS communication uses authentication to validate who can access data, and encryption to secure data exchange. Now that businesses are sending and receiving more transactions across the Internet and private intranets than ever before, security and authentication assume an especially important role.

HP OpenView's HTTPS communication meets this goal through established industry standards. HTTP protocol and SSL encryption and authentication insure data integrity and privacy. By default, data is compressed, ensuring that data is not transmitted in clear text format, even for non-SSL connections.

#### In addition:

- All remote messages and requests arrive through the Communication Broker, providing a single port entry to the node.
- Restricted bind port range can be used when configuring firewalls.
- Configure one or more standard HTTP proxies to cross a firewall or reach a remote system when sending messages, files or objects.

[Figure 2-3](#page-43-1) illustrates crossing firewalls using standard HTTP proxies.

### <span id="page-43-1"></span>**Figure 2-3 Crossing a Firewall using External HTTPS Proxies**

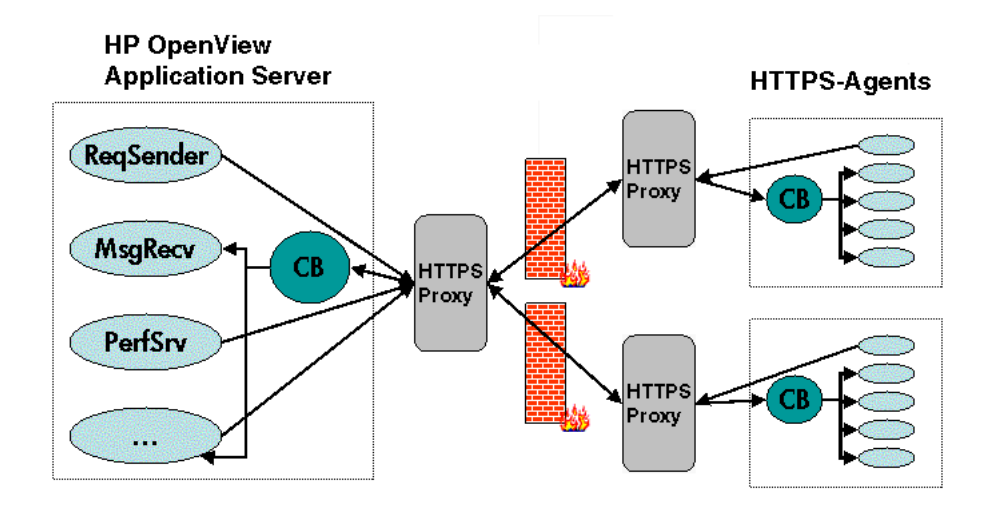

To work with HTTPS communication and proxies, you will need to:

- Configure HTTP proxy servers.
- Implement SSL encryption.
- Establish server side authentication with server certificates.
- Establish client side authentication with client certificates.

How you do this in HP OpenView is described in the following sections.

### <span id="page-44-0"></span>**Open**

HP OpenView's HTTPS communication is built on the industry standard HTTP 1.1 protocol and SSL sockets. HP OpenView's adherence to open standards, such as HTTP, SSL and SOAP, allows you to maximize the use of your current HTTP infrastructure. For example, content filtering (without SSL and compression) using HTTP messages allows you to securely configure firewalls. Security is best implemented in layers and not just in one single location. Content filtering is a powerful tool used to add that extra layer of security.

HTTP proxies are widely used in today's networks. They are workhorses to help safely bridge private networks to the Internet. The use of HTTP allows HP OpenView to slot into and take advantage of current infrastructures.

### <span id="page-44-1"></span>**Scalable**

HP OpenView's HTTPS communication is designed to perform well, independent of the size of the environment and the number of messages sent and received. HP OpenView's HTTPS communication can be configured to suit the environment within which it is to work. Large applications are able to handle many simultaneous connections while consuming the minimum of resources. If the maximum number of configured connections is exceeded, an entry in a logfile is created from which a warning message can also be raised.

Concepts of HTTPS Communication **Advantages**

# **3 Security Concepts**

### **HTTPS-Based Security Components**

Managed nodes must have a valid, industry standard, X509 certificate issued by the HP OpenView Certificate Server to be able to communicate with HP OpenView management servers. Certificates, signed by 1024 bit keys, are required to identify nodes in a managed environment using the Secure Socket Layer (SSL) protocol. The "SSL handshake" between two nodes only succeeds if the issuing authority of the certificate presented by the incoming node is a trusted authority of the receiving node. The main communication security components responsible for creating and managing certificates are:

- HP OpenView Certificate Server
- HP OpenView Key Store
- HP OpenView Certificate Client

[Figure 3-1](#page-47-0) illustrates these components:

### <span id="page-47-0"></span>**Figure 3-1 Components of Authenticated Communication**

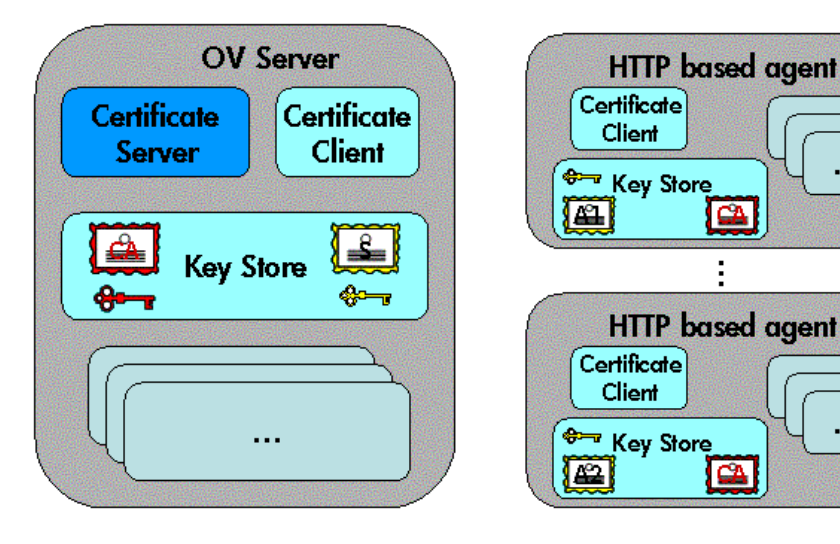

Each system hosting an HTTPS agent is allocated a unique identifier value for the parameter, OvCoreId, created during installation of the HP OpenView software on that system.

**NOTE** After the OVCoreId for an HTTPS managed node has been created, it does not change, even if the hostname or the IP address, for example through DHCP, of the system is changed.

> For each OpenView system (managed node or server) OvCoreId is used as a unique identifier and is contained in the corresponding node certificate. OvCoreId is allocated its value during installation.

[Figure 3-2](#page-48-0) illustrates an environment for authenticated communication:

#### <span id="page-48-0"></span>**Figure 3-2 Environment for Authenticated Communication**

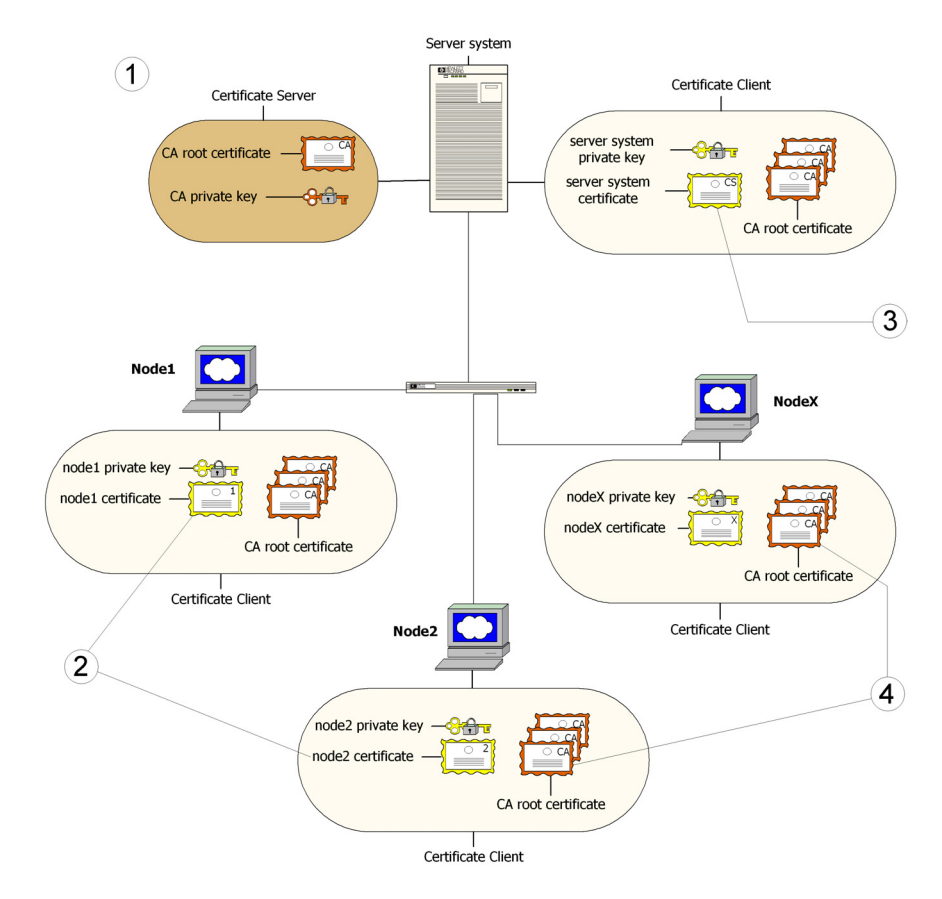

- 1. A server system hosts the Certificate Server, which contains the needed certification authority (CA) functionality.
- 2. Every system has a certificate that was signed by the Certificate Server with the certification authority private key.
- 3. The server system also needs a certificate to prove its identity.
- 4. Every system has a list of trusted root certificates, which must contain at least one certificate. The trusted root (CA) certificates are used to verify the identity of the communication partners; a communication partner is only trusted if the presented certificate can be validated using the list of trusted certificates.

A list of trusted root certificates is required, when the certificate client is being managed by more than one HP OpenView management server. For instance, when an OVO HTTPS managed node is managed simultaneously by multiple OVO management servers.

### **Certificates**

There are two types of certificates:

- Root certificates
- Node certificates

A root certificate is a self-signed certificate, containing the identity of the certification authority of the certificate server. The private key belonging to the root certificate is stored on the certificate server system and protected from unauthorized access. The certification authority uses its root certificate to digitally sign all certificates.

Every HTTPS node in the managed environment receives a node certificate issued by a certificate server, a corresponding private key stored in the file system and the root certificates valid in its environment. The certificate client running on the node ensures this.

**NOTE** A node certificate contains the unique identity OvCoreId. The following is an example of an OvCoreId:

d498f286-aa97-4a31-b5c3-806e384fcf6e

Each node can be securely authenticated through its node certificate. The node certificate can be verified by all other nodes in the environment using the root certificate(s) to verify the signature.

Node certificates are used to establish SSL-based connections between two HTTPS nodes that use client and server authentication, and can be configured to encrypt all communication.

The ovcert tool provided by the certificate client can be used to list the contents of the Key Store or to show information about an installed certificate. The ovcert tool is described in the ovcert man page.

### **HP OpenView Certificate Server**

The certificate server is responsible for the following:

- Creating and installing self-signed root certificates.
- Importing self-signed root certificates from the file system.
- Storing the private keys of root certificates.
- Granting or denying certification requests.
- Creating a new certificate and a corresponding private key or creating an installation key for manual certificate installation.
- Offering a service for clients to automatically retrieve trusted root certificates.

### **Certification Authority**

**NOTE** Every OVO management server is automatically configured as a Certificate Authority. The default setting for sec.cm.client: CERTIFICATE\_SERVER for every agent is its own OVO management server.

> The certification authority is part of the certificate server and is the center of trust in certificate management. Certificates signed by this certification authority will be regarded as valid certificates and therefore be trustworthy. The certification authority must be hosted in a highly secure location. By default, it is installed on the system hosting the HP OpenView management server, for example the OVO management server system.

Since the certification authority is the root of trust, it operates with a self-signed root certificate. This root certificate and the corresponding private key are created and stored on the file system with the level of protection to allow the certification authority to operate. After the certification authority is successfully initialized, it is responsible for signing granted certificate requests using its root certificate.

### **Certificate Client**

The certificate client runs on a managed node and acts as the counterpart of the certificate server's certificate request handler.

The certificate client operates as follows:

- The certificate client checks whether the node has a valid certificate.
- If the node has no certificate, the certificate client generates a new public and private key pair and creates a certificate request based on the unique identity (OvCoreId value) of the node. This certificate request is sent to the certificate server together with any additional node properties and the certificate client waits for a response.

The additional node properties, for example DNS name and IP address of the node are intended to be used as additional information that, on the certificate server, should help to determine from which system in the environment a certificate request comes and to decide whether this request should be granted.

• After receiving the new certificate, it is installed on the node. After being installed, the certificate client can ensure that all HTTPS-based communication uses this certificate.

If the request is not successfully processed, a descriptive error is logged and the associated status is set.

In addition, the certificate client does the following:

- It can be triggered to contact a certificate server to update its trusted root certificates, for example, using the command line tool ovcert. Refer to the ovcert man page for details.
- It supports the import of a node certificate and the corresponding private key from the file system with its command line interface ovcert. For more details see ["Certificate Generation for Manual](#page-162-0)  [Certificate Deployment" on page 163](#page-162-0) and ["Manual Certificate](#page-167-0)  [Deployment with Installation Key" on page 168.](#page-167-0) Manual certificate installation is used to improve security on sensitive systems.
- It supports the import of trusted root certificates.
- It provides status information. Status includes OK, valid certificate, no certificate, certificate requested, and certificate request denied.

### **Root Certificate Update and Deployment**

It may be necessary to update the trusted root certificates of one or more nodes, for example, in environments hosting several HP OpenView certificate servers.

It is possible to supply all currently trusted root certificates to certificate clients in a secured way. It is usually sufficient to supply the root certificate of the certification authority. However, it may be necessary to deploy one or more additional root certificates to selected certificate clients, for example when there is more than one certification authority in the environment.

The certificate client allows triggering the "trusted root certificates update" through the command line tool ovcert. Refer to the ovcert man page.

## **Environments Hosting Several Certificate Servers**

It is possible that a managed environment has more than one certificate server. This situation would arise if two existing managed environments, both having an operating certificate server are joined to form a single environment. This is termed merge.

Both certificate servers are each using a self-signed root certificate. As a result, all clients belonging to one certificate server do not trust any client belonging to the other. This is solved by adding the root certificate of each certificate server to the trusted root certificates of the other certificate server. Finally, all clients in the managed environment are triggered to receive the updated root certificate list from their certificate server.

**NOTE** In a merge, it is also an option to only create a one-way trust. This may be very useful in a scenario where a number of groups of nodes are managed by their own trusted management servers. However, one of these management servers may be used as an escalation server and be able to manage any node in any of the sub groups. However, the other management servers are not trusted by the nodes of the escalation server and so they can only be managed by the escalation server.

> If an agent is managed by multiple management servers some certificate management configuration must be made. By default, every OVO server has its own Certificate Authority and the agent trusts only certificates subscribed by this authority. For MoM environments, you must establish a trust between two or more managers so that their environments are able to communicate with each other.

The common scenarios are:

- • ["Merging Two Existing MoM Environments"](#page-55-0)
- • ["Certificate Handling for a Second OVO Management Server"](#page-58-0)
- • ["Using a shared CA in MoM Environments"](#page-60-0)

These scenarios are discussed in greater detail in the following sections.

### <span id="page-55-0"></span>**Merging Two Existing MoM Environments**

Assume you have an environment belonging to server M1 with the agents AM1 and the second of M2 with AM2. Assume that each server has its own Certificate Authority.

Complete the following steps to merge the environments:

**NOTE** HA environments and non-HA environments are handled in the same way. The following steps are valid for both types of installations.

- 1. Synchronize the trusted certificates on the management servers: M1 gets the root certificates of M2 and M2 the root certificate of M1.
	- a. On OVO management server M1, enter the command:

```
ovcert -exporttrusted -ovrg server -file <my_file>
```
- b. Copy  $\langle my\text{ file}\rangle$  to the management server M2, for example using ftp.
- c. Enter the following command on M2:

#### **ovcert -importtrusted -ovrg server -file <my\_file>**

- d. Repeat the procedure for management server M2.
- e. To verify that M1 and M2 have the root certificate of the other, on both management server systems, execute the command:

#### **ovcert -list**

Two trusted certificates should be listed.

- 2. Configure other management server as regular nodes in the OVO node bank. M1 must be added to the node bank of M2 with its coreid and M2 must be added to the node bank of M1 with its coreid.
	- a. Add node M1 in the node bank of M2 and M2 in the node bank of M1 as follows:

In the Administrator's GUI, select:

Action -> Node -> Add

Note: You can also use the command line tool:

On node M1, enter the command:

```
opcnode -add_node node_name=<M2> \
net_type=<network_type> mach_type=<machine_type> \
group_name=<node_group_name>
```
On M2, enter the command:

**opcnode -add\_node node\_name=<M2> \ net\_type=<network\_type> mach\_type=<machine\_type> \ group\_name=<node\_group\_name>**

b. M1's coreid must be stored in M2's database:

On M1, call the ovcoreid command to display the coreid of M1:

#### **ovcoreid**

Note down the displayed value.

On M2, call the opcnode command to add M1's coreid into M2's database:

#### **opcnode -chg\_id node\_name=<M1> id=<core\_id\_of\_M1>**

c. M2's coreid must be stored in M1's database:

On M2, call the ovcoreid command to get coreid of M2:

#### **ovcoreid**

Note down the displayed value.

On M1, call the opcnode command to add M2's coreid into M1's database:

#### **opcnode -chg\_id node\_name=<M2> id=<core\_id\_of\_M2>**

You can verify that the nodes have been correctly added to the databases by executing the following commands:

a. On M1, enter the command:

#### **opcnode -list\_id node\_list=<M2>**

The coreid of node M2 should be displayed.

b. On M2, enter the command:

**opcnode -list\_id node\_list=<M1>**

The coreid of node M1 should be displayed.

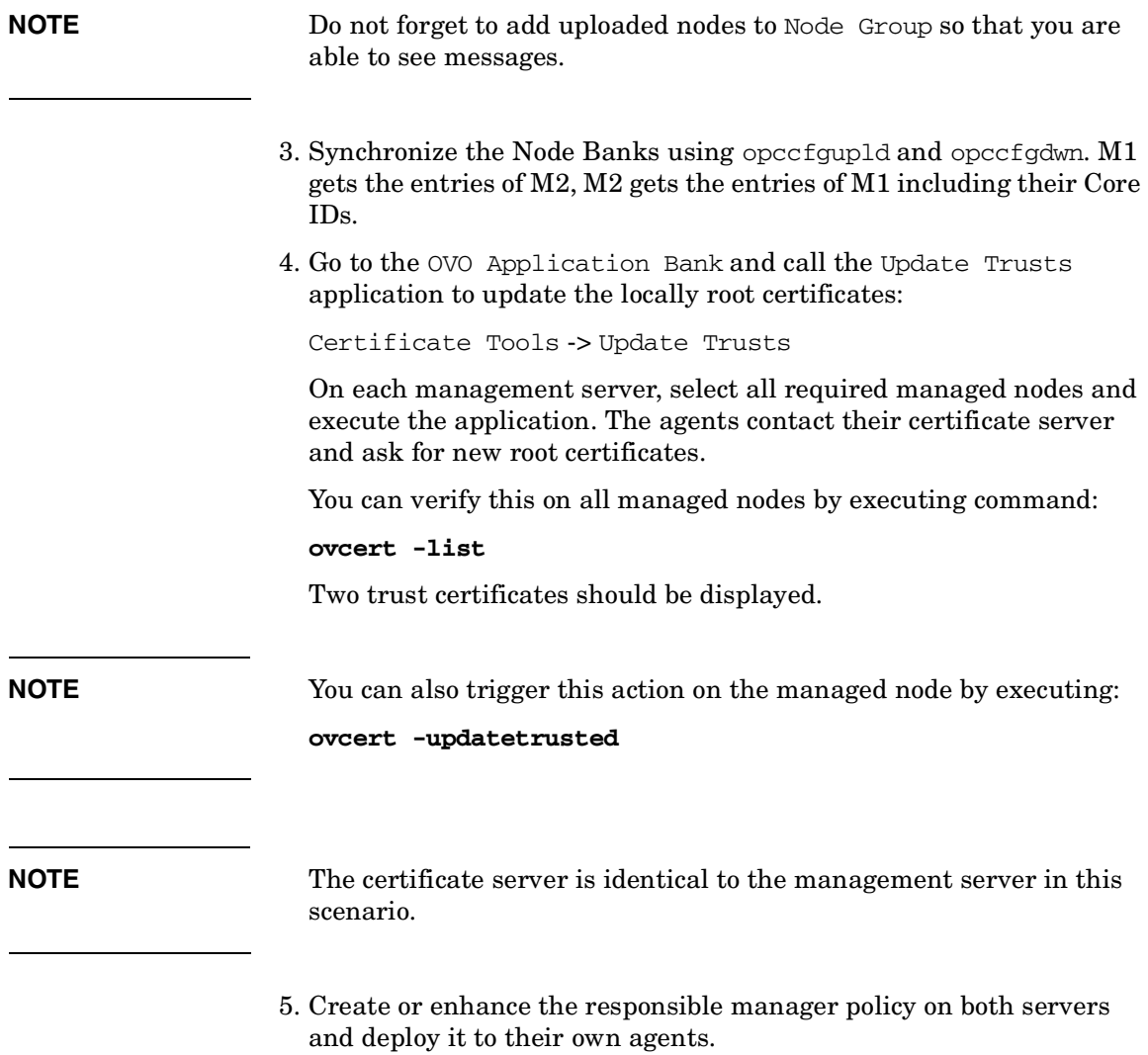

### <span id="page-58-0"></span>**Certificate Handling for a Second OVO Management Server**

Assume the second OVO management server has its own Certificate Authority and is used as a backup management server or competence center. Assume that server M1 owns the agents AM1 and that the server M2 initially has no agents.

- 1. Synchronize the trusted certificates on the management servers: M1 gets the root certificates of M2 and M2 the root certificate of M1.
	- a. On OVO management server M1, enter the command:

**ovcert -exporttrusted -ovrg server -file <my\_file>**

- b. Copy  $\langle my\text{ file}\rangle$  to the management server M2, for example using ftp.
- c. Enter the following command on M2:

```
ovcert -importtrusted -ovrg server -file <my_file>
```
- d. Repeat the procedure for management server M2.
- e. To verify that M1 and M2 have the root certificate of the other, on both management server systems, execute the command:

**ovcert -list**

Two trusted certificates should be listed.

- 2. Configure other management server as regular nodes in the OVO node bank. M1 must be added to the node bank of M2 with its coreid and M2 must be added to the node bank of M1 with its coreid.
	- a. Add node M1 in the node bank of M2 and M2 in the node bank of M1 as follows:

In the Motif Administrator's GUI, select:

Action -> Node -> Add

Note: You can also use the command line tool:

On node M1, enter the command:

```
opcnode -add_node node_name=<M2> \
net_type=<network_type> mach_type=<machine_type> \
group_name=<node_group_name>
```
On M2, enter the command:

**opcnode -add\_node node\_name=<M2> \ net\_type=<network\_type> mach\_type=<machine\_type> \ group\_name=<node\_group\_name>**

b. M1's coreid must be stored in M2's database:

On M1, call the ovcoreid command to display the coreid of M1:

#### **ovcoreid**

Note down the displayed value.

On M2, call the opcnode command to add M1's coreid into M2's database:

#### **opcnode -chg\_id node\_name=<M1> id=<core\_id\_of\_M1>**

c. M2's coreid must be stored in M1's database:

On M2, call the ovcoreid command to get coreid of M2:

#### **ovcoreid**

Note down the displayed value.

On M1, call the opcnode command to add M2's coreid into M1's database:

```
opcnode -chg_id node_name=<M2> id=<core_id_of_M2>
```
You can verify that the nodes have been correctly added to the databases by executing the following commands:

a. On M1, enter the command:

**opcnode -list\_id node\_list=<M2>**

The coreid of node M2 should be displayed.

b. On M2, enter the command:

#### **opcnode -list\_id node\_list=<M1>**

The coreid of node M1 should be displayed.

**NOTE** Do not forget to add uploaded nodes to Node Group so that you are able to see messages.

- 3. Synchronize the Node Banks using opccfgupld and opccfgdwn. Now M2 receives all agents of M1 and M1 loads the local agent of M2, if not already present in the database.
	- 4. Go to the Application Desktop and call the Update Trusts application to update the root certificate on M1.

Certificate Tools -> Update Trusts

On M1 select AM1, and execute the application. The agent contacts its certificate server and ask for a new root certificate.

**NOTE** You can also trigger this action on the managed node by executing:

**ovcert -updatetrusted**

**NOTE** The certificate server is identical to the management server in this scenario.

> 5. Create or enhance the responsible manager policy on both servers and deploy it to their own agents. M1 must deploy a responsible manager policy to all its managed nodes, in this case, they are M1 and AM1. M2 must deploy a responsible manager policy to its local agent if it was not already a part of M1's environment.

### <span id="page-60-0"></span>**Using a shared CA in MoM Environments**

The scenarios described above show how to merge environments with separate Certificate Authorities. It is also possible to work with only one Certificate Authority. However, this should be considered before setting up an OVO MoM Managed environment.

A disadvantage of sharing one Certificate Authority can be that every agent needs a communication route this one certificate server, if you want agents to be able to request their certificates at installation time, or later, when further root certificates should be installed on the agent system.

In addition, consider that all OVO management servers and their managed nodes are dependent on one Certificate Authority.

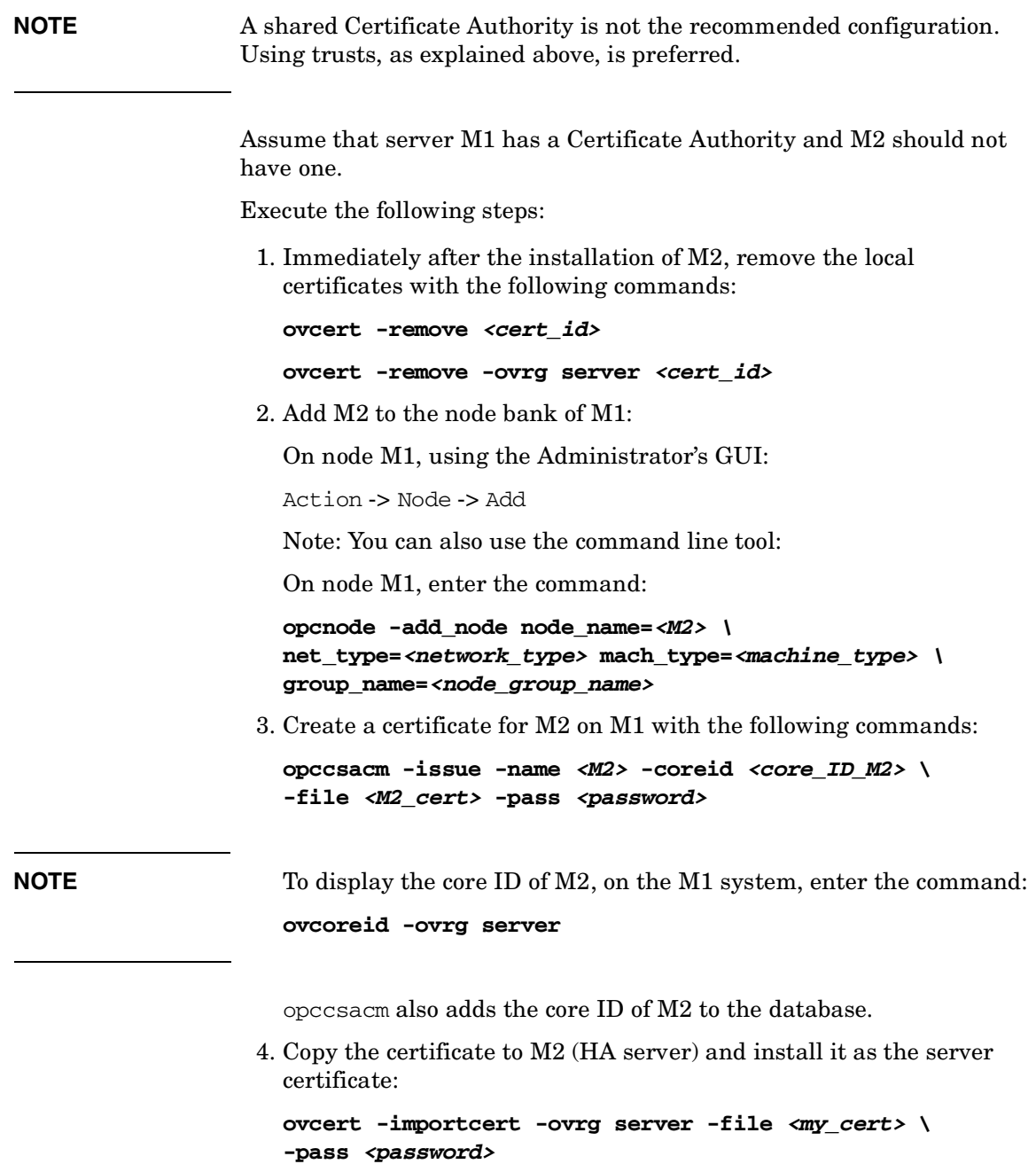

If M2 is not an OVO HA cluster server, call the same command as above but without the resource group server option to install a node certificate:

```
ovcert -importcert -file <my_cert> -pass <password>
```
If M2 is an HA system, create an extra node certificate for each physical node. On M1 call:

```
opccsacm -issue -name <hostname_M2_cluster_node> \
-coreid <OvCoreId_M2_cluster_node> -file <my_cert> \
-pass <password>
```
Copy the node certificates to the M2 cluster nodes and install using the command:

```
ovcert -importcert -file <my_cert> -pass <password>
```
5. Instruct every managed node which will be installed by M2 that its certificate server is M1 by placing an entry into the bbc\_inst\_defaults file. This file is used to automatically generate profiles for the agent installation. The location of the file is:

/etc/opt/OV/share/conf/OpC/mgmt\_sv/bbc\_inst\_defaults

**NOTE** If this file does not exist, create it now using the following sample file as a template:

/etc/opt/OV/share/conf/OpC/mgmt\_sv/bbc\_inst\_defaults.sampl

Add the namespace and certificate server specifications to your bbc\_inst\_defaults file as follows:

[sec.cm.client] CERTIFICATE\_SERVER <hostname\_M1>

For the local agent on M2 call:

```
ovconfchg -ns sec.cm.client -set \
CERTIFICATE_SERVER <hostname_M1>
```
6. Unregister the Certificate Server (ovcs) component from system M2 using the command:

**ovcreg -del ovcs**

- 7. Create or enhance the responsible manager policy on both servers and deploy it to their own agents. M1 must deploy a responsible manager policy to all of its agents which are to be managed by M2. M2 must deploy a responsible manager policy to its local agent, if it was not already a part of M1's environment.
- 8. Download the node bank configuration on M1 and upload to M2 by using the opccfgupld and opccfgdwn tools.

### **Remote Action Authorization**

From the point of view of security, remote actions are a very special case in OVO managed environments. It must be ensured that it is not possible to send a faked remote action to a management server that is then executed on the specified remote system in the environment. In particular, this is sensitive since it is not possible to regard any managed system as a secured system. It is assumed that root access to a managed node is available to unauthorized users.

In addition, one OVO management server of a service provider must be able to manage the environments of several of its customers, while ensuring that no system located in one customer segment is allowed to trigger any actions in any other customer segment.

OVO ensures that action strings, for example, a specific command, cannot be tampered with by a malicious user. On the OVO management server, it is possible to configure:

- On the which systems the OVO management server is allowed to execute an action.
- Whether only "signed actions" originating from an HTTPS agent are accepted.

Action requests contained in OVO messages which specify a target node for the action other than the sender of the message are remote actions and must be handled securely. These remote actions are subjected to additional security checks describe in the following section. Remote actions are only be executed if they pass these security checks.

### **Server Configuration of Remote Action Authorization**

The message manager uses a file-based configuration on the OVO management server to specify authorization of remote actions. The configuration contains a trust section that defines which systems are trusted as action signers, and a list of rules, each of which consist of a condition and an action. Each action request is checked against all condition in the order of their definition. If a condition matches, processing of the action request the action is stopped.

The conditions allow checking properties on an action request, such as source node, target node, or signature. There are only two possible actions: allow and deny. An allow action means that the action request is authorized. A deny action means that the action request is rejected.

Authorization data is logged with the reason for denying authorization. If an action is unauthorized, it is automatically deleted from the message and details about the match and the signature status are added as an annotation to the message. Unauthorized messages never appear in the GUI and therefore cannot be accidentally executed.

Source and target nodes are matched against node groups or single nodes. A dedicated keyword can be used for the management server.

If the new configuration file is missing or contains no rules, all remote actions are disabled. A default configuration file that contains the OvCoreId of the management server is installed with the product. The default configuration file also contains some examples in comments.

During startup, the message manager reads the file:

/etc/opt/OV/share/conf/OpC/mgmt\_sv/remactconf.xml

It may also be triggered at runtime to re-read the file.

The syntax of the configuration file is XML based, and according with the following schema:

### **Figure 3-3 Remote Action Configuration File Syntax**

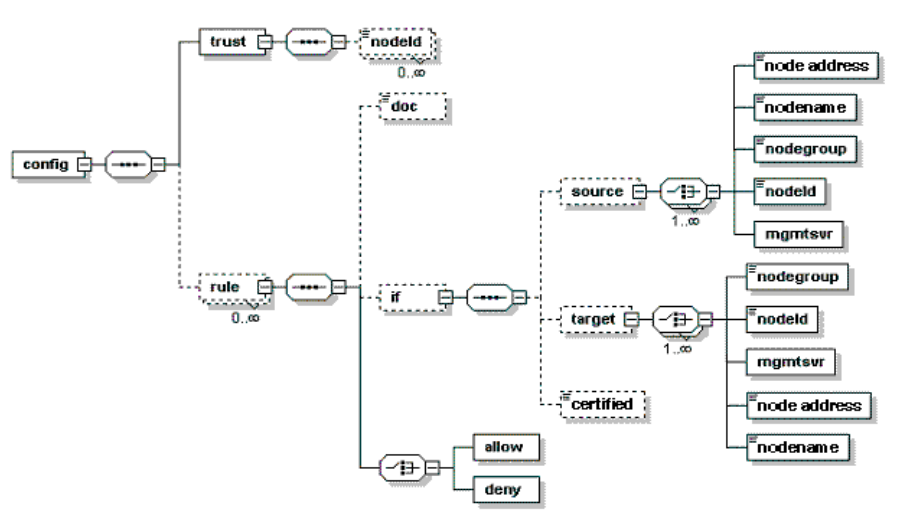

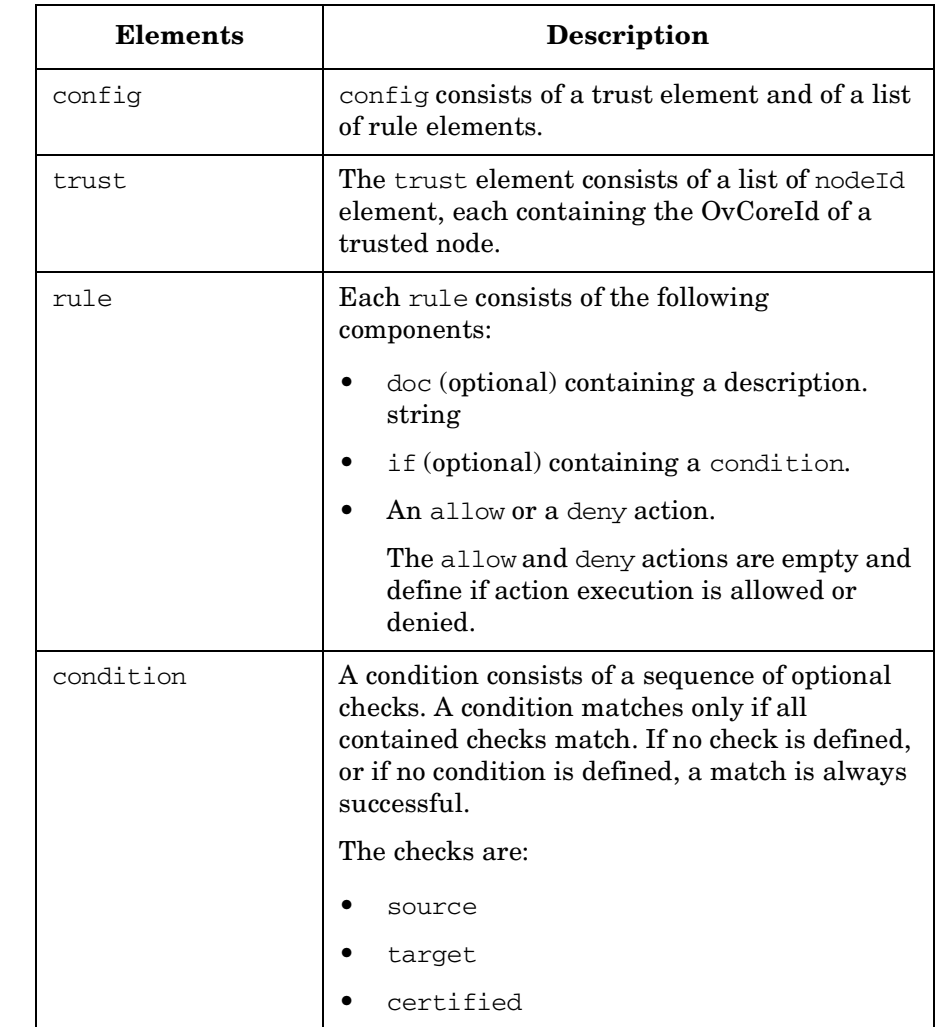

### **Table 3-1 Remote Action Configuration File Components**

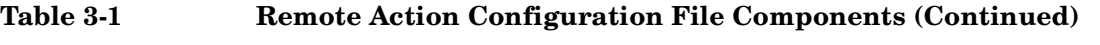

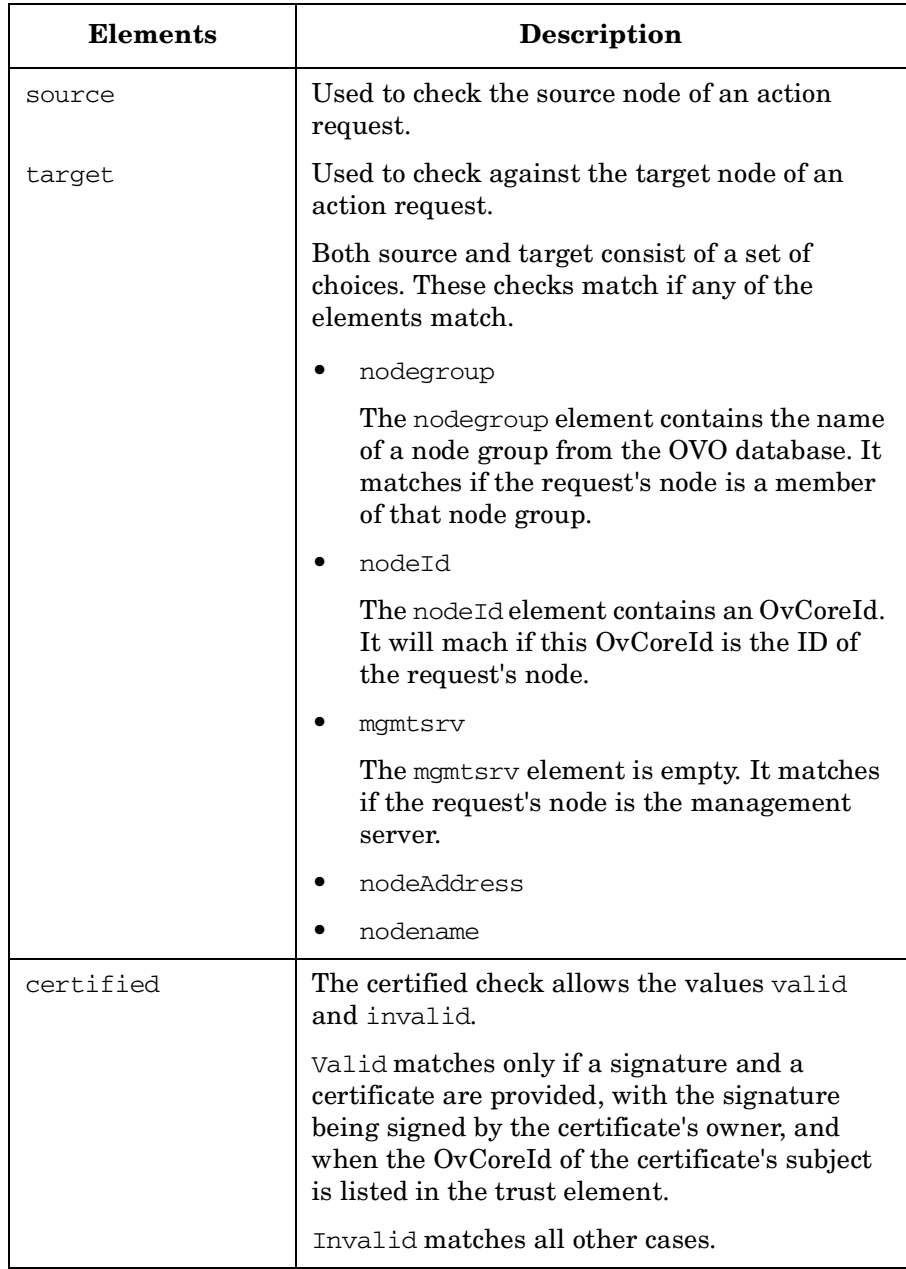

The following is an example of a remote action configuration:

```
<?xml version="1.0"?>
<config xmlns="http://openview.hp.com/xmlns/Act/Config/2002/08">
  <rule>
    <doc>Actions from Group2 to Group1 are always allowed</doc>
    \langleif>
      <source>
        <nodegroup>Group2</nodegroup>
      </source>
      <target>
      <nodegroup>Group1</nodegroup>
      </target>
    \langleif>
    <allow/>
  </rule>
  <rule>
    <doc>No actions from Group3 are allowed</doc>
    \langleif>
      <source>
        <nodegroup>Group3</nodegroup>
      </source>
    \langleif>
    <deny/>
  </rule>
  <rule>
    <doc>Actions to Group3 are allowed if certified</doc>
    \langleif>
      <target>
        <nodegroup>Group3</nodegroup>
      </target>
      <certified>true</certified>
    \langle/if>
    <allow/>
  </rule>
</config>
```
### **Agents Running Under Alternative Users**

OVO processes normally run under user root on UNIX systems and under the System account on Windows systems. The root/administrative privileges enable the processes to:

- Access OpenView resources. OpenView files are normally also restricted to privileged access only.
- Allow a switch user for application specific access rights.
- Directly access operating system resources such as log files and configuration files.
- Start application or operating system specific commands and executables.

There may be systems within IT environments that are highly security sensitive and it is necessary to limit the number of processes that have full root permissions to a small, well defined and tested group. In addition, it is desirable to be able to identify the precise process that manipulated critical system resources. This is not possible if many applications are running under the privileged user.

### **NOTE** ovswitchuser is not supported by the OVO HTTPS agent on Windows platforms.

OVO software on UNIX managed node systems can be configured to run under a user that does not have full root permissions, often referred to as "running as non-root". To run an agent as non-root, access to non-OpenView files and executables must be specifically given to the OVO processes on the node.

All OVO HTTPS agents on UNIX systems can be configured to run under a user other than root using the ovswitchuser tool.

The ovswitchuser tool allows the UNIX HTTPS agent on an OVO managed node to run under a user other than the privileged root user. The ovswitchuser tool makes the following changes:

- Perform change group ownership on:
	- All registered files of all installed component packages.
	- All files and directories of  $<$ OVDataDir> recursively.
- Change operating system daemon/service registration to start OVO processes under the new user.

### **Limitations of Running OVO Agents Under Alternative Users**

Agents running under alternative users have the following limitations:

**WARNING The OVO management server processes must always run under the user root. The ovswitchuser tool must not be called on the OVO management server system.**

- **NOTE** The OVO HTTPS agent on Windows platforms does not support ovswitchuser. Windows systems must run under the System user and cannot be switched to any other user.
	- Actions can only be executed if the account under which the agent runs has suitable privileges.
	- It is not possible to access files or any other operating system resources unless the agent account has suitable privileges.

**NOTE** It is possible to circumvent access restrictions by implementing a sudo program, which gives the agent user additional capabilities for specific operations. For further details, refer to ["Working with Sudo](#page-80-0)  [Programs on UNIX Agents" on page 81.](#page-80-0)

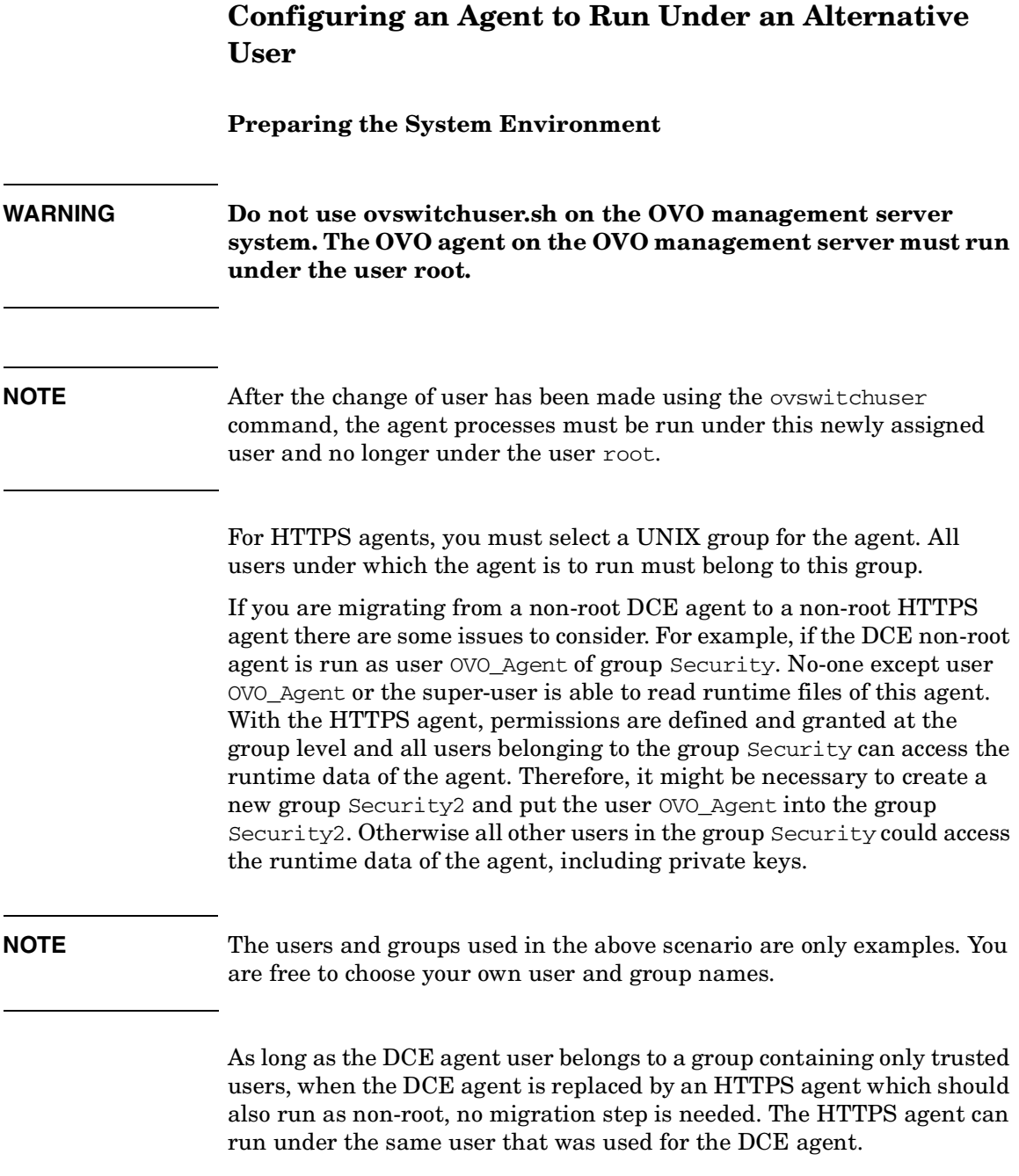
**umask Setting on UNIX** The non-root concept relies on the user under which the agent runs belonging to a specific UNIX group. Therefore the group bits of any files that are created by OV applications must be set. This allows OV applications to be run under dedicated users if required, while sharing the same resources, for example log files. Therefore, it is recommended to set the umask to suit the users that are used to run OV applications.

A umask setting of 02 is preferable. 022 would cause problems when multiple applications are run under different users.

If only the OVO agent is installed or if all applications run under the same user, the umask does not need to be set.

# **Installing an Agent Using an Alternative User on UNIX Managed Nodes**

Complete the following steps to run a managed node under an alternative account to root:

- 1. Install the agent software on the desired node as usual.
- 2. Stop the agent with the command:

**opcagt -kill**

**NOTE** Do not use the command:

#### opcagt -stop

This stops the agent processes but not the core OpenView processes. When you later start the agent processes with the command:

opcagt -start

As the core processes are already running under the root user, all other process are also started under the root user.

- 3. Set the umask of the user to grant Group Permissions.
- 4. Call the ovswitchuser command:

**/opt/OV/bin/ovswitchuser.sh -existinguser <my\_user> \ -existinggroup <my\_trusted\_group>**

By default the OVO HTTPS agent uses port 383 for network communication. This is a privileged port which can only be opened by user root. Therefore, you must select one of the following alternatives to configure the non-root agent to communicate over the network:

5. You must configure the port that is to be used.

If you want to continue using the reserved, privileged port 383, set the SUID bit as described in the first point below. However, if you wish to use an alternative port, rest it using the following ovconfichg command as described in the second point.

### **WARNING Only apply one of the following approaches: setuid OR change the PORTS setting.**

• It is possible to continue using the reserved, privileged port 383 by setting the SUID bit on the communication broker executable. Then, the communication broker only uses root privileges to open up the port and then switches back to the agent user for all other activities.

Set the setuid bit of the ovbbccb binary with the following command:

#### **chmod 4550 /opt/OV/bin/ovbbccb**

• Select a non-privileged ovbbccb port. Change the port from 383 to a desired port with a value greater than 1024.

For HTTPS agents, the communication broker port on a system where the HTTPS agent is not running under user root is changed to a non-privileged port. As a result, all other applications using the communication broker on this node experience the same limitation. If you want to use an alternative port, refer to ["Configuring the OVO Management Server For](#page-74-0)  [Agents Running Under Alternative Users"](#page-74-0).

On a managed node, use the command:

**ovconfchg -ns bbc.cb.ports -set PORTS \ <FULL\_DNS\_NODE\_NAME>:<NEW\_PORT\_NUMBER>**

# <span id="page-74-0"></span>**Configuring the OVO Management Server For Agents Running Under Alternative Users**

If you use a different port than the default 383 on a managed node, you must also configure this on the OVO management server. In addition, the port to be used for a particular node must be known to all OVO management servers that need to contact that managed node. This is done by setting the bbc.cb.ports PORTS variable on OVO management servers.

For example, let us assume that we have a managed node with hostname ovo\_node.sales.mycom.com, the OVO management server hostname is ovo\_srv.sales.mycom.com. The new ovbbccb port on ovo\_node.sales.mycom.com is 8001.

This port value must be set on the managed node and the OVO management server.

To set an alternative value for the ovbbccb port, enter the following command on both OVO management server and the managed node:

```
ovconfchg -ns bbc.cb.ports -set PORTS \ 
"ovo_node.sales.mycom.com:8001"
```
To individually set the new port values for each managed node is inefficient and error-prone. Wildcards are recognized and should be used to specify groups of managed nodes as used in the following examples.

Let us now assume that all nodes of domain sales.mycom.com should use port 8001. To set this port for all systems in this domain, enter the following command on both OVO management server and the managed nodes:

```
ovconfchg -ns bbc.cb.ports -set PORTS \ 
"*.sales.mycom.com:8001"
```
However, it is recommended that OVO management servers always use port 383. So we should modify the previous step and enter the following command on both OVO management server and the managed nodes:

### **ovconfchg -ns bbc.cb.ports -set PORTS \ "ovo\_srv.sales.mycom.com:383,\*.sales.mycom.com:8001"**

It is important that the bbc.cb.ports:PORTS entries on OVO management servers is always up-to-date. It is not normally important for a managed node to know which port is used by another managed

node. Therefore, only the setting on the OVO management server and the setting on a newly installed managed node agent must be considered. No update of the PORTS setting on existing agents is needed.

## **Changing the Default Port**

It is recommended that you maintain the PORTS setting in a central place on the OVO management server system and use wildcards to reduce the need to make changes on the management server.

A sample configuration file with examples of how to set up parameters is available:

/etc/opt/OV/share/conf/OpC/mgmt\_sv/bbc\_inst\_defaults.sampl

Take a copy of the bbc inst defaults.sampl, rename it bbc inst defaults, and modify it as follows:

Make a bbc inst defaults file entry of the form:

#### **[bbc.cb.ports] PORTS = ovo\_srv.sales.mycom.com:383,\*.sales.mycom.com:8001**

As a result, all newly installed agents are automatically provided with the information that ovo\_srv.sales.mycom.com uses port 383, while all agents matching \*.sales.mycom.com use port 8001. The bbc\_inst\_defaults file is the basis for the ["Agent Profile"](#page-76-0), which is installed with every new managed node. The ["Agent Profile"](#page-76-0) is explained in more detail on [page 77](#page-76-0).

If a new managed node system belongs to the domain \*.sales.mycom.com, the OVO management server is correctly configured and port 8001 is used. You can check this by entering the following command on the OVO management server:

#### **ovconfget bbc.cb.ports**

If the OVO management server does not have the correct settings, take the value from the bbc inst defaults file and call ovconfchg to update the OVO server with a command of the following form:

```
ovconfchg -ns bbc.cb.ports -set PORTS \ 
"<ovo_server>:383,<system1>:<port1>,<system2>:<port2>, \ 
*.<domain1>:<port3>,*.<domain2>:<port4>"
```
# <span id="page-76-0"></span>**Agent Profile**

An agent profile maintained on the OVO is a list of configuration settings which is copied to the agent at install time. The profile contains some default values do not need to be configured in the bbc inst defaults file. Any settings defined in the bbc\_inst\_defaults file are also added to the agent profile.

The profile is concerned in ALL types of agent initial installations.

Use of the bbc inst defaults file is optional. If it exists, it is processed and the agent profile is enriched with data from bbc\_inst\_defaults file.

In case of manual agent installation, you can create the agent profile using the command:

### **/opt/OV/bin/OpC/opcsw -create\_inst\_info <node>**

The profile is located at:

/var/opt/OV/share/tmp/OpC/distrib/<hex\_IP\_addr\_of\_node>.i

**NOTE** When opcsw is called, it prints the <hex IP addr of node> to stdout.

Copy the profile together with the software packages to the node and enter a command of the following form:

#### **opc\_inst -config <profile\_name> ...**

The utility opcsw includes the option:

create\_inst\_info

If you call **opcsw –create\_inst\_info <node\_specifier>**

a file is created at:

/var/opt/OV/share/tmp/OpC/distrib/<hex\_IP\_addr>.i

for each node from <node\_specifier>.

This file contains the installation defaults for the node with IP address  $\epsilon$ hex IP addr>. The file is automatically copied to the target node during remote agent installation using inst.sh, or you can use it for manual agent installation.

The opcsw –create\_inst\_info command creates agent profiles using configuration data from the file:

/etc/opt/OV/share/conf/OpC/mgmt\_sv/bbc\_inst\_defaults

on the management server and the following additional information from the OVO database:

- **CORE ID:** OVCoreID of managed node. An optional parameter which is added to the profile if a value for CORE\_ID is available in the OVO database under the namespace sec.core. If the CORE\_ID parameter is not present in the database nor on the managed node, one is automatically created on the agent.
- **MANAGER**: Long hostname of primary OVO management server in namespace sec.auth.

Only node MANAGER is authorized to perform config-, deployment-, message-, or action-execution related tasks after initial installation.

**MANAGER ID:** OVCoreID of MANAGER in namespace sec.auth.

MANAGER\_ID corresponds to MANAGER and is needed to perform the authorization checks.

**CERTIFICATE SERVER:** Long hostname of the system where a certificate request is issued (certificate authority) in namespace sec.cm.client.

If no valid node certificate is present on the managed node, one is requested from CERTIFICATE\_SERVER using the CORE\_ID as the identifier.

• **PROXY**

Defines which proxy and port to use for a specified hostname.

These five parameters are the minimum initial settings required on a managed node. It is possible to overwrite them in the bbc inst defaults file, for example, if you have one dedicated certificate authority for several OVO management servers.

# **Upgrading and Patching an Agent Running Under an Alternative User**

Upgrading and patching DCE/NCS agents requires you to call opcswitchuser after each agent software installation, including upgrades and patch installations. This modifies the ownership of all OV files and directories to the customer defined owner. Additionally it changes the startup script to start the OVO processes under this specific user. opcswitchuser must be run very time you install additional OpenView modules to a specific system so that the ownership of the new files is changed to match the non-root user.

Running ovswitchuser is not required for upgrading and patching HTTPS agents. How to handle upgrading and patching HTTPS agents is described in the following sections.

### **Copy To Node and Manually Install Later**

**NOTE** The "Copy To Node and Manually Install Later" concept is only valid for HTTPS nodes.

> It is possible that an OVO administrator does not have root access to a system and the OVO agent is running as a non-root user. However, for HTTPS agents, if the communication broker is running on a node, you do not need to enter passwords, as data transfer works without them. Without root access, the complete remote installation of the agent, as described in section ["Installing Agents Manually" on page 118,](#page-117-0) cannot be performed. It is only possible to copy the agent packages to the managed node system and a manual installation must be done at the node system itself. Native installer calls, such as pkgadd on Solaris, rpm on Linux, swinstall on HP-UX, need superuser privileges. This HTTPS node concept can be viewed as "copy to node and manually install later".

> If you run a non-root agent and you want to deploy a sub agent, a patch or complete upgrade package which requires native installer access, the following is done automatically:

- 1. The bits are copied to  $/\text{tmp}/\text{cpkg}$  names.
- 2. The installation cannot proceed further, because the deployer is not able to call a native installer as this requires root capabilities.

It finishes with OK but generates a warning message.

- 3. Inform an authorized person on the target managed node that the packages are locally available. This administrator can then continue with the installation by calling the opc\_inst script in the same way as for a manual agent installation.
- **NOTE HTTPS-transfer is preferred to bootstrap transport methods. This means** that a remote sub-agent, patch or upgrade installation of a non-root agent will not ask for passwords but on the other hand it will terminate after copying the bits. You are not prompted for the root password and the installation must be triggered explicitly. However, the additional manual installation step respects the current agent user.

#### **Working with Sudo Programs on UNIX Agents**

**NOTE** The "Copy To Node and Manually Install Later" concept and the use of sudo programs is only valid for HTTPS nodes.

> One way to get the required rights is to configure a tool like sudo and configure the OV\_SUDO setting. Sudo allows a permitted user to execute a command as the superuser or another user, as specified in the sudoers file. The real and effective uid and gid are set to match those of the target user as specified in the passwd file. The group vector is also initialized when the target user is not root. By default, sudo requires that users authenticate themselves with a password. By default this is the user's password, and not the root password. After a user has been authenticated, a timestamp is updated and the user may then use sudo without a password for a short period of time. By default, 15 minutes unless overridden in the sudoers file.

**NOTE** Sudo is free software and it is distributed under BSD-style licence. It can be obtained from http://www.sudo.ws.

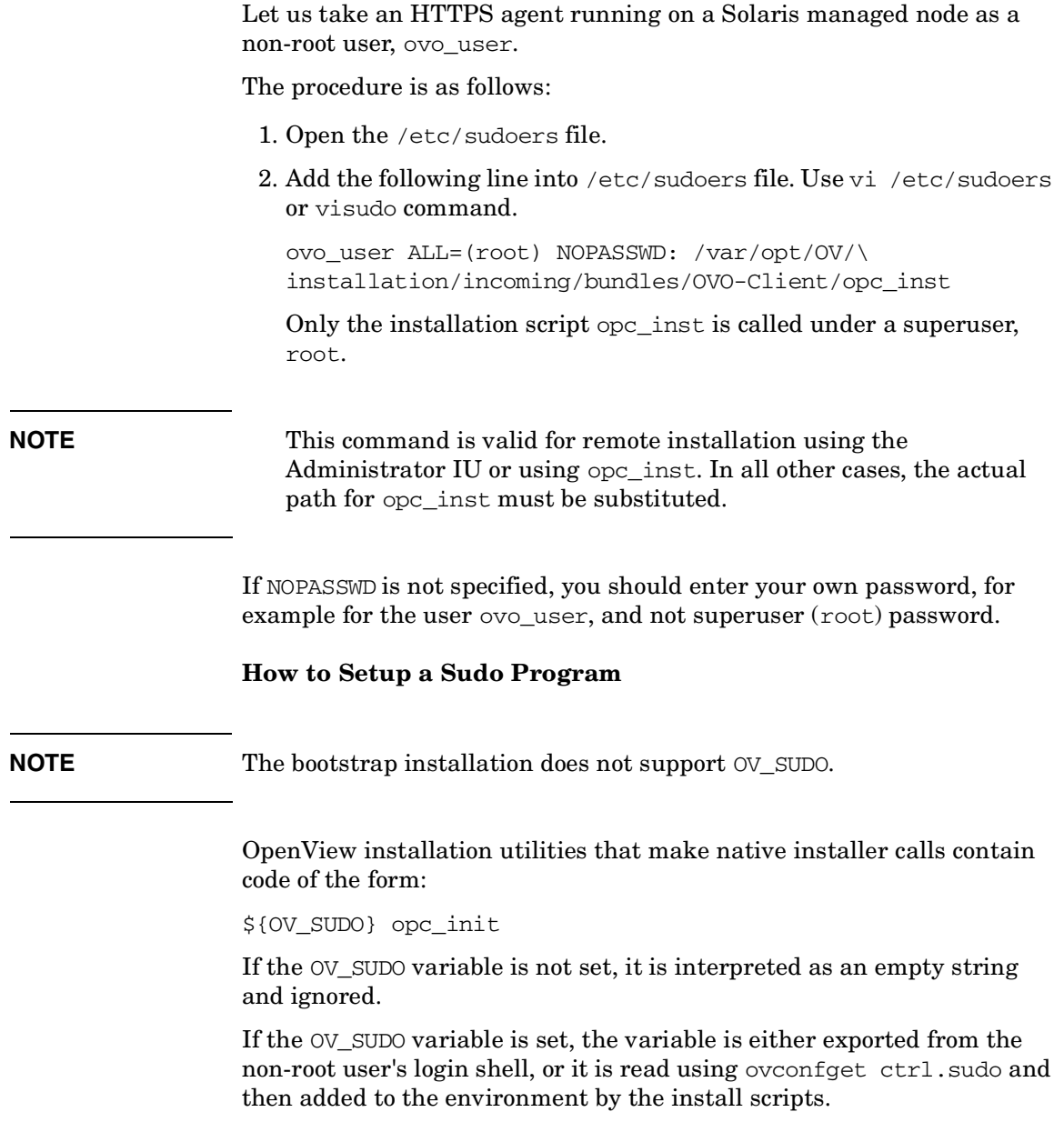

**NOTE** Reading the OV\_SUDO variable using ovconfget ctrl.sudo has higher priority than exporting its value from the non-root user's login shell.

> A typical bootstrap installation of a non-root agent with sudo requires the following steps:

- Install agent as root.
- Call /opt/OV/bin/ovswitchuser to set the preferred user and group.
- Set preferred sudo program using the command:

```
ovconfchg -ns ctrl.sudo -set OV_SUDO \ 
<my_sudo_with_full_path>
```
Set preferred sudo user using the command:

**ovconfchg -ns ctrl.sudo -set OV\_SUDO\_USER <my\_sudo\_user>**

Set preferred sudo group using the command:

**ovconfchg -ns ctrl.sudo -set OV\_SUDO\_GROUP <my\_sudo\_group>**

# **NOTE** The benefit of setting a sudo allows automatic sub-agent, patch and upgrade installation of non-root environments without entering passwords. Conversely, a remote bootstrap installation requires that an OVO administrator knows a super-user password of the managed node.

The remote agent installation first checks as which user an agent is running and whether OV\_SUDO is setup. It decides then, whether "copy to node and manual install later" is needed. Depending on this bootstrap installation with password prompting or automatic installation is chosen.

# **A Comparison of DCE and HTTPS Alternative User Concepts**

All OVO agents on UNIX systems can be configured to run under a user other than root. This is done using the opcswitchuser tool for DCE- and NCS-based UNIX agents, and the ovswitchuser tool for the HTTPS agent.

For a DCE/NCS agent, all files and directories of any OV application are set to the same user and group by the opcswitchuser tool.

For DCE/NCS nodes:

### **/opt/OV/bin/utils/opcswitchuser.sh <my\_trusted\_user> \ <my\_group>**

**NOTE** opcswitchuser.sh is not located in /opt/OV/ on all platforms. Check the actual value of OVInstallDir and OVDataDir.

- You must select a UNIX group for the for the user under which the HTTPS agent is to run. This is not necessary for the DCE/NCS agent. For more details, refer to ["Preparing the System](#page-71-0)  [Environment" on page 72](#page-71-0).
- The HTTPS agent has file access rights opened for the assigned user and all other users which belong to the same group as the user of the HTTPS agent. The DCE/NCS agent can only be run under the assigned user. Example: OVO queue files: HTTPS 0660, DCE 0600.

**NOTE** Before changing the user under which the agent processes are to be run, set the umask of the user to grant Group Permissions and shutdown the agent.

The HTTPS agent has the group-id bit set on its base directories.

The group-id bit guarantees that all files created under such directories will belong to the agent's group. This also works if the primary group of the user under which the agent is running is different from the group of the agent files and directories.

For example, the primary group of user OVO\_Agent is Security, agent files and directories belong to group Security2. Now also add OVO\_Agent to group Security2 (Security remains the primary group of OVO\_Agent) and run the agent under user OVO\_Agent. All files created by the agent running under the user OVO\_Agent will belong to Security2. This mechanism allows OV components to run under different users but share common files.

- The set group-id bit may cause warnings of security check tools like medusa, which can be safely ignored. On DCE/NCS agents, no such warnings occur.
- No "copy to node and manual install later" concept for DCE/NCS nodes.
- No sudo concept for DCE/NCS nodes.
- For DCE/NCS nodes it is necessary to call opcswitchuser after each patch/upgrade installation on non-root agent. On HTTPS agent this is not required. You call ovswitchuser only once after bootstrap installation. Later you call ovswitchuser only, when you want to change the group/user of the agent, for example, back to root.

**Security Concepts Agents Running Under Alternative Users**

# **4 Concepts of Managing HTTPS Nodes**

# **Controlling HTTPS Nodes**

The OVO management server can perform the following functions on HTTPS nodes:

- Remote control of HTTPS agents.
- Remote and manual installation of HTTPS agents.
- Remote and manual patch installation and agent upgrade.
- Remote and manual configuration deployment.
- Support of multiple parallel configuration servers for HTTPS agents.
- Heartbeat polling.
- Security management of HTTPS nodes.
- Support of HTTPS nodes through the OVO management server APIs and utilities.

The following sections explain some new concepts for HTTPS nodes.

- • ["Configuration Deployment to HTTPS Nodes" on page 89](#page-88-0)
- • ["Heartbeat Polling of HTTPS Nodes" on page 96](#page-95-0)
- • ["Remote Control of HTTPS Nodes" on page 98](#page-97-0)
- • ["OVO Server Components and Processes" on page 29](#page-28-0)

<span id="page-88-0"></span>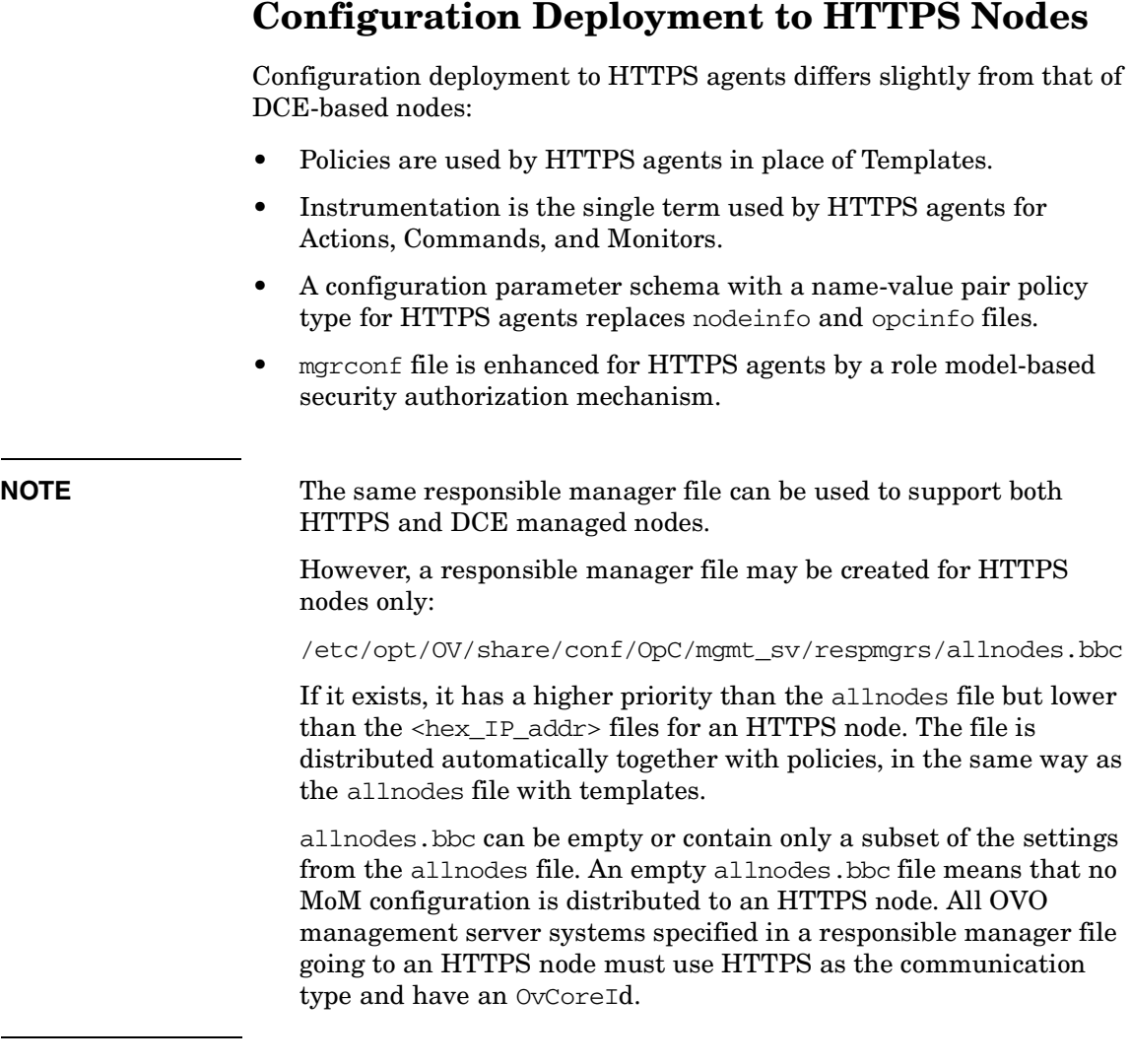

The following sections explain the new configuration management concepts introduced with the HTTPS agents.

# **Policy Management**

A policy is a template in XML format, with the strict separation of data and meta information. The header contains attributes such as name, type, version, and state. Five operations are possible on policies: install, remove, enable, disable and list. Template files contain all individual templates of a certain source type in one file, a policy file contains only the content of one template and this information is referred to as the policy data.

It is possible to manually install and remove policies using the ovpolicy tool, provided that you adhere to some guidelines.

Existing OVO templates can also be used with HTTPS agents as these are converted into policies at distribution time by the opcbbcdist process. The mgrconf and the nodeinfo configuration types are now treated as policies. Only one mgrconf file and one nodeinfo file are required, and a unique policy id is used.

In addition to the unique policy id, the header contains the policy name, policy type name, policy version, policy type version, and status. These attributes are generated by opcbbcdist as the data is being deployed.

Only one version of a policy can be installed on a node. A policy is identified by its id, but also the name plus policy type must be unique.

All policies that are deployed from the OVO server are allocated the version number 1 as OVO does not support policy versioning.

The status of a policy deployed for the first time is set to enabled. If the policy is already present on the system, a newly deployed policy assumes the status of the policy it replaces.

There is a utility called opctemplate for HTTPS nodes, which is wrapper for ovpolicy and allows common definitions with DCE nodes, for example in the application desktop.

# **Instrumentation Management**

On HTTPS nodes, the actions-, commands-, and monitor directories are replaced with:

\$OVDataDir/bin/instrumentation

which can have one level of sub directories. All instrumentation programs are installed at this location.

**NOTE** The directory for executables on the OVO management server is located under:

/var/opt/OV/share/databases

No instrumentation directory is created and the directories actions, commands, and monitors are used.

**NOTE** Typically, action, command, and monitor executables are referenced in OVO templates. As long as these executables are not referred with their full path in policies, this change is transparent, because the new locations of the binaries is also added to the path variables of utilities like the OVO action agent, monitor agent and logfile encapsulator.

> Files from the monitor directory on the OVO management server are installed on the agent with the rights 744, all others with the rights 755. This is identical to the settings on DCE-based nodes.

The configuration management process can also update running executables. Scripts and binaries of running executables are renamed and allowed to complete their tasks. Subsequent execution of these programs use the newly installed files.

# **Manual Installation of Policies and Instrumentation**

It is not possible to copy policy data directly to a managed node because the agent must receive the configuration data in a secured format. This is required to avoid illegal manipulation of configuration data by unauthorized persons on the managed nodes.

The opctmpldwn tool is used to prepare the manual installation of policies on the OVO management server. The output data is stored in a directory on the management server system dedicated to the managed node.

There are minor differences between how opctmpldwn handles DCE and HTTPS nodes:

- For HTTPS nodes, the nodeinfo and mgrconf data are regarded as policies and therefore contained in the directory mentioned above. For DCE-based node, the nodeinfo data is disregarded.
- Templates and policies are secured using different methods. A template is encrypted with a node-specific key. The policy data is signed through a management server specific certificate while a policy header is only secured through file rights.

# **HTTPS Agent Distribution Manager**

opcbbcdist is the configuration management adapter between the OVO management server and the HTTPS agents. Its main function are:

- Convert templates into policies.
- Create instrumentation from existing actions, commands, and monitors.
- Convert ECS templates into policies and their associated circuits.
- Switch nodeinfo settings into the XPL format used on HTTPS nodes.

Opcbbcdist is the counter part of opcdistm, the distribution manager for all other communication types. Just like opcdistm, it uses the internal file system interface:

/var/opt/OV/share/tmp/OpC/distrib

to get the information about what data should be deployed. Opcbbcdist also distinguishes between the four configuration categories:

- Policies/templates
- Instrumentation actions/commands/monitors
- nodeinfo
- mgrconf

Unlike opcdistm, opcbbcdist only accepts requests from other OVO management server components of the form deploy configuration types xyz to node abc. These requests may be issued by the GUI, by a configuration API or by opcragt -update and opcragt -distrib.

opcbbcdist possesses an automatic retry mechanism which is started if it was not possible to reach a node and new data is present for it. You can also manually trigger a retry by calling opcragt -update.

When opcbbcdist or opcdistm complete a task for a certain node, you get a message in the browser confirming correct distribution of configuration data. If tasks are not completed, messages, such as Node Unreachable, are displayed.

Opcbbcdist transfers instrumentation data first, then policies. This is done to avoid synchronization issues when an executable is referenced in a template. In addition opcbbcdist follows a simple transaction model: only if all data of a certain configuration type is successfully deployed, is the next category processed. The distribution of one configuration type is regarded as one transaction. If a transaction fails, it is rolled back and retried later. This schema is also applied when opcbbcdist is stopped due to OVO server shutdown.

# **Configuration Push**

The OVO management server triggers all configuration deployment tasks to HTTPS nodes. The OVO server pushes configuration data down to the agent and there is only out-bound communication. The more secure OVO management server triggers the managed nodes.

A disadvantage is that a managed node must run with old data in the case of the system not being reachable when new configuration was distributed. The OVO management server must poll all nodes for which configuration is present but could not be delivered. The OVO management server does this task:

- at least once an hour per pending node.
- when the server is restarted.
- when the configuration push is explicitly triggered by opcragt -update, opcragt -distrib, or within the GUI by pressing the Distribute button, or by directly calling the API associated with the command.
- **NOTE** In addition, DCE-based agents ask the OVO distribution manager opcdistm for new configuration data after system reboot or agent restart.

A monitor called dist\_mon.sh checks for pending distributions. If any data in the configuration transfer directory:

/var/opt/OV/share/tmp/OpC/distrib

is older than 30 minutes, a message is displayed that specifies the managed node where a distribution is pending.

# **Delta Distribution**

By default in OVO, the distribution process, known as delta-distribution, only deploys data which has been modified or added since the last configuration transfer. This minimizes the amount of data transferred and reduces the number of reconfiguration requests for interceptors and other sub agents. If required, the complete configuration can be re-deployed to the managed node.

In the delta-distribution mode, the OVO management server requests the policy inventory of the managed node and time stamps of the last instrumentation distribution. The policy inventory is compared with the policy assignment list and opcbbcdist computes and executes the required policy removal and installation tasks for the node. For instrumentation deployment, the time stamp of the last deployment is compared with the time stamps in the management server instrumentation directories. All files on the OVO management server that are newer than the corresponding file on the managed node are distributed. No instrumentation data is ever removed from the managed node, except if the opcragt -purge command line command and option is applied. This cannot be executed from the Administrator UI.

# **Multiple Parallel Configuration Servers**

Multiple parallel configuration servers are supported for HTTPS nodes. The OpenView policy concept allows multiple OpenView products to independently work with policies on an agent by providing an owner concept for policies. The policy header includes an attribute owner, which can be set by the OVO management server. This is a logical association using a concept of agreements between management servers to decide which management server is responsible for which configuration (policies) on an agent.

MoM configurations and nodeinfo are regarded as policies and both contain owner strings in their policy headers. They can only be removed or modified by their owner. Normally all policies (templates) associated with an OVO management server can be modified by this management server. This means that two different management servers will not

interfere when distributing policies to the same agent, because they have a different name. However, there are cases when one management server interferes with policies deployed to the same agent by another management server. When identically named templates are assigned and distributed to the same agent by the second server, the existing instances of those policies are first removed and re-deployed with new owner strings. If you need to, you can also manually overwrite the owner string by using the config setting OPC\_POLICY\_OWNER in the opc namespace on the agent. The owner string is:

OVO:<server\_full\_qualified\_name>

<span id="page-95-0"></span>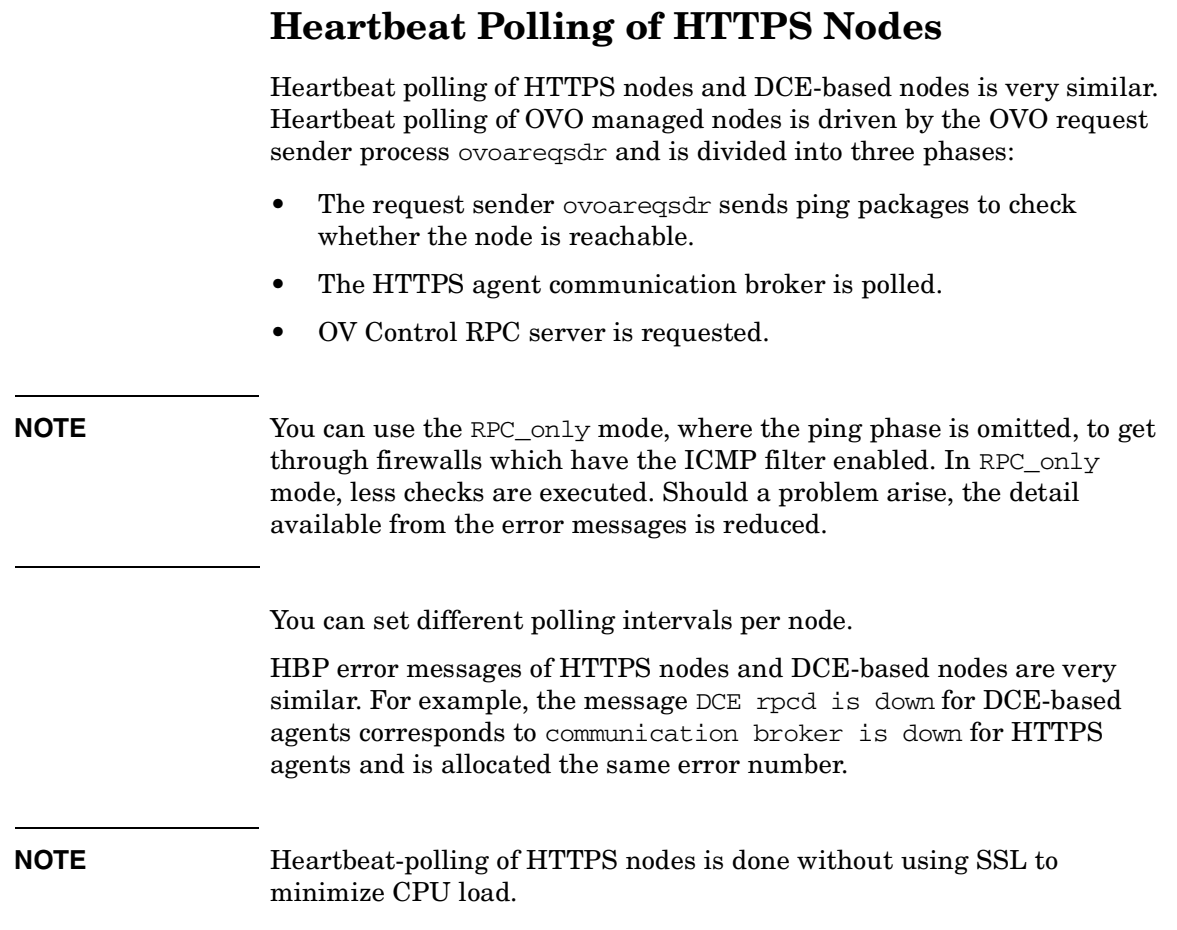

**Reduce Network and CPU Load**

Heartbeat polling includes the option agent\_sends\_alive\_packages. When enabled, the agent regularly informs the OVO management server that it is working correctly by sending ping packages. The OVO management server only starts polling when it has not received an alive package from one or more managed nodes in the last period.

The server plays an active role only in failure cases and the alive packages are very small. This results in an extreme reduction of network and CPU load. This feature is of great benefit when large environments are managed with no firewalls between managed nodes and the OVO management server.

# <span id="page-97-0"></span>**Remote Control of HTTPS Nodes**

The opcragt utility is used to control agents from the OVO management server. All supported operations can be simultaneously executed on HTTPS nodes and non-HTTPS nodes. These operations includes start, stop, get status, primary manager switch, get and set configuration variables, as well as configuration distribution.

There is a wrapper called opcagt on HTTPS nodes. This utility can be used to perform remote control tasks by application launch from the operator's desktop. It allows to setup a common action definition for any kind of OVO managed nodes.

The output format of opcragt -status as well as for other opcragt operations looks identical for HTTPS nodes and DCE-based nodes. Error messages are also very similar.

Subagents are identified by names on HTTPS nodes and by numbers on DCE nodes. Therefore, you can specify aliases of the form:

#### **<alias> <maps\_to>**

in the configuration file:

/etc/opt/OV/share/conf/OpC/mgmt\_sv/subagt\_aliases

The entries 1 EA and 12 CODA are pre-defined. To automatically transform the -id 1 into -id EA for HTTPS managed nodes, enter the command:

**opcragt -status -id 1 <BBC\_nodes\_and\_DCE\_nodes\_list>**

# **5 Working with HTTPS Nodes**

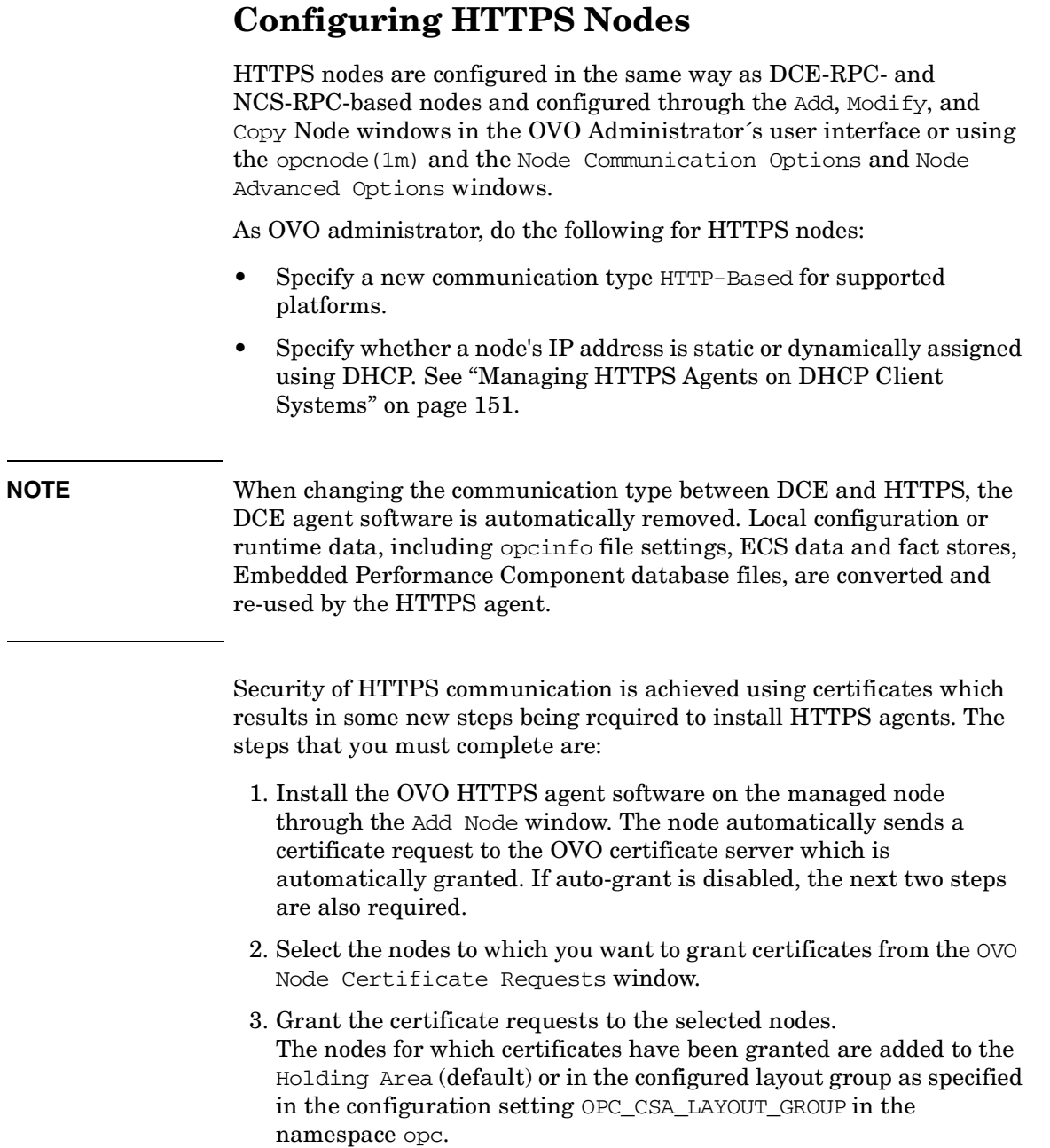

# **Installing OVO Software Automatically on HTTPS Nodes**

OVO software installation is controlled from the Add Node window, illustrated in [Figure 5-1.](#page-100-0)

# <span id="page-100-0"></span>**Figure 5-1 Add/Modify Node Window For an HTTPS Node**

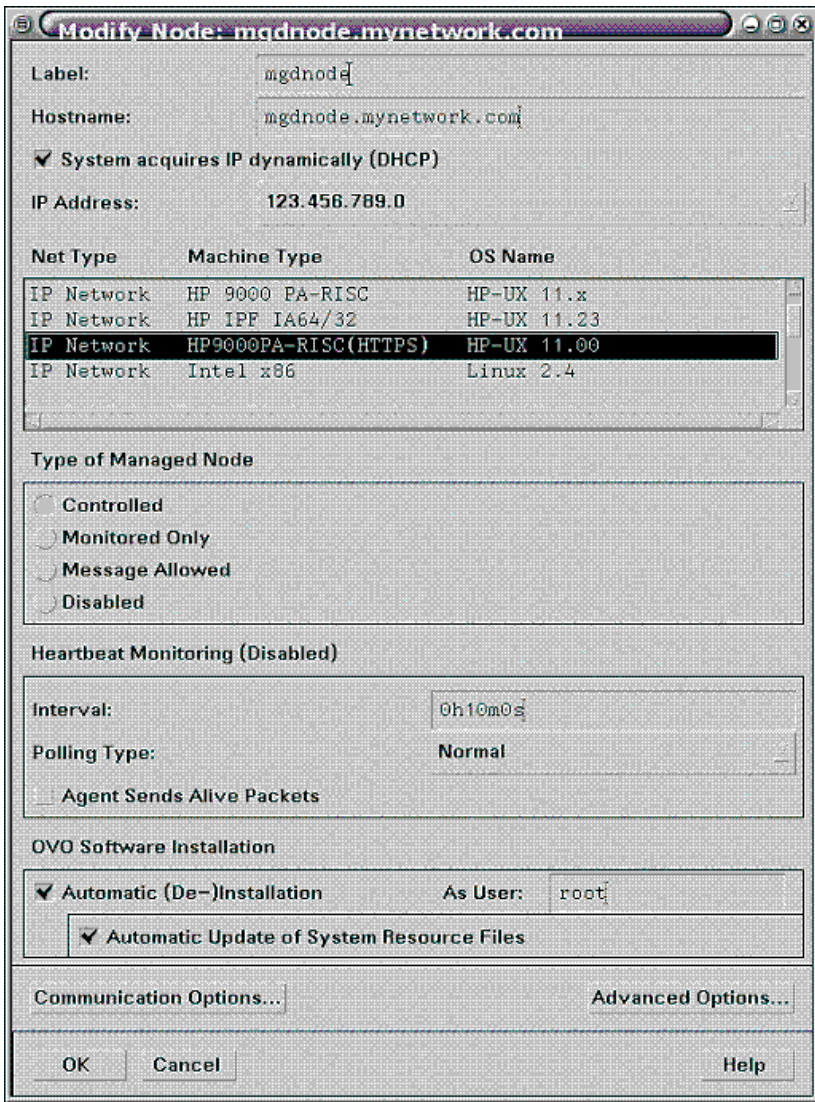

**NOTE** Windows does not have a boot startup system comparable to UNIX. To start ovcd on Windows independent of user login, ovcd is registered as a service. Based on the default START\_ON\_BOOT value, the installation sets the service startup to Automatic or Manual. However, subsequent changes to the START\_ON\_BOOT flag have no effect on the ovcd service registration.

On Windows, you must change the service startup manually as follows:

- 1. Go to Start -> Settings -> Control Panel -> Administrative Tools -> Services
- 2. Double-click the HP OpenView Ctrl Service and from the General tab of the Properties window, set the required Startup Type.

This behavior can be noticed in the following use cases:

#### **Agent Installation from the GUI**

When add the managed node to the Node Bank, you can also select the option Automatically update system resource files in the Add Node window. If you select this option for a Windows node, the ovcd control service is registered with start-up type Automatic, and the agent starts automatically after a reboot. If you do not select this option, the ovcd service is registered with start-up type Manual. In this case, you must manually start the agent after each reboot.

### **Manual Agent Installation**

Using opcactivate, you can specify the -nb option (or an equivalent option) which has the same effect as selecting Automatically update system resource files from the OVO GUI.

Settings selected during the agent installation cannot be changed using OVO. To change these settings, use the Windows Control Panel.

**NOTE** The Windows agent install script opc inst. vbs creates the opc\_inst.log log file. Installation steps and results are d automatically records in this file. While the script is running it resides in %TMP% of the user under which the installation is run. The default is Administrator.

It is copied, after a successful installation, to  $\langle \Delta \rangle$  at  $\Delta \log$ .

**NOTE** You can define settings on the management server, which are deployed to the managed nodes at installation time. Basic parameters , such as communication ports or http proxy settings, that are used by many nodes can be define this way. Common scenarios include:

- Need to install many OVO agents on a subnet or domain. Due to firewall restrictions, the default port of the Communication Broker (383) cannot be used and you want to avoid having to manually set the Communication Broker port on every node during agent installation.
- Configure default settings for installation of managed nodes at a central point as the nodes of a subnet or domain share many settings.
- OVO agents are manually installed on a subnet behind a firewall. Common parts of the installation can be automated.

You can maintain these common settings on the OVO management server using the file:

/etc/opt/OV/share/conf/OpC/mgmt\_sv/bbc\_inst\_defaults

A sample configuration file with examples of how to set up parameters is available at:

/etc/opt/OV/share/conf/OpC/mgmt\_sv/bbc\_inst\_defaults.sampl

Take a copy of the bbc inst defaults.sampl, rename it bbc inst defaults, and modify in accordance with the syntax specified in the sample file.

**NOTE** If you want to allocate a specific OvCoreId for a new node, manually add it as follows before starting the agent software installation:

On the OVO management server, enter one of the following commands:

**opcnode -chg\_id ... id=<id>**

or

**opcnode -add-node ... id=<id>**

During agent installation, the OvCoreId from the OVO database is used for the specified managed node.

This is recommended when re-installing a node managed by many management servers. Re-using the original OvCoreId avoids having to update all the OVO management servers.

When installing certificates manually, everything is prepared on the OVO management server before an agent is installed, including creating an OvCoreId, generate a certificate, add the node with the new OvCoreId to the database. Only after these steps can the agent software be installed on the managed node. Finally the certificate must be copied to the managed node.

# **NOTE HTTPS** agents normally run under the SYSTEM account. If an HTTPS agent is running on an Installation Server, it must have access to other nodes – this is not possible using the account SYSTEM.

To install Windows agent software using an installation server, the OVO agent acting as installation server cannot run as SYSTEM (which is the default). Instead, this agent must run under an identity, which is able to access the target managed node using regular Windows access mechanisms to the admin drive. This is usually either:

- A domain administrator
- Windows pass-through authentication is in place (identical user/password on both nodes). Use the ovswitchuser command to change the identity of the OVO agent acting as installation server to accomplish this.

The ovswitchuser() command is not generally supported by the HTTPS agent for Windows. The HTTPS agent for Windows must run under the system account unless it is being used as an Installation Server.

For firther information, refer to ["Configuring a Windows Installation](#page-108-0)  [Server" on page 109.](#page-108-0)

To install the OVO software automatically:

1. Open the Add Node window by selecting:

Actions: Node -> Add

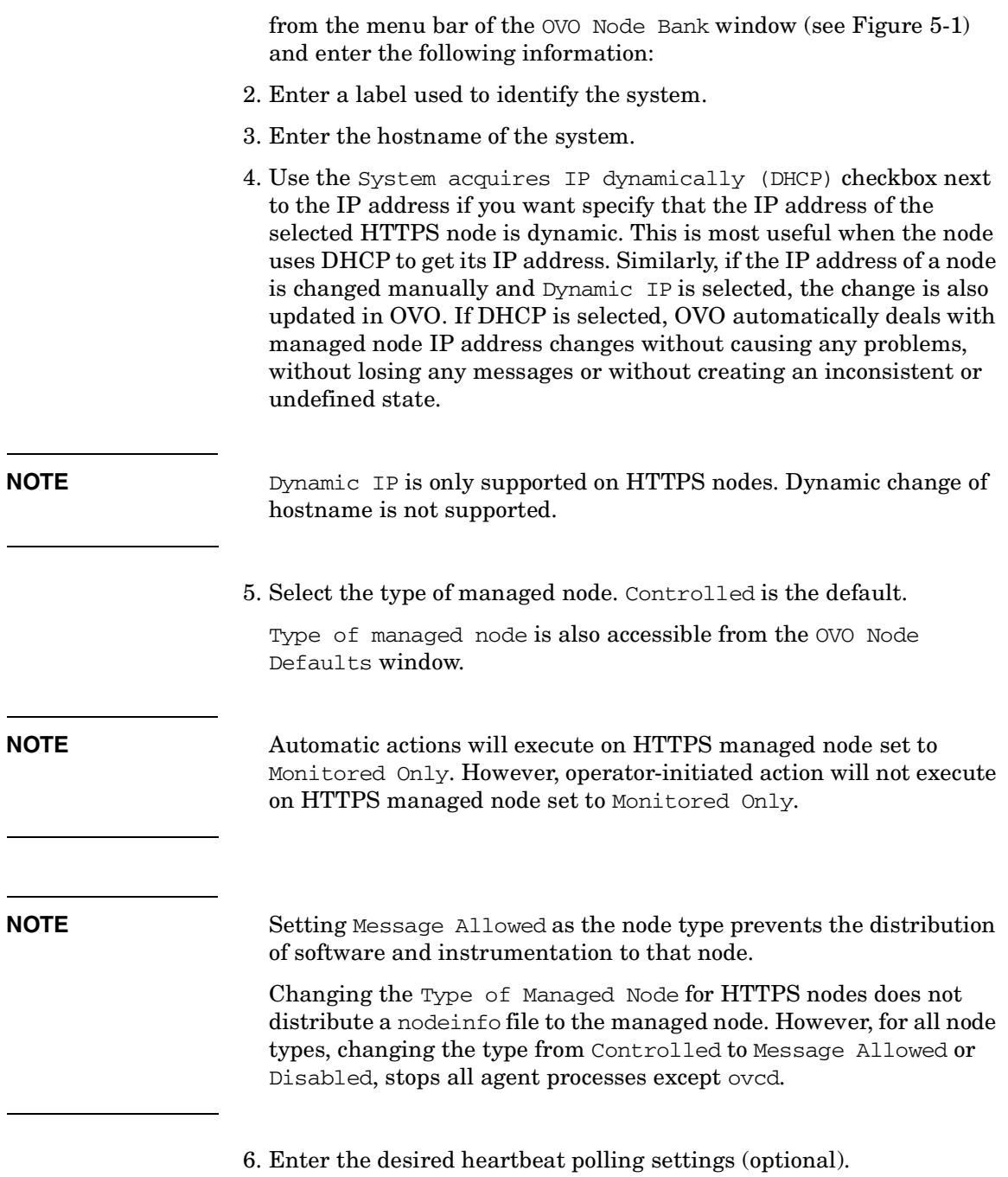

7. Select the Automatic (De-)Installation option when adding a managed node to the OVO environment (optional).

The communication type and settings to be used by the node are displayed in the Node Communication Options window. To access this window, click the Communication Options... button on the Add, Modify, or Copy Node window for a node.

# **Figure 5-2 Node Communication Options Window**

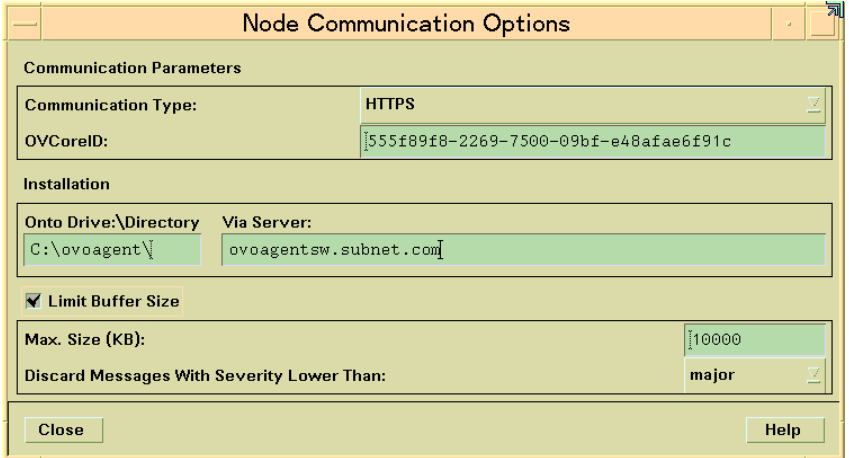

An HTTPS managed node displays HTTPS as its Communication Type. The unique identifier, OVCoreID, is displayed for reference.

Switching between communication type HTTPS and another communication type automatically changes the platform for the node and removes all values for this node that are only relevant for the newly selected communication type.

HTTPS is the default for new nodes. SNMP-based automatic agent platform detection for newly-added nodes always selects, if available, the HTTPS-based platform.

When you change a node's platform, all node, communication and advanced options are retained, where necessary. This way, switching a node to HTTPS-based management is simplified by retaining the existing settings and generally maintaining the original monitoring view.

# Working with HTTPS Nodes **Configuring HTTPS Nodes**

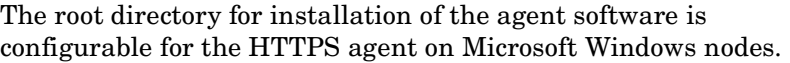

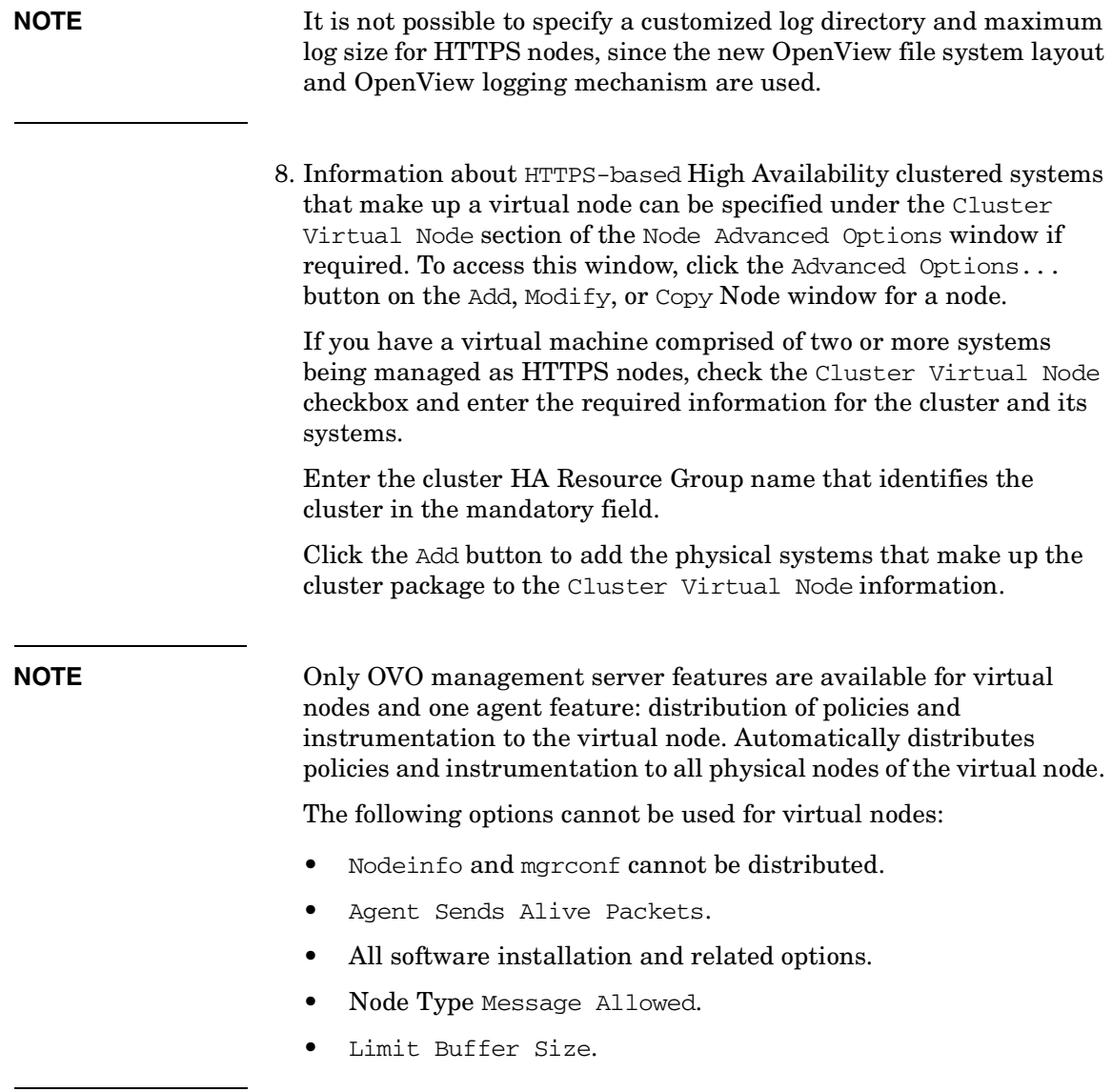

**NOTE** The character set for HTTPS nodes is always set to Unicode.

## **Figure 5-3 Node Advanced Options Window**

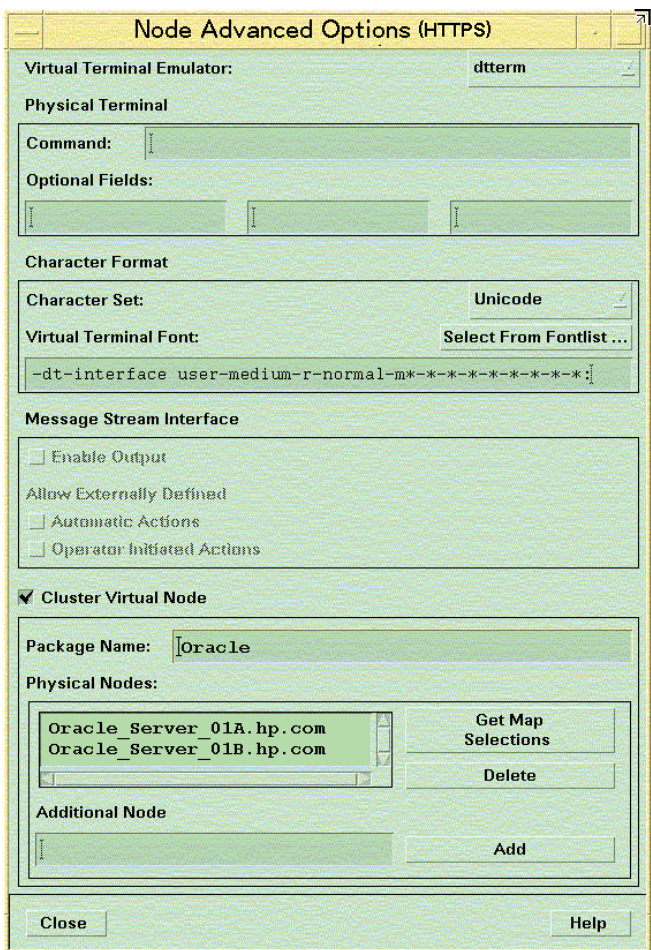

After installing the OVO software on a managed node, you must make sure that the certificates required by HTTPS communication are created and distributed. The default is for these to be generated automatically. These steps are explained in the next section ["Creating and Distributing](#page-153-0)  [Certificates" on page 154.](#page-153-0)
# **Configuring a Windows Installation Server**

OVO HTTPS Agents can be fully automatically installed onto Windows systems using an installation server system. An installation server is a regular Windows managed node with an OVO HTTPS agent installed. Once the OVO HTTPS agent is installed, you can install any further Windows HTTPS nodes from the OVO Admin GUI or using inst.sh on the OVO management server without the need to manually execute the opc\_inst.vbs utility on the target nodes.

**NOTE** It it is necessary to set the installation server in the Communication Options window of the target nodes.

> The following guidelines describe the specific configurations required for the OVO HTTPS agent acting as installation server:

- The Windows system hosting the OVO agent which acts as installation server must be in the OVO Node Bank and must be of the same communication type (HTTPS) as the target nodes.
- It is recommended to use a dedicated system as an installation server system because it is necessary that the OVO agent acting as the installation server runs with extensive capabilities (see below). This means, that this OVO agent should not receive any policies or instrumentation to avoid accidental or malicious start of functionality with these capabilities.
- The OVO agent must run as a user who is able to access the target systems using standard Windows access mechanisms. In particularly it must be able to copy files to the target system.

To configure an OVO HTTPS managed node to act as a Windows Installation Server, complete the following steps:

1. Install and start a Windows service on the target system. This can be accomplished by making this OVO Agent run as either:

- A domain administrator
- Any other user who has:
	- Networking capabilities.
	- An identical user/password set-up on the target nodes (Windows pass-through authentication).
	- Administrative capabilities on the target nodes.

By default, the OVO HTTPS agents on Windows managed nodes runs as SYSTEM. This means that it is not able to access remote systems. To change the user under which the OVO agent acting as an installation server runs, perform the following steps:

2. Stop the OVO agent with the command:

**ovc -kill**

- 3. Create the Windows user account to be used.
- 4. Enter the command:

## **cscript <InstallDir>\bin\ovswitchuser.vbs -existinguser <user> -existinggroup <group> -passwd <user\_pwd>**

This command requires a few minutes to execute and makes the following changes:

- Change the permissions of OVO data files.
- Changes the start-up user of the Windows Service.
- 5. Due to a limitation in ovswitchuser.vbs , complete the following steps:
	- a. Open the Control Panel -> Administrative Tools -> Services
	- b. Change the Windows User who is configured to run the service HP OpenView Ctrl Service and re-enter the user password.
	- c. Confirm that the user has been given the Start as service capability.
- 6. Start the agent with the command:

```
ovc -start
```
- 7. Verify that the processes are running and note the user under which they are running as follows:
	- a. **ovc**
	- b. Open the Task Manager and display the user.

# <span id="page-111-0"></span>**Migrating a DCE Agent to an HTTPS Agent**

# **WARNING The major version of your OVO agent software must not be higher than the version of your OVO management server software. For example, an OVO version A.08.00 HTTPS agent**

**cannot communicate with a OVO version A.07.1x management server. If you are operating in a flexible management environment with** 

**A.07.1x and A.08.00 management servers, make sure that all OVO agents remain on version A.07.1x until all management servers have been upgraded to OVO version A.08.00.**

# **NOTE** The opcinfo file is converted when you upgrade an OVO 7.1 agent to an HTTPS agent. A copy is saved to the local /tmp/opcinfo.save file.

To migrate a DCE agent to an HTTPS agent:

1. On the OVO management server:

Prepare the agent profile generation by checking whether the contents of the inst\_defaults\_base.ini file is appropriate for the node. This step should only be necessary once for complete subnets or domains.

2. Select the node from the Node Bank.

From the menu bar of the OVO Node Bank window Administrator's UI (see [Figure 5-1](#page-100-0)), open the Modify Node window by selecting:

Actions: Node -> Modify

Select the agent type from the Modify Node window. For example, MS Windows (HTTPS).

3. Install the new agent software by selecting:

```
Actions: Agents -> Install / Update OVO Software and 
Configuration
```
Templates, actions, commands and monitors are only re-installed on the managed node system with the Update OVO Software and Configuration selection.

When you are asked whether the DCE agent should be de-installed, confirm to continue with the HTTPS agent installation.

Local DCE-specific agent configurations are automatically converted to HTTPS agent formats. These include opcinfo settings, ECS data stores and fact stores, Embedded Performance Agent database files.

- 4. After the agent software installation has completed on the remote node, you can check the status of the installation by entering one of the following commands.
	- On the managed node system:

**ovc -status**

• On the OVO management server system:

```
opcragt -status <nodename>
```
A message confirming successful distribution should be displayed in the Message Browser.

# **Upgrading in a MoM Environment**

When upgrading in a MoM environment, there are two main steps to consider:

- Upgrading the OVO management servers to OVO 8.0.
- Upgrading the managed nodes to OVO 8.0 HTTPS agents.

Execute the following steps to upgrade your OVO 7.x MoM environment to an OVO 8.0 MoM environment:

- 1. Upgrade at least one OVO 7.x management server to OVO 8.0 management server.
- 2. Migrate the DCE agents to HTTPS agents as described in ["Migrating](#page-111-0)  [a DCE Agent to an HTTPS Agent" on page 112](#page-111-0).

**NOTE** The OVO 7.x management server will no longer be able to manage these migrated systems as HTTPS agents are not supported by OVO 7.x management servers.

- 3. Download the configuration data from the first OVO 8.0 management server using the opccfgdwn utility. For more information, refer to *To Download the Current OVO A.07.1x Configuration* in the *HP OpenView Operations Installation Guide for the Management Server*.
- 4. Upload the downloaded configuration data to any additional OVO 8.0 management server using the opccfgupld utility. For more information, refer to *To Upload the Saved OVO A.07.1x Configuration* in the *HP OpenView Operations Installation Guide for the Management Server*.
- 5. Set the install flag in the database for your HTTPS agents. Without this, the uploaded nodes cannot be added automatically into the heartbeat polling list, causing problems for heartbeat polling and configuration distribution.

Enter the command:

**opcsw -i <https\_node\_name>**

6. Repeat steps 4 and 5 for all other OVO 8.0 management servers.

- 7. Establish a trust between two or more managers so that their environments are able to communicate with each other. Complete the steps described in ["Certificate Handling for a Second OVO](#page-58-0)  [Management Server" on page 59.](#page-58-0)
- 8. Create a responsible manager file for HTTPS nodes and deploy it to the agents:

/etc/opt/OV/share/conf/OpC/mgmt\_sv/respmgrs/allnodes.bbc

allnodes.bbc has a higher priority than the allnodes file but lower than the  $\langle hex\_IP\_addr \rangle$  files for an HTTPS node. The file is distributed automatically together with policies, in the same way as the allnodes file with templates.

allnodes.bbc can be empty or contain only a subset of the settings from the allnodes file. An empty allnodes.bbc file means that no MoM configuration is distributed to an HTTPS node and previously deployed MoM configurations are removed if the owner is the same management server that originally distributed the configuration. All OVO management server systems specified in a responsible manager file going to an HTTPS node must use HTTPS as the communication type and have an OvCoreId.

# **Migrating an HTTPS Agent to a DCE Agent**

**NOTE** The opcinfo file is converted when you upgrade an OVO 7.1 agent to an HTTPS agent. A copy is saved to the local /tmp/opcinfo.save file.

> When migrating an HTTPS agent to a DCE agent, it is not possible to convert the configuration settings into the opcinfo file. You must make a copy of the configuration information from the eaagt namespace. This data can be displayed before removing the HTTPS agent with the command:

#### **ovconfget**

After installing the DCE agent, manually enter the configuration information into the opcinfo file and delete the = signs between each key and value pair.

To migrate an HTTPS agent to a DCE agent:

1. When migrating an HTTPS agent to a DCE agent, it is not possible to convert the configuration settings into the opcinfo file.

Display this data before removing the HTTPS agent with the command:

#### **ovconfget**

Make a copy of the configuration information from the eaagt namespace.

2. Select the node from the Node Bank.

From the menu bar of the OVO Node Bank window Administrator's UI (see [Figure 5-1](#page-100-0)), open the Modify Node window by selecting:

Actions: Node -> Modify

Select the agent type from the Modify Node window. For example, MS Windows (HTTPS).

3. Install the new agent software by selecting:

```
Actions: Agents -> Install / Update OVO Software and 
Configuration
```
Templates, actions, commands and monitors are only re-installed on the managed node system with the Update OVO Software and Configuration selection.

When you are asked whether the HTTPS agent should be de-installed, confirm to continue with the DCE agent installation.

- 4. After installing the DCE agent, manually enter the configuration information from the HTTPS installation into the opcinfo file and delete the = signs between each key and value pair.
- 5. After the agent software installation has completed on the remote node, you can check the status of the installation by entering one of the following commands.
	- On the managed node system:

```
ovc -status
```
• On the OVO management server system:

```
opcragt -status <nodename>
```
A message confirming successful distribution should be displayed in the Message Browser.

# <span id="page-117-0"></span>**Installing Agents Manually**

In some situations, you may want to install the OVO HTTPS agent software without using the management server. This manual installation enables you to prepare the system to become an OVO managed node when it is later connected to the network. Manual installation is useful if you are preparing many systems in a central location, or if you want to avoid the network connection necessary for standard installation. Manual installation may be necessary for systems behind a firewall or behind an HTTP proxy.

# **Certificate Installation Tips**

If an agent is installed before it is added to the OVO management server node bank, a certificate request is issued from the node, but it remains in the list of pending certificate requests in the Node Certificate Requests window, because it cannot be automatically mapped to any node from the node bank.

It is possible to add a node to the Holding Area from the OVO Node Certificate Requests window by selecting Certificate Request and clicking the Add Node to Node Bank button. The Add Node window opens and you can edit the fields and then add nodes to the Holding Area. Certificate requests are then automatically mapped to that node, but they are not granted. An administrator must manually grant the certificate requests as required.

When a certificate request is granted, the certificate server signs the certificate and sends it to the certificate client. The certificate client now installs the certificate on the node.

**NOTE** Remote certificate deployment type can be used during manual agent installation.

> After the certificate is installed on the node, either by using remote certificate deployment or by manually importing the certificate to the node, the certificate client notifies the certificate server that the certificate has been successfully installed. The certificate server notifies the certificate server adapter and certificate server adapter then sets the Node Certificate State in the database to Installed.

## **118 Chapter 5**

For more detailed information about handling certificates, refer to ["Creating and Distributing Certificates" on page 154](#page-153-0).

For troubleshooting certificates handling, refer to ["Problems during](#page-205-0)  [Certificate Deployment" on page 206.](#page-205-0)

## **To Install an Agent Manually from Package Files**

To install the OVO HTTPS agent on a system that you want to manage as an OVO managed node, follow these steps:

# 1. **Copy the OVO agent packages, installation script and package description to a temporary directory on the managed node.**

The files on the OVO management server that you require are:

• HPOvBbc. <platform>

HPOvBbc.xml

• HPOvConf. < platform>

HPOvConf.xml

- HPOvCtrl. <platform> HPOvCtrl.xml
- HPOvDepl. <platform> HPOvDepl.xml
- HPOvEaAgt. < platform> HPOvEaAgt.xml
- HPOvPCO. <platform> HPOvPCO.xml
- HPOvPacc. <platform> HPOvPacc.xml
- HPOvPerlA. < platform> HPOvPerlA.xml
- HPOvSecCC. <platform> HPOvSecCC.xml

# Working with HTTPS Nodes **Configuring HTTPS Nodes**

- HPOvSecCo. <platform> HPOvSecCo.xml
- HPOvXpl.<platform> HPOvXpl.xml
- opc\_inst (UNIX) or opc\_inst.vbs (Windows)

The following are the optional language packages:

- HPOvLcja.<platform> HPOvLcja.xml
- HPOvEaAja.<platform> HPOvEaAja.xml
- HPOvEaAes.<platform> HPOvEaAes.xml
- HPOvEaAko. <platform> HPOvEaAko.xml
- HPOvEaAzS.<platform>

HPOvEaAzS.xml

The .xml files are common to all architectures.

The depot files for the supported platforms are identified with a platform-specific extension  $\langle$ *platform>*. The value of  $\langle$ *platform>* is as follows:

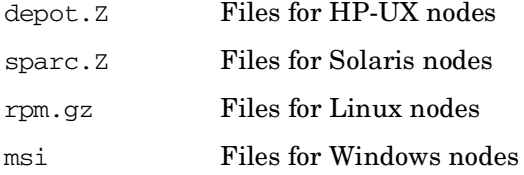

The files are located in the following directory on the management server:

/<OvDataDir>/share/databases/OpC/mgd\_node/vendor/ \ <vendor>/<newarch>/<ostype>/A.08.00.xx/RPC\_BBC/

where, for example, <vendor>/<newarch>/<ostype> is:

hp/pa-risc/hpux1100 hp/ia64-32/hpux1122 ms/x86/winnt ms/ipf64/winxp linux/x86/linux24 linux/ipf64/linux24 sun/sparc/solaris7

## 2. **Create a Default Profile.**

Create a default profile should with the command:

### **opcsw -create\_inst\_info <nodenames>**

For each node from  $<sub>modenames</sub>$ , the following file is created:</sub>

/var/opt/OV/share/tmp/OpC/distrib/<hex\_IP\_addr>.i

The file contains the installation defaults for the node with IP address  $\langle hex\_IP\_addr \rangle$ . The file is automatically copied to the target node via remote agent installation (inst.sh) or you can use it for manual agent installation.

After node is added to the OVO database; copy the  $\langle$ hex\_IP\_addr $\rangle$ .i profile file to the managed node system. To activate the profile use one of the following commands:

```
opc_inst -config <hex_IP_addr>.i
```
or

### **opcactivate -config <hex\_IP\_addr>.i**

The settings are placed under local\_settings and have highest priority in the same way as opcinfo settings for DCE nodes.

You can maintain these common settings on the OVO management server using the file:

/etc/opt/OV/share/conf/OpC/mgmt\_sv/bbc\_inst\_defaults

A sample configuration file with examples of how to set up parameters is available at:

/etc/opt/OV/share/conf/OpC/mgmt\_sv/bbc\_inst\_defaults.sampl

Take a copy of the bbc\_inst\_defaults.sampl, rename it bbc\_inst\_defaults, and modify in accordance with the syntax specified in the sample file.

## 3. **Install the Agent.**

Go to the temporary directory to which you have copied the packages and execute the following commands:

For UNIX systems:

a. Change the permissions of the agent installation script to ensure that it can be executed:

**chmod +x ./opc\_inst**

b. Start the agent installation script by entering:

```
./opc_inst -srv <management_server_name>
```
For Windows systems:

Start the agent installation script by running:

```
opc_inst.vbs -srv <management_server_name>
```
Manually installing the agent software using opc\_inst also activates the node. The opc\_inst tool installs bits and calls the opcactivate tool. opcactivate sets some initial configuration parameters. A separate activation step is not necessary.

If you want to pre-install the agent on a node system with no immediate configuration and prepare the system for later use, for example, by another department, enter the following command and do not specify an OVO management server:

#### **./opc\_inst -no\_start**

The agent software is installed but the agent is not started.

When the node needs to be activated and the agent started, enter the command:

#### **./opcactivate -srv <srv\_name>**

**NOTE** It is possible to install the OVO agent software after adding the node to an OVO node group.

## 4. **Examine the logfile for the node:**

If any errors occurred during installation, correct the problems and reinstall. Errors are written to the native installer logfile for the node. For example on HP-UX, the logfile is at the following location:

/var/adm/sw/swagent.log

Alternatively, opc\_inst creates a logfile on all platforms in:

/<OvDataDir>/log/install\_bbc.log

5. **On the OVO management server, add the pre-installed nodes to the OVO Node Bank window.**

Use the following menu sequence:

Actions-> Node-> Add.

6. **On the OVO management server, add the node to an OVO node group.** 

Drag and drop the node onto a node group in the OVO Node Group Bank window.

or

use the opcnode tool:

For example for an HP-UX 11 node, enter the command:

**/opt/OV/bin/OpC/opcnode -add\_node mach\_type=MACH\_BBC\_HPUX\_PARISC \ net\_type=NETWORK\_IP group\_name=<node\_group> \ node\_name=<node\_name> node\_label=<node\_label>**

Refer to the opcnode man page for further details.

7. **Update the database and start heartbeat polling for the node.**

After the node is connected to the network:

From the command line, enter the following command on the OVO management server:

**/opt/OV/bin/OpC/opcsw -installed <node>**

8. **Verify that the OVO agent is running on the managed node.**

Enter the following:

**/opt/OV/bin/OpC/opcragt -status <node>**

**NOTE** Valid certificates must be installed on the managed node, otherwise the agent will not run and the verification will fail.

# **Setting Variables in OVO**

## **NOTE** The opcsvinfo file is no longer used by OVO 8.0. It is saved during the upgrade procedure to the directory:

/tmp/save710/

The opcsvinfo file from an OVO 7.1 installation is NOT automatically converted when upgrading to OVO 8.0. If you want to convert the contents of the opcsvinfo files, save the file to a temporary location and use the tool:

#### **/opt/OV/contrib/OpC/opcinfoconv**

The opcinfo file is converted when you upgrade an OVO 7.1 agent to an HTTPS agent. A copy is saved to the local /tmp/opcinfo.save file.

To set variables on the OVO management server:

1. Enter the command:

```
/opt/OV/bin/ovconfchg -ovrg server -ns opc -set \ 
<var_name> <value>
```
2. Restart server processes.

All relevant variables that were available in the opcsvinfo files are also used by OVO 8.0. The OVO 8.0 schema uses namespaces (the parameter -ns from the example above). All former opcsvinfo variables now have the namespace opc, all former opcinfo/nodeinfo variables on HTTPS nodes have the namespace eaagt. The DCE agents still use the opcinfo files.

You can suffix the namespace by the process name if required. For example, to set the port for the DCE message receiver opcmsgrd, enter the command:

```
ovconfchg -ovrg server -ns opc.opcmsgrd -set \ 
OPC_COMM_PORT_RANGE 12345
```
To read the variables on the OVO management server, enter the command:

```
/opt/OV/bin/ovconfget -ovrg server \ 
[ <namespace> [ <var_name> ] ]
```
which either prints all settings, all settings of a namespace, or one variable.

To read variables on a managed node, use the ovconfget command, but without -ovrg server option.

To set a variable on an agent use ovconfchg without the -ovrg server option.

```
/opt/OV/bin/ovconfget [ <namespace> [ <var_name> ] ]
```
You can delete variables with ovconfichg -clear option.

```
/opt/OV/bin/ovconfget -clear [ <namespace> [ <var_name> ] ]
```
You can find more documentation and examples about configuration settings under:

/opt/OV/misc/xpl/conf/defaults/\*.ini

# **Installing Agents Using Clone Images**

When installing a large number of similar node, it may be advantageous to create a clone image of a typical node configuration and use this as the basis for installing the other nodes.

From an OVO point of view, there are two levels of clones that could be created:

- Agent software installed on OVO managed node system.
- Agent software installed with policies deployed to OVO managed node system.

The clone image should not contain the unique identifier of the original node, the OvCoreId. If all cloned nodes contain the same identifier, there will be a significant amount of manual reconfiguration required before these nodes are recognized as individual nodes with no confusion.

To install the OVO agent software using a cloned image, complete the following steps:

- 1. Install the OVO and configure a node that will be cloned.
- 2. Remove the OvCoreID value of the node to be cloned by executing the following command:

**ovconfchg -ns sec.core -clear CORE\_ID**

3. Display all installed certificates from the node to be cloned by executing the following command:

**/opt/OV/bin/ovcert -list**

The output of the following form is displayed:

```
+----------------------------------------------+
| Keystore Content |
+----------------------------------------------+
 Certificates:
     | edb87a09-1511-75ff-13c1-f6aef454aa2b (*) |
\vert edb... \vert+----------------------------------------------+
 Trusted Certificates:
     | CA_edb66a23-1422-04ff-77c1-f1aef555aa1b |
     CA edb...
     +----------------------------------------------+
```
4. Remove all installed certificates from the node to be cloned by executing the following command:

**/opt/OV/bin/ovcert -remove <certificate name>**

For example

```
/opt/OV/bin/ovcert -remove \ 
edb87a09-1511-75ff-13c1-f6aef454aa2b \ 
CA_edb66a23-1422-04ff-77c1-f1aef555aa1b
```
- 5. Make a clone image of the system without certificates and the OvCoreID value.
- 6. Copy the image to the new node.
- 7. Create a new the OvCoreID value on the new node:

```
ovcoreid -create
```
**NOTE** Use the -force option if the OvCoreID value was not deleted and it needs to be overwritten.

> 8. Run the opcactivate command to send a certificate request to the OVO management server:

**./opcactivate -srv <srv\_name>**

**NOTE** Care must be taken if policies were already deployed to the node that was cloned. If new nodes created from the clone are configured to report to a different OVO management server than that managing the original node, the policies will no longer be trusted and they are signed by the Certificate Authority of the original OVO management server. To trust these policies, add the hostname of the original OVO management server as a secondary manager in the mgrconf file on the new nodes.

# **Changing Hostnames and IP Addresses**

It is not uncommon for a node to have more than one IP address and hostname. If a node becomes a member of another subnet, you may need to change its IP addresses. In this case, the IP address or fully qualified domain name may change.

In general, on HP-UX and Solaris systems, the IP address and the related hostname are configured in one of the following:

- ❏ /etc/hosts
- ❏ Domain Name Service (DNS)
- ❏ Network Information Service (NIS on HP-UX, NIS+ on Solaris)

If you are moving from a non-name-server environment to a name-server environment (for example, DNS or BIND), make sure the name server can access the new IP address.

Hostnames work within IP networks to identify a managed node. While a node may have many IP addresses, the hostname is used to pinpoint a specific node. The system hostname is the string returned when you use the UNIX hostname(1) command.

# **Manually Changing the Hostname or IP Address of a Managed Node**

**NOTE** If you are running OVO in a distributed management server (MoM) server environment, modify the procedure as follows:

- Perform steps 1 to 9 on all management server systems that control or monitor the modified node.
- Perform step 10 all OVO management server systems that refer in any OVO template to the old hostname.

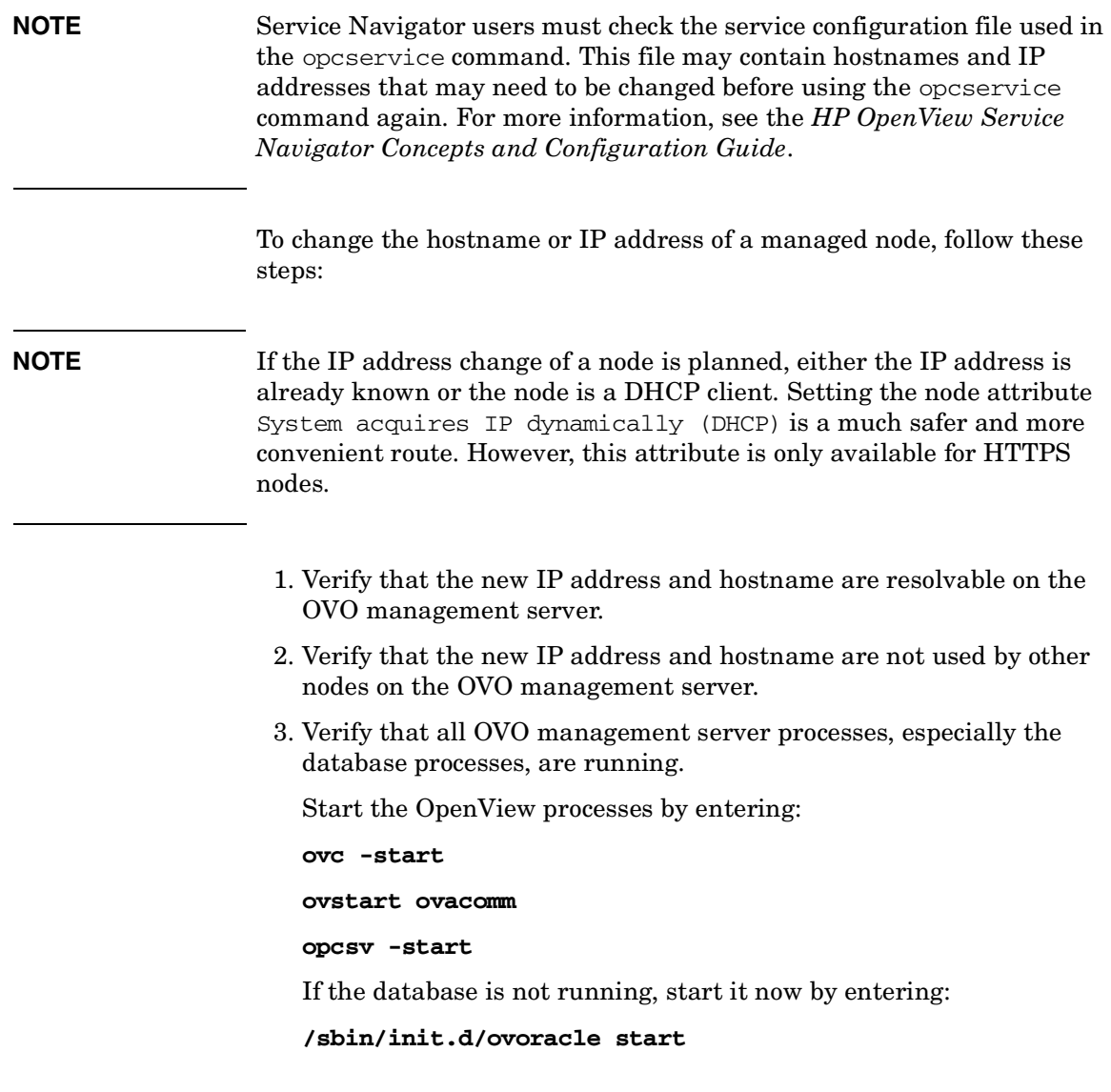

4. Change the IP address or node name of the OVO managed nodes.

On the management server system, for each managed node to be modified, change the IP address or node name of the managed node in the OVO database.

Use one of the following methods:

❏ *OVO Administrator GUI*

Change the IP address or node name in the Modify Node window of the OVO administrator GUI:

• *IP Address*

To change the IP address, open the Modify Node window, enter the new IP address in the Hostname field, and press **Return**. The new IP address is displayed in the IP Address option box.

Click [OK] to save your changes.

• *Node Name*

To change the node name, open the Modify Node window, enter the new node name in the Hostname field, and press **Return**.

Click [OK] to save your changes.

**NOTE** The node name or IP address must be resolvable on the OVO management server.

❏ *Command Line*

Change the IP-address/node name using the command line tool opcchgaddr. This is recommended if the node name and IP address are not resolvable on the OVO management server.

Enter the following:

**/opt/OV/contrib/OpC/opcchgaddr -sync -force \ -label <label> IP <old\_addr> <old\_name> IP \ <new\_addr> <new\_name>**

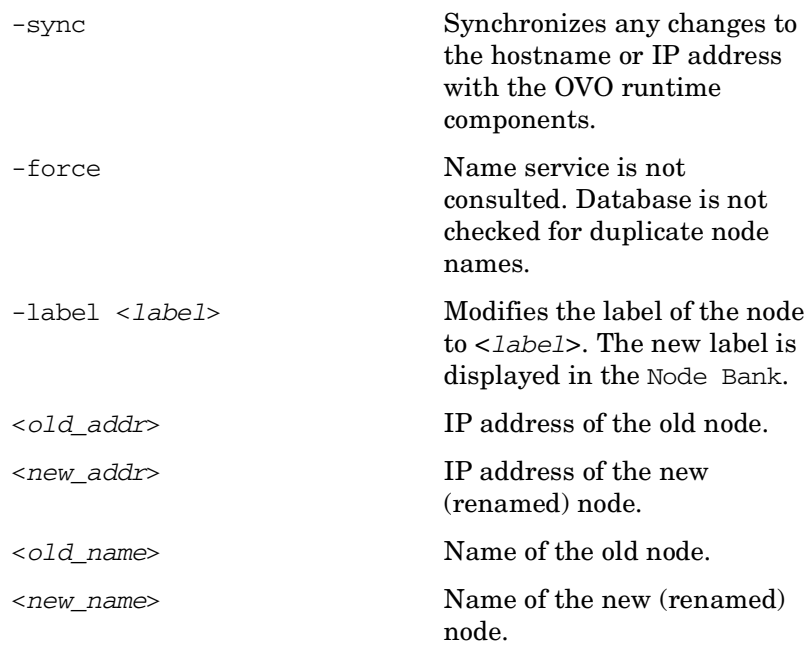

For more information about this command, see the man page *opcchgaddr(1M)*.

- 5. For IP address changes only on OVO managed nodes (not the management server system), ensure that the new IP address is configured on the managed node.
- 6. On DCE/NCS nodes only, and for hostname only changes on OVO managed nodes, force OVO to recreate templates from of the database by removing cached templates from the last distribution:

```
cd /etc/opt/OV/share/conf/OpC/mgmt_sv/templates
rm -f 'find . -type f'
```
- 7. On DCE/NCS nodes only, and for hostname only changes on OVO managed nodes, redistribute the templates to all managed nodes as follows:
	- a. In one of the main windows, select Actions:Agents->Distribute.
	- b. In the Install / Update SW & Config... window, select the component [Templates].
- c. Select [Force Update] and [Nodes in list requiring update].
- d. Select the managed nodes in the Node Bank window, and click [Get Map Selections] in the Install / Update SW & Config... window.
- e. Click [OK].
- 8. Restart the agent on the managed node with the command:

### **/opt/OV/bin/OpC/opcragt -start <node\_name>**

9. Update Network Node Manager.

NNM may have already discovered IP and hostname changes. This depends on the NNM configuration and several other timing issues.

On the management server for all OVO managed nodes whose hostname or IP address you want to change, do this:

a. Use the ping command to update OpenView with the changed hostname and IP address:

#### **ping <new\_name>**

b. Update the OpenView Topology Database by entering:

### **/opt/OV/bin/nmdemandpoll <new\_name>**

10. Reload the Operator GUI browser.

Restart the OVO administrator's and operator's GUI, using the following menu option in any of the main OVO windows:

File: Restart Session

**NOTE** Operators running a Motif GUI and responsible for nodes before and after these nodes have been modified get a popup message but they do not if they are only responsible for the modified node.

> Operators running a JAVA GUI and responsible for nodes which have been modified do not receive a message. It is necessary to inform the operators through a reliable channel (for example, an opcmessage).

# **Automatically Changing the Hostname or IP Address of a Managed Node**

This description covers Monitored, Controlled and Message allow nodes as well as nodes with COMMTYPE DCE/NCS or HTTPS, while the descriptions slightly differs in some cases.

To ease this complex process there are some new command line utilities on the OVO Management server.

**NOTE** HTTPS Agent software must be installed on the Management Server.

The steps 1 to 9 from the manual procedure above can be performed by the script:

/opt/OV/bin/OpC/utils/opc\_node\_change.pl

Sending an opc message is also done by the script and therefore only the browser reload must done manually by the operator.

```
opc_node_change.pl [-h[elp]|-?] \
-oldname OLD_FQDN -oldaddr OLD_IP_ADDR \ 
-newname NEW_FQDN -newaddr NEW_IP_ADDR[,NEW_IP_ADDR,...] \
[-nnmupdate -netmask 999.999.999.999 -macaddr 
XX:XX:XX:XX:XX:XX \
[-hook CMDNAME] [-nnmtopofix]]
```
If no NNM update is needed, normally if no NNM functionality is used, update of NNM can be safely ignored. However, if you are not sure, use the -nnmupdate option. Only the basic usage is to pass the node name and IP address known by the OVO management server database as OLD FODN (Old Full Qualified Domain Name) and OLD IP ADDR and the new values as NEW\_FQDN and NEW\_IP\_ADDR.

If an NNM update is necessary the option -nnmupdate is required. This options needs the information of the netmask and the Adapter/MAC address of the Node! The MAC address can either be passed as option -macaddr in hexadecimal notation with colons or by a callback command line utility passed as parameter of option -hook. The CMDNAME command will get NEW FODN and NEW IP ADDR as parameters. It must exit with 0 and pass the MAC address by printing  $MAC=XX:XX:XX:XX:XX:XX$ standard out. There is one example hook command in:

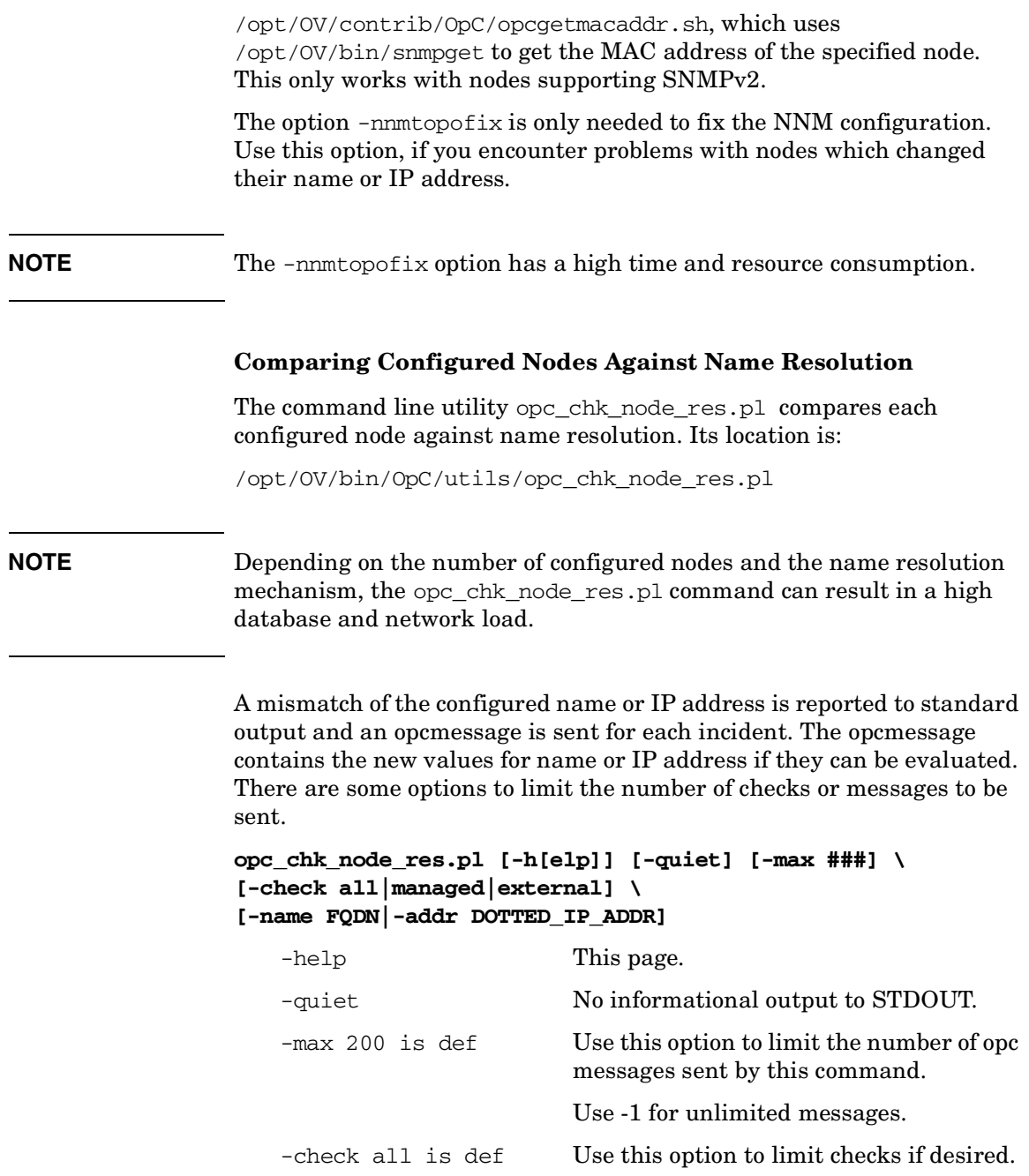

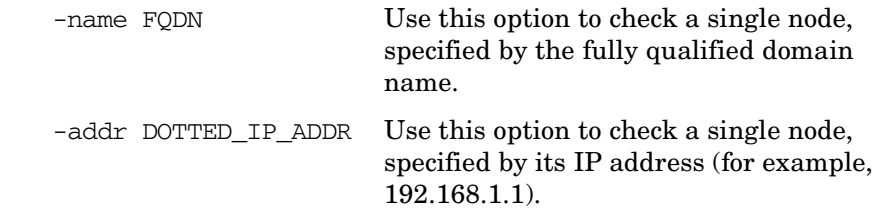

Parameters of the opcmsg sent can be customized in the script.

# **Proxies in OVO**

Firewall programs and their associated policies, located at a network gateway server, are gateways that are used to protect the resources of a private network from external users. Users of an intranet are usually able to access the approved parts of the Internet while the firewall controls external access to the organization's internal resources.

There are two basic categories of firewalls:

- IP packet filters that work on the network level.
- Proxy servers that work on the application level, for example, a web proxy.

A proxy is a software application that examines the header and contents of Internet data packets and takes necessary action required to protect the systems to which the data is directed. In conjunction with security policies, proxies can remove unacceptable information or completely discard requests.

There are significant security-related advantages of using Application Proxies. These include:

- A fine granularity of security and access control can be achieved as proxies examine packets at the application level. For example, it is possible to restrict specific types of file transfer such as .exe files.
- Proxies can provide protection against "Denial of Service" attacks against the firewall.

There are two commonly cited disadvantages of using proxies:

- Proxies require large amounts of computing resources in the hose system but this is no longer a practical issue as powerful computers are now relatively inexpensive.
- Proxies must be written for specific application programs and there may be programs for which proxies are not easily available.

A proxy server stops and inspects all information before letting it access the internal network. Therefore, by using a proxy, there is no direct connection between an internal network and the "outside" world. Users must authenticate to the proxy to be able to send out information. When a client within the intranet attempts to make a request to the Internet, the proxy actually receives that request. Using Network Address Translation (NAT), the proxy changes the source IP address of the packet to that of the proxy server, which hides the identity of the users on the internal network from the outside. If the request meets the requirements of any established policies, the proxy server forwards this request to the desired address. When a response is received, the process is reversed. As long as the incoming request is deemed to be safe, the request is forwarded to the target client on the network. The source address of the response remains unchanged but the destination address is changed back to that of the requesting machine within the firewall. This confers a dramatic increase in security for the network because there is no direct, uncontrolled route to any network systems.

There are two basic types of proxy servers:

## • **Single-Homed Host**

The proxy server has only one network card and address, and it is the responsibility of the Internet router to forward requests to the proxy server and block all other information to the network.

## • **Dual-Homed or Multi-Homed Host**

The proxy server is associated with more than one network card. Requests from the internal network are directed to one of the network cards. Information that comes from the Internet is received by the other network card. There is no routing setup between the network cards, so there is no direct connection between the incoming and outgoing information. The proxy server is responsible for deciding what is sent and to where it is sent.

# **Configuring Proxies**

Most LAN-Internet-LAN architectures can be represented by the following diagram or a subset of the illustration.

# **Figure 5-4 HTTP Proxy Schematic**

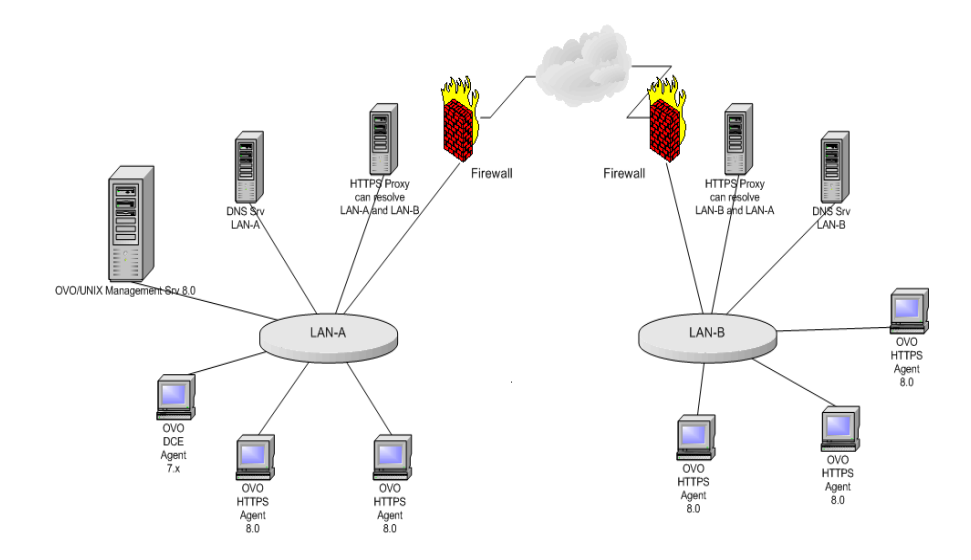

Internal LAN-A includes the OVO management server and an HTTP proxy.

A firewall separates the internal LAN from the Internet and the outside world.

A external LAN-B includes HTTPS managed nodes and an HTTP proxy.

The proxy communication can be represented by the following diagram or a subset of the illustration.

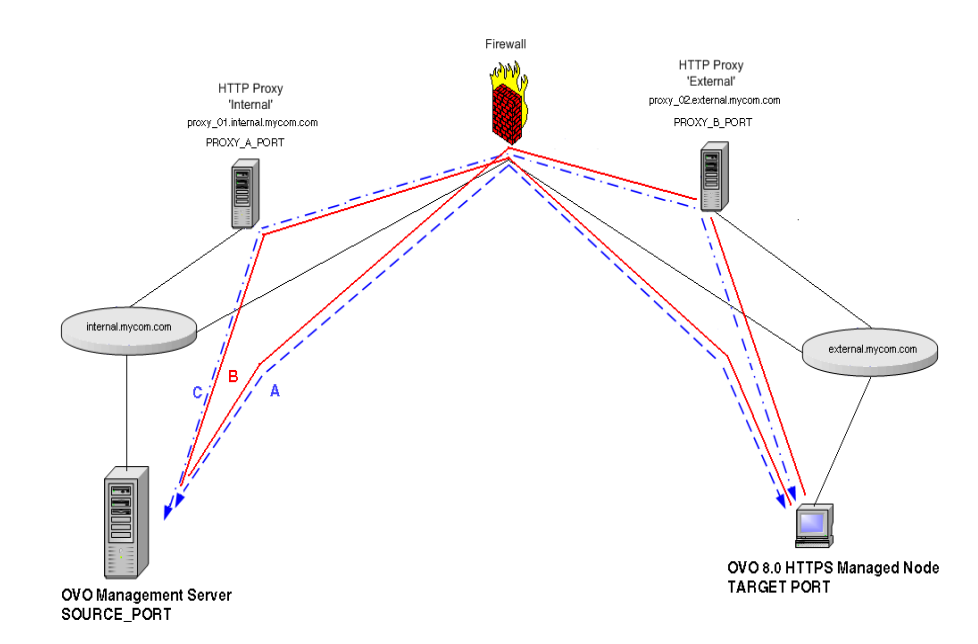

# **Figure 5-5 HTTP Proxy Infrastructure**

A: Direct communication; no Proxy. Firewall must accept all connections from \*.internal.mycom.com:\* to

\*.external.mycom.com:TARGET\_PORT and all connections from

\*.external.mycom.com.\* to \*.internal.mycom.com:SOURCE\_PORT.

B: proxy 01 is the proxy in domain internal.mycom.com and can access domain external.mycom.com. Firewall must accept all connections from proxy\_01.internal.mycom.com:\* to \*.external.mycom.com:TARGET\_PORT.

proxy\_02 is the proxy in domain external.mycom.com and can access domain internal.mycom.com. Firewall must accept all connections from proxy\_01.internal.mycom.com to \*.internal.mycom.com:SOURCE\_PORT.

C: proxy  $01$  is the proxy in domain internal.mycom.com. proxy  $02$  is the proxy in domain external.mycom.com. proxy\_01 can access proxy\_02 and proxy\_02 can access proxy\_01. Firewall must accept all connections from proxy\_01.internal.mycom.com:\* to

```
proxy_02.external.mycom.com:PROXY_B_PORT and 
proxy_02.external.mycom.com:* to 
proxy_01.internal.mycom.com:PROXY_A_PORT.
```
The proxies through which an OVO managed node is to communicate must be specified for each node. This is set in the namespace bbc.http and stored in the bbc.ini file using the ovconfchg command. bbc.ini must not be edited manually.

## **Syntax**

ovconfchg -ns <namespace> -set <attr> <value>

where:

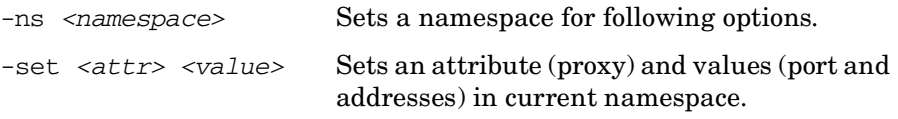

## For example:

```
ovconfchg -ns bbc.http -set PROXY 
"web-proxy:8088-(*.mycom.com)+(*.a.mycom.com;*)"
```
Defines which proxy and port to use for a specified hostname.

### Format:

proxy:port  $+(a)-(b)$ ; proxy2:port2+ $(a)-(b)$ ; ...;

a: list of hostnames separated by a comma or a semicolon, for which this proxy shall be used.

b: list of hostnames separated by a comma or a semicolon, for which the proxy shall *not* be used.

The first matching proxy is chosen.

It is also possible to use IP addresses instead of hostnames so 15.\*.\*.\* or  $15:***.*.*.*.*.*$  would be valid as well, but the correct number of dots or colons MUST be specified. IP version 6 support is not currently available but will be available in the future.

 $PROXY=web-proxy:8088-(*.hp.com)+(*.a.hp.com;*)$ 

The proxy web-proxy is used with port 8088 for every server  $(*)$  except hosts that match  $*$ .hp.com, for example www.hp.com. If the hostname matches \*.a.hp.com, for example, merlin.a.hp.com the proxy server will be used.

## **Manual Agent Installation Behind a HTTP Proxy**

Manual agent installation where the node is behind a proxy must follow the dedicated sequence of steps:

- 1. Take all necessary files to the system where you want to install the HTTPS Agent software. [See "Installing Agents Manually" on](#page-117-0)  [page 118](#page-117-0) for instructions on manual installation of HTTPS agent software.
- 2. Start the agent installation script by entering:

```
./opc_inst
```
You can also add server and certificate server options to this command.

3. Set the proxy parameters. For example:

```
ovconfchg -ns bbc.http -set PROXY 
"web-proxy:8088-(*.mycom.com)+(*.a.mycom.com;*)"
```
4. When the node needs to be activated and the agent started, enter the command:

**./opcactivate -srv <srv\_name>**

# **Setting Proxies on a Managed Node**

To set proxies on an OVO managed node:

- 1. Manually install the agent software on the managed node system. It will probably not be possible to do a remote installation as the target system cannot yet be reached. [See "Installing Agents Manually" on](#page-117-0)  [page 118](#page-117-0) for instructions on manual installation of HTTPS agent software.
- 2. Set the proxies over which the OVO agent will communicate with the OVO management server. For example:

```
ovconfchg -ns bbc.http -set PROXY 
"web-proxy:8088-(*.mycom.com)+(*.a.mycom.com;*)"
```
3. Stop all agent processes with the command:

**ovc -kill**

4. Restart the agent with the command to register the proxy changes:

```
ovc -start
```
## **Setting Proxies on the OVO Management Server**

To change the proxy settings on the OVO management server:

1. Set the proxies over which the OVO management server will communicate with its managed nodes. For example:

```
ovconfchg -ns bbc.http -set PROXY 
"web-proxy: 8088-(*.mycom.com)+(*.a.mycom.com;*)"
```
2. Stop all OVO processes with the following commands:

**ovstop ovoacomm**

**/opt/OV/bin/OpC/ovc -kill**

3. Restart the processes with the following commands to register the proxy changes:

**ovstart ovoacomm**

**/opt/OV/bin/OpC/opcsv -start**

**/opt/OV/bin/OpC/opcagt -start**

# **De-installing Agents**

You can de-install agents from an HTTPS managed nodes automatically or manually.

# **De-installing Agents Automatically**

To find out how to de-install agents automatically, see the *OVO Administrator's Reference*.

# **To De-install an Agent Manually**

To de-install an OVO agent from an HTTPS managed node manually, execute the following steps.

For UNIX managed nodes:

1. Go to the installation directory:

```
cd /opt/OV/bin/OpC/install
```
2. Enter the following command:

**./opc\_inst -r**

For Windows managed nodes:

- 1. Stop all OVO agents running on the managed node.
- 2. Run the following command:

**\$INSTALLDIR\bin\OpC\install\opc\_inst.vbs -r**

# **De-installation Errors**

If errors occur during the de-installation, check the local de-installation log files. Errors are written to the native installer logfile for the node. For example on HP-UX, the logfile is at the following location:

/var/adm/sw/swagent.log and /var/adm/sw/swremove.log

For Windows managed nodes, the logfile is:

%SYSTEMROOT%\temp\inst.log

Alternatively, opc\_inst creates a logfile on all platforms in:

/<OvDataDir>/log/install\_bbc.log
# **Virtual Nodes in OVO**

Clusters are multiple systems, or nodes, that operate as a unit to provide applications, system resources, and data to users. In modern cluster environments such as Veritas Cluster, Sun Cluster or TruCluster, applications are represented as compounds of resources. Those resources construct a resource group, which represents the application running in cluster environment. Each resource has a special function in this compound.

With OVO 8.0, managing node clusters model has been enhanced. There is now a common mechanism for all OV applications running in cluster environments. OV applications are represented as a collection or group of resources.

# **Terminology**

The following High Availability terms and abbreviations are used in OVO:

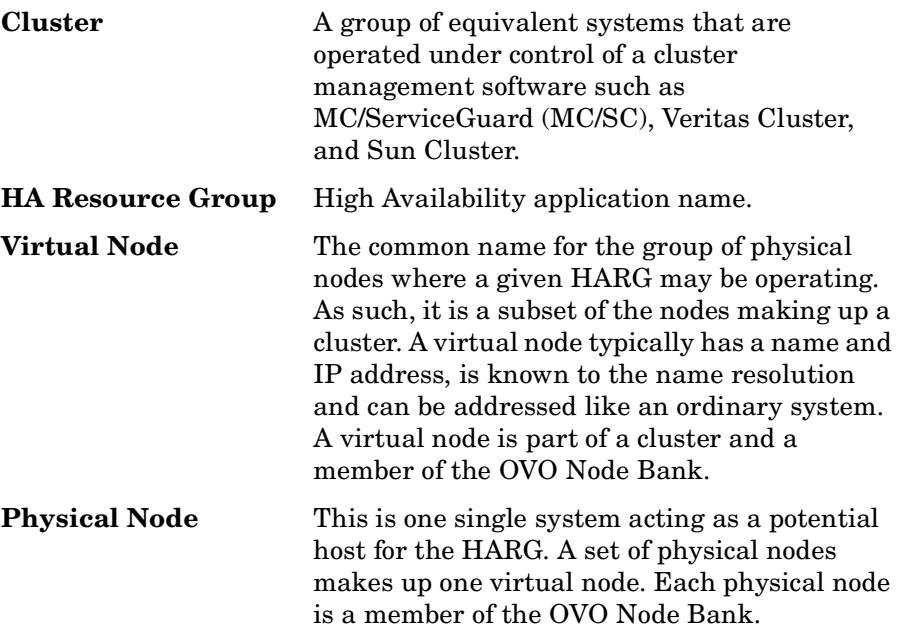

# **Virtual Node Concepts**

A virtual node is a group of physical nodes linked by a common HA Resource Group name. The Cluster Awareness (ClAw) extension of the agents on these physical nodes can switch the policies on a physical node as the package itself switches within the virtual node.

The HA Resource Group name linking the managed node provides the following advantages:

- Events detected in the scope of the HA Resource Group, for example, by policies assigned to the virtual node, may receive that name as the originating node.
- Correct filtering and highlighting on the management station GUI.
- Provide appropriate service names and message key correlations for true management of the cluster.

**NOTE** This functionality is only available for HTTPS nodes.

A virtual node can be associated with just one HA resource group name.

An HA resource group name can be assigned to more than one virtual node, but these virtual nodes should not share any common physical nodes. This is because any policy assigned to both virtual nodes would receive the same HARG a second time and the cluster awareness of the agent would not be able to distinguish the virtual nodes.

# **Adding Virtual Nodes to OVO**

To add a virtual node, from the OVO Node Bank window:

**NOTE** You can enter a node into the node bank as a physical node and later changed into a virtual node by selecting Cluster Virtual Node in the Node Modify window.

> A virtual node cannot be directly switched back to a physical node in OVO. To do so, the node must be deleted from the node bank and then added again.

1. Open the Add Node window:

Actions: Node -> Add

- 2. Enter the necessary node-related information:
	- Node name
	- IP address
	- Node communication type: HTTPS or DCE
	- Check the Cluster Virtual Node check box
	- Enter a list of physical nodes no virtual nodes and all nodes must be of the same communication type.
	- HA Resource Group name that the cluster will be hosting

**NOTE** All nodes that are to be a part of a cluster must also be members of the OVO node bank. They must all share the same node type characteristics (platform, operating system, communication type).

The virtual node must not be a DHCP node.

The physical nodes of a cluster must not be virtual nodes themselves.

3. Click [OK] to confirm.

#### **Configuring Virtual Nodes using opcnode(1m)**

Virtual nodes can also be configured in an OVO node bank by uploading them with the opccfgupld(1m) utility or the opcnode(1m) utility.

The new call parameters added to opcnode(1m):

```
-set virtual
node_list = "node1 node2 …"
cluster_package = HARG_name
```
### Example:

```
./opcnode -set_virtual node_name=ovguest3 node_list="talence 
ovguest3"
```
# **Modifying Virtual Nodes in OVO**

To modify a virtual node, from the OVO Node Bank window:

- 1. In the Node Bank window, select the virtual node to be modified.
- 2. Open the Modify Node window:

Actions: Node -> Modify

- 3. Modify the virtual node-related information:
	- Change the HA Resource Group name
	- Change the list of physical nodes

**NOTE** All nodes that are to be a part of a cluster must also be members of the OVO node bank. They must all share the same node type characteristics (platform, operating system, communication type).

> The physical nodes of a cluster must not be virtual nodes themselves.

4. Click [OK] to confirm.

# **Deleting Virtual Nodes from OVO**

To delete a virtual node from the OVO Node Bank, from the OVO Node Bank window:

- 1. In the Node Bank window, select the virtual node to be deleted.
- 2. Delete the selected node:

Actions: Node -> Delete

# **Assigning Policies to Virtual Nodes in OVO**

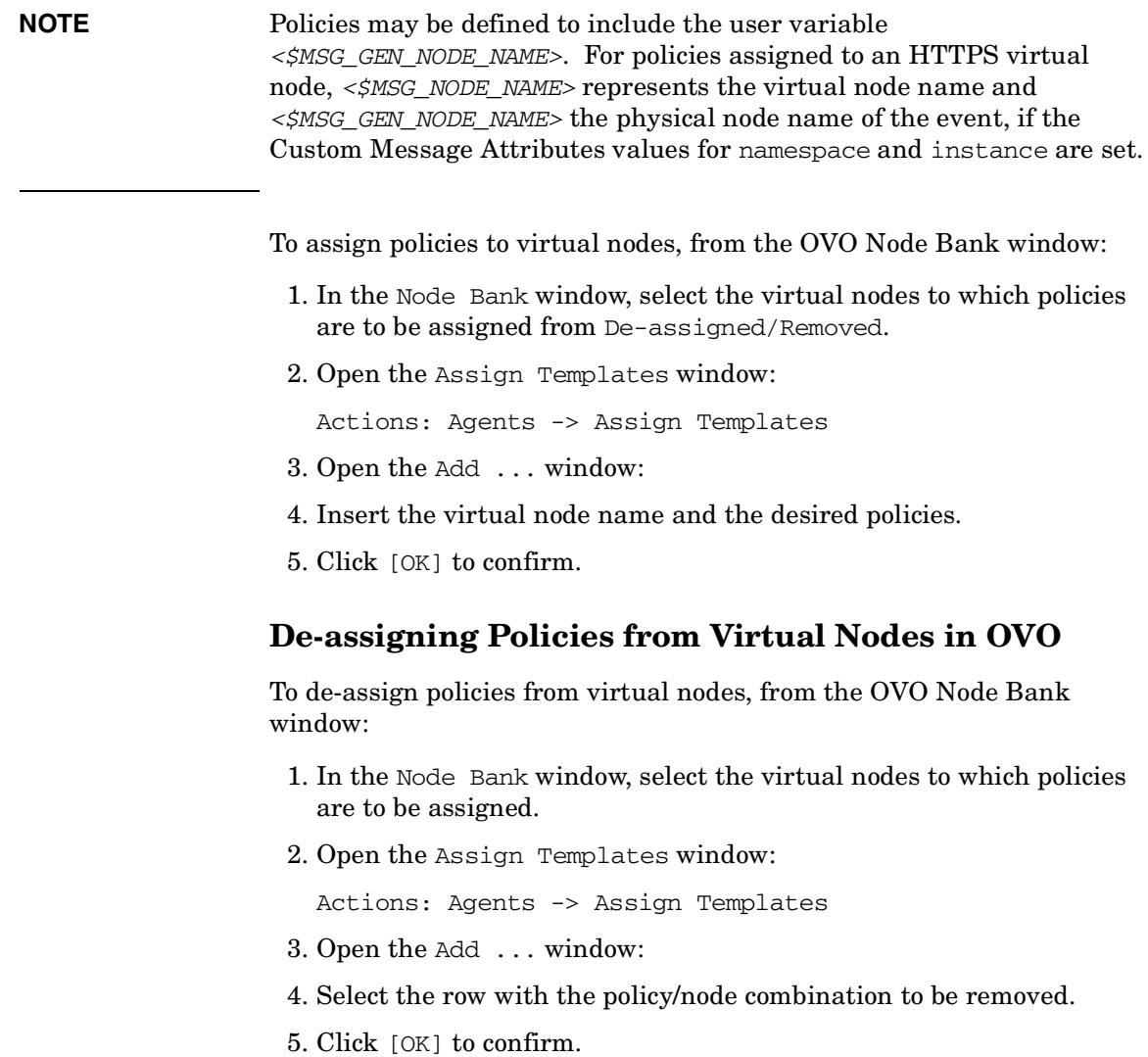

# **Deploying Policies to Virtual Nodes in OVO**

Policies assigned to virtual nodes get deployed to the associated physical nodes during an Install & Update Software and Configuration request for the virtual node.

To deploy policies to virtual nodes, from the OVO Node Bank window:

- 1. In the Node Bank window, select the virtual nodes to which policies are to be deployed.
- 2. Open the Install & Update Software and Configuration window:

Actions: Agents -> Install & Update Software and Configuration

- 3. Select the templates to be deployed.
- 4. Click [OK] to distribute the templates to all physical nodes belonging to the selected virtual node.

Distribution to virtual node automatically includes all associated physical nodes. The related HA Resource Group name is added to all policies that are sent to the managed nodes assigned and belonging to the specified virtual node.

If a physical node is being updated which belongs to other virtual nodes, the HA Resource Group name collection is extended to those nodes. As a result, each policy sent to a physical node has all HA Resource Group names attached for the virtual nodes to which it belongs.

# **Modifying Policy Configuration on Virtual Nodes in OVO**

To modify a policy:

- 1. Open the policy in the Message Source Templates window.
- 2. Make the required changes to the policy.
- 3. Click [OK] to confirm the changes and close the window.

The changed policy is updated on all physical nodes when a new policy deployment is initiated.

# **Managing HTTPS Agents on DHCP Client Systems**

Dynamic Host Configuration Protocol, or DHCP, enables a DHCP server to dynamically allocate network configurations to computers on an IP network. The primary purpose of this is to reduce the work necessary to administer a large IP network and distributed IP addresses to computers as they are required.

DHCP is a client-server application. When a computer connects to a DHCP server, the server temporarily allocates the computer an IP address. The computer uses this address until the lease expires, at which point it can be replaced with a new IP address.

The main advantage of DHCP is that its addressing scheme is fully dynamic. With a DHCP server running on your network, you can add or move computers around on your network and not have to worry about re-configuring your IP settings.

You can manage OVO HTTPS Agents running on DHCP-Client systems. The OVO solution is not dependent on any specific DHCP or DNS product and is based on the following assumptions:

- Node names must not change. The node name can be used as an identifier of a node, even in a manager-of-manager (MoM) environment.
- DHCP and DNS are synchronized.
- There are a relatively small number of IP address changes per day so no IP Address Change Event (IPCE) Storm strategy is necessary. An OVO Agent sends this event, when it detects an IP address change on one of its network interfaces.
- The Java GUI, and the Administrator and Operator UI processes do not automatically update the IP address changes. Administrators and Operators need to restart their UI processes on receipt of the corresponding warning, to load the latest IP address information.
- DHCP support of agents is configurable for each agent and server.
- Dynamic IP address changes at runtime, not only at startup.

The time between two IP address change checks can be configured by setting the IPADDR\_CHECK\_INTERVAL variable on the managed node.

# **DHCP Settings in OVO**

# **Variables for DHCP**

The following variables are used to configure the DHCP-specific behavior of the management server processes.

OPC DUMMY IP RANGE 1.1.1.\*

If the OVO/UNIX management server detects an IP address conflict while processing an IP change request, the next free IP address out of the OPC IP DUMMY IP RANGE is used. The format of this string is  $[1-9*]$ .  $[1-9*]$ .  $[1-9*]$ .  $[1-9*]$ . At least one number must be specified. The default is  $1 \t1 \t*$ 

```
OPC_IPCE_RETRY_NUM 10
```
If none of the IP addresses reported by the node matches those of DNS, the IP address change event is buffered. Each event is processed with a maximum number of retries as specified by the OPC\_IPCE\_RETRY\_NUM variable. The default is 10.

OPC\_IPCE\_RETRY\_INTERVAL 180

After the OPC IPCE RETRY INTERVAL time period has elapsed, all buffered IP change events are processed again. The default is 180 seconds.

# **opcnode Variables for DHCP**

The command opcnode has the following DHCP options:

```
opcnode -add dynamic_ip=yes|no node_name=<fully qualified 
domain name>
```
The option -add includes a parameter dynamic\_ip. Setting dynamic\_ip to yes configures the OVO management server to accept IP address change events from this new node, in the same way as selecting DHCP in the Node Modify window of the Administrator UI.

```
opcnode -chg_iptype dynamic_ip=yes|no -node_list=<List of 
nodes>
```
Setting dynamic\_ip to yes configures the OVO management server to accept IP address change events from this modified node, in the same way as selecting DHCP in the Node Modify dialog of the Administrator UI.

## **NNM Synchronization Using dhcp\_postproc.sh**

The dhcp postproc.sh tool is used by the management server process ovoareqsdr after successful processing of an IP address change event. This tool synchronizes NNM after the IP address of a node has been changed. The tool obtains the hostname of the node and its new IP address.

# **Configuration**

## **Enabling Management of Agents on DHCP Clients**

Complete the following steps to enable management of HTTPS agents on DHCP Clients:

- 1. Ensure that DHCP and DNS are synchronized, for example by updating from the DHCP Server. If synchronization is not achieved, the OVO management server cannot process any IP address change events and it will decrease the overall performance of the system.
- 2. Configure NNM to process DHCP. This is described in the OVO online help; section entitled *Deleting Inaccessible DHCP IP Addresses*.
- 3. Customize /opt/OV/contrib/OpC/dhcp\_postproc.sh

Customize the script to suit your environment. The following entries are of particular interest:

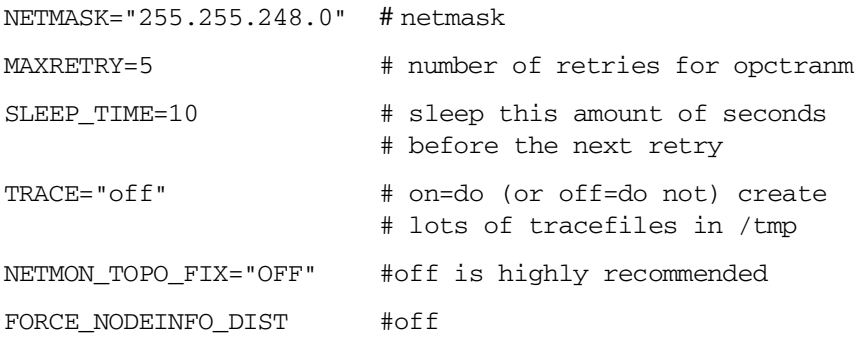

You may add opcmsg or opcwall calls.

# **Creating and Distributing Certificates**

Certificates are needed for network communication using the Secure Socket Layer (SSL) protocol with encryption. Server and client authentication are enabled. Nodes of the managed environment are identified using certificates. The "SSL handshake" between two nodes only succeeds if the issuing authority of the certificate presented by the incoming node is a trusted authority of the receiving node.

You can install certificates automatically, and manually. Please refer to the following sections for further information.

- • ["Deploying Certificates Automatically" on page 157](#page-156-0)
- • ["Certificate Generation for Manual Certificate Deployment" on](#page-162-0)  [page 163](#page-162-0)
- • ["Manual Certificate Deployment with Installation Key" on page 168](#page-167-0)

Certificate installation is monitored with OVO messages. After a certificate request has been granted automatically, a notification message confirming the successful deployment of a certificate is sent to the message browser. If a certificate request is not automatically granted, a message in the message browser indicates the reasons for request denial and the steps that an administrator must take to solve the problem.

Certificates are managed from the Node Certificate Requests window. To open this window, select:

```
\text{Actions} \rightarrow \text{Node} \rightarrow \text{OVO} Certificate Requests
```
From the Node Certificate Requests window you can:

- Grant, deny, or delete certificate requests.
- Map certificate requests with the corresponding node from the Node Bank.
- Track certificate request flow.
- Add nodes to the Holding Area.

Initiating an action on selected nodes displayed in the node listbox, such as [Grant], [Deny], and [Delete], executes the action and removes the nodes from the listbox. The contents of the list may also be refreshed by the Certificate Server and the window automatically reloads the list every 10 minutes.

## <span id="page-154-0"></span>**Figure 5-6 Node Certificate Requests Window**

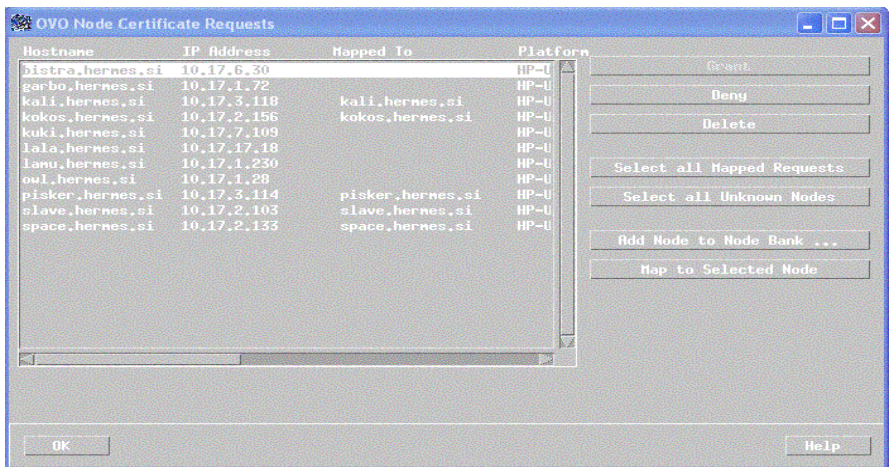

## **Node Information in the Node Certificate Requests Window**

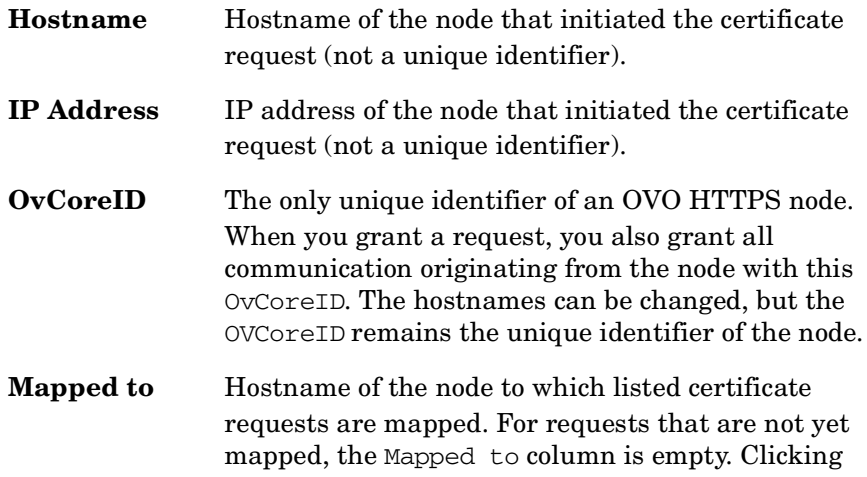

[Select all Mapped Requests] selects all certificate requests having a hostname listed in the Mapped to column. [See "Map to Selected Node" on page 162.](#page-161-0)

**Platform** Operating system of OVO managed node.

# <span id="page-156-0"></span>**Deploying Certificates Automatically**

The most common certificate deployment method is to let OVO create, grant and distribute certificates automatically. [Figure 5-7](#page-156-1) illustrates how OVO issues certificates to HTTPS managed nodes.

<span id="page-156-1"></span>**Figure 5-7 Certificate Deployment Process**

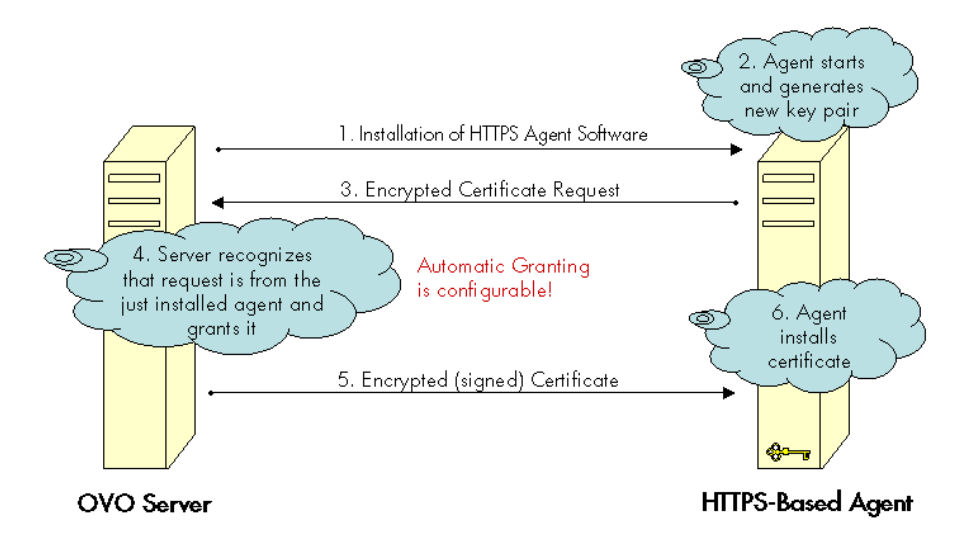

After the HTTPS agent software is installed on a managed node system, the certificate management client on the node system creates a private key and a certificate request. A secret key is used to encrypt the certificate request which is sent over the network to the server system. Automatic granting is the default configuration and the autogrant interval is set to 30 minutes. If a request arrives after the allowed time interval, it must be handled manually using the Node Certificate Requests Window. If you wish to change this interval, use the following command:

### **ovconfchg -ovrg server -ns opc -set \ OPC\_CSA\_AUTOGRANT\_INTERVAL <time interval in minutes>**

If the message is encrypted with the correct key, the receiving management server trusts the sender. This does not provide full security, and is not recommended for highly secure environments but is more

secure than transmitting the requests as plain text. This mode is only used for transmitting the certificate request and the signed certificate, which should be a short period of time.

In secure environments, it is recommended that automatic granting of certificate requests is disabled and that an administrator assesses each request before granting those that are valid. You can do this with the command:

```
ovconfchg -ovrg server -ns opc -set \ 
OPC_CSA_USE_AUTOGRANT <TRUE|FALSE>
```
However, manual installation of certificates is the only fully secure method.

## **NOTE** An OpenView secret key is part of the HP Openview HTTPS security software and is used by default for all HP OpenView HTTPS-based applications. Every installation uses the same secret key.

A configurable secret key is a user configured key that replaces the OpenView secret key. This can be done before the management environment is setup. Ensure that every system that may request a certificate is using the same secret key as the certificate server.

Using a configured secret key ensures that a client system is not able to request a certificate from a foreign certificate server system, for example another HP OpenView installation.

**NOTE** The Certificate Server system must be setup and active before certificates can be generated and distributed.

> To automatically deploy certificates, install the HTTPS agent software on a managed node system. After the installation, the following steps are executed by OVO:

- 1. A new public/private key pair is generated on the managed node system by the certificate management client.
- 2. The managed node system initiates a certificate request on the node system.
- 3. The generated private key is stored in an encrypted file.
- 4. The certificate request is encrypted with the secret key and sent to the Certificate Server system (using a non-SSL connection as the node system does not yet have a valid certificate).
- 5. After the certificate request has been decrypted successfully on the Certificate Server it is added to the pool of pending certificate requests and a notification is sent to all registered components, and corresponding entry in the OVO Event Browser is also displayed.
- 6. The certificate request is either granted or denied by matching certain preconfigured criteria. For example, the request was made within 2 minutes of the HTTPS agent software being installed on the node system.

**NOTE** Granting of a certificate request is the most security sensitive step in this process. The instance that grants the request should have a good reason to do this. An example would be an administrator who is waiting for a request after deploying a package to the node that now requests a certificate from the certificate server.

> 7. If the request is granted, the certificate request is signed by the Certificate Server. The signed certificate is then encrypted with the secret key and sent to the node system.

If the certificate request is denied, the server system sends a message to the node system indicating that the request has been rejected and corresponding entry in the OVO Event Browser is also displayed.

8. The Certificate Client on the node system receives the response. If the request has been granted, it installs the new certificate and is now ready to use SSL for authenticated connections.

If the certificate request has been denied, the Certificate Client stores this information to prevent an automatic retry.

# **Managing Certificates for HTTPS Managed Nodes**

Certificate management is handled from the OVO Certificate Requests window, illustrated in [Figure 5-6](#page-154-0). To open the OVO Certificate Requests window:

• Click the [Actions] menu in the Node Bank window and select Node: Add..., and then OVO Certificate Requests menu item from any node-related submap.

or

• Right-click a certificate-related message and select the OVO Certificate Requests menu item.

## **Actions Available from the Node Certificate Requests Window**

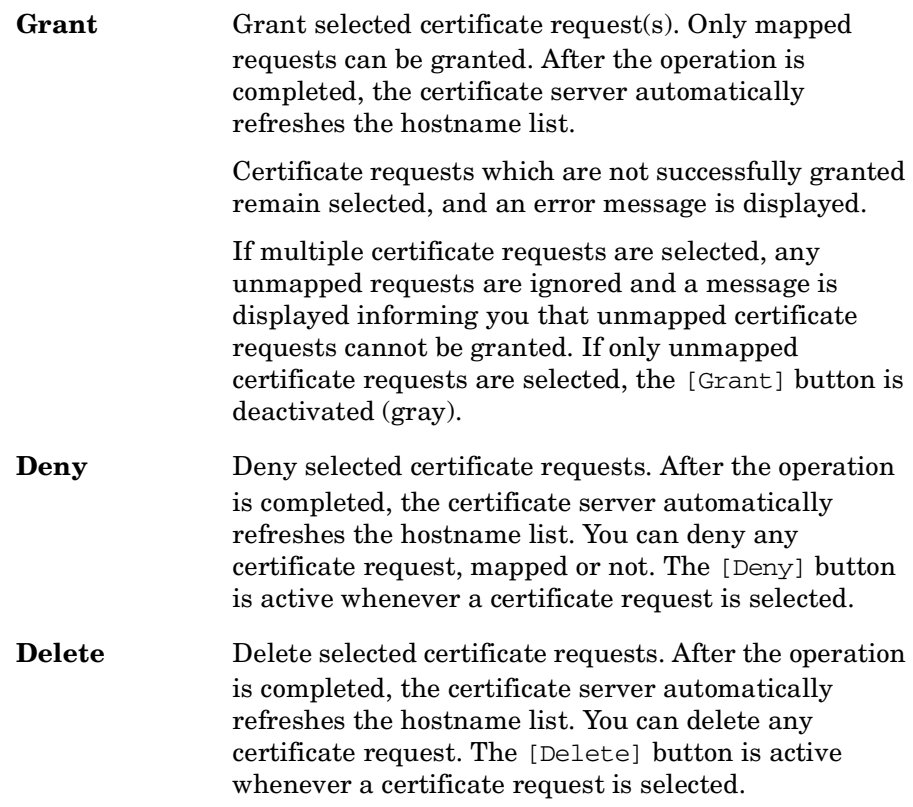

## **Select all Mapped Requests**

 Select mapped certificate requests. This button is always active. If no certificate request from the list of queued requests is selected, pressing this button results in selecting all mapped requests in the list. If one or more certificate requests are selected, pressing this button de-selects all unmapped requests from the originally selected requests.

## **Select all Unknown Nodes**

 Select requests originated by nodes that do not exist in the Node Bank. If one or more certificate requests are selected, pressing this button de-selects all nodes that are not in the Node Bank from the originally selected requests.

## **Add Node to Node Bank**

 Add nodes from which certificate requests are being originated. This button is active if either of the following conditions are met:

- One or more unmapped certificate requests are selected.
- There are one or more certificate requests where Hostname is not identical to Mapped To, and Hostname cannot be found in the Node Bank.

If only one certificate request is selected, the Add Node window opens with the Hostname already entered and platform type selected.

If more than one certificate requests are selected when this button is pressed, a pop-up confirmation is displayed, warning that multiple nodes will be added to the Node Bank.

Click [OK] and the nodes are added to the Holding Area. After the nodes are added to the Holding Area, a message is sent to the Message Browser. If all nodes are added successfully, a message with severity Normal is sent. If any node is not added successfully, a message with severity Critical and a list of the nodes which failed to be added to the Holding Area is sent.

Click [Cancel] and no node is added to the Holding Area.

Double-clicking a certificate request item opens an Add Node dialog only if one item is selected and the certificate request is unmapped, or Hostname is not identical to Mapped to or cannot be found in the Node Bank.

# <span id="page-161-0"></span>**Map to Selected Node**

 Map selected certificate requests. This button is active only if you select one unmapped certificate request or a request where Hostname is not identical to Mapped To. The system must be an HTTPS OVO node. The successful mapping operation causes the Mapped to hostname to change accordingly.

If you try to map a certificate request to a node with a hostname that is different to the hostname from which the certificate request originated, a pop-up window opens with a warning that you must perform a forced operation.

## **OK**

 Stop dynamic refresh and close the Node Certificate Request window.

# <span id="page-162-0"></span>**Certificate Generation for Manual Certificate Deployment**

Certificates can be deployed totally manually. This avoids sending any certificate-related information over the network before SSL communication is established. The public/private key pair is generated on the certificate server and then transported to the node system. This method is often chosen for highly secure environments where it is undesirable to transmit certificate and key data over a network.

#### **NOTE** The Certificate Server system must be setup and active before certificates can be generated and distributed.

To manually deploy certificates that have been generated on the Certificate Server:

1. If you are dealing with a particularly large environment, you can create the bbc\_inst\_defaults file to maintain common settings for managed node on the OVO management server. The file should be located as follows:

/etc/opt/OV/share/conf/OpC/mgmt\_sv/bbc\_inst\_defaults

In the namespace sec.cm.client, set the deployment type for your nodes to manual by adding an entry of the following type for each node:

<IP address> : CERTIFICATE\_DEPLOYMENT\_TYPE = MANUAL

for example:

192.168.10.17 : CERTIFICATE\_DEPLOYMENT\_TYPE = MANUAL

The IP address can accept wildcard to specify ranges of nodes.

For further information, refer to the file:

/etc/opt/OV/share/conf/OpC/mgmt\_sv/bbc\_inst\_defaults.sampl

See also [See "Changing the Default Port" on page 76](#page-75-0) and [See "Agent](#page-76-0)  [Profile" on page 77](#page-76-0) for some examples of how to use the bbc inst defaults file.

- 2. If installing the OVO HTTPS agent software manually, create a default profile as described in point 2 of ["To Install an Agent](#page-118-0)  [Manually from Package Files" on page 119](#page-118-0).
- 3. Install the OVO HTTPS agent software on the selected node, using the GUI, manually, or remotely.
- 4. Make a note of the OvCoreId value assigned to the selected node. OvCoreId can be retrieved by calling one of the following commands:
	- **ovcoreid**
	- **ovconfget sec.core**

When an agent is newly installed using the Administrator's GUI, a new OvCoreId is created. However, if an OvCoreId is already present in the OVO database for the managed node system, this is used in preference.

When installing the agent software manually, you must create a profile, copy it and the software packages to the managed node system. The profile includes the original OvCoreId from the OVO database. Install the profile with the command:

```
opc_inst -config <profile>
```
**NOTE** The OvCoreld stored on a remote system can be determined by using the command:

#### **bbcutil -ping http://<remote system>**

provided that the Communication Broker is running on the remote system.

Alternatively, the OvCoreId can be locally displayed with the command:

#### **ovcoreid**

The OvCoreId value stored for the managed node in the OVO database can be displayed wit the command:

**opcnode -list\_id node\_list=<nodename>**

- 5. On the OVO management server system, ensure that the selected node is added to the OVO Node Bank.
- 6. As an OpenView administrator, create a signed certificate and the corresponding private key for a specific node manually on the Certificate Server system using the opccsacm command line tool. You must provide a password to encrypt the created data.

**NOTE** If certificates must be created before the OVO HTTPS Agent software is installed on the selected node, it is possible to specify the OvCoreId (coreid parameter) in the following command. A OvCoreId is still created and it is stored in the database. The OvCoreId, which is part of the certificate file name, can be retrieved with the command if the managed node is already stored in the OVO database:

#### **opcnode -list\_id node\_list=<node name>**

This value must then be set on the corresponding node system after the OVO HTTPS Agent software is installed with the command:

#### **ovcoreid -set <id> -force**

If no OvCoreId is already stored, use the value from the managed node:

The OvCoreId stored on a remote system can be determined by using the command:

#### **bbcutil -ping http://<remote system>**

provided that the Communication Broker is running on the remote system.

Alternatively, the OvCoreId can be locally displayed with the command:

#### **ovcoreid**

To create a certificate for the selected node, on the OVO management server system, enter the command:

**opccsacm -issue -file <filename> [-pass <password>] \ -name <full\_qual\_hostname> -coreid <OvCoreId>**

The tool asks you to specify a password to encrypt the created certificate. This is later required to decrypt the certificate when importing the certificate to the managed node system.

7. Set the installation type to MANUAL, either in the bbc\_inst\_defaults file or with the command:

**ovconfchg -nssec.cm.client -set \ CERTIFICATE\_DEPLOYMENT\_TYPE MANUAL**

Copy the file containing the signed certificate, its corresponding private key and the root certificate onto a floppy disk or other portable media.

The default file location directory if the -file option was omitted is:

/<OvDataDir>/temp/OpC/certificates

The file name takes the following form:

<hostname>-OvCoreId.p12

8. Go to the node system and stop the agent locally with the command:

**ovc -stop**

9. Install the certificate, the trusted root certificates and the private key from the portable media using the ovcert command line tool. Specify the password used in step 5 when requested during installation of the certificate.

To import the certificate, enter the following command:

```
ovcert -importcert -file <file created in step 5>
```
The tool will ask for the password that was provided in step 5.

**NOTE** Access to the medium that contains private keys should be tightly controlled to ensure that only authorized people can use them.

- 10. After installation, delete the certificate installation file from the managed node, and delete the data on the portable medium or store it in a secured place.
- 11. Start the agent locally with the command:

#### **ovc -start**

12. Delete the file created for the certificate import from the certificate server system.

# <span id="page-167-0"></span>**Manual Certificate Deployment with Installation Key**

Manual certificate deployment with installation key offers the advantage that the private key never leaves the system to which it belongs. However, it requires that some security-related data is transmitted over the network before the certificate can be installed on the node system.

## **NOTE** The Certificate Server system must be setup and active before certificates can be generated and distributed.

**NOTE** When manually generating certificates on the OVO management server and installing certificates with an installation key, you must manually install the OVO agent software on the managed node system. For further information, refer to ["Installing Agents Manually" on page 118](#page-117-0).

To manually deploy certificates using an installation key:

1. As an OpenView administrator, initiate the creation of a new installation key on the Certificate Server system. Provide a password to encrypt the created key.

```
opccsacm -geninstkey -file <filename> [-pass <password>]
```
The Certificate Server adds the key to its installation key repository and writes it, together with some management information to a file.

- 2. Copy the file with the installation key information onto a floppy disk or other portable media.
- 3. Go to the node system and, using the ovcert command line tool, initiate a new certificate request. A new public/private key pair is generated. Use the following command:

### **ovcert -certreq -instkey <filename>**

The encrypted request is sent to the Certificate Server.

The Certificate Server decrypts the request with the key from its repository. If the correct installation key was used, the Certificate Server automatically grants the request and sends the signed certificate back to the node. Then it removes the installation key from the repository. If an invalid installation key was used, the request is automatically denied.

# <span id="page-168-0"></span>**Multiple Parallel Configuration Servers**

The policies can be used by shared components. Multiple OV products can work with policies on an agent using an owner concept for policies. Multiple parallel configuration servers are supported for HTTPS managed nodes.

Let us now understand when multiple parallel configuration servers are used. A service provider manages the hardware and operating systems of a set of customer systems. The customer himself manages an application on the same set of nodes. Both the service provider and the customer use an OVO management server to manage these systems. The implementation of a solution could be as follows:

- Service provider and customer create their own certificates but agree on a trust, so that the agent accepts action and configuration requests from both OVO management servers.
- Service provider and customer agree on a responsible manager template (mgrconf) file. One party acts as primary manager, the other as a competence center. Both are listed in the authorized managers.
- The competence center is also allowed to deploy configurations. It provides all policies with a specific attribute which can be matched by the message target rules of the responsible manager file. Related messages are then sent to the competence center, all others to the primary manager.

HTTPS managed nodes can support more than one configuration server This server is denoted as primary manager. You can switch the config server (opcragt -primmgr), which is also known as a backup management server concept. However, if the backup management server is not setup in exactly the same way as the primary management server, the agent may be configured differently when templates and instrumentations are deployed. Instrumentation files from the primary management server remain, if not overwritten by the backup management server. Additional instrumentation files from the backup management server will be deployed and cumulated on the agent. Policies are only replaced, if the primary and backup management server use the same owner string or if policies are identical. All other policies on the agent will remain unchanged, because they belong to different owners. There are two ways to determine if policies are identical or not:

- Check if they have the same policy ID.
- Check if they have the same policy name, policy type and policy version, but different policy ID.

A policy can only be removed by its owner. With regards to policy removal, the following important scenario must be considered:

Let us assume that we have a backup management server scenario. Initially, the primary management server (A) deploys policy (PA) to agent (G). Then policy (PA) has owner (A).

Next, the backup management server (B) deploys the same policy (PA) to the same agent (G). Because the policy is identical, the already installed policy (PA) with owner (A) is removed and re-installed from backup management server B. Now, the reinstalled policy (PA) has owner (B).

Finally, on the primary management server (A), de-assign policy (PA) and issue template distribution to the same agent (G).

The result is that policy (PA) is NOT removed from agent (G), because policy (PA) has owner (B). Thus only the backup management server (B) can remove it.

The OVO competence center concept allows the forwarding of certain types of messages to dedicated servers. However, a competence center is a message concept and cannot manage configuration deployment. backup management servers are defined through the secondary-manager statements in the responsible manager template (mgrconf) file, and competence centers through message target rules and action-allowed-manager entries.

The OpenView responsible manager concept is based on the following terms:

# • **OV Access Rights**

OV components can define access rights. These are the rights to execute actions, deploy files, configure settings. The rights are mapped to pre-configured OpenView roles. It is possible to alter the mappings by changing configuration settings, for example, to stop remote access to a managed node.

# • **Assume OV Defined Roles**

A OVO management server can take over an OpenView defined role. The mapping between management servers and roles is defined in the responsible manager policy and in an initial manager setting to allow the responsible manager policy deployment.

## • **Local User Role**

The local user has all rights, assuming appropriate system rights are given, for example root.

## • **Initial or Authorized Manager Role**

This manager has all rights and is setup at install time to allow remote access if required. This node is defined by the MANAGER and MANAGER\_ID settings in the security namespace. There can be only one initial manager.

## • **Secondary Manager Role**

A secondary manager has all rights including action execution and configuration deployment. There can be multiple secondary managers defined in the responsible manager policy. The initial manager and the secondary managers make up the group of possible configuration servers.

# • **Action-allowed Manager Role**

An action-allowed manager has no other rights than the action execution right. There can be multiple action-allowed managers defined in the responsible manager policy.

# • **Certificate Authority Defined**

The settings CERTIFICATE\_SERVER from the security namespace sec.cm.client is setup at install time. It defines the system with the certificate authority, which is contacted to get a valid subscribed certificate for the managed node.

# **Multiple Configuration Server Setup**

Policies which are deployed to HTTPS nodes have an owner attribute:

### OVO: <server\_fully\_qualified\_name>

This means that two OVO management servers can distribute policies to the same agent without creating any problems.

When a backup management server is desired, you can overwrite the default owner string by using the following configuration setting in the opc namespace:

#### OPC\_POLICY\_OWNER

Primary- and backup management servers must share the same owner string then. A mixture of backup- and competence center scenarios is possible: backup management servers use the same owner string, competence centers different. However, be aware that only one owner string can be set per management server. If a manager acts as backup for a certain OVO domain, but as competence center for another one, this will not work.

The local policy utility ovpolicy can modify all policies on a system by default. Specify the -owner option to select policies belonging to a specific owner.

To list all policies of any owner, use the command:

#### **ovpolicy -l**

To only list the policies for my\_srv, use the command:

### **ovpolicy -l -owner OVO:<my\_srv\_full\_qualified\_name>**

ovpolicy can also be used to modify owner strings of policies, for example, if the owner string of anOVO management server must be changed without the need to redeploy the configuration for a managed node.

Policies are identified using their Ids and policy name, type and version. If an ID is present, it has higher priority than a name plus policy type and version.

Identical policies can be determined by one of the following ways:

- The same policy ID
- The same policy name, type and version, but different policy ID.

Identical policies can be modified by multiple servers, independent of the policy owner.

This avoids many instances of the same policy being installed on an agent and avoids multiple messages being created for the same issue. If multiple servers are used to deploy the same configuration data, they are acting as backup management servers, and their data must be synchronized. Assign one server for configuration development. Download this data and upload it onto the other servers.

To setup a multiple configuration server, refer to the steps in ["Environments Hosting Several Certificate Servers" on page 55](#page-54-0) to first establish a trust between the multiple configuration servers and then download and upload configurations. For downloading and uploading configurations, refer to the following steps.

Download the node bank configuration on your management server and upload to backup management server as follows:

1. Create a directory hierarchy like the one below:

```
mkdir -p /tmp/<manag_server_name>/C
```
2. Create the file download.dfs and add the line NODE\_BANK to that file:

```
vi /tmp/<manag_server_name>/C/download.dfs
NODE_BANK;
```
3. Start the download:

```
opccfgdwn -backup -force download.dfs 
/tmp/<manag_srv_name>
```
4. Make a tar archive of downloaded configuration data and transport it via ftp to the backup management server:

```
tar cvf /tmp/<manag_server_name>.tar 
/tmp/<manag_srv_name>
```
On the backup management server, import all nodes that are to be switched. A configuration upload also uploads the OvCoreIds for the managed nodes:

1. Untar the tar archive transported to backup management server in previous step:

```
tar xvf /tmp/<managserver_name>.tar
```
2. Upload the nodes to the backup management server. Stop the server processes and upload the configuration with the following command:

**opccfgupld -add -subentity /tmp/<manag\_server\_name>**

3. List all OvCoreIds for uploaded HTTPS agent nodes with the command:

**opcnode -list\_id node\_list=<https\_agent\_node\_name>**

4. For all uploaded HTTPS agent nodes, enter the command:

```
opcsw -i <https_agent_node_name>
```
5. Add the uploaded nodes to the Node Group, otherwise messages cannot be seen.

If you have a competence center environment, the responsible manager policy, with the owner attribute, can only be installed from one OVO management server. An agent can support only one responsible manager policy.

With regards to the owner concept, the following example show you how the policies are handled between multiple configuration servers.

Let us assume that we have management server A and management server B, policy X and policy Y. Policy X is newly assigned to the agent from both management server A and management server B. Policy Y is newly assigned to the same agent only from management server A.

## **Server A and server B use different owner string. Server A use owner string "A". Server B use owner string "B".**

- 1. Trigger configuration distribution.
	- a. From server A, in delta mode and force mode:

Policy X and Policy Y are deployed and have owner "A".

b. From server B, in delta mode:

Nothing is changed for policy X. Since policy X is already installed, it will remain the same and has owner "A". Nothing is changed for policy Y. It still has owner "A".

From server B, in force mode:

Policy X is overwritten and has owner "B".

Nothing is changed for policy Y. It still has owner "A".

- 2. De-assign policy X and trigger distribution.
	- a. If from server A, in delta mode and force mode:

If policy X has owner "A", it is removed from the agent.

If policy X has owner "B", it remains the same, because of the different owner string.

b. If from server B, in delta mode and force mode:

If policy X has owner "A", it remains the same, because of the different owner string.

If policy X has owner "B", it is removed from the agent.

3. De-assign policy Y from server A, in delta mode and force mode:

Policy Y is removed.

### **Server A and server B use same owner string "A".**

- 1. Trigger config distribution.
	- a. From server A, in delta mode and force mode:

Policy X and Policy Y are deployed and has owner "A".

b. From server B, in delta mode:

Nothing is changed for policy X. It still has owner "A". Policy Y is removed.

In force mode:

Policy X is overwritten and still has owner "A". Policy Y is removed.

- 2. De-assign policy X and trigger distribution.
	- a. If from server A, in delta mode and force mode:

Policy X is removed.

b. If from server B, in delta mode and force mode:

Policy X is removed.

3. De-assign policy Y from server A, in delta mode and force mode:

Policy Y is removed.

The delta and force distribution modes are also available for multiple server environments. force replaces all policies of the calling owner and all identical policies, even though they are owned by different management servers. For non-identical policies, in delta and force mode, a de-assigned policy is only removed by the same owner.

To remove and re-deploy all policies from all OpenView applications from HTTPS nodes, use the command:

#### **opcragt -distrib -purge -templates <nodename>**

Instrumentation deployment is cumulative. Neither the delta nor the force installation removes any file on the agent, but only updates existing configurations and adds new ones.

If you want a cleanup and re-install all configuration data in the instrumentation directory on the agent, use the command:

### **opcragt -distrib -purge -actions -monitors -commands \ <nodenames>**

There is a setting called OPC\_PRIMARY\_MGR in the OVO agent namespace eaagt. It is set to the OVO management server hostname with the command:

#### **opcragt -primmgr**

If OPC\_PRIMARY\_MGR is not set or invalid, the OVO management server denoted by the MANAGER setting. Invalid means that the OPC\_PRIMARY\_MGR is not specified as a secondary manager nor as an action-allowed managers, nor is it the initial manager. The OPC\_PRIMARY\_MGR is only a message related setting and it maps to the \$OPC\_PRIMARY\_MGR variable which may be used in message target rules of the responsible manager policy so that messages are sent to that OVO management server.

When adding a backup management server to an existing environment managed by OVO, the following two scenarios should be considered.

• You have primary management server A and backup management server B and you switched your management server to backup management server B. Suppose that the primary management server A and backup management server B are synchronized.

You decided to keep the owner string on the backup management server B, which means that the primary management server A has a different owner string to that of the backup management server B. If management server A and management server B are synchronized, on backup management server B, you can manage all policies, except mgrconf (MoM configuration) and nodeinfo. mgrconf and nodeinfo can only be modified or deleted by their owner. Since the primary management server A deployed mgrconf and nodeinfo, those two policies are owned by management server A. Only the primary

management server A has right to update them. If you need to modify them, manually change the owner attribute in the policy header using the ovpolicy command line tool.

If you are at a management server system and you want to remotely change the owner attribute for mgrconf and nodeinfo on a managed node, execute the following commands:

For nodeinfo:

```
ovpolicy -setowner \ 
OVO:<your_full_qualified_mgmt_server_name> -host \ 
<your_managed_node_name> -poltype configsettings
```
For mgrconf:

```
ovpolicy -setowner \ 
OVO:<your_full_qualified_mgmt_server_name> -host \ 
<your_managed_node_name> -poltype mgrconf
```
If you are at a managed node system and you want to locally change the owner attribute for mgrconf and nodeinfo, you can execute the following command:

For nodeinfo:

```
ovpolicy -setowner \ 
OVO:<your_full_qualified_mgmt_server_name> -poltype \ 
configsettings
```
For mgrconf:

```
ovpolicy -setowner \ 
OVO:<your_full_qualified_mgmt_server_name> -poltype \ 
mgrconf
```
You can verify the changes by executing the following commands:

Remotely:

```
ovpolicy -l -host <your_managed_node_name> -owner \ 
OVO:<your_full_qualified_mgmt_server_name>
```
Locally:

```
ovpolicy -l -owner \ 
OVO:<your_full_qualified_mgmt_server_name>
```
If you want to have a general view of which policy belongs to which management server on your managed node, you can execute the following command:

Remotely:

**ovpolicy -l -host <your\_managed\_node\_name> -level 2**

Locally:

**ovpolicy -l -level 2**

• If management server A and management server B are not synchronized, different owner string may lead to more policies than expected on your managed node, because a policy can only be removed by its owner. See also ["Multiple Parallel Configuration](#page-168-0)  [Servers" on page 169](#page-168-0). You can remove policies by using the ovpolicy -remove command on a managed node.

In this case, using the same owner string on the backup management server has advantages. Not only you can manage all deployed policies, but also it does not lead to unexpected policies remaining on the agent. However, you must still take mgrconf and nodeinfo policies into account, as described above, unless you deployed them after changing the owner string. The first management server always retains the ownership of these two policies, and only the owner can modify and delete them.

However, we strongly recommend using identical owner strings for both the primary management server and the backup management server. Keep the owner string on primary management server and set primary management server's owner string on backup management server.

# **Backward Compatibility and the Differences between OVO 7 and OVO 8**

Here is a list of changes in the MoM concept and information about backward compatibility:

- Secondary managers have action execution rights on HTTPS agents only. OVO 7.x responsible manager files can be used for OVO 8.0 agents without changes.
- Secondary managers can deploy config data without the primary manager switch on HTTPS agents. On DCE agents you must first call the primary manager switch:

#### **opcragt -primmgr**

For message assignment to managers, opcragt -primmgr modifies the primary message target manager.

- For configuration deployment, no existing configuration information is removed an HTTPS agent by a new configuration distribution (opcragt -primmgr call) from a secondary server. For DCE agents, this is possible if the primary and secondary servers are not identically configured.
- If there are no templates assigned for a node, the server clears all configuration on a DCE agent, but it changes nothing on an HTTPS agent unless it uses the same owner string as the other server. If you are not the primary manager and executed a deploy configuration (not an opcragt -primmgr call), nothing happens on a DCE node.

In mixed agent environments, only one configuration server should be use. This server must execute an opcragt -primmgr call before deploying data. In pure HTTPS environments you have more flexibility due to the separation of configuration and message target servers.

• All OVO 7.x MoM templates can also be used on HTTPS agents. However, HTTPS agents cannot communicate with OVO 7.x management servers. Therefore, all OVO management servers that are referenced in the responsible manager policy of an HTTPS agent must be upgraded to OVO 8.0. The MoM configuration file allnodes.bbc on the management server ia available to aid migration from OVO 7.x to OVO 8.0. This file has higher priority

than the allnodes file for data deployment to HTTPS nodes. allnodes.bbc should contain only OVO 8.0 management servers. It can be moved to allnodes, when all servers are updated.

- All OVO management servers which are referenced in a responsible managers policy must be added to the node bank, and their core ID must be added to the database. OvCoreIds are automatically added to the responsible managers policy during deployment. The authorization of servers on HTTPS managed nodes is bases on authorized OvCoreIds.
- If you setup a MoM environment with HTTPS nodes, some certificate related configurations must be made. For details see ["Environments](#page-54-0)  [Hosting Several Certificate Servers" on page 55.](#page-54-0)
# **A Troubleshooting HTTPS-based Communication**

# **Troubleshooting**

If communication between OVO/UNIX Management Server and an HTTPS Agent appears to be interrupted, for example, messages do not arrive at the Message Browser, or software or instrumentation is not distributed, execute the appropriate troubleshooting steps as described in the following sections.

Before you continue with the described actions, you should be familiar with the new HTTPS agent and the underlying communication concepts such as certificates.

This guideline describes possible actions to identify and solve HTTPS communication problems between OVO management servers, Certificate Authority Servers and OVO managed node agents.

It is assumed, that the OVO HTTPS agent software is installed, but there is a problem in the communication between OVO managed nodes and OVO management servers in one or both directions.

In most installations, the OVO management server and Certificate Authority servers are installed on the same system.

Troubleshooting problems encountered with the communication between a OVO 8.0 management server and an OVO HTTPS agents is split into the following areas:

- • [Troubleshooting Tools](#page-181-0)
- • [Logging](#page-186-0)
- Troubleshooting Processes

# <span id="page-181-0"></span>**Troubleshooting Tools**

### **Ping an HTTPS-Based Application**

HTTPS-based applications can be pinged to test if the application is active and responding. A ping may be executed against an application whether or not it has SSL enabled.

The bbcutil utility supports a -ping command line parameter that can be used to ping an HP OpenView HTTPS-based application.

Use the following command to ping a specified HTTPS-based application:

**<OvInstallDir>/bin/bbcutil –ping [<hostname\_or\_ip\_addr>] [count]**

For example:

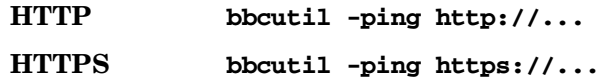

Checks whether the communication service on the node specified by  $\epsilon$ hostname\_or\_ip\_addr> is alive. If the hostname or IP address is omitted, localhost is assumed. An optional loop count can be specified after the hostname or IP address which causes the ping command to be repeated by the number of times specified.

See the bbcutil man page for details of the command line parameters.

#### **Display the Current Status of an HTTPS-Based Application**

An HTTPS-based application at a specified location can be requested to display its current status.

Use the following command to query a specified application:

#### **bbcutil -status <hostname\_or\_ip\_addr:port>**

Queries the communication server located at the hostname:port specified by  $\langle$ hostname or ip addr:port> for details about the current state of the server.

See the bbcutil man page for details of the command line parameters. If a port is not specified, the port number of the Communication Broker is used.

### **Display All Applications Registered to a Communication Broker**

The Communication Broker at a specified location can be requested to display all applications that are registered to it.

Use the following command to list all applications that are registered to the specified Communication Broker:

#### **bbcutil -registrations|-reg <hostname\_or\_ip\_addr>**

Queries a Communication Broker on the node specified by  $\epsilon$ hostname or ip addr> and displays a list of all registered applications. If the hostname or IP is omitted, localhost is assumed. See the bbcutil man page for details of the Communication Broker command line parameters.

### **What String**

All executables contain a detailed UNIX-style what string that can be used to determine the precise version of the HTTPS-based communication software installed. Microsoft Windows executables also contain standard property strings.

#### **List All Installed OV Filesets on an HTTPS Node**

The ovdeploy tool can be used to list the installed OpenView products and components. The following three levels of information can be displayed:

- Basic inventory
- Detailed inventory
- Native inventory

The following sections illustrate how to list the inventory and show examples of the output.

### **Basic Inventory**

To display basic inventory information, enter the following command:

```
ovdeploy -inv -host <hostname>
```
For example:

```
ovdeploy -inv -host hp_System_002
```
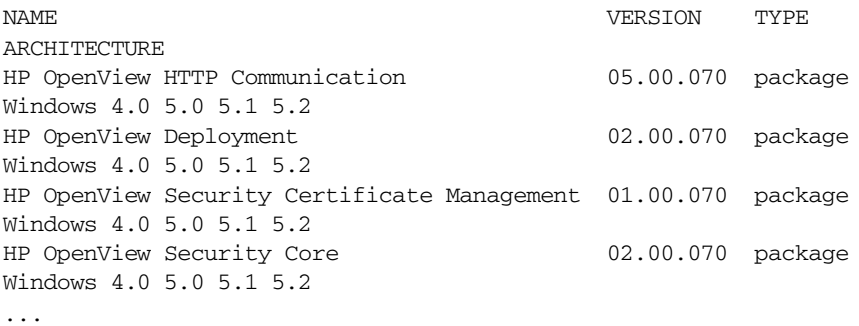

### **Detailed Inventory**

To display detailed inventory information, enter the following command:

```
ovdeploy -inv -all -host <hostname>
```
For example:

ovdeploy -inv -all -host hp\_System\_002 <?xml version='1.0' encoding='UTF-8' standalone='yes'?> <inventory xmlns=">http://openview.hp.com/xmlns/depl/2003/inventory"> <host>hpspi002.bbn.hp.com</host> <date>Thursday, October 30, 2003 12:24:48 PM</date> <package> <name>HP OpenView HTTP Communication</name> <version>05.00.070</version> <systemtype>IA32</systemtype> <ostype>Windows</ostype> <osvendor>MS</osvendor> <osversion>4.0 5.0 5.1 5.2</osversion> <osbits>32</osbits> <nativeinstallertype>msi</nativeinstallertype> </package> <package> <name>HP OpenView Deployment</name> <version>02.00.070</version> <systemtype>IA32</systemtype> ...

#### **Native Inventory**

To display native inventory information, enter the following command:

```
ovdeploy -inv -it native -host <hostname>
```
For example:

ovdeploy -inv -it native -host hp\_System\_002

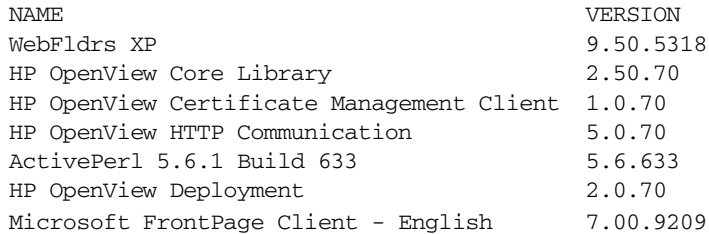

#### **Standard TCP/IP Tools**

If SSL is not enabled, standard TCP/IP tools such as telnet can be used to contact HP OpenView HTTPS-based application. To use telnet to ping an HTTPS-based application execute the following commands:

Two carriage returns are required after the PING input line to telnet.

To end the telnet session, enter **control-D** and **Return**:

```
telnet <host> <port>
PING /Hewlett-Packard/OpenView/BBC/ping HTTP/1.1
```
The output takes the following form:

```
HTTP/1.1 200 OK
content-length: 0
content-type: text/html
date: Thu, 08 Aug 2002 08:20:24 GMT
senderid: fd7dc9c4-4626-74ff-9e5a09bffbae
server: BBC X.05.00.01.00; ovbbccb 05.00.100
```
HTTP status 200 OK indicates the HTTPS-based application has recognized the request and successfully responded. Other status may indicate a failure in the request or other error.

For a list of error codes, refer to :

http://www.w3.org/Protocols/rfc2616/rfc2616.html

#### **RPC Calls Take Too Long**

If an RPC call takes longer than the default timeout of 5 minutes, the following error messages may be displayed, for example for policy installation:

ERROR: General I/O exception while connecting to host '<hostname>'. (xpl-117) Timeout occurred while waiting for data. or ERROR: The Configuration server is not running on host '<hostname>'. Check if the Configuration server is in state running. (bbc-71) There is no server process active for address: https://<hostname>/com.hp.ov.conf.core/bbcrpcserver

This may happen if 1000 policies are installed using the PolicyPackage interface from OvConf or if the connection or target-machine is slow.

To prevent this the communication timeout (response timeout) can be changed.

On the target system, enter the following command with the required time out value:

#### **ovconfchg -ns bbc.cb -set RESPONSE\_TIMEOUT <seconds>**

On the OVO management server, enter the following command with the required time out value:

**ovconfchg -ns bbc.http.ext.conf -set RESPONSE\_TIMEOUT <seconds>**

**NOTE** The RESPONSE\_TIMEOUT parameter must be set on both nodes.

# <span id="page-186-0"></span>**Logging**

Errors in violation of security rules are recorded in a logfile. For HTTPS-based servers, all client access can be additionally logged, if enabled.

To enable logging of all client access, set the following parameter value in the log file /var/opt/OV/log/System.bin using the command:

#### **ovconfchg -ns bbc.cb -set LOG\_SERVER\_ACCESS true**

This will log all access to the Communication Broker. To view the logs, open the text file:

#### **<OvDataDir>/log/System.txt**

You can additionally log access to all OV Communication Broker servers using the command:

#### **ovconfchg -ns bbc.http -set LOG\_SERVER\_ACCESS true**

You can additionally log all client access to the the configuration and deployment application using the command:

**ovconfchg -ns bbc.http.ext.conf -set LOG\_SERVER\_ACCESS true**

# **Communication Problems between Management Server and HTTPS Agents**

The most likely areas where communication problems may be experienced are divided into the following sections:

- • ["Basic Network Troubleshooting" on page 188](#page-187-0)
- • ["Basic HTTP Communication Troubleshooting" on page 190](#page-189-0)
- • ["Troubleshooting Authentications and Certificates in HTTP](#page-196-0)  [Communication" on page 197](#page-196-0)
- • ["Troubleshooting OVO Communication" on page 202](#page-201-0)

#### <span id="page-187-0"></span>**Basic Network Troubleshooting**

Basic network troubleshooting uses the following commands:

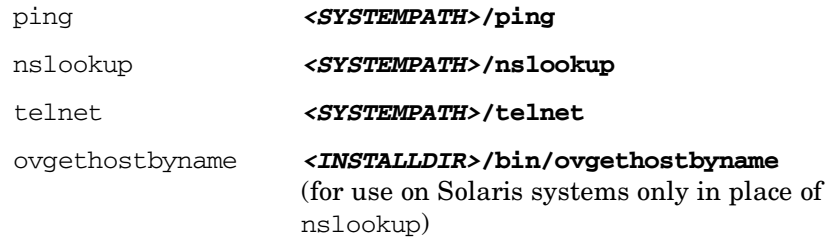

**NOTE** The actions described below may not work if communication between an OVO management server or Certificate Authority server and OVO managed node has to pass:

- Firewalls
- NATs
- HTTP Proxies

Contact your Network Administrator for more information.

To check for basic network problems, complete the following steps:

1. Check if the name resolution for the OVO management server, Certificate Authority server and OVO managed node is consistent on all affected systems.

Use ping, and nslookup (on Solaris: ovgethostbyname) with the Fully Qualified Domain Name (FQDN) on all systems with all systems as targets.

#### **bbcutil -gettarget <nodename>**

2. Check if all systems (OVO management server, Certificate Authority server and OVO managed node) are accessible.

Use one of the following commands:

- **<OvInstallDir>/bin/bbcutil -ping <FQDN>**
- **telnet <FQDN>**
- 3. Check if HTTP communication is working by using a Web browser to connect to the Communication Broker. The Communication Broker, ovbbccb, must be running for this check.

To retrieve the assigned <AGENT-BBC-PORT> value, enter the command:

#### **bbcutil -getcbport <agenthostname>**

For example, if you enter the command:

bbcutil -getcbport mysystem.mycom.com

Output of the following form is displayed:

mysystem.mycom.com:8008

On the OVO management server system, open a Web browser and enter the following URL:

#### **http://<OVO managed node>:<AGENT-BBC-PORT>/ \ Hewlett-Packard/OpenView/BBC/**

The default port number for <AGENT-BBC-PORT> is 383.

Repeat this step from the managed node to the OVO management server:

**http://<OVO management server>:<AGENT-BBC-PORT>/ \ Hewlett-Packard/OpenView/BBC/**

The HP OpenView BBC Information Modules page should appear and allow you to check ping and status or list registered services and OV resource groups (ovrg).

### <span id="page-189-0"></span>**Basic HTTP Communication Troubleshooting**

Basic HTTP communication troubleshooting uses the following commands:

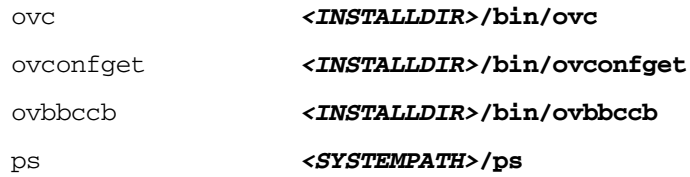

**NOTE** Even if the communication between OVO management server or Certificate Authority server and OVO managed node has to pass:

- Firewalls
- NATs
- HTTP Proxies

the following actions must work! If they do not, contact your Network Administrator for more information.

**NOTE** If the communication between OVO management server or Certificate Authority server and OVO managed node is not allowed to pass through the firewalls, one or more HTTP Proxies must be used (see the corresponding sections).

To check for HTTP communication problems, complete the following steps:

1. On all systems, the OVO management server, Certificate Authority server and OVO managed node, check if:

The OV Communication Broker ovbbccb is running with the following commands:

#### **ovc -status**

The ovbbccb process must be listed as running. The output takes the following form:

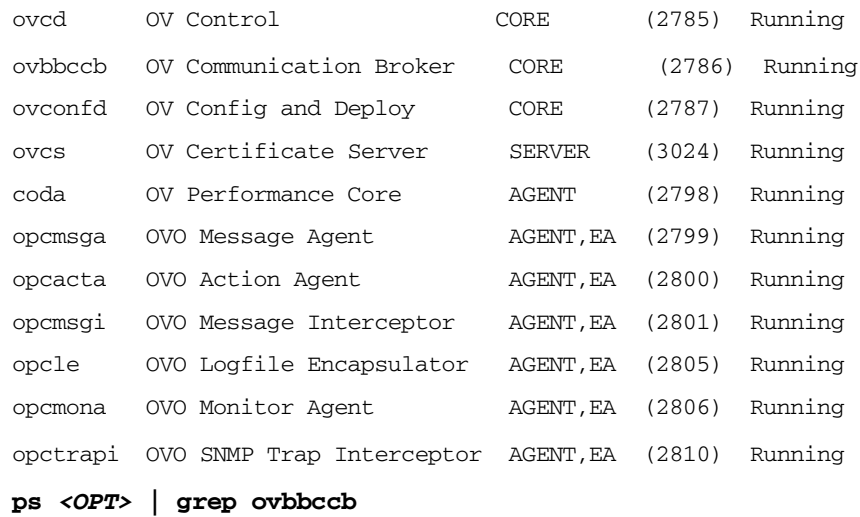

ovbbccb must be listed.

#### **<OvInstallDir>/bin/bbcutil -status**

Status of ovbbccb must be ok.

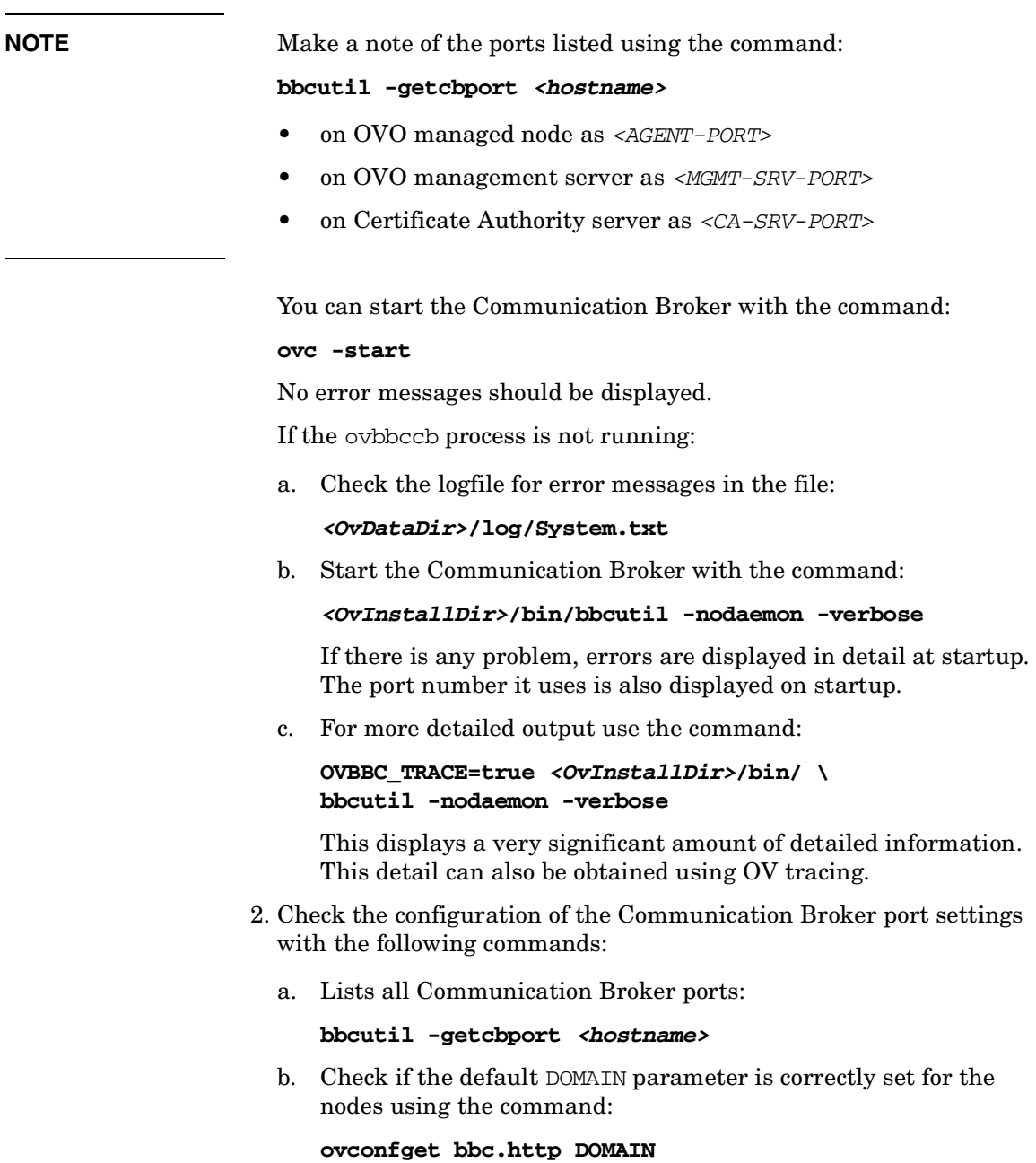

This should be set to the default domain, for example, myco.com. This parameter may be used to find a match for the parameters configured in step 2.a above.

c. Check if a process has the Communication Broker port open and is listening for connections using the command:

**netstat -an | grep \.383**

You should see something similar to (varies on each platform):

tcp 0 0 \*.383 \*.\* LISTEN

LISTEN verifies that a process is listening on the specified port. If this is displayed and the Communication Broker is not running, another process is using the port and the Communication Broker will not startup. This can be verified with steps 1.a and 1.b.

3. Check the HTTP Communication capabilities by entering the following commands.

On the OVO management server and the Certificate Authority server:

#### **<OvInstallDir>/bin/bbcutil -ping http://OVO managed node:<AGENT-PORT>/**

On the OVO managed node:

```
<OvInstallDir>/bin/bbcutil -ping \ 
http://OVO management server:<MGMT-SRV-PORT>/
```

```
<OvInstallDir>/bin/bbcutil -ping \ http://Certificate 
Authority server:<CA-SRV-PORT>/
```
Each call should report:

status=eServiceOK

- 4. Check if the nodes have the correct Communication Broker port configuration. Do *not* specify a port number in the URI. OV communication *must* be able to resolve the Communication Broker port number on its own. If the ping works with the port number, but does not work without the port number, the local node is not correctly configured. Go back to step 2.
- 5. Check if the HTTP Proxy is correctly configured using the command:

#### **bbcutil -gettarget <nodename>**

For example, if you enter the command:

Troubleshooting HTTPS-based Communication **Troubleshooting**

bbcutil -gettarget mysystem.mycom.com

Output of the following form is displayed:

Node: mysystem.mycom.com:8008 (14.133.123.10)

If a proxy is configured, it will be displayed.

For example, if you enter the command:

bbcutil -gettarget www.mycom.com

Output of the following form is displayed:

HTTP Proxy: web-proxy:8008 (14.193.1.10)

#### **ovconfget bbc.http PROXY**

Although not recommended, applications may set their own private PROXY setting. The above setting is valid for the whole node. An individual application may override this value in its own private namespace:

ovconfget bbc.http.ext.<comp id>.<appname>

If the  $\leq$ comp id> or  $\leq$ appname> is not known, check using ovconfget the entire configuration for all proxy settings in the namespaces starting with:

#### **bbc.http.ext**

6. Check on the OVO management server and the Certificate Authority server systems that the proxy is working and supports the CONNECT command.

**NOTE** The blank lines are important.

On some platforms, it may not be possible to echo commands typed into telnet.

Enter the command:

**telnet <proxy> <proxy port> CONNECT <AGENT>:<AGENT PORT> HTTP/1.0**

**PING /Hewlett-Packard/OpenView/BBC/ HTTP/1.0**

To exit telnet, enter **Control-D**

The output should be similar to the following. If the Communication Broker is up and running on the target node, the HTTP status should be 200 OK .

HTTP/1.1 200 OK cache-control: no-cache content-type: text/html date: Fri, 06 Feb 2004 15:15:02 GMT senderid: fd7dc9e4-4626-74ff-084a-9e5a09bffbae server: BBC 05.00.101; ovbbccb 05.00.101HP OpenView BBC Information Modules:

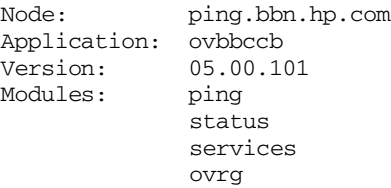

Connection closed by foreign host.

7. Check on the OVO managed node that the proxy is working and supports the CONNECT command.

**NOTE** The blank lines are required.

On some platforms, it may not be possible to echo commands typed into telnet.

Enter the command:

**telnet <proxy> <proxy port> CONNECT <MGMT-SRV>:<MGMT-SRV PORT> HTTP/1.0 PING /Hewlett-Packard/OpenView/BBC/ HTTP/1.0** or

```
telnet <proxy> <proxy port>
CONNECT <CA-SRV>:<CA-SRV PORT> HTTP/1.0
```
**PING /Hewlett-Packard/OpenView/BBC/ HTTP/1.0**

Troubleshooting HTTPS-based Communication **Troubleshooting**

To exit telnet, enter **Control-D**

See the previous point for a sample output.

8. Enable logging for HTTP access to the Communication Broker.

**ovconfchg -ns bbc.cb -set LOG\_SERVER\_ACCESS true**

This will log all access to the Communication Broker. To see the logs use:

#### **ovlogdump <OvDataDir>/log/System.bin**

You can additionally log access to all OV servers using:

**ovconfchg -ns bbc.http -set LOG\_SERVER\_ACCESS true**

## <span id="page-196-0"></span>**Troubleshooting Authentications and Certificates in HTTP Communication**

Troubleshooting Basic HTTP communication uses the following commands:

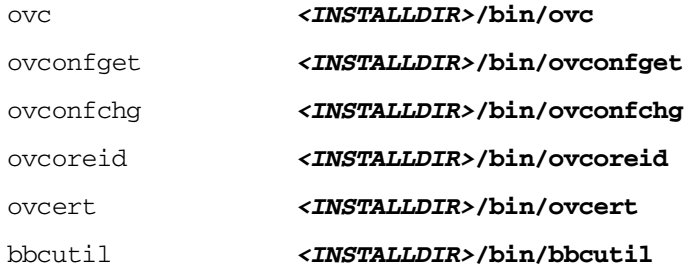

To check for authorization and certificate related HTTP communication problems, complete the following steps:

1. Check the OvCoreID of each system.

On the OVO management server or the Certificate Authority server, enter the command:

#### **ovcoreid -ovreg server**

On OVO managed nodes, enter the command

#### **ovcoreid**

Make a note of each of the displayed OvCoreID values:

- <MGMT-SRV-COREID>
- <CA-SRV-COREID>
- <AGENT-COREID>
- 2. Check the certificates on the OVO management server or Certificate Authority server and on OVO managed nodes using the following command:

**ovcert -list**

# **NOTE** There are 3 certificates on the OVO management server system or Certificate Authority system: • OVO management server certificate • Certificate authority certificate • Node/agent certificate When an OVO management server is installed on a cluster (high availability environment), the certificates of the OVO management server and the agent on the management server are not the same. On non-cluster installations, the certificates must be identical. On each system there must be at least following Certificates. On OVO managed nodes: Certificates: | <AGENT-COREID> (\*) | On the OVO management server or the Certificate Authority server: Certificates: | <MGMT-SRV-COREID>|<CA-SRV-COREID> (\*) | On all systems: Trusted Certificates: | <CA-SRV-COREID> |

**NOTE** The (\*) signifies that the private key for the certificate is available.

If one of the certificates is missing, refer to ["Creating and](#page-153-0)  [Distributing Certificates" on page 154](#page-153-0) and generate the required certificates.

To get more detailed info about the installed certificates, use the following commands:

On OVO managed node:

#### **ovcert -check**

On the OVO management server:

#### **ovcert -check -ovrg server**

An example of the output is shown below:

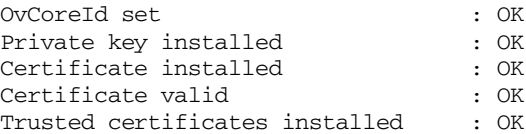

Check succeeded.

To check that the installed certificates are valid, use the following command and make sure that the current date is between the valid from and valid to dates of the installed certificates:

```
ovcert -certinfo <CertificateID>
```
**NOTE** The CertificateID of a trusted certificates is the OvCoreID of the certificate server prefixed with a CA\_.

An example of the output is shown below:

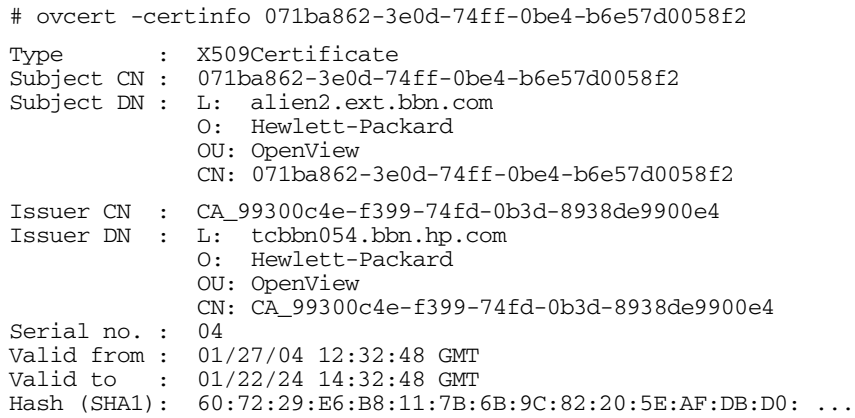

## Troubleshooting HTTPS-based Communication **Troubleshooting**

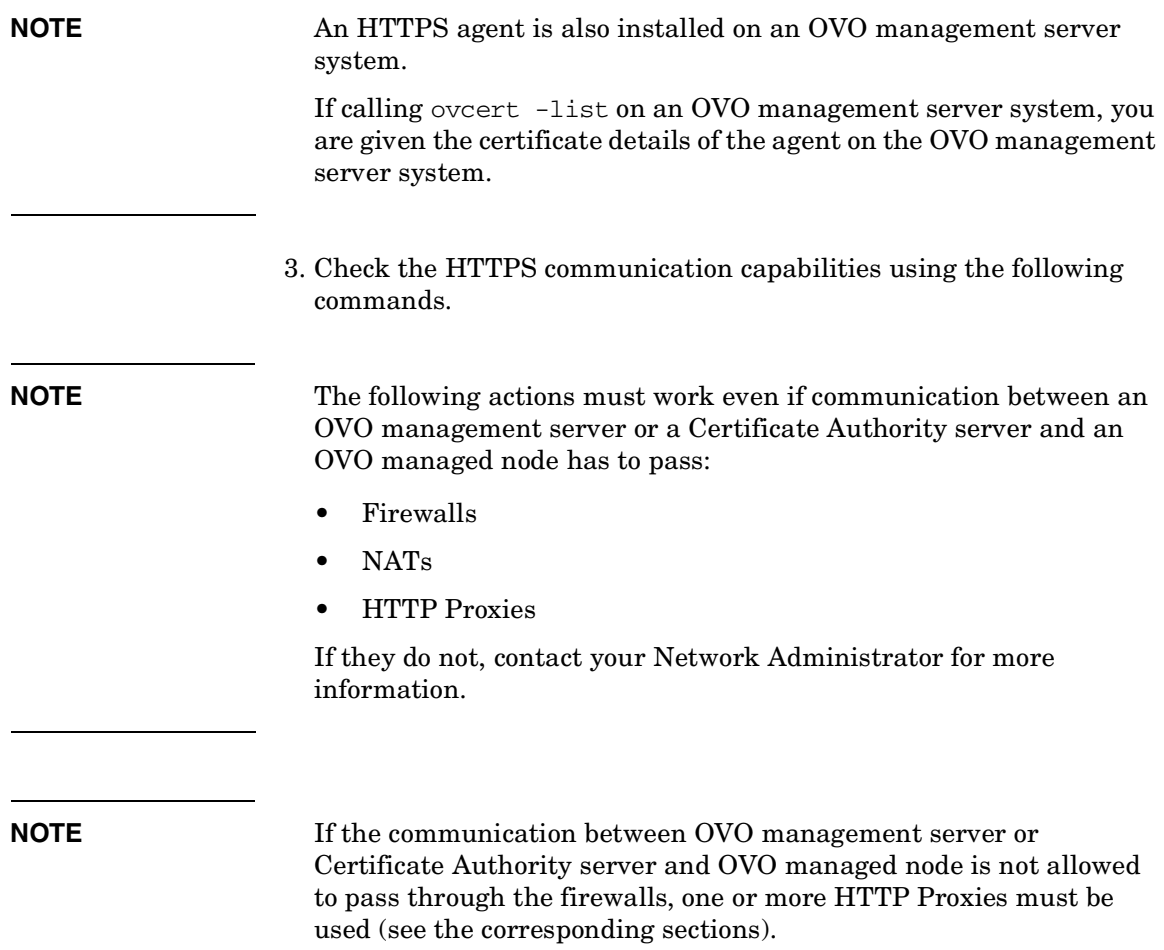

On an OVO management server or Certificate Authority server:

**<OvInstallDir>/bin/bbcutil -ping \ https://<OVO managed node name>:<AGENT-PORT>/**

On an OVO managed node:

**<OvInstallDir>/bin/bbcutil -ping \ https://<OVO management server name>:<MGMT-SRV-PORT>/**

**<OvInstallDir>/bin/bbcutil -ping \ https://Certificate Authority server:<CA-SRV-PORT>/**

Each call should report:

status=eServiceOK

The reported OvCoreID must match with the OvCoreIDs that you noted in the first step:

coreID=<COREID>

#### <span id="page-201-0"></span>**Troubleshooting OVO Communication**

Troubleshooting OVO communication uses the following commands:

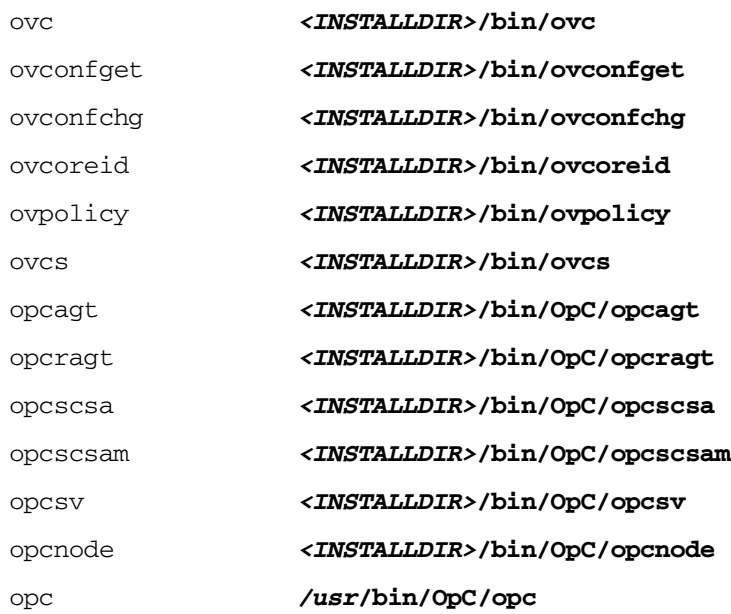

To check for OVO communication problems, complete the following steps:

- 1. OVO managed nodes must be in the OVO Node Bank.
- 2. The Fully Qualified Domain Name (FQDN) of the OVO managed node must match.
- 3. The communication type of the OVO managed node must be HTTPS.
- 4. The OvCoreID of the OVO managed node must match.

Check the value of the OVO managed node OvCoreID stored in the OVO database using the command:

#### **opcnode -list\_id node\_list=<OVO managed node>**

It must match the <AGENT-COREID>.

You can change the OVO managed node OvCoreID from the OVO management server using the command:

```
opcnode -chg_id node_name=<OVO managed node> \ 
id=<AGENT-COREID>
```
You can change the OvCoreID on the OVO managed node using the command:

**ovcoreid -set <NEW-AGENT-COREID>**

**NOTE** Changing the OvCoreId of a system is an operation that must be done with great care because it changes the identity of a node. All node-related data, such as messages, are linked by the OvCoreId of a node. Changing the value of the OvCoreID should only be executed by experienced users who know exactly what they want to do and what is being affected by attempting this change, especially on the OVO management server.

> 5. Check, that all OVO Management Server processes are running using the commands:

#### **opcsv -status**

All registered processes must be in the state running.

#### **ovc -status**

All registered core processes must be in state running.

- 6. Make sure that the operator is responsible for the:
	- OVO managed node and its node group
	- Message group

Reload the Message Browser.

7. Check for pending certificate requests.

On the Certificate Authority server enter the command:

#### **opccsa -list\_pending -l**

Check if the OVO managed node is listed by nodename, IP address or OvCoreID and whether all parameters are consistent.

Manually grant pending certificate requests with the command:

#### **opccsa -grant <NODE>|<COREID>**

If the parameter are not consistent, change the values on the OVO management server and OVO managed node, as required.

On the OVO managed node, stop and restart all processes with the commands:

#### **ovc -kill**

Verify, that all processes are stopped with the command:

**ps <OPT> | grep /opt/OV**

**ovc -start**

**NOTE** To manually trigger a Certificate Request, first check that there is no certificate already installed with the command:

#### **ovcert -status**

If no certificate is installed, enter the command:

#### **ovcert -certreq**

If a certificate is already installed, the following error message is displayed:

ERROR: (sec.cm.client-125) There is already a valid certificate for this node installed.

- 8. If there are no OVO managed node messages in the Message Browser on OVO managed node, execute the following checks:
	- Check if all processes are running:

#### **ovc -status**

All registered processes must be running and no process should run twice.

• Check if the expected policies are deployed:

#### **ovpolicy -list**

• Check the MANAGER, MANAGER ID, and CERTIFICATE SERVER settings:

**ovconfget sec.cm.client CERTIFICATE\_SERVER**

This must match the Certificate Authority server.

#### **ovconfget sec.core.auth MANAGER**

This must match the OVO management server.

#### **ovconfget sec.core.auth MANAGER\_ID**

This must match the OvCoreID of the OVO management server.

#### **ovconfget eaagt OPC\_PRIMARY\_MGR**

This setting is optional, but when set, it must match the OVO management server.

**NOTE** If the OVO management server is not the primary manager, additional checks have to be performed.

> The OVO management server must appear with consistent values in the file:

<DATADIR>/datafiles/policies/mgrconf/<ID>\_data

- Check the settings of message suppression.
- Check the settings of message buffering.
- Check if the message buffer file is growing:
	- **ls -l <DATADIR>/tmp/OpC/msgagtdf**

or on OVO management server:

**opcragt -status <nodename>**

• Send a message to be forwarded to the server:

**opcmsg a=appl o=object msg\_t=<my\_text>**

• Check if messages appear in the message manager queue file:

```
strings /var/opt/OV/share/tmp/OpC/mgmt_sv/ \ 
msgmgrq | grep <my_text>
```
9. If DEPLOYMENT, ACTIONS or HBP to an OVO managed node fails, on the OVO managed node, check the status of the agent with the command:

#### **opcragt -status**

If this reports no problems, the problem is not HTTPS communication dependent.

# **Problems during Certificate Deployment**

During certificate deployment, the situation may arise that there are two pending certificate requests for the same node in the Certificate Server Adapter's list of pending certificate requests.

For example, this can occur if the certificate request is triggered from the node. This certificate request is not granted and remains pending in the Certificate Server Adapter's internal list. If you now de-install the agent software and re-install it, another certificate request is triggered. The new request also contains a new OvCoreID, because re-installing the node generates a new OvCOreID. This certificate also remains in the list of pending certificate requests.

The listing of the pending certificate requests also contain a time stamp of when the certificate request was received by the OVO management server. It is clear which certificate request is newer and valid. Grant the newest one and remove any older requests.

Alternatively, there are two further ways of removing unwanted certificate requests:

Log in as an OVO administrator and remove all certificate requests for a "problematic" node and then issue a new certificate request with the command:

#### **ovcert -certreq**

This results in a single certificate request for the node which can then be mapped and granted in the usual way. See [Chapter 5,](#page-98-0)  ["Working with HTTPS Nodes," on page 99](#page-98-0).

• If as administrator, you cannot execute the ovcert -certreq command on the node and so cannot issue a new certificate request, then retrieve the valid OvCoreID from the node by executing the command:

#### **<OvInstallDir>/bin/bbcutil -ping <nodename>**

List all certificate requests and grant the certificate request that contains valid OvCoreID and remove any others.

# **Invalid OvCoreIds on OVO Management Servers**

After reinstalling an OVO management server, a new OvCoreId is assigned. However, it may happen that the OvCoreId that was used to sign existing policies is invalid. The new OVO management server OvCoreId is used to verify the signature while loading policies on a managed node. Since the policies are signed by the old OVO management server OvCoreId, you see error message from interceptors which informs that verification failed.

### **NOTE** Policies that are locally deployed to the OVO management server node may also contain the wrong signature.

For example, opcmsgi and opcmona fail to read their policies, but opcle is successful.

An error message of the following form may be displayed:

40-1867 Cannot validate policy signature.

To correct this type of situation, execute the following commands.

On the OVO management server system:

1. Delete the contents of the directory:

/etc/opt/OV/share/conf/OpC/mgmt\_sv/templates/utf8/ux\_compress

2. Remove all existing policies:

```
ovpolicy -remove -all
```
or manually delete all files from the directory:

/var/opt/OV/datafiles/policies

3. Stop all OpenView processes:

**ovc -kill**

4. Check the MANAGER\_ID values with the following commands. An example of the expected output is also shown:

**ovcoreid**

edb78a08-1431-74ff-17c1-f4aef838aa2b

**opcnode -list\_id node\_list="<mgmt\_srv\_nodename>"**

```
List of IDs for node(s):
Name = <nodename> ID = edb78a08-1431-74f4aef838aa2b
ovcert -list
+------------------------------------------------------+
 Keystore Content
+------------------------------------------------------+
 Certificates:
      | edb78a08-1431-74ff-17c1-f4aef838aa2b (*) |
    +------------------------------------------------------+
  Trusted Certificates:
      | CA_edb78a08-1431-74ff-17c1-f4aef838aa2b |
              +------------------------------------------------------+
```
These should all return the same value for the MANAGER\_ID.

If the values are not the same, take the value of MANAGER\_ID returned by the ovcert -list command and update the incorrect value as follows:

• If the value of MANAGER ID returned by the ovcoreid command does not match the value returned by the ovcert -list command, reset the OvCoreId of the OVO management server with the command:

```
ovconfchg -ns sec.core.auth -set MANAGER_ID \ 
<mgmt_srv_coreid>
```
• If the value of MANAGER ID returned by the ovcoreid command does not match the value returned by the opcnode  $-$ list  $*$ command, reset the OvCoreId of the OVO management server with the command:

**opcnode -chg\_id node\_name="<mgmt\_srv\_nodename>"**

5. **ovc -start**

On the managed node (when the managed node is not the OVO management server system):

1. Remove all existing policies:

**ovpolicy -remove -all**

or manually delete all files from the directory:

/var/opt/OV/datafiles/policies

2. Stop all OpenView processes:

**ovc -kill**

3. List all existing certificates:

```
ovcert -list
```

```
+------------------------------------------------------+
| Keystore Content |
+------------------------------------------------------+
Certificates:
    | adb66a06-1666-23aa-18b1-e4dcf454bb3a (*) |
    +------------------------------------------------------+
Trusted Certificates:
    | CA_edb78a08-1431-74ff-17c1-f4aef838aa2b |
```
4. Remove all certificates listed in the previous step:

```
ovcert -remove <cert_id>
```
5. Set the value for MANAGER\_ID on this managed node to the OvCoreId of the OVO management server. This value was returned by the ovcoreid command on the OVO management server above:

```
ovconfchg -ns sec.core.auth -set MANAGER_ID \ 
<mgmt_srv_OvCoreId>
```
6. Start the OpenView processes:

**ovc -start**

A new certificate request should be made automatically as the existing certificates have been removed. Check this from the OVO management server GUI.

On the OVO management server system:

1. With the OVO management server GUI, check for and, if necessary, grant the pending certificate request for the managed node in question.

You should see a message of the form:

Certificate was successfully installed on the node.

2. To be able to re-deploy the nodeinfo policy, from the OVO Administrators GUI, temporarily modify node settings for the OVO management server and the OVO managed nodes in question.

You may change it back later.

**opcragt -distrib -templates -force <mgmt\_Server hostname>**

**opcragt -distrib -templates -force <node hostname>**

3. If required, return the node settings to their original values and trigger template distribution on the OVO management server and affected managed nodes.

## **Certificate Backup and Recovery in OVO**

It is extremely important to be aware of the impacts of loosing a private key or when keys and certificate errors arise. The normal configuration upload and download does not include certificate and key data.

There is a utility on the OVO management server to backup and recover certificates plus the associated private keys and core IDs:

/opt/OV/bin/OpC/opcsvcertbackup/

This utility has the following options:

• **–remove**

Removes all certificates from an OVO management server, including:

- Certificate Authority root certificate and its private key.
- Server certificate and its private key.
- Node certificate on the OVO management server.

However, a backup is also created automatically before the removal takes place.

• **–backup**

A tar archive is created at the following default address:

/tmp/opcsvcertbackup.<date\_time>.tar

The <date\_time> format is YYMMDD\_hhmmss.

The default storage location can be changed by using the **–file** option.

The information recorded includes:

- Certificate Authority root certificate, private key and ID
- OVO management server certificate with key and core ID

— Node certificate with key and core ID

You must secure the data by using the **–pass** option with a password.

The tar archive contains a text file named:

opcsvcertbackup.<date\_time>.txt

This information can be useful for archiving and includes OvCoreIds of the backed up certificates, hostname, and time stamp of the backup. This information is not used during a restore.

• **–restore**

A tar archive as created using the -backup option can be restored using this command.

The filename must be provided with the –file option. The password used at backup time must be entered with the –pass option.

The restore cannot work, if any of the certificates or private keys for the Certificate Authority, OVO management server, or node already exists on the OVO management server system but are not the same as the corresponding values stored in the backup archive.

To avoid this, enforce the restore by using the **–force** option. opcsvcertbackup also returns with an error when the OvCoreIds of the certificates to be restored do not fit with those stored in the OVO database. When the –force option is used, the OvCoreIds are replaced and confirmation is displayed.

### **When to Backup Certificates**

The following are the times when a backup using opcsvcertbackup is recommended:

### • **Initial OVO Installation**

After a successful OVO management server installation, it is highly recommended to make a backup of the certificate data with the command:

#### **opcsvcertbackup -backup**

The resulting tar archive should be stored in a secure place.

### • **OVO Management Server Re-installation on Alternative System**

Perform a standard OVO management server installation on the alternative system. Install the backup from the original OVO management server installation onto the newly installed system with the command:

**opcsvcertbackup -restore –file <filename> –pass <password> –force**

**NOTE** The -force option must be used because the server installation has automatically created a Certificate Authority, OVO management server, and node certificates. These certificates are unsuitable because the managed nodes are configured to use the existing ones from the first installation.

#### • **Recovery**

If something is deleted accidentally, use the command:

#### **opcsvcertbackup -restore –file <filename> –pass <password>**

Carefully check any error output.

#### • **Recovery from Configuration Errors**

If a normal recovery without force option id not successful, check the error messages from the opcsvcertbackup call. If this does not help, clean the certificate information stuff with the command:

#### **opcsvcertbackup –remove**

or directly overwrite the existing certificate configuration with the command:

```
opcsvcertbackup -restore –file <filename> –pass 
<password> –force
```
### • **Configuring a Certificate Trust for MoM Environments**

After creating a certificate trust it is recommended that you make a new backup. This ensures that the additional root certificate(s) can be restored in case a recovery is needed.

### • **Configuring a Shared Certificate Authority**

When configuring a shared Certificate Authority, the following command can be useful for removing the unwanted certificates from a second OVO management server installation.

#### **opcsvcertbackup –remove**

For further details ["Environments Hosting Several Certificate](#page-54-0)  [Servers" on page 55.](#page-54-0)

Troubleshooting HTTPS-based Communication **Troubleshooting**

# **B Configuring HTTPS-based Communication**

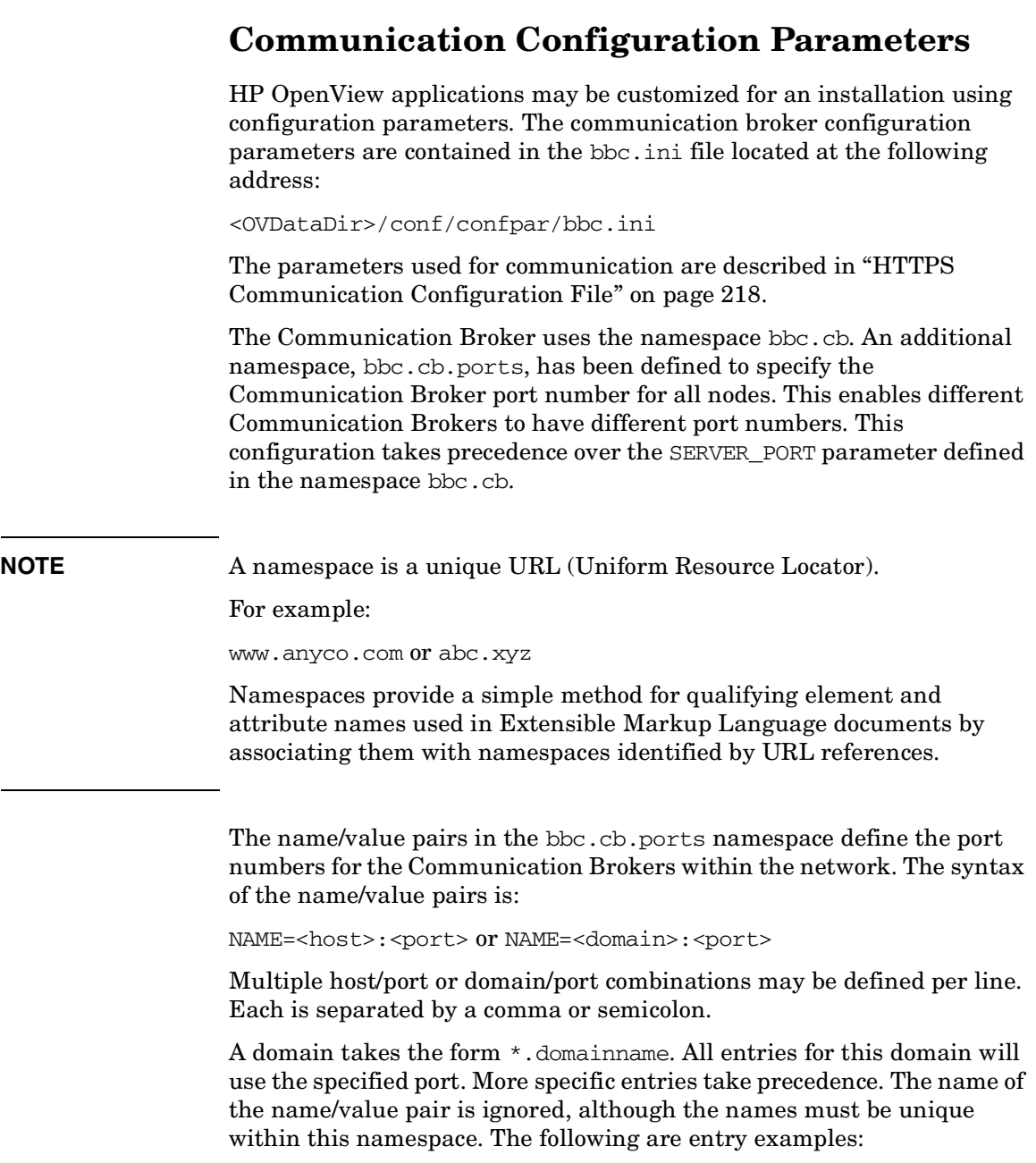
- HP=jago.sales.hp.com:1383, \*.sales.hp.com:1384; \*.hp.com:1385
- $\bullet$  SUN=  $\star$ .sun.com:1500

In this example the Communication Broker running on the host jago.sales.hp.com will have the port number 1383.

All other hosts within the domain sales.hp.com use the port number 1384. All other hosts within the domain hp.com use the port number 1385. Hosts in the domain sun.com use the port number 1500. All other hosts use the default port number 383.

# **HTTPS Communication Configuration File bbc.ini(4)**

#### **NAME**

bbc.ini – Configuration file for HTTPS communication.

# **DESCRIPTION**

bbc.ini is the configuration file of an OVO managed node using HTTPS communication and is located at:

/<OVDataDir>/conf/confpar

It consists of sections headed by namespaces which contain the settings for each namespace. The bbc.ini file contains the namespaces listed below. Possible and default settings are described for each namespace.

#### **bbc.cb**

The Communication-Broker Namespace. You can use the following parameters:

string CHROOT PATH =  $$path$$ 

On UNIX systems only, the chroot path is used by the ovbbccb process. If this parameter is set, the ovbbccb process uses this path as the effective root thus restricting access to a limited part of the file system. Default is  $\langle$ *ovDataDir* $>$ . This parameter is ignored on MS Windows and Sun Solaris 7 systems. See the chroot man page for details on chroot.

bool SSL\_REQUIRED = false

If this parameter is set to true, the communication broker requires SSL authentication for all administration connections to the communication broker. If this parameter is set to false, non-SSL connections are allowed to the communication broker.

bool LOCAL\_CONTROL\_ONLY = false

If this parameter is set to true, the communication broker only allows local connections to execute administrative commands such as start and stop.

```
bool LOG_SERVER_ACCESS = false
```
If this parameter is set to true, every access to the server is logged providing information about the sender's IP address, requested HTTP address, requested HTTP method, and response status.

```
int SERVER_PORT = 383
```
By default this port is set to 383. This is the port used by the communication broker to listen for requests. If a port is set in the namespace [bbc.cb.ports], it takes precedence over this parameter.

```
string SERVER_BIND_ADDR = <address>
```
Bind address for the server port. Default is INADDR\_ANY.

#### **bbc.cb.ports**

The Communication-Broker-Port Namespace. This parameter defines the list of ports for all Communications Brokers in the network that may be contacted by applications on this host. The default port number for all communication brokers is 383. You can use the following parameters:

string PORTS

This configuration parameter must be the same on all nodes. To change the port number of a communication broker on a particular host, the hostname must be added to this parameter, e.g. name.hp.com:8000. You can use an asterisk "\*" as a wild card to denote an entire network, e.g.; \*.hp.com:8001. Note too, that either a comma "," or a semi-colon ";" should be used to separate entries in a list of hostnames, for example;

name.hp.com:8000, \*.hp.com:8001.

In these examples, all hostnames ending in "hp.com" will configure their BBC Communication Broker to use port 8001 except host "name" which will use port 8000. All other hosts use the default port 383.

You can also use IP addresses and the asterisk wild card (\*) to specify hosts. For example;

15.0.0.1:8002, 15.\*.\*.\*:8003

#### **bbc.http**

The HTTP Namespace for node-specific configuration. For application-specific settings, see the section bbc.http.ext.\*. Note that application-specific settings in bbc.http.ext.\* override node-specific settings in bbc.http. You can use the following parameters:

```
int SERVER_PORT = 0
```
By default this port is set to 0. If set to 0, the operating system assigns the first available port number. This is the port used by the application  $\langle \text{appName}\rangle$  to listen for requests. Note that it only really makes sense to explicitly set this parameter in the bbc.http.ext.<appName> namespace, as the parameter is application specific with any other value than the default value.

string SERVER BIND ADDR = <address>

Bind address for the server port. Default is localhost.

string CLIENT PORT =  $0$ 

Bind port for client requests. This may also be a range of ports, for example 10000-10020. This is the bind port on the originating side of a request. Default is port 0. The operating system will assign the first available port.

Note that MS Windows systems do not immediately release ports for reuse. Therefore on MS Windows systems, this parameter should be a large range.

string CLIENT BIND ADDR = <address>

Bind address for the client port. Default is INADDR\_ANY.

bool LOG\_SERVER\_ACCESS = false

If this parameter is set to true, every access to the server is logged providing information about the sender's IP address, requested HTTP address, requested HTTP method, and response status.

```
string PROXY
                                     Defines which proxy and port to use for a specified 
                                     hostname.
                                     Format:
                                     proxy:port + (a) - (b); proxy2:port2+(a) - (b); ...;a: list of hostnames separated by a comma or a 
                                     semicolon, for which this proxy shall be used.
                                     b: list of hostnames separated by a comma or a 
                                     semicolon, for which the proxy shall not be used.
                                     The first matching proxy is chosen.
                                     It is also possible to use IP addresses instead of 
                                     hostnames so 15.*.*.* or 15.*.*.*.*.*.*.*.*be valid as well, but the correct number of dots or 
                                     colons MUST be specified. IP version 6 support is not 
                                     currently available but will be available in the future.
bbc.fx
                    BBC File-Transfer Namespace for node-specific configuration. For 
                    application-specific settings, see the section bbc.fx.ext.*. Note that 
                    application-specific settings in bbc.fx.ext.* override node-specific 
                    settings in bbc.fx. You can use the following parameters:
                    int FX_MAX_RETRIES = 3
                                     Maximum number of retries to be attempted for the 
                                     successful transfer of the object.
                    string FX_BASE_DIRECTORY = <directory path>
                                     Base directory for which files may be uploaded or 
                                     downloaded. Default directory is <OvDataDir>.
                    string FX TEMP DIRECTORY = <directory path>
                                     Temporary directory where uploaded files are placed 
                                     while upload is in progress. At completion of upload, 
                                     the file will be moved to <directory path>. Default
                                     directory is <0vDataDir>/tmp/bbc/fx.
                    string FX UPLOAD DIRECTORY = <directory path>
```
Target directory for uploaded files. By default this is the base directory. The upload target directory may be overridden with this configuration parameter. Default directory is FX\_BASE\_DIRECTORY.

#### **bbc.snf**

BBC Store-and-Forward Namespace for node-specific configuration. For application-specific settings, see the section bbc.snf.ext.\*. Note that application-specific settings in bbc.snf.ext.\* override node-specific settings in bbc.snf. You can use the following parameters:

```
string BUFFER PATH = <math>path</math>
```
Specifies the SNF path were the buffered requests are stored. Default is:

<OVDataDir>/datafiles/bbc/snf/<appName>

int MAX\_FILE\_BUFFER\_SIZE = 0

Specifies the maximum amount of disk space that the buffer is allowed to consume on the hard disk.

 $0 =$  No limit.

#### **bbc.http.ext.\***

HTTP External-Communication Namespaces: bbc.http.ext.<compID>.<appName> and bbc.http.ext.<appName>.

This is the Dynamic External-Communication Namespace for application-specific settings. Note that application-specific settings in bbc.http.ext.\* override node-specific settings in bbc.http.

See the section bbc.http for a list of the parameters you can use in the bbc.http.ext.\* namespace.

#### **bbc.fx.ext.\***

The Dynamic File-Transfer (fx) Namespace for external-component and application-specific settings. Note that application-specific settings in bbc.fx.ext.\* override node-specific settings in bbc.fx.

File Transfer External Namespaces: bbc.fx.ext.<compID>.<appName> and bbc.fx.ext.<appName>. See the section bbc.fx for a list of the parameters you can use in the bbc.fx.ext.\* namespace.

#### **bbc.snf.ext.\***

The Dynamic Store-and-Forward (snf) Namespace for external-component and application-specific settings. Note that application-specific settings in bbc.snf.ext.\* override node-specific settings in bbc.snf.

Store and Forward External Namespace: bbc.snf.ext.<compID>.<appName> and bbc.snf.ext.<appName>.

See the section bbc.snf for a list of the parameters you can use in the bbc.snf.ext.\* namespace.

# **AUTHOR**

bbc.ini was developed by Hewlett-Packard Company.

# **EXAMPLES**

 $PROXY=web-proxy:8088-(*,hp.com)+(*,a,hp.com;*)$ 

The proxy web-proxy is used with port 8088 for every server  $(*)$  except hosts that match  $*$ .hp.com, for example www.hp.com. If the hostname matches \*.a.hp.com, for example, merlin.a.hp.com the proxy server will be used.

# **SEE ALSO**

*ovbbccb* (1)

Configuring HTTPS-based Communication **HTTPS Communication Configuration File**

# **C HTTPS Communication Architecture**

# **Communication (Broker) Architecture**

The Communication Broker acts as a proxy on the local node and provides a central point of entry to the node for all applications on that node. Applications that want to receive data register an address with the Communication Broker. The registration defines the port number, protocol, bind address, and base path the application wants to receive data on. Other applications, local or remote, either query the Communication Broker for the location of the application or use the Communication Broker as a proxy to forward the request to registered applications. The Communication Broker loads configuration data from the standard OpenView Configuration File.

The Communication Broker has the following characteristics:

- The Communication Broker provides a single port solution for the node. Requests for all registered servers on this node can be directed through the Communication Broker. The Communication Broker transparently forwards the request to the registered server in the same way as an HTTP proxy forwards an HTTP request. The default port for the Communication Broker is 383 but can be changed.
- For higher security on UNIX systems, chroot can be used at start up of the Communication Broker. chroot restricts the part of the file system visible to the Communication Broker process by making the specified path act as the root directory, thus reducing exposure to hackers.
- The Communication Broker can be run as non-root on UNIX systems if its port number is greater than 1024.
- The Communication Broker can be configured to run as root-only on UNIX systems to open its port and then switch to a non-root user for all other operations.
- The Communication Broker can be:
	- Started as a daemon on UNIX systems.
	- Installed as a Windows NT Service on Windows systems.
- Control commands for the Communication Broker can be restricted to the local node only.
- The Communication Broker applies SSL encryption of data transmission over the network.
- The Communication Broker applies SSL authentication through guaranteed identity of senders and receivers.

**Figure C-1 Communication Broker Architecture**

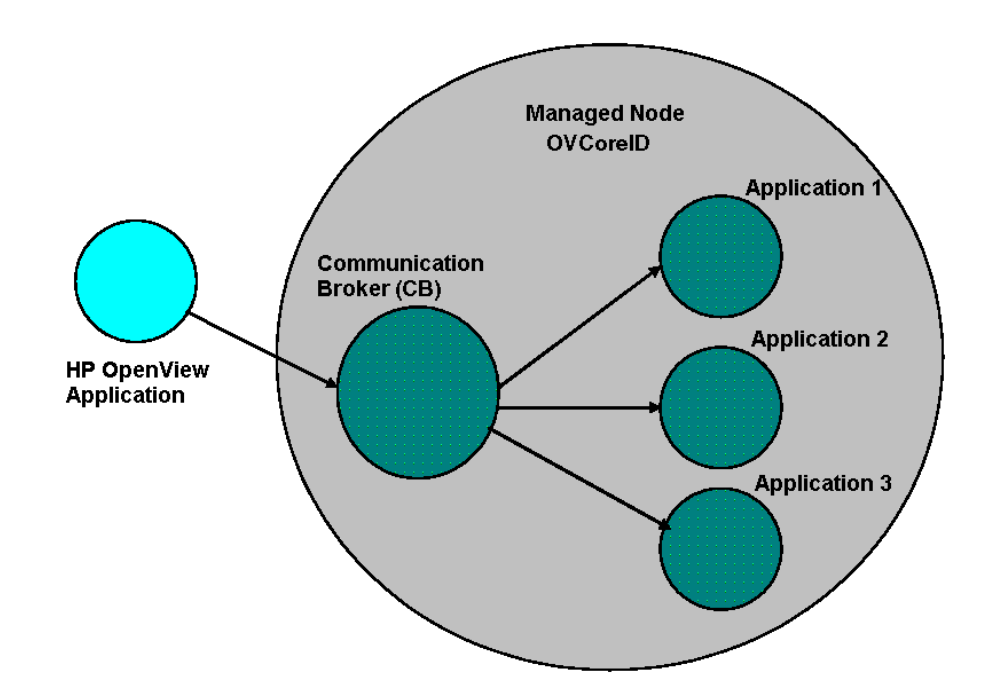

A Communication Broker configures a minimum of one port for accepting incoming data to a node. The port is associated with an OpenView ID (OVCoreID) to identify the node. The Communication Broker can be configured to open multiple ports for high availability nodes. Each port can have a different identity associated with it. If SSL is enabled, the port is configured with X509 certificates. These certificates allow connecting applications to verify the identity of both message senders and receivers.

All applications on the current node that register with the Communication Broker are automatically registered for all active incoming ports opened by the Communication Broker. The port

associated with the default namespace, bbc.cb, is automatically activated on startup of the Communication Broker. Other ports can be activated or deactivated dynamically after startup. See the command line interface parameters for the Communication Broker for details.

# **D Firewalls and HTTPS Communication**

# **Firewall Scenarios**

Firewalls are used to protect a company's networked systems from external attack. They usually separate the Internet from a company's private intranet. It is also quite common to implement multiple levels of firewalls to restrict access to the more trusted environments from those of lower sensitivity. For example, the research and finance departments may be contained in the environment of highest security, while direct sales may need to be easily accessible from the outside. Systems on the intranet are allowed, under certain conditions, to cross the firewall to access systems on the internet, for example located in the DMZ. The firewall can also allow systems on the Internet to cross the firewall and access systems on the private intranet. For either of these situations, the firewall must be configured to allow that operation.

HP OpenView's HTTPS communication provides features that allow firewall administrators to configure HP OpenView applications to communicate through firewalls.

# **Contacting an Application on the Internet from an Intranet using an HTTP Proxy**

An HP OpenView HTTPS-based application on a private intranet wants to contact an application outside of the firewall on the public Internet or Demilitarized Zone (DMZ). The OpenView application initiates the transaction and acts as a client contacting a server application on the Internet. The server application could be another HP OpenView application acting as an HTTP server or any other HTTP server application. A common example of a client is a web browser on the private intranet wanting to contact a web server on the Internet. An HTTP proxy must be configured in the browser which forwards the request across the firewall and contacts the web server in the Internet. The firewall is configured to allow the HTTP proxy to cross the firewall. The firewall does not allow the web browser to directly cross the firewall. In the same way, HP OpenView's HTTPS communication applications can also be configured to use HTTP proxies to cross firewalls.

# **Contacting an Application on the Internet from an Intranet without an HTTP Proxy**

An HP OpenView HTTPS-based application on a private intranet wants to contact an application outside of the firewall on the Internet without using an HTTP proxy. The firewall must be configured to allow the HP OpenView application on the private intranet to cross the firewall. This is very similar to configuring a firewall to allow an HTTP proxy to cross the firewall. The firewall administrator may want to set source and target ports for the transaction to restrict communication across the firewall. The CLIENT\_PORT configuration parameter specifying the source ports can be set from the HP OpenView application when initiating the transaction. The target or destination port is defined in the URL (Uniform Resource Locator or Identifiers) address used to contact the HTTP server on the Intranet. This is the communication broker port on the target node.

# **Contacting an Application within a Private Intranet from an OpenView Application on the Internet**

An HP OpenView HTTPS-based application on the Internet wants to contact an application on a private intranet. This means that a firewall must be crossed from the outside and is usually only allowed by organizations under very restricted conditions set by the firewall administrator. The initiating or client application may do this using an HTTP proxy or go directly through the firewall. The HTTP proxy is outside the firewall and the firewall must be configured to allow the HTTP proxy to cross it. The HTTP proxy could either directly contact the server on the private intranet or go through another proxy, in a cascading proxies arrangement. In either case, the HP OpenView's HTTPS communication client application is configured in the same way. However, the HTTP proxies must be configured differently.

# **Contacting an Application within a Private Intranet from an OpenView Application on the Internet without using HTTP Proxies**

An HP OpenView HTTPS-based application on the Internet wants to contact an application on the private intranet, but there is no HTTP proxy. The firewall must be configured to allow the HP OpenView client application to cross the firewall. The firewall administrators may want to set the source and target ports for the transaction to restrict communication across the firewall. The CLIENT\_PORT configuration parameter specifying the source port can be set from the HP OpenView application when initiating the transaction. The target or destination port used to contact the HTTP server on the Intranet is defined in the URL address and is the Communication Broker port on the target node.

If the target server is registered with the Communication Broker, the target port will always have the port number of the Communication Broker. This makes it easier when configuring firewalls. It can greatly reduce the number of target ports an administrator must configure at the firewall.

# **E OVO 8.1 Quick Start Guide**

# **OVO 8.1 Quick Start for OVO 7.x Users**

[Table E-1](#page-233-0) gives you a concise overview of the new commands in OVO 8.1 and their counterparts in OVO 7.1. For full details about any command, refer to the command man page.

The most important new OVO 8.1 commands are introduced in ["HTTPS](#page-36-0)  [Communication Administration Commands in OVO" on page 37.](#page-36-0)

**NOTE** The wrapper utilities such as opcagt, and opctemplate, do NOT provide the same output format as the DCE-based opcxxx commands.

#### <span id="page-233-0"></span>**Table E-1 Command Mapping Table between OVO 7.x and OVO 8.1**

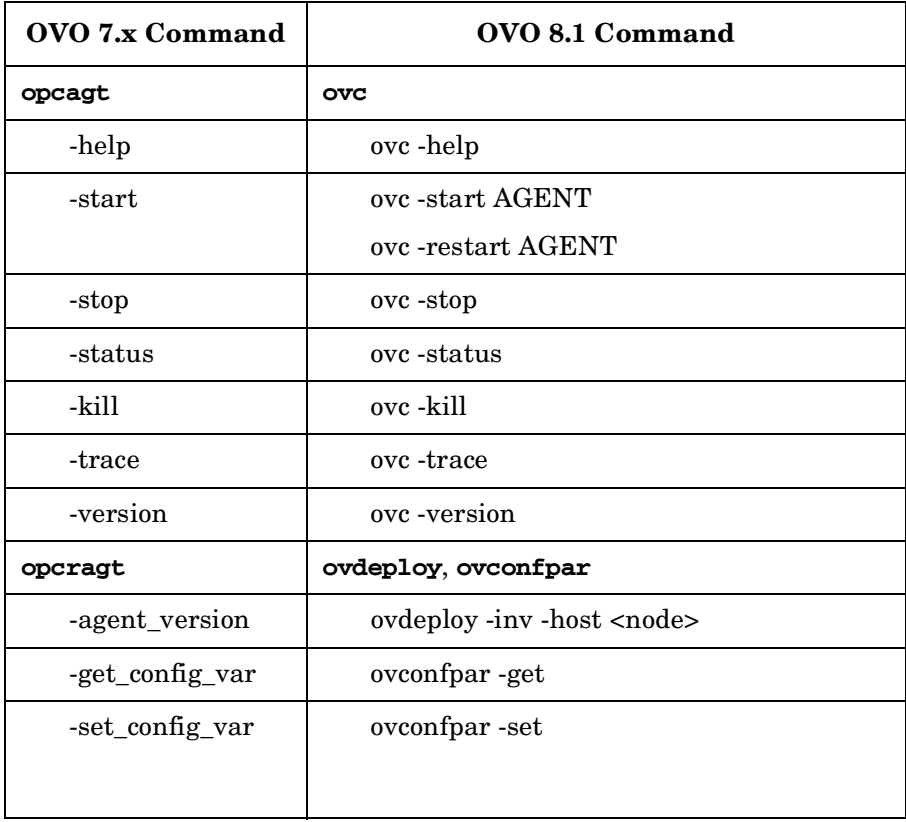

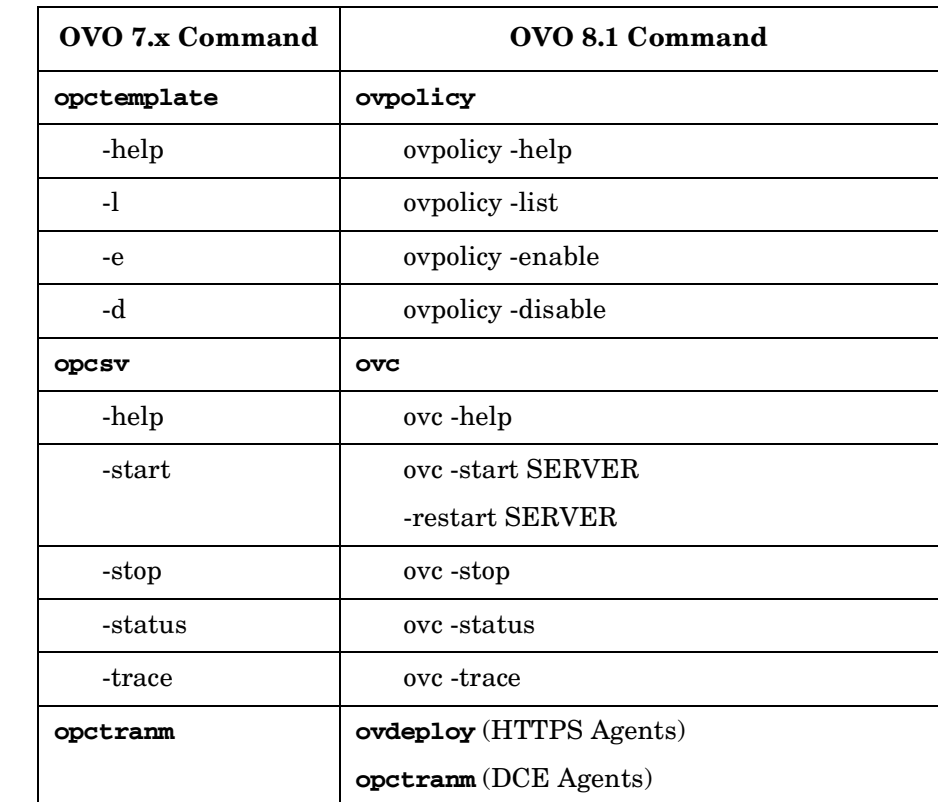

#### **Table E-1 Command Mapping Table between OVO 7.x and OVO 8.1**

OVO 8.1 Quick Start Guide **OVO 8.1 Quick Start for OVO 7.x Users**

#### **Symbols**

<\$#> variable, AR:165 <\$\*> variable, AR:165 <\$\>+1> variable, AR:165  $\langle$ \>+2> variable, AR:166  $\langle$ \>1> variable, AR:165 <\$\>-2> variable, AR:166  $\langle$ \>-n> variable, AR:166 <\$@> variable, AR:165

#### **Numerics**

<\$1> variable logfiles, AR:162 SNMP traps, AR:165

#### **A**

A message attribute, AR:76 <\$A> variable, AR:166 aa\* temporary file, AR:359 About Virtual Terminal, DCE:174 access *See also* accessing file permissions, AR:463 remote, AR:467 restrictions, CG:56 terminal, CG:226 accessing *See also* access files, CG:226 GUI administrator, AR:464 Java, AR:465 Motif, AR:464 Jovw, AR:336–AR:338 man pages command line, AR:557 HTML format, AR:557 managed node MIB, AR:433–AR:434 NNM, AR:328–AR:330 OpenView applications, CG:156 OVO, AR:462 programs HP-UX, AR:465 MPE/iX, AR:465 quick filters, CG:214 terminal, CG:177 account, primary, AR:468

acknowledgements *See also* acknowledging messages; messages annotating, CG:366 automatic, CG:166 description, CG:183 reviewing, CG:184 acknowledging messages *See also* acknowledgements; messages escalated messages, CG:453 message keys, CG:365 notification messages, CG:475 ACL Info application, DCE:438 actagtp pipe file, AR:358 actagtq queue file, AR:358 action *See also* actions agents, AR:255 variables, AR:160–AR:161 Action Report, AR:110 action-allowed managers configuring, CG:459 specifying, CG:469 ACTIONALLOWMANAGERS keyword, AR:120 actions *See also* action applying to all nodes in hierarchy, CG:233–CG:234 automatic, CG:51–CG:52 centralizing, CG:305 control-switched messages, CG:474 enabling on secondaring manager, CG:468 evaluating results, CG:164 integrating applications as, AR:255–AR:256 operator-initiated, CG:53–CG:54 overview, CG:51–CG:54 protecting, AR:471–AR:474 responding to messages, CG:393 scheduled, AR:169 stderr, CG:164 stdout, CG:164 verifying automatic, CG:165–CG:166 operator-initiated, CG:167 Actions policy, CG:134 activating

**AR** *OVO Administrator's Reference* **237 DCE** *OVO DCE Agent Concepts and Configuration Guide* **CG** *OVO Concepts Guide* **HTTPS** *OVO HTTPS Agent Concepts and Configuration Guide*

managed nodes AIX, DCE:43–DCE:45 HP-UX, DCE:93–DCE:96, DCE:331–DCE:333 active message browser *See also* filtered message browser; history message browser; message browser; pending messages browser figure, CG:92 overview, CG:96–CG:97 actreqp pipe file, AR:353 actreqq queue file, AR:353 actrespp pipe file, AR:353 actrespq queue file, AR:353 Adapters application, DCE:209 Add Configuration window, CG:314 Add MPE/iX Console Messages window,<br>CG:423 Add Node for External Events window, CG:236 Add SNMP Trap window, CG:418 adding annotations, CG:179 message groups, CG:252, AR:73 nodes to OVO, CG:236–CG:248 external nodes, CG:238 from IP submaps, CG:241 from OVO Add Node window, CG:242–CG:245 internal nodes, CG:236 methods, CG:229 node groups, AR:71 with templates, CG:314 OVO variables, CG:174 SNMP trap templates, CG:418 tabs to browser pane, CG:214 administrative rights *See also* OVO administrator administrator. *See* template administrators; OVO administrator administrator-defined defaults, CG:191 advanced options message conditions, CG:408 MPE/iX console messages, CG:424 advantages backups automatic, AR:490 offline, AR:489

flexible management, CG:447 operator message browser, CG:223 OVKey licenses, AR:510 template groups, CG:310 agdbserver monitor template, AR:221 agent accounts Windows NT/2000, DCE:364–DCE:366 agent filesets in OVOPC-CLT English-only, DCE:82 generic, DCE:82 agent profile alternative users, HTTPS:77 patching, HTTPS:80 sudo, HTTPS:81 upgrading, HTTPS:80 agents. *See* action agents; OVO agents AIX managed nodes DCE configuring, DCE:40–DCE:41 requirements, DCE:36 HACMP installing agents, DCE:52–DCE:53 resetting IP, DCE:50 NCS requirements, DCE:36 OVO activating, DCE:43–DCE:45 default operator, DCE:61 de-installing agents, DCE:54 directory structure, DCE:60 file locations, DCE:60 hardware requirements, DCE:33 include file, DCE:63 installation requirements, DCE:33–DCE:36 installation tips, DCE:37–DCE:39 installing agents, DCE:42–DCE:45 libraries, DCE:62–DCE:64 logfile locations, AR:508 makefile, DCE:64 organization, DCE:60–DCE:61 overview, DCE:31–DCE:65 preconfigured elements, DCE:55–DCE:57 removing agents, DCE:54 scripts and programs, DCE:58–DCE:59 SMIT User Interface, DCE:57 SNMP event interceptor, DCE:56 software requirements, DCE:33–DCE:36

system resource files, DCE:61 troubleshooting IP aliases, DCE:49–DCE:50 OVPA, AR:207 alarmgen monitor template, AR:221 All Active Details Report, AR:114 All Active Messages Report, AR:110, AR:114 All History Details Report, AR:114 All History Messages Report, AR:114 All Pending Details Report, AR:114 All Pending Messages Report, AR:114 alternative accounts Windows NT/2000, DCE:365–DCE:366 alternative users, HTTPS:70 agent profile, HTTPS:77 changing default port, HTTPS:76 comparison with DCE agents, HTTPS:84 configuring the management server, HTTPS:75 installation, HTTPS:73 limitations, HTTPS:71 patching, HTTPS:80 preparation, HTTPS:72 sudo, HTTPS:81 upgrading, HTTPS:80 analyzing data with OVPA, AR:208 symptoms in OVO, AR:379 annotating acknowledgements, CG:366 messages escalated, CG:454 notification, CG:475 annotations overview, CG:179–CG:181 reviewing, CG:164–CG:165 APIs man pages Developer's Kit, AR:564 OVO, AR:562 managed nodes, AR:543 message, CG:391–CG:392 MSI, AR:260 Novell NetWare, DCE:220–DCE:221 opcmsg (3), DCE:113 application ping, HTTPS:184

registered with communication broker, HTTPS:185 status, HTTPS:185 Application Desktop window, CG:60 Application message attribute, AR:77 applications accessing OpenView, CG:156 assigning to operators, AR:245 Broadcast, CG:164 Citrix MetaFrame, DCE:438–DCE:441 configuring templates, CG:329 customizing, CG:171 HP-UX ASCII SAM, DCE:101 EMS Resources, DCE:118–DCE:119 Motif SAM, DCE:101 integrating into OVO actions, AR:255–AR:256 Application Desktop, AR:246–AR:247 broadcast command, AR:254 components, AR:245 Ethernet Traffic HP as an OV application, AR:250 HP applications, AR:245 monitoring applications, AR:257 NNM, AR:247, AR:248–AR:253 OpenView plug-in, AR:246 overview, AR:243–AR:262 OVO applications, AR:246 intercepting messages, AR:259 Java GUI comparisons, AR:318 OpenView, AR:330–AR:332 monitoring logfiles, AR:258 Motif GUI, AR:318 MPE/iX, DCE:172–DCE:174 Novell NetWare NetWare Tools, DCE:209–DCE:212 NMA, DCE:212–DCE:214 overview, DCE:204–DCE:214 OVO description, CG:54 types, CG:235 OVPA, AR:218 solving problems, CG:170–CG:171 SSP Tools, DCE:306 starting, CG:170

accounts, AR:466 I/O, AR:467 managed nodes, AR:261–AR:262 remotely, AR:467 tailored set, CG:207 variables, AR:171–AR:186 Windows NT/2000, DCE:394–DCE:426 Applications folder figure, CG:75 overview, CG:75 applying actions to all nodes in hierarchy, CG:233–CG:234 architecture communication broker, HTTPS:228 HTTPS agent, HTTPS:27 OVO in a Cluster environment, DCE:451 scalable, CG:443–CG:491 archive log mode database description, AR:491 enabling, AR:492–AR:493 description, AR:488 ARPA hostnames, mapping to NS node names, DCE:178–DCE:181 ASCII character sets, AR:291 ASCII SAM, DCE:101 assigning applications to operators, AR:245 passwords managed nodes, AR:468–AR:470 MPE/iX, AR:469 Novell NetWare, AR:470 UNIX, AR:469 Windows NT, AR:470 templates distributing, CG:315 managed nodes, CG:313 overview, CG:313–CG:315 attributes custom message overview, CG:147 viewing, CG:148 message examining, CG:144 modifying, CG:145 message forwarding, CG:449 message forwarding templates, AR:138

messages, AR:75–AR:77 MPE/iX console message templates defaults, CG:424 Audit Report, AR:110 auditing, CG:226 levels, AR:475–AR:478 modes, AR:475 security, AR:475–AR:478 Auditlog application, DCE:438 authentication, CG:226 configuring DCE nodes to use authenticated RPCs, AR:454 PAM, AR:466 processes, AR:363–AR:365 RPC, AR:457–AR:458 troubleshooting, HTTPS:199 Automatic (De-)Installation option, AR:51 automatic actions corrective actions, CG:393 process, CG:51–CG:52 protecting, AR:471 rerunning, CG:165 reviewing, CG:165 automatic backups advantages, AR:490 disadvantages, AR:491 excluding files database, AR:491 temporary, AR:491 overview, AR:490–AR:497 recovering configuration data, AR:498–AR:500 automatic de-installation *See also* de-installing AIX, DCE:54 HP-UX, DCE:96 Linux, DCE:140 automatic installation *See also* installing AIX, DCE:42 automating standard scenarios, CG:364 avoiding duplicate messages, CG:417

#### **B**

backing up data on management server, AR:488–AR:500 backup

certificate, HTTPS:212 Backup message group, AR:72 backups automatic, AR:490–AR:497 recovering configuration data, AR:498–AR:500 offline, AR:489 server, CG:469 tools, AR:488 backup-server template, AR:117 Bad Logs (10.x/11.x HP-UX) logfile, DCE:98 bbc.ini configuration file, HTTPS:220 bbcutil, HTTPS:37 benefits, OVO, CG:33 binaries common, AR:190 customized, AR:191 filenames, AR:194 Boot the NetWare Server (NCF) application, DCE:209 Bound Protocols application, DCE:209 Broadcast application, CG:164, DCE:172 broadcast commands integrating applications, AR:254 starting on managed nodes, AR:261–AR:262 remotely, AR:467 broadcasting commands overview, CG:175–CG:176 browser pane adding tabs, CG:214 figures disabled, CG:203 main window, CG:89 message browser, CG:90 popup menu, CG:115 hiding, CG:203 overview, CG:89–CG:91 popup menus, CG:115 Browser Settings dialog box figure, CG:213 browsing messages effectively, CG:134–CG:138 buffering messages description, CG:37 parameters, AR:132 service hours, CG:439 building managed nodes, CG:227

Bull DPX/20, DCE:59

#### **C**

<\$C> variable, AR:166 C2 security techniques, CG:226 Cancel Reboot application, DCE:394 case-sensitivity in pattern-matching, CG:339 catalogue, message, CG:318 central competence centers, CG:450–CG:451 management server action-allowed manager, CG:459 configuring, CG:462 description, CG:459 secondary manager, CG:460 centralizing actions, CG:305 Cert. State Overview, AR:112 certificate backup, HTTPS:212 opcsvcertbackup, HTTPS:212 restore, HTTPS:212 certificate client, HTTPS:48, HTTPS:53 certificate server, HTTPS:48, HTTPS:52 merging, HTTPS:56 multiple, HTTPS:55, HTTPS:59 sharing, HTTPS:61 certificates, HTTPS:51 add node to node bank, HTTPS:162 creating, HTTPS:155 delete request, HTTPS:161 deny, HTTPS:161 deploying automatically, HTTPS:158 deployment troubleshooting, HTTPS:208 distributing, HTTPS:155 generation, HTTPS:164 grant request, HTTPS:161 hostname, HTTPS:156 installation key, HTTPS:169 IP address, HTTPS:156 managing, HTTPS:161 manual deployment, HTTPS:169 map to selected node, HTTPS:163 mapped to, HTTPS:156 OvCoreID, HTTPS:156 platform, HTTPS:157 requests window, HTTPS:156

select all mapped requests, HTTPS:162 select all unknown nodes, HTTPS:162 troubleshooting, HTTPS:199 troubleshooting OvCoreIds, HTTPS:209 certification authority, HTTPS:52 cfgchanges file, AR:353 Change Operator Password dialog box figure, CG:186 changing character set logfile encapsulator, AR:291 managed node, AR:290 communication types, AR:54–AR:56 defaults property type of all messages forwarded to OVO, AR:240 WMI policy name, AR:240 hostnames, AR:514–AR:526 IP addresses, AR:514–AR:526 look and feel of Java GUI, CG:197 operator passwords overview, CG:186 OVO administrator responsibility matrix, CG:224 passwords, AR:462 refresh interval, CG:193 user names, AR:462 character code conversion, AR:298–AR:304 character sets ASCII, AR:291 changing logfile encapsulator, AR:291 managed nodes, AR:290 converting, AR:298–AR:304 English language configuring, AR:298–AR:301 supported, AR:289 types, AR:292–AR:294 Euro symbol, AR:287 external on managed nodes, AR:291–AR:295 ISO 8859-15, AR:287 Japanese language configuring, AR:302–AR:304 supported, AR:290 types, AR:294 logfile encapsulator, AR:295–AR:297 Spanish language

supported, AR:289 charts current state, CG:152 history, CG:154 Check alarmdef application, AR:218 Check parm application, AR:218 choosing web browser, CG:204 Citrix MetaFrame applications, DCE:438–DCE:441 integration configuring agent, DCE:434 configuring server, DCE:435 ICA Browser service, DCE:435 installing agent, DCE:434 logfile templates, DCE:437 monitored objects, DCE:436 overview, DCE:433–DCE:437 Program Neighbourhood service, DCE:436 software requirements, DCE:433 versions supported, DCE:433 classifying unmatched messages, CG:49 client-server concept, CG:33–CG:35 clone images, HTTPS:128 closing EMS GUI, DCE:116 messages, CG:178 cluster, HTTPS:146 Cluster administration overview, DCE:449–DCE:465 clusters, mixed, AR:194 CMIP events forwarding, CG:416–CG:417 overview, CG:414–CG:421 coda, CG:398 coda process, AR:355 Cold Boot the NetWare Server (NCF) application, DCE:209 collecting messages, CG:319–CG:321 colored\_message\_lines option ito\_op, AR:321 itooprc, AR:323 colors figures message browser, CG:94 object pane, CG:140 shortcut bar, CG:140 message browser, CG:215 Message Groups folder, CG:73

messages changing, CG:94 locations, CG:139–CG:141 Nodes folder, CG:71 columns, message browser customizing, CG:216 hiding, CG:217 showing, CG:217 command line accessing man pages, AR:557 activating OVO agents AIX, DCE:43 Solaris, DCE:282 interface, AR:136 license maintenance tool, AR:512–AR:513 NNM tools, AR:332 command tracing, AR:67 commands agent, HTTPS:33 bbcutil, HTTPS:37 broadcasting, CG:175–CG:176 HTTPS communication, HTTPS:37 integrating applications as broadcast, AR:254 opccsa, HTTPS:39 opccsacm, HTTPS:39 opcctrlovw, AR:332 opclic parameters, AR:512–AR:513 syntax, AR:512 opcmapnode, AR:332 opcwall, AR:493 ovbackup.ovp, AR:494–AR:495 ovc, HTTPS:37 ovcert, HTTPS:39 ovconfget, HTTPS:37 ovcoreid, HTTPS:37 ovpolicy, HTTPS:38 ovrc, HTTPS:38 ovrestore.ovpl, AR:495–AR:497 stderr, CG:164 stdout, CG:164 synchronizing with OVO agent character set, AR:286 communication competence centers, CG:451 configuration file, HTTPS:220

configuration parameters, HTTPS:218 firewall and internet, HTTPS:233 firewall and proxies, HTTPS:232 firewall scenarios, HTTPS:232 in OVO, HTTPS:26 links central server configuration, CG:462 manufacturing environment, CG:457 OVO, AR:347–AR:348 OVO troubleshooting, HTTPS:204 software types changing, AR:54–AR:56 description, AR:39–AR:40 troubleshooting, HTTPS:190, HTTPS:192 communication broker applications registered, HTTPS:185 architecture, HTTPS:228 community name opcinfo file, AR:433 SNMP daemon configuration file, AR:434 comparing messages with conditions match conditions, CG:335–CG:337 preconfigured templates, CG:37 competence centers communication flow, CG:451 configuring, CG:451 distributing responsibility, CG:450–CG:451 overview, CG:450–CG:451 component embedded performance, CG:398 components HTTPS agent, HTTPS:27 components in subproducts English, DCE:83 components, integrating into OVO, AR:245 compression setting types, CG:373 concepts client-server, CG:33–CG:35 message forwarding, CG:472 trouble ticket system, AR:265 user, CG:55–CG:61 Condition No. window, CG:410 conditions advanced threshold monitoring, CG:409–CG:410 applying to events, CG:335 match, CG:335–CG:337

message description, CG:334–CG:337 overview, CG:330–CG:354 setting up, CG:333–CG:334 modifying, CG:338 multiple for threshold monitoring, CG:411–CG:412 organizing, CG:337–CG:338 pattern-matching examples, CG:339–CG:340 regroup defining, CG:382 examples, CG:383 selecting, CG:338 sequence, CG:355 SNMP trap templates defining, CG:418–CG:419 example, CG:420 specifying for message templates, CG:390 status variables, AR:133 suppress deploying, CG:356 description, CG:334–CG:337 threshold monitor examples, CG:413 types, CG:338 CONDSTATUSVARS keyword, AR:119 Config alarmdef application, AR:218 Config parm application, AR:218 Config perflbd.rc application, AR:218 Config ttd.conf application, AR:218 configuration *See also* configuring bbc.ini file, HTTPS:220 communication parameters, HTTPS:218 deployment, HTTPS:31, HTTPS:89 distributing OVO agent to managed nodes, AR:189 downloading data, AR:485–AR:487 file distributing, CG:470–CG:471 downloading, CG:470 responsible manager, CG:463–CG:464 uploading, CG:470 installing on managed nodes, AR:187–AR:203 loading default, CG:187–CG:193 protecting distribution, AR:470

push, HTTPS:93 server multiple parallel, HTTPS:94 updating on managed nodes, AR:187–AR:203 Configure Management Server window, AR:193 configuring *See also* configuration application-specific templates, CG:329 automatic acknowledgements, CG:166 basic Distributed Event Interception, DCE:100 central server, CG:459 Citrix MetaFrame agent, DCE:434 server, DCE:435 competence centers, CG:451 database on multiple disks, AR:502–AR:503 DCE AIX, DCE:40–DCE:41 managed nodes, AR:452 management server, AR:452 SINIX RM/Reliant, DCE:260 Tru64 UNIX, DCE:326–DCE:327 ECS event interception, DCE:101 EMS templates, DCE:120 escalation policies, CG:453 event correlation, CG:430 filenames on MPE/iX managed nodes, DCE:171 filtered message browsers, CG:209 flexible management templates, AR:117–AR:153 HTTPS nodes, HTTPS:100 managed nodes description, CG:38 hierarchies, CG:459 regional management servers, CG:461–CG:462 management server central, CG:462 English language, AR:298–AR:301 Japanese language, AR:302–AR:304 regional, CG:461–CG:462 responsible, CG:463–CG:471

NNM access with command-line tools,<br>AR:332 node authenticated RPCs, AR:454 DCE cell, AR:454 notification service, AR:268 OpenView Operations for Windows agents for OVO management server, AR:232–AR:234 servers to forward messages to OVO, AR:235–AR:240 OVO agents for OpenView Operations for Windows management server, AR:228–AR:231 elements, CG:219–CG:301 messages forwarded from OpenView Operations for Windows, AR:237–AR:239 preconfigured elements, AR:69–AR:186 proxies, HTTPS:140 RPC authentication in OV, AR:458 scheduled outages, CG:442 service hours, CG:442 templates message forwarding, AR:138 message source, CG:308 multiple, CG:326 threshold monitors, CG:408 time-indifferent templates, CG:466 timeouts for report generation, AR:109 trouble ticket system, AR:269 VantagePoint for Windows agents on OpenView Operations for Windows management server, AR:239 Configuring\_DCE, DCE:40 Connections application, DCE:209 console messages, MPE/ix, CG:422–CG:425 console settings saving, CG:195–CG:197 consolidating messages in browser, CG:306 continuous message generation, CG:405 control files, AR:502 follow-the-sun, CG:448–CG:450 managed nodes, CG:228 message

sharing, CG:473 switching, CG:473–CG:474 controller tool, AR:333–AR:334 converting character sets, AR:298–AR:304 managed node files EUC, AR:303 ROMAN8, AR:300 managed nodes to EUC, AR:306 management server to EUC, AR:305 copying and pasting nodes, CG:242 *See also* dragging and dropping nodes corrective actions automatic, CG:393 managed node, CG:37 operator-initiated, CG:393 Corrective Actions workspace description, CG:84 evaluating action results, CG:164 correlating events description, CG:45, CG:427–CG:428 NNM, CG:431 overview, CG:427–CG:434 messages, CG:359 different sources, CG:429 flexible management environments, CG:434 managed nodes, CG:429, CG:432 management server, CG:429, CG:433 messages and events, CG:357 counter-based suppression, CG:375 CPU Info application, DCE:210 creating configuration file responsible managers, CG:463 message source templates, CG:309 status, CG:319 mirror online redo logs, AR:503 primary account manually, AR:468 SD-UX depot on remote node, DCE:87–DCE:88 template group hierarchies, CG:311 groups, CG:311 Critical message severity level, AR:74

Cron (10.x/11.x HP-UX) logfile, DCE:98 Cron (RedHat Linux) template, DCE:142 Cron (Solaris) template, DCE:288 ctrlp pipe file, AR:353 ctrlq queue file, AR:353 current state chart figures bar chart, CG:152 pie chart, CG:153 overview, CG:152 custom message attributes adding to your message, CG:348 overview, CG:147 setting defaults, CG:324 viewing, CG:148 customer-specific sub-tree on management server, DCE:81 Customize Message Browser Columns dialog box figures Custom tab, CG:138 General tab, CG:137 customized job stream facility preparing OVO, DCE:163 setting up on MPE/iX managed nodes,<br>DCE:162 customizing applications, CG:171 binaries, AR:191 Java GUI, CG:185 message browser columns attributes, CG:136 layout, CG:216 message event notification, CG:208 operator environment, CG:185 OVPA, AR:209 popup menus, CG:206–CG:207 reports administrator, AR:113 operator, AR:115 scripts, AR:191 shortcut bar, CG:204

#### **D**

daemons DCE MPE/iX, DCE:157

NCS, DCE:157 RPC MPE/iX, DCE:157 troubleshooting, AR:427 SNMP, AR:434 SSP snmpd, DCE:307 data, backing up on management server, AR:488–AR:500 database archive log mode description, AR:488, AR:491 enabling, AR:492–AR:493 configuring on multiple disks, AR:502–AR:503 excluding files from automatic backups, AR:491 group, message target rule example, CG:465 improving performance, AR:371 maintaining, AR:501 moving control files to second disk, AR:502 recovering, AR:498–AR:499 removing queue files, AR:500 reports, AR:109–AR:116 restoring, AR:498 restricting access, AR:116 security, AR:465 tables and tablespaces non-OVO, AR:552 OVO, AR:547 troubleshooting, AR:385–AR:387 Database message group, AR:72 Date message attribute, AR:77 DCE changing, AR:54–AR:56 configuring AIX, DCE:40–DCE:41 managed nodes, AR:452 management server, AR:452 SINIX RM/Reliant, DCE:260 Tru64 UNIX, DCE:326–DCE:327 description, AR:39 nodes configuring to run in DCE cell, AR:454 configuring to use authenticated RPCs, AR:454 description, AR:453 installing, AR:453

login failure, AR:468 passwords, AR:467–AR:468 removing AIX, DCE:41 SINIX RM/Reliant, DCE:261 Tru64 UNIX, DCE:327 security, AR:451–AR:456 servers description, AR:453 installing, AR:452 DCE agent comparison, HTTPS:31 commands, HTTPS:33 configuration deployment, HTTPS:31 distribution managers, HTTPS:32 multiple parallel configuration servers, HTTPS:32 performance, HTTPS:33 processes, HTTPS:34 resource requirements, HTTPS:32 troubleshooting, HTTPS:35 DCE agents alternative user concept, HTTPS:84 migrate from HTTPS, HTTPS:117 migrate to HTTPS, HTTPS:113 debugging software (de-)installation, AR:67–AR:68 Decsription message attribute, AR:77 def browser option, AR:321 def\_help\_url option, AR:323 def\_look\_and\_feel option ito\_op, AR:321 itooprc, AR:323 default OVO operator AIX, DCE:61 HP-UX, DCE:108 Linux, DCE:148–DCE:149 MPE/iX, DCE:177 Novell NetWare, DCE:218 Sequent DYNIX, DCE:235 SGI IRIX, DCE:249 SINIX RM/Reliant, DCE:267 Solaris, DCE:296 Tru64 UNIX, DCE:348 Windows NT/2000, DCE:430 default\_browser option, AR:323 defaults assigned by

administrator, CG:191 OVO, CG:188 IP map, AR:336 loading configuration, CG:187–CG:193 management server setup, CG:446 message groups, AR:71–AR:73 mapping on MPE/iX, DCE:165 templates on MPE/iX, CG:424 node groups, AR:71 script and program directory, AR:266 threshold monitor, CG:409 trap and event interception, CG:414 WMI policy name, AR:240 working directory, AR:463 Define Configuration window, CG:313 defining conditions messages, CG:408 regroup, CG:382 SNMP trap templates, CG:418–CG:419 message groups, CG:50 report printer, AR:109 scheduled outages, CG:441 service hours, CG:440 templates logfiles, CG:388 messages, CG:389, CG:418 MPE/iX console messages, CG:423 de-installation agent software, HTTPS:145 automatic, HTTPS:145 manual, HTTPS:145 problems, HTTPS:145 de-installation debugging disabling, AR:68 enabling, AR:68 facilities, AR:67 de-installing *See also* automatic de-installation; installing; manual de-installation; removing; standard de-installation OVO agents from managed nodes AIX, DCE:54 automatically, AR:62–AR:63 HP-UX, DCE:96 Linux, DCE:140–DCE:141

manually, AR:63 MPE/iX, DCE:163 Sequent DYNIX, DCE:230 SGI IRIX, DCE:244 SINIX RM/Reliant, DCE:262 Solaris, DCE:285 Tru64 UNIX, DCE:334 Windows NT/2000, DCE:385 OVPA managed nodes HP-UX, AR:216 Solaris, AR:216 De-installing Agents, DCE:140 De-installing Agents Automatically, DCE:140 delegating manager responsibilities, CG:468 delete request, HTTPS:161 deleting message groups, AR:73 node groups, AR:71 delta distribution, HTTPS:94 deny request, HTTPS:161 deploy, HTTPS:31 certificates, HTTPS:169 certificates automatically, HTTPS:158 root certificate, HTTPS:54 deploying suppress unmatched conditions, CG:356 depot nodes, DCE:86 DESCRIPTION keyword, AR:119 detecting problems browsing messages effectively, CG:134–CG:138 early, CG:305 message event notification, CG:133 severity coloring, CG:139–CG:141 monitoring OVO, CG:131 overview, CG:130 searching object tree, CG:132 viewing messages in message browser, CG:133 Developer's Kit APIs man pages, AR:564 DHCP agent management, HTTPS:154 HTTPS agents, HTTPS:152 NNM synchronization, HTTPS:154 opcnode variables, HTTPS:153 variables, HTTPS:153 Diagnostic Dashboard workspace

accessing OpenView applications, CG:156 overview, CG:83 Diagnostics application, DCE:395 Digital UNIX. *See* Tru64 UNIX managed nodes directories *See also* files; target directories; temporary directories AIX, DCE:59, DCE:176 HP-UX, DCE:103, DCE:146 maintaining, AR:505 Novell NetWare, DCE:216 runtime data on managed nodes, AR:507 Sequent DYNIX, DCE:233 SGI IRIX, DCE:247 SINIX RM/Reliant, DCE:265 Solaris, DCE:294 Tru64 UNIX, DCE:338 Windows NT/2000, DCE:428 working, AR:463 directory OVDataDir, HTTPS:36 OVInstallDir, HTTPS:36 structure, HTTPS:36 disabled nodes *See also* disabling description, CG:228 managing, CG:247 disabling *See also* disabled nodes; enabling (de-)installation debugging, AR:68 primary account manually, AR:468 disadvantages of backups automatic, AR:491 offline, AR:489 Disconnect application, DCE:439 Disk Space application, DCE:173 Disks application, DCE:210 disks, multiple, AR:502–AR:503 Display a File application, DCE:210 display modes, ownership, CG:163, CG:292–CG:293 display option ito\_op, AR:321 itooprc, AR:323 displaying available OVO agent versions, AR:65 installed OVO agent versions, AR:65

message defaults, CG:326 groups, AR:72 dispp<#> pipe file, AR:353 dispq<#> queue file, AR:353 Distributed Computing Environment. *See*  DCE Distributed Event Interception configuring, DCE:100 description, DCE:99 distributing *See also* distribution configuration file other servers, CG:470–CG:471 responsible managers, CG:464 managed nodes OVO agent configuration, AR:189 scripts and programs, AR:190–AR:194 responsibility in competence centers, CG:450–CG:451 templates assigned, CG:315 description, CG:305 message source, CG:315–CG:316 distribution *See also* distributing lists controlling size, CG:477–CG:479 overview, CG:477–CG:480 manager, AR:191 scripts and programs AIX, DCE:58–DCE:59 HP-UX, DCE:103–DCE:105 Linux, DCE:144–DCE:146 MPE/iX, DCE:175–DCE:176 Novell NetWare, DCE:215–DCE:216 requirements, AR:190 Sequent DYNIX, DCE:232–DCE:233 SGI IRIX, DCE:246–DCE:247 SINIX RM/Reliant, DCE:264–DCE:265 Solaris, DCE:293–DCE:294 tips, AR:190–AR:193 Tru64 UNIX, DCE:337–DCE:338 UNIX, AR:194 Windows NT/2000, DCE:427–DCE:428 distribution manager, HTTPS:32, HTTPS:92 documentation, related

OVPA, AR:223–AR:224 documenting solutions, CG:40 acknowledging messages, CG:183–CG:184 annotating messages, CG:179–CG:181 overview, CG:178 printing, CG:182 domain, worldwide management, CG:448 Download Configuration Data window description, AR:486–AR:487 figure, AR:486 opening, AR:487 downloading configuration data, AR:485–AR:487 files, CG:470 OVPA documentation, AR:223 dragging and dropping nodes, CG:242 *See also* copying and pasting nodes dual-homed host, HTTPS:139 duplicate messages avoiding, CG:417 suppressing flexible management environments, CG:378 management server, CG:376–CG:378 overview, CG:370 DYNIX. *See* Sequent DYNIX managed nodes

#### **E**

E message attribute, AR:77 <\$E> variable, AR:166 <\$e> variable, AR:166 ECS configuring, DCE:101 elements, preconfigured, AR:71–AR:108 embedded performance component, CG:398 troubleshooting, AR:428–AR:432 EMS *See also* EMS Resources application errors, DCE:119 GUI closing, DCE:116 overview, DCE:116–DCE:117 starting, DCE:116, DCE:117 viewing resource instances, DCE:116 opcmsg (3) API, DCE:113 overview, DCE:113–DCE:120

OVO Application Bank window, DCE:118–DCE:119 resource hierarchy command line, DCE:120 GUI, DCE:116–DCE:117 OVO Application Bank window, DCE:118–DCE:119 sending notifications to OVO, DCE:120 templates configuring, DCE:120 threshold monitoring, DCE:113–DCE:115 EMS Resources application *See also* EMS description, DCE:118 sample output, DCE:118 syntax, DCE:119 enabling *See also* disabling (de-)installation debugging, AR:68 actions on secondary manager, CG:468 archive log mode in database, AR:492–AR:493 duplicate message suppression on management server, CG:377–CG:378 internal OVO error message filtering, AR:384 operators to control OVO agents, AR:252–AR:253 to manage IP networks in IP map, AR:249 SD-UX, DCE:89 encapsulator, logfile, CG:384 Enforced ownership mode, CG:162, CG:294 English agent filesets in OVOPC-CLT, DCE:82 components in subproducts, DCE:83 English language character sets, AR:292–AR:294 HP-UX configuration and related character sets, AR:298 management server, AR:298–AR:301 processing managed node files, AR:300–AR:301 environmental variables, AR:155 environments customizing operator GUI, CG:185 English language character sets, AR:292–AR:294

description, AR:289 managed nodes with Japanese management server, AR:291 flexible management, CG:434 Japanese language description, AR:290 external character sets, AR:294 flexible management, AR:305–AR:306 running English-language GUI, AR:278 loading default configuration, CG:187–CG:193 OVO administrator, CG:221–CG:224 securing, CG:225–CG:226 Spanish language description, AR:289 errors EMS, DCE:119 getting instructions with opcerr, AR:383 logfiles, AR:380 messages filtering internal, CG:426, AR:384 locations, AR:380 reporting GUI Error Dialog Box, AR:382–AR:383 message browser, AR:381 overview, AR:380–AR:384 stderr and stdout devices, AR:383 escalating messages, CG:177 *See also* messages acknowledgements, CG:453 annotations, CG:454 guidelines, CG:453 overview, CG:452–CG:455 policy, CG:453 process, CG:454–CG:455 escmgr template, AR:117 establishing remote host equivalence, DCE:308 Ethernet problems, AR:436 Ethernet Traffic HP, integrating as an OV application, AR:250 **EUC** managed node, AR:303 management server, AR:305 Euro displaying in Motif GUI, AR:278 Euro symbol, AR:287

evaluating action results, CG:164 evaluating messages severity, CG:318 sources, CG:317–CG:318 Event Monitoring Service. *See* EMS <\$EVENT\_ID> variable, AR:162 events applying conditions, CG:335 CMIP, CG:414–CG:421 correlating configuration, CG:430 description, CG:427–CG:428 event streams, CG:45 NNM, CG:431 overview, CG:427–CG:434 synchronizing, CG:431 template example, CG:435–CG:438 with messages, CG:357 description, CG:44–CG:45 Distributed Event Interception, DCE:99–DCE:100 ECS event interception, DCE:101 interceptor, CG:431 monitoring EMS, DCE:113–DCE:120 HP-UX, DCE:113–DCE:120 resetting HACMP 4.2.2, DCE:51 HACMP 4.3.1, DCE:51–DCE:52 SNMP, CG:414–CG:421 tracing, AR:67 example.m2 template, AR:117 example.m3 template, AR:118 examples conditions MPE/iX console message, CG:424–CG:425 regroup, CG:383 SNMP trap, CG:420 message target rules database group, CG:465 printing group, CG:465 remote action flow, AR:472 RPC authentication in OVO, AR:458 scripts notification service, AR:266 trouble ticket system, AR:266 templates

event correlation, CG:435–CG:438 flexible management, AR:124, AR:146–AR:153 follow-the-sun responsibility switch, AR:148–AR:149 message forwarding between management servers, AR:150–AR:151 responsibility switch, AR:146–AR:147 scheduled outages, AR:153 service hours, AR:152 time, AR:141–AR:143 exceptions warnings, system, AR:343 excluding files from automatic backups, AR:491 networking commands from streamed jobs, DCE:161 exporting SSP logfiles directory, DCE:308 external character sets, AR:291–AR:295 monitors, CG:396 nodes adding, CG:238 characteristics, CG:239

#### **F**

<\$F> variable, AR:166 Failures policy, CG:134 features Java and Motif GUIs, AR:320 OVO, CG:17 file tree, management server, DCE:76–DCE:81 filenames binary, AR:194 MPE/iX, DCE:171 files *See also* directories; include file; logfiles; makefile access, CG:226, AR:463 configuration responsible managers, CG:463–CG:464 control, AR:502 converting managed node EUC, AR:303 ROMAN8, AR:300 excluding from automatic backups database, AR:491

temporary, AR:491 HP\_OV\_consoleSettings, CG:196 include file AIX, DCE:63 HP-UX, DCE:112 Linux, DCE:151 MPE/iX, DCE:182 Novell NetWare, DCE:222 Sequent DYNIX, DCE:237 SGI IRIX, DCE:251 Solaris, DCE:299 Tru64 UNIX, DCE:351 Windows NT/2000, DCE:432 itooprc, AR:323–AR:327 location AIX, DCE:60 HP-UX, DCE:108 Linux, DCE:148 MPE/iX, DCE:177 Novell NetWare, DCE:217 Sequent DYNIX, DCE:234 SGI IRIX, DCE:248 SINIX RM/Reliant, DCE:266 Solaris, DCE:295 Tru64 UNIX, DCE:347 Windows NT/2000, DCE:430 maintaining, AR:505 makefile AIX, DCE:64 HP-UX, DCE:112 Linux, DCE:151 MPE/iX, DCE:183 Novell NetWare, DCE:223 Sequent DYNIX, DCE:238 SGI IRIX, DCE:252 SINIX RM/Reliant, DCE:270 Solaris, DCE:300 Tru64 UNIX, DCE:352 Windows NT/2000, DCE:432 mapping, DCE:180 .opc\_brc\_history, CG:176 opcinfo, AR:433 OVO agent configuration location, AR:362 types, AR:361 permissions, AR:463

pipe managed nodes, AR:358–AR:359 management server, AR:353–AR:354 process managed node, AR:357–AR:360 management server, AR:353–AR:354 processing managed node English, AR:300–AR:301 Japanese, AR:303–AR:304 processing management server ISO 8859-15, AR:299 Shift JIS, AR:302 queue managed nodes, AR:358–AR:359 management server, AR:353–AR:354 removing, AR:500 security, AR:474 SNMP daemon configuration, AR:434 system resource AIX, DCE:61 HP-UX, DCE:109 MPE/iX, DCE:178 Novell NetWare, DCE:218 Sequent DYNIX, DCE:236 SGI IRIX, DCE:250 SINIX RM/Reliant, DCE:268 Solaris, DCE:296 Tru64 UNIX, DCE:349 Windows NT/2000, DCE:431 filesets list OV installed, HTTPS:186 basic inventory, HTTPS:186 detailed inventory, HTTPS:187 native inventory, HTTPS:187 Filter Messages dialog box figure, CG:158 Filter Settings folder figure, CG:76 overview, CG:76–CG:77 filtered message browser *See also* active message browser; history message browser; message browser; pending messages browser active figure, CG:96 overview, CG:96–CG:97 configuring, CG:209
history figure, CG:98 investigating problems, CG:157–CG:158 overview, CG:98 pending investigating problems, CG:159 overview, CG:99 saving settings, CG:212–CG:213 filtering messages conditions, CG:330–CG:354 description, CG:49 internal error messages, CG:426, AR:384 managed node, CG:355 management server, CG:355 multiple templates, CG:328 sources, CG:330–CG:331 Find dialog box figures advanced search, CG:132 basic search, CG:132 finding impacted Service Navigator services, CG:156 firewall internet communication, HTTPS:233 proxies, HTTPS:232 scenarios, HTTPS:232 flexible management environments advantages, CG:447 correlating messages, CG:434 overview, CG:446–CG:456 suppressing duplicate messages, CG:378 Japanese-language environments, AR:305–AR:306 templates configuring, AR:117–AR:153 examples, AR:146–AR:153 follow-the-sun responsibility switch, AR:148–AR:149 keywords, AR:119–AR:123 location, AR:117 message forwarding between management servers, AR:150–AR:151 responsibility switch, AR:146–AR:147 scheduled outages, AR:153 service hours, AR:152 syntax, AR:124–AR:129

types, AR:117 flow charts communication in competence centers, CG:451 communication links central server configuration, CG:462 manufacturing environment, CG:457 configuring event correlation in OVO, CG:430 message source templates, CG:308 DCE RPC client-server authentication process, AR:458 directory structure AIX, DCE:60 HP-UX, DCE:106 Linux, DCE:147 MPE/iX, DCE:177 Novell NetWare, DCE:217 Sequent DYNIX, DCE:234 SGI IRIX, DCE:248 SINIX RM/Reliant, DCE:266 Solaris, DCE:295 Tru64 UNIX, DCE:347 Windows NT/2000, DCE:429 downloading and uploading configuration files, CG:470 filtering messages management server, CG:332 multiple templates, CG:328 OVO agent, CG:331 HP-UX configuration and related character sets English, AR:298 Japanese, AR:302 installing OVO agents Novell NetWare, DCE:195 Windows NT/2000, DCE:362 interceptors MPE/ix console messages, CG:422 SNMP events with NNM, CG:415 logfile encapsulator, CG:384 logical event correlation, CG:428 management responsibility switching, CG:467 templates for managed nodes, CG:464 message escalation process, CG:454

message flow managed nodes, CG:432 management server, CG:433 message forwarding large hierarchies, CG:478 process, CG:477 OVO functional overview, AR:347 message interface, CG:391 remote actions, AR:472 scalability scenarios multiple management servers, CG:489 multiple management servers with OVO agents and NNM collection stations, CG:491 NNM collection stations with OVO agents, CG:487 OVO agents monitoring IP devices, CG:486 single management server, CG:484 SD-UX remote software depot installation method, DCE:86 SNMP event system in OVO, CG:416 worldwide management domain, CG:448 Flush application, DCE:439 follow-the-sun control, CG:448–CG:450 followthesun template, AR:118 font X resources, AR:279–AR:283 formatting messages, CG:50 forwarding CMIP events, CG:416–CG:417 messages, CG:449 between management servers, CG:472–CG:483 notification system, CG:475, AR:133 OpenView Operations for Windows management server, AR:236 strategies, CG:480–CG:482 templates, CG:476–CG:477 trouble ticket system, AR:133 SNMP traps, CG:416–CG:417 unmatched messages, AR:382 forwmgrp pipe file, AR:353 forwmgrq queue file, AR:353 FTP (re-)installation *See also* installing Windows NT/2000

installing agents, DCE:367–DCE:372 re-installing agents, DCE:378–DCE:381 functionality, OVO, CG:39–CG:43 functions, offline backup, AR:489

#### **G**

<\$G> variable, AR:167 generate certificates, HTTPS:164 generating default message key relations, CG:366–CG:367 keys, CG:366–CG:367 Internet reports, AR:109 reports, CG:40 generating new NMEV marker, DCE:169–DCE:170 generic templates, CG:329 getting error instructions opcerr, AR:383 grant request, HTTPS:161 graphical user interface. *See* GUI group symbols, CG:235 GUI *See also* Java GUI; Motif GUI documentation activating OVO agents AIX, DCE:45 Solaris, DCE:283 EMS, DCE:116–DCE:117 Java accessing, AR:465 comparison with Motif, AR:318–AR:320 overview, AR:315–AR:343 language support displaying Euro symbol, AR:278 font X resources, AR:279–AR:283 running English GUI in Japanese environment, AR:278 setting language, AR:277–AR:283 management server, troubleshooting, AR:390–AR:392 Motif accessing, AR:464 comparison with Java, AR:318–AR:320 operator saving output, CG:222 starting OVO, CG:222

**254 AR** *OVO Administrator's Reference* **DCE** *OVO DCE Agent Concepts and Configuration Guide* **CG** *OVO Concepts Guide* **HTTPS** *OVO HTTPS Agent Concepts and Configuration Guide*

OVO administrator accessing, AR:464 description, CG:222 permissions, AR:464–AR:465 SAM, DCE:101 variables, AR:171–AR:186 GUI Error Dialog Box, AR:382–AR:383 guidelines escalating messages, CG:453 message key, CG:360–CG:363 scripts and programs notification service, AR:266 trouble ticket system, AR:266

#### **H**

HA message group, AR:72 HA resource group, HTTPS:146 HACMP installation requirements, DCE:48 installing OVO agents, DCE:46–DCE:53 IP address naming scheme, DCE:47 aliases, DCE:46–DCE:50 troubleshooting, DCE:49 resetting events HACMP 4.2.2, DCE:51 HACMP 4.3.1, DCE:51–DCE:52 hardware HP 3000/900, DCE:176 HP 9000/700, DCE:105 HP 9000/800, DCE:105 HP IA64, DCE:105 IBM RS/6000, DCE:59 Intel Linux, DCE:146 NetWare, DCE:216 Sequent DYNIX, DCE:233 Windows 2000/NT, DCE:428 Siemens Nixdorf, DCE:265 Silicon Graphics, DCE:247 Sun SPARCstation, DCE:294 Hardware message group MPE/iX, DCE:165 OVO, AR:72 hardware requirements OVO AIX, DCE:33

HP-UX, DCE:69 Linux, DCE:127 MPE/iX, DCE:155 Novell NetWare, DCE:187 Sequent DYNIX, DCE:227 SGI IRIX, DCE:241 SINIX RM/Reliant, DCE:255 Solaris, DCE:273 Tru64 UNIX, DCE:317 Windows NT/2000, DCE:357–DCE:358 headline, message browser figure, CG:93 heartbeat polling, HTTPS:96 reduce CPU load, HTTPS:96 reduce network load, HTTPS:96 hiding message browser columns, CG:217 panes and areas, CG:201–CG:203 position controls, CG:198 hie.time.spec template, AR:118 hier.specmgr template, AR:118 hier.time.all template, AR:118 hierarchies domain, CG:458–CG:459 managed nodes, CG:233–CG:234 management server, CG:457–CG:462 message forwarding, CG:478 hierarchy template, AR:118 hierarchy.agt template, AR:118 hierarchy.sv template, AR:118 history graph figures popup menu, CG:155 severity changes over time, CG:154 overview, CG:154 history message browser *See also* active message browser; filtered message browser; message browser; pending messages browser investigating problems, CG:157–CG:158 overview, CG:98 hostname, HTTPS:156 automatically changing, HTTPS:135 changing, HTTPS:130 manually changing, HTTPS:130 hostnames changing, AR:514–AR:526 managed node, AR:522, AR:538

**AR** *OVO Administrator's Reference* **DCE** *OVO DCE Agent Concepts and Configuration Guide* **CG** *OVO Concepts Guide* **HTTPS** *OVO HTTPS Agent Concepts and Configuration Guide*

management server, AR:515–AR:517, AR:527–AR:530 hostview application, DCE:306 HP 3000/900, DCE:176 HP 9000/700, DCE:105 HP 9000/800, DCE:105 HP applications, integrating into OVO, AR:245 HP IA64, DCE:105 HP ITO Account Windows NT/2000, DCE:364 HP OpenView. *See* OpenView HP OpenView Performance Agent. *See* OVPA HP OpenView Service Desk, AR:265 HP OpenView VantagePoint Operations. *See* OVO HP Software Distributor. *See* SD-UX HP System Administrator. *See* SAM HP VantagePoint Network Node Manager. *See* NNM HP\_OV\_consoleSettings file, CG:196 hp\_ux node group, AR:71 HP-UX 10.x template group, DCE:97 HP-UX 11.x template group, DCE:97 HP-UX managed nodes *See also* HP-UX management server; SD-UX activating, DCE:93–DCE:96, DCE:331–DCE:333 applications ASCII SAM, DCE:101 EMS Resources, DCE:118–DCE:119 Motif SAM, DCE:101 EMS command line, DCE:120 GUI, DCE:116–DCE:117 overview, DCE:113–DCE:120 OVO Application Bank window, DCE:118–DCE:119 sending notifications to OVO, DCE:120 threshold monitoring, DCE:113–DCE:115 OVO accessing programs, AR:465 default operator, DCE:108 de-installing agents, DCE:96 directory structure, DCE:106 file locations, DCE:108 hardware requirements, DCE:69

include file, DCE:112 installation requirements, DCE:69–DCE:75 installation tips, DCE:84–DCE:85 installing agents, DCE:84–DCE:92 libraries, DCE:110–DCE:112 logfile locations, AR:508–AR:509 logfile templates, DCE:98 makefiles, DCE:112 manual installation, DCE:90–DCE:92 message templates, DCE:97 organization, DCE:106–DCE:109 overview, DCE:67–DCE:122 preconfigured elements, DCE:97–DCE:102 scripts and programs, DCE:103–DCE:105 SD-UX installation, DCE:86–DCE:92 SNMP event interceptor, DCE:99–DCE:101 software requirements, DCE:70–DCE:75 standard installation, DCE:85 system resource files, DCE:109 template groups, DCE:97 OVPA de-installing, AR:216 installation requirements, AR:210–AR:211 installing, AR:212–AR:215 overview, AR:205–AR:224 preconfigured elements, AR:218–AR:222 template groups, AR:220–AR:222 HP-UX management server *See also* HP-UX managed nodes configuration and related character sets English, AR:298 Japanese, AR:302 language variable for keyboards, AR:279 HTML format, accessing man pages, AR:557 HTTPS agent alternative users, HTTPS:70 agent profile, HTTPS:77 changing default port, HTTPS:76 comparison with DCE agents, HTTPS:84 configuring the management server, HTTPS:75 installation, HTTPS:73 limitations, HTTPS:71 patching, HTTPS:80 preparation, HTTPS:72

sudo, HTTPS:81 upgrading, HTTPS:80 architecture, HTTPS:27 authentication troubleshooting, HTTPS:199 certificate troubleshooting, HTTPS:199, HTTPS:208 commands, HTTPS:33 communication troubleshooting, HTTPS:190, HTTPS:192, HTTPS:204 compare with DCE agent, HTTPS:31 commands, HTTPS:33 configuration deployment, HTTPS:31 distribution managers, HTTPS:32 multiple parallel configuration servers,<br>HTTPS:32 performance, HTTPS:33 processes, HTTPS:34 resource requirements, HTTPS:32 troubleshooting, HTTPS:35 components, HTTPS:27 configuration deployment, HTTPS:89 configuration push, HTTPS:93 delta distribution, HTTPS:94 directory structure, HTTPS:36 distribution manager, HTTPS:92 firewall and proxies, HTTPS:232 firewall scenarios, HTTPS:232 instrumentation management, HTTPS:90 Internet communication, HTTPS:233 multiple parallel configuration servers,<br>HTTPS:94 network troubleshooting, HTTPS:190 performance, HTTPS:33 processes, HTTPS:34 supported platforms, HTTPS:28 troubleshooting, HTTPS:35 HTTPS agents DHCP, HTTPS:152 management, HTTPS:154 NNM synchronization, HTTPS:154 opcnode variables, HTTPS:153 variables, HTTPS:153 heartbeat polling, HTTPS:96 reduce CPU load, HTTPS:96 reduce network load, HTTPS:96 remote control, HTTPS:98

HTTPS communication advantages, HTTPS:25 commands, HTTPS:37 bbcutil, HTTPS:37 opccsa, HTTPS:39 opccsacm, HTTPS:39 ovc, HTTPS:37 ovcert, HTTPS:39 ovconfchg, HTTPS:38 ovconfget, HTTPS:37 ovcoreid, HTTPS:37 ovpolicy, HTTPS:38 HTTPS nodes add to node bank, HTTPS:162 change hostname automatically, HTTPS:135 manually, HTTPS:130 change IP address automatically, HTTPS:135 manually, HTTPS:130 changing hostname, HTTPS:130 changing IP address, HTTPS:130 configuring, HTTPS:100 controlling, HTTPS:88 de-installation agent software automatically, HTTPS:145 agent software manually, HTTPS:145 problems, HTTPS:145 installation manual, HTTPS:119 manual behind proxy, HTTPS:143 manually from package files, HTTPS:120 software, HTTPS:101 using clone images, HTTPS:128 map certificate to selected node, HTTPS:163 migrating from DCE, HTTPS:113 migrating to DCE, HTTPS:117 name resolution, HTTPS:136 policy management, HTTPS:90 proxies on management server, HTTPS:144 select all unknown, HTTPS:162 variables, HTTPS:126

#### **I**

I message attribute, AR:76 I/O applications, starting remotely, AR:467

IBM AIX. *See* AIX managed nodes IBM RS/6000, DCE:59 ICA Browser service, DCE:435 ice\_proxy option, AR:323 ice\_proxy\_address option, AR:324 ice\_proxy\_advanced option, AR:324 ice\_proxy\_ftp option, AR:324 ice\_proxy\_ftp\_port option, AR:324 ice\_proxy\_gopher option, AR:324 ice\_proxy\_gopher\_port option, AR:324 ice\_proxy\_http option, AR:324 ice\_proxy\_http\_port option, AR:324 ice\_proxy\_port option, AR:324 ice\_proxy\_sec option, AR:324 ice\_proxy\_sec\_port option, AR:324 ice\_proxy\_sock option, AR:325 ice\_proxy\_sock\_port option, AR:325 identifying users logged into Java GUI, AR:343 implementing message policies, CG:303–CG:442 importing OpenView Operations for Windows policies into OVO, AR:242 OVO templates into OpenView Operations for Windows, AR:241 improving performance database, AR:371 Java GUI, AR:342–AR:343 Motif GUI startup, AR:374 OVO, AR:372–AR:373 SNMP management platform, AR:370–AR:371 productivity, CG:305 include file *See also* files AIX, DCE:63 HP-UX, DCE:112 Linux, DCE:151 MPE/iX, DCE:182 Novell NetWare, DCE:222 Sequent DYNIX, DCE:237 SGI IRIX, DCE:251 Solaris, DCE:299 Tru64 UNIX, DCE:351 Windows NT/2000, DCE:432 incoming messages, comparing with match conditions, CG:335–CG:337

Informational ownership mode, CG:163, CG:295 initial\_node option, AR:322, AR:325 INSERVICE parameter, AR:131 inspecting correlated events in NNM database, CG:431 Install Log application, DCE:425 Install/Update OVO Software and Configuration window, AR:51, AR:189 install\_dir option, AR:325 installation agent software, HTTPS:101 from clone images, HTTPS:128 key, HTTPS:169 manual, HTTPS:119 manually behind proxy, HTTPS:143 manually from package files, HTTPS:120 OV filesets, HTTPS:186 basic inventory, HTTPS:186 detailed inventory, HTTPS:187 native inventory, HTTPS:187 installation debugging disabling, AR:68 enabling, AR:68 facilities, AR:67 installation requirements OVO AIX, DCE:33–DCE:36 HACMP, DCE:48 HP-UX, DCE:69–DCE:75 Linux, DCE:127–DCE:132 MPE/iX, DCE:155–DCE:156 Novell NetWare, DCE:187–DCE:189 overview, AR:37–AR:40 Sequent DYNIX, DCE:227–DCE:228 SGI IRIX, DCE:241–DCE:242 SINIX RM/Reliant, DCE:255–DCE:256 Solaris, DCE:273–DCE:276 Tru64 UNIX, DCE:317–DCE:320 Windows NT/2000, DCE:357–DCE:360 OVPA HP-UX, AR:210–AR:211 Solaris, AR:210–AR:211 installation script, AR:48 installation tips managed nodes AIX, DCE:37–DCE:39 HP-UX, DCE:84–DCE:85

Linux, DCE:135–DCE:136 MPE/iX, DCE:157–DCE:160 Novell NetWare, DCE:190–DCE:193 overview, AR:41–AR:44 Sequent DYNIX, DCE:229 SGI IRIX, DCE:243 SINIX RM/Reliant, DCE:257–DCE:259 Solaris, DCE:277–DCE:278 Tru64 UNIX, DCE:323–DCE:325 UNIX, AR:46–AR:47 management server, AR:45 installation troubleshooting managed nodes MPE/iX, AR:395–AR:398 UNIX, AR:393 Windows, AR:399–AR:400 multi-homed hosts, AR:435–AR:442 Installed Software (NW) application, DCE:210 Installed Software application, DCE:399 installing *See also* automatic installation; de-installing; FTP (re-)installation; manual installation; removing; standard installation Citrix MetaFrame agent, DCE:434 DCE nodes, AR:453 servers, AR:452 OVO agents on managed nodes AIX, DCE:41–DCE:53 automatically, AR:48–AR:56 HACMP, DCE:46–DCE:53 HP-UX, DCE:85–DCE:92 Linux, DCE:136–DCE:139 MPE/iX, DCE:163 Novell NetWare, DCE:196–DCE:201 overview, AR:35–AR:68 SD-UX, DCE:86–DCE:89 Sequent DYNIX, DCE:230 SGI IRIX, DCE:244 SINIX RM/Reliant, DCE:261 Solaris, DCE:280–DCE:281 SSH installation method, AR:57–AR:61 Sun Enterprise E10000, DCE:309–DCE:310 Tru64 UNIX, DCE:328

Windows NT/2000, DCE:361–DCE:384 OVO configuration on managed nodes, AR:187–AR:203 OVPA managed nodes HP-UX, AR:212–AR:215 Instant On licenses, AR:510 instruction text interface variables, AR:170 Instructions adding to your message, CG:350 reading, CG:168–CG:169 instrumentation management, HTTPS:90 manual installation, HTTPS:91 integrated web browser. *See* web browser integrating applications into OVO actions, AR:255–AR:256 Application Desktop, AR:246–AR:247 broadcast commands, AR:254 components, AR:245 HP applications, AR:245 HP OpenView plug-in, AR:246 monitoring applications, AR:257 NNM, AR:247, AR:248–AR:253 overview, AR:243–AR:262 OVO applications, AR:246 Citrix MetaFrame, DCE:433–DCE:437 data with OVPA, AR:208 Ethernet Traffic HP as OV application, AR:250 IP Activity Monitoring - Tables as OV service, AR:251 monitoring programs, CG:394 SMS into OVO, DCE:442–DCE:447 Sun Management Center, DCE:311 threshold monitors, CG:406–CG:409 Intel Linux, DCE:146 NetWare, DCE:216 Sequent DYNIX, DCE:233 Windows 2000/NT, DCE:428 intercepting events Distributed Event Interception, DCE:99–DCE:100 ECS, DCE:101

messages applications, AR:259 description, CG:37 managed nodes, CG:37 MPE/iX console, CG:422–CG:423 MPE/iX managed nodes, DCE:165–DCE:170 sources, CG:45–CG:46, CG:319–CG:321 SNMP events, CG:414–CG:415 traps, CG:414 interceptor, event, CG:431 interface, message, CG:391–CG:392 internal nodes adding, CG:236 characteristics, CG:237 Internet reports, generating, AR:109 interoperability overview, AR:225–AR:242 OVO and OpenView Operations for Windows, AR:227–AR:242 interval, refresh, CG:193 intervals, setting time, CG:466 investigating problems accessing OpenView applications, CG:156 examining message attributes, CG:144 finding impacted Service Navigator services, CG:156 message browser, CG:143 histories, CG:157–CG:158 modifying message attributes, CG:145 overview, CG:142–CG:143 pending messages browser, CG:159 reviewing original message text, CG:146 viewing custom message attributes, CG:147–CG:148 message severity, CG:151–CG:155 workspace pane, CG:150 IP addresses changing, AR:514–AR:526 managed node, AR:522, AR:538 management server, AR:515–AR:517, AR:527–AR:530 devices, CG:486

HACMP address naming scheme, DCE:47 aliases, DCE:46–DCE:50 troubleshooting, DCE:49 map accessing with Jovw, AR:336–AR:338 network management, AR:249 submaps, CG:241 troubleshooting point-to-point and Ethernet problems, AR:436 IP Activity Monitoring - Tables, integrating as OV service, AR:251 IP address, HTTPS:156 automatically changing, HTTPS:135 changing, HTTPS:130 manually changing, HTTPS:130 IRIX. *See* SGI IRIX managed nodes ISO 8859-15 on managed nodes, AR:287 on management server, AR:299 ito\_op startup script, AR:321–AR:322 ito\_restore.sh script, AR:497 itop, CG:60 *See also* opc\_op; netop

#### **J**

Japanese language character sets, AR:294 flexible management, AR:305–AR:306 HP-UX configuration and related character sets, AR:302 management server, AR:302–AR:304 processing managed node files, AR:303–AR:304 Java GUI *See also* GUI; Motif GUI documentation accessing Jovw, AR:336–AR:338 NNM, AR:328–AR:330 OVO, AR:465 accessing quick filters, CG:214 adding tabs to browser pane, CG:214 applications, AR:174 browser pane, CG:89–CG:91 changing look and feel, CG:197 operator passwords, CG:186

refresh interval, CG:193 choosing web browser, CG:204 comparison with Motif GUI, AR:318–AR:320 configuring filtered message browsers, CG:209 customizing message browser columns, CG:216 message event notification, CG:208 overview, CG:185 popup menus, CG:206–CG:207 shortcut bar, CG:204 figure, CG:65 hiding message browser columns, CG:217 panes and areas, CG:201–CG:203 position controls, CG:198 identifying logged-in users, AR:343 ito\_op startup script, AR:321–AR:322 itooprc file, AR:323–AR:327 loading default configuration, CG:187–CG:193 menu bar, CG:106 moving panes and areas, CG:199 object pane, CG:69–CG:70 OpenView applications, AR:330–AR:332 overview, AR:315–AR:343 performance tips, AR:342–AR:343 popup menus, CG:110 position controls, CG:109 saving console settings, CG:195–CG:197 message browser filter, CG:212–CG:213 message browser layout, CG:218 shortcut bar, CG:67–CG:68 showing message browser columns, CG:217 panes and areas, CG:201–CG:203 position controls, CG:198 startup options, AR:321–AR:322 status bar, CG:104 switching message colors to entire line,<br>CG:215 toolbar, CG:107 tour, CG:65–CG:66 variables, AR:171–AR:186 web browsers, CG:100–CG:103

workspace pane, CG:79–CG:81 Job message group MPE/iX, DCE:165 OVO, AR:72 Job Status application, DCE:400 Jovw accessing, AR:336–AR:338 default IP map, AR:336–AR:338 Just-in-Time compiler. *See* JVM JIT compiler

#### **K**

kernel parameters, AR:38 key store, HTTPS:48 keyboards, setting language variable on HP-UX, AR:279 keys, message, CG:365 keywords, template flexible management, AR:119–AR:123 time, AR:144–AR:145

#### **L**

Lan Console application, DCE:173 language support GUI displaying Euro symbol, AR:278 font X resources, AR:279–AR:283 running English GUI in Japanese environment, AR:278 setting language, AR:277–AR:283 managed nodes managing English nodes with Japanese management server, AR:291 overview, AR:284–AR:297 setting character set, AR:287 setting language, AR:286 management server overview, AR:275–AR:283 setting character set, AR:276 setting language, AR:275 overview, AR:273–AR:313 languages OVO other, AR:312 libraries AIX, DCE:62–DCE:64 HP-UX, DCE:110–DCE:112 Linux, DCE:150–DCE:151

managed nodes, AR:544 MPE/iX, DCE:182–DCE:183 Novell NetWare, DCE:222–DCE:223 Sequent DYNIX, DCE:237–DCE:238 SGI IRIX, DCE:251–DCE:252 SINIX RM/Reliant, DCE:269–DCE:270 Solaris, DCE:298–DCE:300 Tru64 UNIX, DCE:350–DCE:352 Windows NT/2000, DCE:432 Licence Overview, AR:112 License application, DCE:439 licenses command-line tool, AR:512–AR:513 Instant On, AR:510 maintaining, AR:510–AR:513 types, AR:510–AR:511 linking messages logically, CG:46 Linux (RedHat) template group, DCE:142 Linux managed nodes default operator, DCE:148–DCE:149 de-installing agents, DCE:140 directory structure, DCE:147 file locations, DCE:148 hardware requirements, DCE:127 include file, DCE:151 installation requirements, DCE:127–DCE:132 tips, DCE:135–DCE:136 installing agents, DCE:136–DCE:139 libraries, DCE:150–DCE:151 logfile templates, DCE:142 makefile, DCE:151 organization, DCE:147–DCE:149 overview, DCE:125–DCE:152 preconfigured elements, DCE:142–DCE:143 removing agents, DCE:141 scripts and programs, DCE:144–DCE:146 SNMP event interceptor (not supported),<br>DCE:143 software requirements, DCE:128–DCE:132 template groups, DCE:142 List Processes application, AR:218 List Versions application, AR:218 lists, message distribution, CG:477–CG:480 LM Sessions application, DCE:401 Load/Unload an arbitrary NLM application, DCE:211

loading default configuration, CG:187–CG:193 Local Location Broker troubleshooting, AR:427 Local Users application, DCE:402 LOCAL\_ON\_JAVA\_CLIENT variable, AR:170 LOCAL\_ON\_JAVA\_CLIENT\_WEB variable, AR:170 locale option, AR:322, AR:325 localizing object names, AR:313 locating *See also* location messages, CG:317 location *See also* locating configuration data, AR:485 error messages, AR:380 files AIX, DCE:60 HP-UX, DCE:108 Linux, DCE:148 managed node logfiles, AR:508–AR:509 managed node processes, AR:360 MPE/iX, DCE:177 Novell NetWare, DCE:217 opcinfo on managed nodes, AR:377 OVO agent configuration, AR:362 Sequent DYNIX, DCE:234 SGI IRIX, DCE:248 SINIX RM/Reliant, DCE:266 Solaris, DCE:295 Tru64 UNIX, DCE:347 Windows NT/2000, DCE:430 scripts and programs AIX, DCE:58 HP-UX, DCE:103 Linux, DCE:145 MPE/iX, DCE:175 Novell NetWare, DCE:215 Sequent DYNIX, DCE:232 SGI IRIX, DCE:246 SINIX RM/Reliant, DCE:264 Solaris, DCE:293 Tru64 UNIX, DCE:337 Windows NT/2000, DCE:427 templates flexible management, AR:117

message forwarding, AR:137 scheduled outage, AR:130 scheduled outages, AR:130 service hours, AR:130 <\$LOGFILE> variable, AR:162 logfile *See also* files application, monitoring, AR:258 encapsulator changing character set, AR:291 character sets supported, AR:295–AR:297 description, CG:384 flow chart, CG:384 error messages, AR:380 locations on managed nodes, AR:508–AR:509 messages, CG:384–CG:390 SSP directory, exporting, DCE:308 templates Citrix MetaFrame, DCE:437 defining, CG:388 description, CG:385 HP-UX (OVO), DCE:98 Linux, DCE:142 SGI IRIX, DCE:245 Solaris (OVO), DCE:288 Sun Enterprise E10000, DCE:304 Tru64 UNIX, DCE:335 variables, AR:162 logging, HTTPS:189 logging data with OVPA, AR:208 logging messages, CG:37, CG:379–CG:380 login DCE, AR:468 RPC, AR:457 Logon Report, AR:110 LOGONLY parameter, AR:131 <\$LOGPATH> variable, AR:162 logs, redo, AR:503

#### **M**

magmgrp pipe file, AR:353 magmgrq queue file, AR:353 maintaining database, AR:501 directories, AR:505 files, AR:505

licenses, AR:510–AR:513 managed nodes, AR:506–AR:509 OpenView, AR:504 OVO, CG:219–CG:301, AR:483–AR:540 Major message severity level, AR:74 makefile *See also* files AIX, DCE:64 HP-UX, DCE:112 Linux, DCE:151 MPE/iX, DCE:183 Novell NetWare, DCE:223 Sequent DYNIX, DCE:238 SGI IRIX, DCE:252 SINIX RM/Reliant, DCE:270 Solaris, DCE:300 Tru64 UNIX, DCE:352 Windows NT/2000, DCE:432 man pages accessing command line, AR:557 HTML format, AR:557 APIs Developer's Kit, AR:564 OVO, AR:562 OVO, AR:555–AR:564 printing, AR:557 Service Navigator, AR:563 managed nodes *See also* Managed Nodes window; management server accessing MIB, AR:433–AR:434 adding to OVO description, CG:229 from IP submaps, CG:241 from OVO Add Node window, CG:242–CG:245 in Node Bank window, AR:49 overview, CG:236–CG:248 with templates, CG:314 APIs, AR:543 building, CG:227 character sets changing, AR:290 EUC, AR:303 external, AR:291–AR:295 ROMAN8, AR:300

Shift JIS, AR:306 communication types, AR:54–AR:56 configuring authenticated RPCs, AR:454 DCE cell, AR:454 description, CG:38 hierarchies, CG:459 regional management servers, CG:461–CG:462 copying and pasting, CG:242 correlating messages, CG:429, CG:432 debugging software (de-)installation, AR:67–AR:68 defaults, CG:246 de-installing OVO agents automatically, AR:62–AR:63 manually, AR:63 description, CG:37–CG:38 directories with runtime data, AR:507 disabled, CG:247 distributing OVO agent configuration, AR:189 scripts and programs, AR:190–AR:194 dragging and dropping, CG:242 external adding, CG:238 characteristics, CG:239 files pipe, AR:358–AR:359 process, AR:358–AR:359 queue, AR:358–AR:359 filtering messages, CG:355 group symbols, CG:235 hostnames and IP addresses, AR:522, AR:538 installing OVO agents, AR:35–AR:68 OVO configuration, AR:187–AR:203 internal adding, CG:236 characteristics, CG:237 kernel parameters, AR:38 language support, AR:284–AR:297 libraries, AR:544 logfile locations AIX, AR:508

HP-UX, AR:509 HP-UX 10.x/11.x, AR:508 MPE/iX, AR:508 OVO, AR:508–AR:509 Solaris, AR:509 Windows NT, AR:508 maintaining, AR:506–AR:509 managing OVO agents, AR:64–AR:66 message-allowed, CG:228 multiple parent groups, CG:235 opcinfo file, AR:377 operating systems AIX, DCE:31–DCE:65 HP-UX, DCE:67–DCE:122 Linux, DCE:125–DCE:152 MPE/iX, DCE:153–DCE:183 Novell NetWare, DCE:185–DCE:223 Sequent DYNIX, DCE:225–DCE:238 SGI IRIX, DCE:239–DCE:252 SINIX RM/Reliant, DCE:253–DCE:270 Solaris, DCE:271–DCE:313 Tru64 UNIX, DCE:315–DCE:353 Windows NT/2000, DCE:355–DCE:448 organizing, CG:227–CG:250 passwords assigning, AR:468–AR:470 DCE, AR:467–AR:468 MPE/iX, AR:469 Novell NetWare, AR:470 UNIX, AR:469 Windows NT, AR:470 process files, AR:357–AR:360 processes, AR:355–AR:362 processing files English, AR:300–AR:301 Japanese, AR:303–AR:304 redistributing scripts, AR:488 returning names with pattern matching, AR:334 security, CG:247 starting applications, AR:261–AR:262 broadcast commands, AR:261–AR:262 templates for responsible managers, CG:464 troubleshooting all managed nodes, AR:401–AR:415

embedded performance component, AR:428–AR:432 mixed-case node names, AR:394 MPE/iX, AR:395–AR:398, AR:420–AR:426 UNIX, AR:393, AR:416–AR:419 Windows, AR:399–AR:400 types, CG:228 updating OVO agents, AR:48–AR:56 OVO configuration, AR:187–AR:203 windows, CG:228 Managed Nodes window description, CG:60 management hierarchies *See also* management server overview, CG:457–CG:462 profiles, CG:457 responsibilities, CG:458–CG:459 setup ratio, CG:458 management profiles, CG:457 *See also* management server management responsibility *See also* management server domain hierarchies, CG:458–CG:459 message forwarding between management servers, AR:150–AR:151 switch, AR:146–AR:147 follow-the-sun, AR:148–AR:149 template syntax, AR:126 management server *See also* managed nodes; management hierarchies; management profiles; management responsibility; managers action-allowed configuring, CG:459 specifying, CG:469 backing up data, AR:488–AR:500 central configuring, CG:462 description, CG:459 changing hostnames or IP addresses, AR:515–AR:517, AR:527–AR:530 competence centers, CG:450–CG:451 configuring English language, AR:298–AR:301 Japanese language, AR:302–AR:304

OpenView Operations for Windows agents for OVO, AR:232–AR:234 OpenView Operations for Windows to forward messages to OVO, AR:235–AR:240 OVO agents for OpenView Operations for Windows, AR:228–AR:231 connecting to trouble ticket systems, CG:480 converting to EUC, AR:305 correlating messages, CG:429, CG:433 default setup, CG:446 description, CG:36 distributing configuration, CG:470–CG:471 duplicate messages enabling suppression, CG:377–CG:378 suppressing, CG:376 escalating messages, CG:452–CG:455 files pipe, AR:353–AR:354 process, AR:353–AR:354 queue, AR:353–AR:354 filtering messages, CG:355 flexible architecture, CG:447 follow-the-sun control, CG:448–CG:450 forwarding messages between management servers, CG:472–CG:483 OpenView Operations for Windows, AR:236 hierarchies, CG:457–CG:462 installation tips, AR:45 language support overview, AR:275–AR:283 setting character set, AR:276 setting language, AR:275 multiple, CG:443–CG:491 OVO file tree, DCE:76–DCE:81 primary, CG:446 processes, AR:349–AR:354 processing files ISO 8859-15, AR:299 Shift JIS, AR:302 processing messages, CG:332

reconfiguring after changing hostname or IP address, AR:518–AR:522, AR:531–AR:537 regional configuring, CG:461–CG:462 description, CG:458 responsibility configuring, CG:463–CG:471 switching, CG:467–CG:469 secondary, CG:460 sending messages OpenView Operations for Windows, AR:228 OVO, AR:232 single, CG:484 software sub-tree customer-specific, DCE:81 vendor-specific, DCE:80 troubleshooting GUI, AR:390–AR:392 server, AR:388–AR:389 management, flexible, CG:446–CG:456 manager, distribution, AR:191 managers *See also* management server action-allowed adding, CG:469 central server, CG:459 backup, CG:469 primary changing, CG:467–CG:469 initial, CG:446 responsibility, CG:463–CG:471 secondary, CG:460 managing disabled nodes, CG:247 message source templates, CG:307–CG:316 messages, CG:49 OVO agents, AR:64–AR:66 Sun Enterprise E10000, DCE:301–DCE:302 managing certificates, HTTPS:161 manual de-installation *See also* de-installing OVO AIX, DCE:54 HP-UX, DCE:96 Linux, DCE:140

SINIX RM/Reliant, DCE:262 Solaris, DCE:285 Tru64 UNIX, DCE:334 Windows NT/2000, DCE:385 OVPA HP-UX, AR:217 Solaris, AR:217 manual installation *See also* installing instrumentation, HTTPS:91 OVO AIX, DCE:42–DCE:45 HP-UX, DCE:90–DCE:92 Linux, DCE:137–DCE:139 SINIX RM/Reliant, DCE:261 Solaris, DCE:280 Windows NT/2000, DCE:382–DCE:384 OVPA HP-UX, AR:213 Solaris, AR:213 policies, HTTPS:91 manufacturing environment communication links, CG:457 management profiles, CG:457 mapped requests select all, HTTPS:162 mapped to, HTTPS:156 mapping ARPA hostnames to NS node names overview, DCE:178–DCE:181 problems, DCE:180 resolving names, DCE:181 vt3k operation, DCE:179 MPE/iX messages to OVO security levels, DCE:166 NMEV markers, DCE:166–DCE:169 marking messages, CG:292 match conditions, comparing with incoming messages, CG:335–CG:337 mathematical operators in pattern-matching, CG:338–CG:339 max\_limited\_messages option, AR:322, AR:325 maximum threshold, CG:401 MC/ServiceGuard support, DCE:121 Memory Load application, DCE:403 Memory Use application, DCE:211

menu bar figure, CG:106 overview, CG:106 merging multiple certificate servers environments, HTTPS:56 message defaults message correlation options, CG:325 output options for a message stream interface, CG:325 pattern-matching options, CG:325 message-allowed managed nodes, CG:228 Message and Suppress Conditions window, CG:337 message attributes setting defaults, CG:324 message browser *See also* active message browser; filtered message browser; history message browser; pending messages browser accessing quick filters, CG:214 browsing effectively, CG:134–CG:138 configuring filters active, CG:96–CG:97 history, CG:98 overview, CG:209 pending, CG:99 consolidating messages, CG:306 customizing columns message attributes, CG:136 physical layout, CG:216 figures browser pane, CG:90 custom message attributes, CG:148 workspace pane, CG:91 hiding columns, CG:217 investigating problems, CG:143 Java and Motif GUIs, AR:318 operator, CG:223 overview, CG:92–CG:93 OVO administrator, CG:223–CG:224 reporting errors, AR:381 reusing filters, CG:212–CG:213 saving customized layout, CG:218 filter to object pane, CG:214 showing columns, CG:217

switching colors to entire line, CG:215 viewing custom message attributes, CG:148 messages, CG:133 Message Browser window description, CG:61 message attributes and values, AR:73 overview, AR:73–AR:77 Message Condition Advanced Options window, CG:418 message conditions *See also* messages defining advanced options, CG:408 setting up, CG:333–CG:334 message correlation options setting defaults, CG:325 Message Correlation window, CG:360 Message Dashboard workspace current state chart, CG:152 history chart, CG:154 overview, CG:82 viewing message severity, CG:151–CG:155 message event notification customizing, CG:208 overview, CG:133 message event warning, CG:133 Message Group Bank window, AR:72 message groups *See also* Message Groups window; messages adding, AR:73 adding new, CG:252 default, AR:71–AR:77 defining, CG:50 deleting, AR:73 displaying, AR:72 modifying, AR:73 organizing, CG:251–CG:252 reviewing, CG:252 Message Groups folder colors, CG:73 figure, CG:73 organizing, CG:74 overview, CG:73–CG:74 Message Groups window, CG:60 *See also* message groups message keys, CG:359 *See also* messages default, CG:366–CG:367

guidelines, CG:360–CG:363 relations, CG:366–CG:367 message operations template syntax, AR:127 Message Properties dialog box figures Annotations tab, CG:180 Custom Attributes tab, CG:149 General tab, CG:95 Instructions tab, CG:168 Original Message tab, CG:146 message settings assigning, CG:347 message source templates *See also* Message Source Templates window; message sources; messages configuring, CG:308 creating, CG:309 distributing, CG:315–CG:316 elements, CG:307 managing, CG:307–CG:316 variables, AR:155–AR:169 Message Source Templates window *See also* message source templates description, CG:309 figure, CG:316 Templates Groups list box, CG:310 message sources *See also* message source templates; messages evaluating, CG:317–CG:318 filtering, CG:330–CG:331 message stream interface output options setting defaults, CG:325 Message Stream Interface. *See* MSI message target rules template syntax, AR:127 message\_notification\_dlg option, AR:325 message\_notification\_dlg\_app option, AR:325 message\_notification\_dlg\_app\_path option, AR:325 message\_notification\_show\_all option, AR:325 messages *See also* acknowledgements; acknowledging; escalating messages; message browser; message conditions;

message groups; message keys; message source templates; message sources acknowledging automatically, CG:166 overview, CG:183–CG:184 with message keys, CG:365 annotating, CG:179–CG:181 annotating acknowledged, CG:366 API, CG:391–CG:392 attributes, AR:75–AR:77 resolving, CG:323 time, CG:449 browsing effectively, CG:134–CG:138 buffering, CG:37, CG:439 parameters, AR:132 catalogue, CG:318 classifying unmatched, CG:49 closing, CG:178 collecting, CG:319–CG:321 colors overview, CG:94 switching, CG:215 comparing, CG:37 conditions, specifying, CG:390 consolidating in browser, CG:306 control-switched, CG:473 correcting, CG:393 correlating, CG:359 different sources, CG:429 flexible management environments, CG:434 managed nodes, CG:432 management server, CG:433 types, CG:359 with events, CG:357 customizing columns, CG:136 defaults, CG:324–CG:325, CG:326 custom message attributes, CG:324 message attributes, CG:324 details, CG:144 escalated message, CG:452 distribution lists, CG:477–CG:480 duplicate SNMP devices, CG:417 error, AR:380

escalating, CG:177, CG:452–CG:455 evaluating severity, CG:318 examining attributes, CG:144 filtering, CG:49 managed node, CG:355 management server, CG:355 sources, CG:330–CG:331 strategies, CG:355–CG:378 through multiple templates, CG:328 with conditions, CG:330–CG:354 formatting, CG:50 forwarding, CG:449 between management servers, CG:472–CG:483, AR:150–AR:151 notification system, AR:133 OpenView Operations for Windows management server, AR:236 strategies, CG:480–CG:482 template, AR:137–AR:139 trouble ticket system, AR:133 unmatched messages, AR:382 generating continuous, CG:405 policy, CG:402–CG:405 with reset, CG:403 without reset, CG:404 groups, CG:50 incoming, CG:335–CG:337 intercepting application messages, AR:259 description, CG:37 MPE/iX managed nodes, DCE:165–DCE:170 sources, CG:45–CG:46, CG:319–CG:321 interface, CG:391–CG:392 investigating message histories, CG:157–CG:158 pending messages, CG:159 keys, CG:359 linking logically, CG:46 locating, CG:317 logfile, CG:384–CG:390 logging description, CG:37 results, CG:379–CG:380

managing, CG:49, CG:305–CG:306 marking, CG:292 modifying attributes, CG:145 MPE/iX console overview, CG:422–CG:425 variables, AR:164 notification, CG:475–CG:476 overview, CG:45–CG:50, CG:95 owning, CG:162–CG:163, CG:292, CG:292–CG:295 pattern-matching, CG:338–CG:346 policies, CG:134–CG:138, CG:303–CG:442 processing description, CG:46–CG:48 on management server, CG:332 overview, CG:322–CG:329 quantity, reducing, CG:357–CG:378 regrouping, CG:312, CG:381–CG:383 reset, sending automatically, CG:367–CG:369 responding, CG:50 reviewing details, CG:95 original text, CG:146 scanning, CG:134 scheduled action variables, AR:169 sending to management server OpenView Operations for Windows, AR:228 OVO, AR:232 severity coloring, CG:139–CG:141 viewing in Message Dashboard, CG:151–CG:155 severity levels, AR:74–AR:75 status, CG:319 suppressing duplicate, CG:370 multiple, CG:329 switching control, CG:473–CG:474 target rules, CG:465–CG:466 template conditions, CG:46 templates, CG:389 threshold monitors, CG:393–CG:413 unbuffering, CG:99 automatically, CG:439

manually, CG:439–CG:440 viewing in message browser, CG:133 metrics *See* performance metrics MF<sub>ICA</sub> Browser object, DCE:436 MF\_Prog\_Neighbourhood object, DCE:436 MIB managed node, AR:433–AR:434 object monitors, CG:395 Microsoft. *See* Windows NT/2000 managed nodes midaemon monitor template, AR:221 minimum threshold, CG:401 Minor message severity level, AR:74 Mirrored Devices application, DCE:211 mirrored online redo logs, AR:503 Misc message group MPE/iX, DCE:165 OVO, AR:72 missing OS patches for Solaris, DCE:279 mixed clusters, AR:194 moa\* temporary file, AR:359 modes archive log database, AR:488, AR:491 enabling, AR:492–AR:493 auditing, AR:475 ownership, CG:162, CG:293–CG:295 ownership display, CG:163, CG:292–CG:293 Modify Message Attributes dialog box figure, CG:145 Modify OVO Interface Messages window, CG:392 modifying conditions, CG:338 logfile templates on Tru64 UNIX, DCE:335 message groups, AR:73 node groups, AR:71 MoM merging, HTTPS:56 sharing a certificate server, HTTPS:61 monagtq queue file, AR:358 monitor agent, CG:395–CG:400 *See also* monitoring Monitor Console application, DCE:173 monitored objects *See also* monitoring Citrix MetaFrame, DCE:436 MPE/iX, DCE:171

Sun Enterprise E10000, DCE:305 monitoring *See also* monitor agent; monitored objects application integration, AR:257 logfiles, AR:258 environment, CG:131 managed nodes, CG:228 objects external, CG:397 MIB, CG:396 program, CG:396 performance metrics, CG:398 performance with NMA, DCE:206 programs, CG:394 SMS, DCE:445 Sun Enterprise E10000, DCE:301–DCE:302 variables, CG:401 Motif GUI accessing, AR:464 comparison with Java GUI, AR:318–AR:320 improving performance, AR:374 variables, AR:171–AR:186 Motif GUI documentation *See also* GUI; Java GUI Motif SAM, DCE:101 moving panes and areas, CG:199 MPE/iX console *See also* MPE/iX managed nodes accessing programs, AR:465 messages advanced options, CG:424 condition examples, CG:424–CG:425 intercepting, CG:422–CG:423 interceptor, CG:422 overview, CG:422–CG:425 templates, CG:423–CG:424 variables, AR:164 MPE/iX managed nodes *See also* MPE/iX console agent jobs, DCE:159 applications, DCE:172–DCE:174 DCE daemon, DCE:157 default operator, DCE:158, DCE:177 de-installing agents, DCE:163 directory structure, DCE:177

domain name resolution, DCE:159 executable libraries, DCE:159 file locations, DCE:177 filename tips, DCE:171 hardware requirements, DCE:155 include file, DCE:182 installation requirements, DCE:155–DCE:156 tips, DCE:157–DCE:160 installing agents, DCE:163 intercepting messages default message mapping, DCE:165 generating new NMEV marker, DCE:169–DCE:170 mapping messages to OVO security levels, DCE:166 mapping NMEV markers,<br>DCE:166–DCE:169 overview, DCE:165–DCE:170 IP addresses, DCE:158 languages, DCE:158 libraries, DCE:182–DCE:183 logfile locations, AR:508 logging group, DCE:159 login and logout UDCs, DCE:158 makefile, DCE:183 mapping ARPA hostnames to NS node names overview, DCE:178–DCE:181 problems, DCE:180 resolving names, DCE:181 vt3k operation, DCE:179 monitored objects, DCE:171 NCS daemon, DCE:157 organization, DCE:177–DCE:181 overview, DCE:153–DCE:183 passwords, AR:469 preconfigured elements, DCE:164–DCE:174 scripts and programs, DCE:175–DCE:176 SNMP event interceptor (not supported),<br>DCE:171 software requirements, DCE:155–DCE:156 spool files, DCE:160 streamed jobs customizing job stream facility, DCE:162

excluding networking commands,<br>DCE:161 overview, DCE:161–DCE:163 preparing OVO, DCE:163 starting, DCE:161 SYSSTART.PUB.SYS parameters,<br>DCE:161 system resource file, DCE:178 time zones, DCE:160 troubleshooting installation, AR:395–AR:398 runtime, AR:420–AR:426 mpicdmp pipe file, AR:353 mpicdmq queue file, AR:353 mpicmap pipe file, AR:358 mpicmaq queue file, AR:358 mpicmmp pipe file, AR:353 mpicmmq queue file, AR:353, AR:354 mpimap pipe file, AR:358 mpimaq queue file, AR:358 mpimmp pipe file, AR:354 <\$MSG\_APPL> variable, AR:155 <\$MSG\_GEN\_NODE> variable, AR:156 <\$MSG\_GEN\_NODE\_NAME> variable, AR:156 <\$MSG\_GRP> variable, AR:156 <\$MSG\_ID> variable, AR:156 <\$MSG\_NODE> variable, AR:156 <\$MSG\_NODE\_ID> variable, AR:157 <\$MSG\_NODE\_NAME> variable, AR:157 <\$MSG\_OBJECT> variable, AR:157 <\$MSG\_SEV> variable, AR:157 <\$MSG\_TEXT> variable, AR:158 <\$MSG\_TIME\_CREATED> variable, AR:158 <\$MSG\_TYPE> variable, AR:158 msgagtdf file, AR:358 msgagtp pipe file, AR:358 msgagtq queue file, AR:358 msgforw template, AR:119 MsgGroup message attribute, AR:77 msgip pipe file, AR:358 msgiq queue file, AR:358 msgmgrp pipe file, AR:354 msgmgrq queue file, AR:354 msgmni parameter, AR:38 MSGTARGETMANAGERS keyword, AR:121 MSGTARGETRULECONDS keyword, AR:122 MSGTARGETRULES keyword, AR:120 MSI API, AR:260

**CG** *OVO Concepts Guide*

**AR** *OVO Administrator's Reference*

**DCE** *OVO DCE Agent Concepts and Configuration Guide*

**HTTPS** *OVO HTTPS Agent Concepts and Configuration Guide*

multi-homed host, HTTPS:139 multi-homed hosts, troubleshooting, AR:435–AR:442 multiple disks for configuring database, AR:502–AR:503 management servers, CG:443–CG:491 messages, suppressing, CG:329 operators, CG:55 parent groups, CG:235 templates configuring, CG:326 processing simultaneously, CG:327–CG:328 multiple certificate servers, HTTPS:55, HTTPS:59 multiple parallel configuration servers,<br>HTTPS:94

#### **N**

N message attribute, AR:76 <\$N> variable, AR:167 <\$NAME> variable, AR:163 name resolution, HTTPS:136 navigating template group hierarchies, CG:311 NCP Info application, DCE:211 NCS AIX managed nodes, DCE:36 changing, AR:54–AR:56 description, AR:40 Net8, restricting access, AR:116 NetBios Sessions application, DCE:404 netcontool application, DCE:306 netop, CG:60 *See also* opc\_adm; opc\_op; operators NetWare Agent Actions application, DCE:212 NetWare Config window, DCE:206 NetWare message group, AR:72 NetWare Performance window, DCE:207–DCE:208 NetWare Tools applications, DCE:209–DCE:212 window, DCE:208 NetWare. *See* Novell NetWare managed nodes network troubleshooting, HTTPS:190 Network Computing System. *See* NCS

Network Interfaces application, DCE:212 Network message group MPE/iX, DCE:165 OVO, AR:72 Network Node Manager. *See* NNM network security DCE, AR:451–AR:456 overview, AR:450–AR:461 RPC authentication, AR:457–AR:458 SSH, AR:461 networking commands, excluding from streamed jobs on MPE/iX managed nodes, DCE:161 nfile parameter, AR:38 nflocks parameter, AR:38 NFS troubleshooting, AR:443 NLM Files\* application, DCE:213 NMA 2.1 agent, DCE:205 applications, DCE:212–DCE:214 description, DCE:204 monitoring performance, DCE:206 NMEV markers generating new, DCE:169–DCE:170 mapping, DCE:166–DCE:169 <\$NMEV\_APPL> variable, AR:164 <\$NMEV\_CLASS> variable, AR:164 <\$NMEV\_SEV> variable, AR:164 NNM accessing from Java GUI locally, AR:328–AR:329 remotely, AR:329–AR:330 collection stations with OVO agents, CG:487 on multiple management servers, CG:491 configuring access with command-line tools, AR:332 DHCP synchronization, HTTPS:154 event correlation, CG:431 integrating applications into OVO, AR:248–AR:253 limitations, AR:248 integrating into OVO, AR:247 SNMP event interceptor, CG:415 No Status Propagation display mode, CG:163, CG:293 Node Advanced Options window, CG:244 node bank add nodes, HTTPS:162

node certificates request, HTTPS:156 Node Communication Options window, CG:245 Node Config Report, AR:110 Node Group Bank window, AR:71 Node Group Report, AR:111 node groups adding, AR:71 default, AR:71 deleting, AR:71 management server, AR:71 modifying, AR:71 Node Groups Overview Report, AR:111 node hierarchies, CG:233–CG:234 node mapping tool, AR:334–AR:335 Node message attribute, AR:77 Node Reference Report, AR:111 Node Report, AR:111 Nodes folder colors, CG:71 figure, CG:71 groups, CG:71 layout groups, CG:71 overview, CG:71–CG:72 Nodes Overview Report, AR:111 nodes. *See* managed nodes; node groups: node hierarchies non-sequential conditions, CG:338 Normal message severity level, AR:74 nosec option, AR:322, AR:325 notification, CG:475 notification service concepts, AR:265 configuring, AR:268 parameters, AR:270 writing scripts and programs,<br>AR:266–AR:267 notification services forwarding messages, AR:133 notification system messages, CG:475–CG:476 notification, message event, CG:133 Novell NetWare managed nodes APIs, DCE:220–DCE:221 applications NetWare Tools, DCE:209–DCE:212 NMA, DCE:212–DCE:214 overview, DCE:204–DCE:214 assigning passwords, AR:470

default operator, DCE:218 directory structure, DCE:217 file locations, DCE:217 hardware requirements, DCE:187 include file, DCE:222 installation process, DCE:194–DCE:195 requirements, DCE:187–DCE:189 tips, DCE:190–DCE:193 installing agents, DCE:196–DCE:201 libraries, DCE:222–DCE:223 makefile, DCE:223 NMA 2.1 agent, DCE:205 applications, DCE:212–DCE:214 description, DCE:204 monitoring performance, DCE:206 organization, DCE:217–DCE:219 overview, DCE:185–DCE:223 preconfigured elements, DCE:202–DCE:214 removing agents, DCE:201 scripts and programs, DCE:215–DCE:216 SNMP event interceptor, DCE:203 software requirements, DCE:187–DCE:189 system resource files, DCE:218 windows NetWare Config, DCE:206 NetWare Performance, DCE:207–DCE:208 NetWare Tools, DCE:208 NS node name mapping, DCE:178–DCE:181 NT. *See* Windows NT/2000 managed nodes NT\_DWN\_SMS\_CLIENT\_CONFIG\_MANA GER monitor, DCE:445 NT\_DWN\_SMS\_EXECUTIVE monitor,<br>DCE:445 NT\_DWN\_SMS\_HIERARCHY\_MANAGER monitor, DCE:445 NT\_DWN\_SMS\_INVENTORY\_AGENT monitor, DCE:445 NT\_DWN\_SMS\_PACKAGE\_COMMAND\_M ANAGER monitor, DCE:445 NT\_DWN\_SMS\_SITE\_CONFIG\_MANAGE R monitor, DCE:445 NT\_DWN\_SMS\_TRAP\_FILTER monitor,<br>DCE:445 NT\_UP\_SMS\_CLIENT\_CONFIG\_MANAGE R monitor, DCE:445

**AR** *OVO Administrator's Reference*

**DCE** *OVO DCE Agent Concepts and Configuration Guide*

**CG** *OVO Concepts Guide*

**HTTPS** *OVO HTTPS Agent Concepts and Configuration Guide*

NT\_UP\_SMS\_EXECUTIVE monitor,<br>DCE:445 NT\_UP\_SMS\_HIERARCHY\_MANAGER monitor, DCE:445 NT\_UP\_SMS\_INVENTORY\_AGENT monitor, DCE:445 NT\_UP\_SMS\_PACKAGE\_COMMAND\_MA NAGER monitor, DCE:445 NT\_UP\_SMS\_SITE\_CONFIG\_MANAGER monitor, DCE:445 NT\_UP\_SMS\_TRAP\_FILTER monitor, DCE:445

#### **O**

O message attribute, AR:76 <\$O> variable, AR:167 <\$o> variable, AR:167 oareqhdl file, AR:354 Object message attribute, AR:77 object names, localizing, AR:313 object pane figures enabling, CG:201 main window, CG:69 popup menu, CG:112 folders Applications, CG:75 Filter Settings, CG:76–CG:77 Message Groups, CG:73–CG:74 Nodes, CG:71–CG:72 URL Shortcuts, CG:78 moving, CG:199 overview, CG:69–CG:70 popup menus, CG:112 saving message browser to, CG:214 showing, CG:201 object status, reviewing, CG:164 object tree, searching overview, CG:132 objects. *See* monitoring ODI Info application, DCE:213 offline backups, AR:489 olh\_About\_Server\_Config, DCE:412 olh\_About\_Server\_Stats, DCE:413 olh\_About\_Shares, DCE:414 online documentation figure, CG:85 Online Help workspace, CG:85 OpC message group, AR:72

opc process, AR:349 OPC\_ACCEPT\_CTRL\_SWTCH\_ACKN parameter, AR:139 OPC\_ACCEPT\_CTRL\_SWTCH\_MSGS parameter, AR:139 OPC\_ACCEPT\_NOTIF\_MSSGS parameter, AR:139 opc\_adm, CG:56–CG:57 *See also* netop; opc\_op; operators OPC\_AUTO\_DEBUFFER parameter, AR:132 .opc\_brc\_history file, CG:176 \$OPC\_BRC\_HISTSIZE variable, CG:176 \$OPC\_CUSTOM(name) variable, AR:174 \$OPC\_ENV(env variable) variable, AR:160, AR:171 \$OPC\_EXACT\_SELECTED\_NODE\_LABEL S variable, AR:174 \$OPC\_EXT\_NODES variable, AR:171 OPC\_FORW\_CTRL\_SWTCH\_TO\_TT parameter, AR:139 OPC\_FORW\_NOTIF\_TO\_TT parameter, AR:139 opc\_get\_ems\_resource monitor executable, DCE:113 <\$OPC\_GUI\_CLIENT> variable, AR:160 \$OPC\_GUI\_CLIENT variable, AR:174 \$OPC\_GUI\_CLIENT\_WEB variable, AR:174 <\$OPC\_MGMTSV> variable, AR:158, AR:161 \$OPC\_MGMTSV variable, AR:171 \$OPC\_MSG.ACTIONS.AUTOMATIC variable, AR:175 \$OPC\_MSG.ACTIONS.AUTOMATIC.ACKN OWLEDGE variable, AR:175 \$OPC\_MSG.ACTIONS.AUTOMATIC.ANNO TATION variable, AR:176 \$OPC\_MSG.ACTIONS.AUTOMATIC.COM MAND variable, AR:176 \$OPC\_MSG.ACTIONS.AUTOMATIC.NODE variable, AR:176 \$OPC\_MSG.ACTIONS.AUTOMATIC.STAT US variable, AR:176 \$OPC\_MSG.ACTIONS.OPERATOR variable, AR:176 \$OPC\_MSG.ACTIONS.OPERATOR.ACKNO WLEDGE variable, AR:177 \$OPC\_MSG.ACTIONS.OPERATOR.ANNOT ATION variable, AR:177 \$OPC\_MSG.ACTIONS.OPERATOR.COMM AND variable, AR:177 \$OPC\_MSG.ACTIONS.OPERATOR.COMM AND[n] variable, AR:177

**274 AR** *OVO Administrator's Reference* **DCE** *OVO DCE Agent Concepts and Configuration Guide* **CG** *OVO Concepts Guide* **HTTPS** *OVO HTTPS Agent Concepts and Configuration Guide*

- \$OPC\_MSG.ACTIONS.OPERATOR.NODE variable, AR:177
- \$OPC\_MSG.ACTIONS.OPERATOR.STATU S variable, AR:178
- \$OPC\_MSG.ACTIONS.TROUBLE\_TICKET. ACKNOWLEDGE variable, AR:178
- \$OPC\_MSG.ACTIONS.TROUBLE\_TICKET. STATUS variable, AR:178
- \$OPC\_MSG.ANNOTATIONS variable, AR:178
- \$OPC\_MSG.ANNOTATIONS[n] variable, AR:179
- \$OPC\_MSG.APPLICATION variable, AR:179
- \$OPC\_MSG.ATTRIBUTES variable, AR:179
- \$OPC\_MSG.CREATED variable, AR:179
- \$OPC\_MSG.DUPLICATES variable, AR:180
- \$OPC\_MSG.ESCALATION.BY variable, AR:180
- \$OPC\_MSG.ESCALATION.TIME variable, AR:180
- \$OPC\_MSG.ESCALATION.TO variable, AR:180
- \$OPC\_MSG.GROUP variable, AR:180
- \$OPC\_MSG.INSTRUCTIONS variable, AR:180
- \$OPC\_MSG.LAST\_RECEIVED variable, AR:181
- \$OPC\_MSG.MSG\_ID variable, AR:181
- \$OPC\_MSG.MSG\_KEY variable, AR:181 \$OPC\_MSG.NO\_OF\_ANNOTATIONS
- variable, AR:181
- \$OPC\_MSG.NODE variable, AR:181
- \$OPC\_MSG.OBJECT variable, AR:181
- \$OPC\_MSG.ORIG\_TEXT variable, AR:182
- \$OPC\_MSG.ORIG\_TEXT[n] variable, AR:182
- \$OPC\_MSG.OWNER variable, AR:182
- \$OPC\_MSG.RECEIVED variable, AR:182
- \$OPC\_MSG.SERVICE variable, AR:182
- \$OPC\_MSG.SERVICE.MAPPED\_SVC\_COU NT variable, AR:182
- \$OPC\_MSG.SERVICE.MAPPED\_SVC[n] variable, AR:183
- \$OPC\_MSG.SERVICE.MAPPED\_SVCS variable, AR:183
- \$OPC\_MSG.SEVERITY variable, AR:183
- \$OPC\_MSG.SOURCE variable, AR:183
- \$OPC\_MSG.TEXT variable, AR:183
- \$OPC\_MSG.TEXT[n] variable, AR:183 \$OPC\_MSG.TIME\_OWNED variable, AR:184
- \$OPC\_MSG.TYPE variable, AR:184
- \$OPC\_MSG\_GEN\_NODES variable, AR:172
- \$OPC\_MSG\_IDS variable, AR:172
- \$OPC\_MSG\_NODES variable, AR:171
- \$OPC\_MSGIDS\_ACT variable, AR:172
- \$OPC\_MSGIDS\_HIST variable, AR:173
- \$OPC\_MSGIDS\_PEND variable, AR:173
- \$OPC\_NODE\_LABELS variable, AR:174
- \$OPC\_NODES variable, AR:173
- OPC\_ONE\_LINE\_MSG\_FORWARD parameter, AR:140
- opc\_op, CG:60
	- *See also* netop; opc\_adm; operators
- OPC\_SEND\_ACKN\_TO\_CTRL\_SWTCH parameter, AR:140
- OPC\_SEND\_ANNO\_TO\_CTRL\_SWTCH parameter, AR:140
- OPC\_SEND\_ANNO\_TO\_NOTIF parameter, AR:140
- OPC\_SEND\_ANT\_TO\_CTRL\_SWTCH parameter, AR:140
- OPC\_SEND\_ANT\_TO\_NOTIF parameter, AR:140
- \$OPC\_USER variable, AR:161, AR:173
- opcacta process, AR:355
- opcactm process, AR:349
- opcconsi process, AR:357
- opccsa, HTTPS:39
- opccsacm, HTTPS:39
- opcctla process, AR:357
- opcctlm process, AR:349
- opcctrlovw command, AR:332
- opcdispm process, AR:349
- opcdista process, AR:355
- opcdistm process, AR:350
- opceca process, AR:355
- opcecaas process, AR:356
- opcecap pipe file, AR:354, AR:359 opcecaq queue file, AR:354, AR:359
- opcecm process, AR:350
- opcecmas process, AR:350
- opcerr
- 
- getting error instructions, AR:383
- opcforwm process, AR:351
- opcinfo, HTTPS:126
- opcinfo file
- location on managed nodes, AR:377
- setting community name, AR:433
- opcle process, AR:356
- opclic command
- parameters, AR:512–AR:513

**DCE** *OVO DCE Agent Concepts and Configuration Guide*

**CG** *OVO Concepts Guide*

**AR** *OVO Administrator's Reference*

**HTTPS** *OVO HTTPS Agent Concepts and Configuration Guide*

syntax, AR:512 opcmack(1) command, AR:543 opcmapnode command, AR:332 opcmon command, CG:397 opcmon(1) command, AR:543 opcmon(3) API, AR:543 opcmona process, AR:356 opcmsg templates HP-UX (OVO), DCE:97 Solaris (OVO), DCE:287 opcmsg for OV Performance message template, AR:220 opcmsg(1) command description, AR:543 flow, CG:391 opcmsg(3) API description, AR:543 EMS, DCE:113 flow, CG:391 opcmsga process, AR:357 opcmsgi process, AR:357 opcmsgm process, AR:350 opcmsgr process, AR:351 opcmsgrd process, AR:351 opcnode DHCP variables, HTTPS:153 opcsvinfo, HTTPS:126 opctmpldwn, AR:470 opctrapi process, AR:357 opctss process, AR:351 opcttnsm process, AR:351 opcuiadm process, AR:352 opcuiop process, AR:352 opcuiopadm process, AR:352 opcuiwww process, AR:352 opcwall command, AR:493 Open Files application, DCE:213 opening Download Configuration Data window, AR:487 OpenView applications in Java GUI, AR:330–AR:332 integrating Ethernet Traffic HP as OV application, AR:250 IP Activity Monitoring - Tables as OV service, AR:251 internal traps, DCE:99

maintaining, AR:504 OpenView applications, accessing, CG:156 OpenView Operations for Windows configuring agent policy, AR:239 agents for OVO management server, AR:232–AR:234 OVO agents for management server, AR:228–AR:231 servers to forward messages to OVO, AR:235–AR:240 exporting policies to OVO, AR:242 forwarding messages on managment server, AR:236 importing OVO templates, AR:241 interoperability with OVO, AR:227–AR:242 sending messages to management server, AR:228 OpenView Operations. *See* OVO OpenView Performance Agent. *See* OVPA Oper. Active Details Report, AR:111 Oper. Active Message Report, AR:111 operating systems AIX, DCE:31–DCE:65 HP-UX OVO, DCE:67–DCE:122 OVPA, AR:205–AR:224 Linux, DCE:125–DCE:152 MPE/iX, DCE:153–DCE:183 Novell NetWare, DCE:185–DCE:223 Sequent DYNIX, DCE:225–DCE:238 SGI IRIX, DCE:239–DCE:252 SINIX RM/Reliant, DCE:253–DCE:270 Solaris OVO, DCE:271–DCE:313 OVPA, AR:205–AR:224 patches, DCE:279 Tru64 UNIX, DCE:315–DCE:353 Windows NT/2000, DCE:355–DCE:448 Operator History Messages Report, AR:111 operator instructions reading, CG:168–CG:169 Operator Overview Report, AR:111 Operator Pending Messages Report, AR:111 Operator Report, AR:111 operator-initiated actions annotations, CG:167

corrective actions, CG:393 process, CG:53–CG:54 protecting, AR:471 reviewing, CG:167 starting, CG:167 verifying, CG:167 operators *See also* netop; opc\_adm; opc\_op; template administrators; users; OVO administrator accessing GUI Java, AR:465 Motif, AR:464 assigning applications, AR:245 changing names, AR:462 passwords, AR:462 default AIX, DCE:61 HP-UX, DCE:108 Linux, DCE:148–DCE:149 MPE/iX, DCE:177 Novell NetWare, DCE:218 Sequent DYNIX, DCE:235 SGI IRIX, DCE:249 SINIX RM/Reliant, DCE:267 Solaris, DCE:296 Tru64 UNIX, DCE:348 Windows NT/2000, DCE:430 defaults system, CG:188 description, CG:59–CG:61 enabling to control OVO agents, AR:252–AR:253 to manage IP networks in IP map, AR:249 mathematical, CG:338–CG:339 multiple, CG:55 reports customized, AR:115 preconfigured, AR:114 saving output, AR:463 security, AR:462–AR:474 types, CG:60 windows, CG:60–CG:61 optimizing message filtering, CG:355–CG:378

performance, CG:355–CG:356 Optional ownership mode, CG:162, CG:294 <\$OPTION(N)> variable, AR:158 options Automatic (De-)Installation, AR:51 organizing conditions overview, CG:337–CG:338 sequence, CG:355 managed nodes AIX, DCE:60–DCE:61 HP-UX, DCE:106–DCE:109 Linux, DCE:147–DCE:149 MPE/iX, DCE:177–DCE:181 Novell NetWare, DCE:217–DCE:219 overview, CG:227–CG:250 Sequent DYNIX, DCE:234–DCE:236 SGI IRIX, DCE:248–DCE:250 SINIX RM/Reliant, DCE:266–DCE:268 Solaris, DCE:295–DCE:297 Tru64 UNIX, DCE:347–DCE:349 Windows NT/2000, DCE:429–DCE:431 message groups overview, CG:251–CG:252 template groups, CG:310–CG:311 organizing Message Groups folder, CG:74 original message text, reviewing, CG:146 OS message group MPE/iX, DCE:165 OVO, AR:72 outage template, AR:119 outages, scheduling, CG:441 output EMS Resources application, DCE:118 operator, CG:222, AR:463 OVO administrator, AR:464 Output message group MPE/iX, DCE:165 OVO, AR:72 OV Performance Agent template group, AR:220 OV Performance Manager template group, AR:220 ovbackup.ovp command, AR:494–AR:495 ovc, HTTPS:37 ovcert, HTTPS:39 ovconfget, HTTPS:37 OvCoreID, HTTPS:156

ovcoreid, HTTPS:37 OVDataDir, HTTPS:36 OVInstallDir, HTTPS:36 OVKey licenses advantages, AR:510 replacing Instant On, AR:510 OVnlm\_exit() API, DCE:220 OVnlm\_init() API, DCE:220 OVO applications, CG:235 character code conversion, AR:298–AR:304 communication, AR:347–AR:348 concepts client-server, CG:33–CG:35 user, CG:55–CG:61 configuring notification services, AR:263–AR:270 overview, CG:219–CG:301, AR:69–AR:186 to accept messages forwarded from OpenView Operations for Windows, AR:237–AR:239 trouble ticket system, AR:263–AR:270 database tables and tablespaces, AR:547 defaults administrator, CG:191 description, CG:33–CG:38 Distributed Event Interception, DCE:99 configuring, DCE:100 description, DCE:99 event interceptor, CG:431 exporting templates to OpenView Operations for Windows, AR:241 features, CG:17 filtering internal error messages, CG:426, AR:384 functionality, CG:39–CG:43 importing OpenView Operations for Windows policies, AR:242 improving performance, AR:372–AR:373 installing configuration on managed nodes, AR:187–AR:203 integrating applications actions, AR:255–AR:256 Application Desktop, AR:246–AR:247 broadcast commands, AR:254 components, AR:245 HP applications, AR:245

HP OpenView plug-in, AR:246 monitoring applications, AR:257 NNM, AR:247, AR:248–AR:253 overview, AR:243–AR:262 OVO applications, AR:246 integrating SMS, DCE:443–DCE:444 interoperability OpenView Operations for Windows, AR:227–AR:242 overview, AR:225–AR:242 language support, AR:273–AR:313 maintaining, CG:219–CG:301, AR:483–AR:540 man pages, AR:558 mapping file problems, DCE:180 MC/ServiceGuard support, DCE:121 message interface, CG:391–CG:392 monitoring, CG:131 other languages, AR:312 overview, CG:31–CG:61 process groups, AR:459 names, AR:459 processes, AR:345–AR:365 security auditing, AR:475–AR:478 levels, AR:460 methods, CG:226 operations, AR:462–AR:474 overview, AR:445–AR:481 OVO processes, AR:459–AR:460 Spanish language, AR:307 starting from operator GUI, CG:222 Sun Enterprise Cluster support, DCE:312 Sun Management Center integration, DCE:311 tasks, CG:44–CG:54 troubleshooting, AR:375–AR:384 server, AR:388–AR:389 tuning performance, AR:370–AR:374 updating configuration on managed nodes, AR:187–AR:203 variables, CG:174 versions, AR:376–AR:377 OVO Add Node window, CG:242–CG:245 OVO administrator

*See also* administrative rights; operators; template administrators; users changing responsibility matrix, CG:224 description, CG:56–CG:57 environment, CG:221–CG:224 GUI access, AR:464 description, CG:222 message browser, CG:223–CG:224 reports customized, AR:113 preconfigured, AR:110 responsibility matrix, CG:224 saving, AR:464 OVO agents *See also* OVO activating on Solaris managed nodes command line, DCE:282 GUI, DCE:283 configuration files location, AR:362 types, AR:361 configuring OpenView Operations for Windows management server, AR:228–AR:231 de-installing from managed nodes AIX, DCE:54 automatically, AR:62–AR:63 HP-UX, DCE:96 Linux, DCE:140–DCE:141 manually, AR:63 MPE/iX, DCE:163 Sequent DYNIX, DCE:230 SGI IRIX, DCE:244 SINIX RM/Reliant, DCE:262 Solaris, DCE:285 Tru64 UNIX, DCE:334 Windows NT/2000, DCE:385 distributing configuration to managed nodes, AR:189 enabling operators to control, AR:252–AR:253 HACMP, DCE:46 installation managed nodes, AR:35–AR:56 reasons not to install, CG:237

requirements, AR:37–AR:40 script, AR:48 tips, AR:41–AR:47 installing on managed nodes AIX, DCE:41–DCE:53 HP-UX, DCE:85–DCE:92 Linux, DCE:136–DCE:139 MPE/iX, DCE:163 Novell NetWare, DCE:196–DCE:201 Sequent DYNIX, DCE:230 SGI IRIX, DCE:244 SINIX RM/Reliant, DCE:261 Solaris, DCE:280–DCE:281 Sun Enterprise E10000, DCE:309–DCE:310 Tru64 UNIX, DCE:328 Windows NT/2000, DCE:361–DCE:384 managing, AR:64–AR:66 monitoring IP devices, CG:486 objects, CG:395–CG:400 reconfiguring on regional management servers, CG:461 removing from managed nodes AIX, DCE:54 Linux, DCE:141 Novell NetWare, DCE:201 SGI IRIX, DCE:244 SINIX RM/Reliant, DCE:262 Solaris, DCE:286 SSH installation method, AR:57–AR:61 synchronizing commands with character set, AR:286 updating on managed nodes, AR:48–AR:56 versions description, AR:64 displaying available, AR:65 displaying installed, AR:65 removing, AR:66 with NNM collection stations, CG:487 on multiple management servers, CG:491 OVO Application Bank window EMS resource hierarchy, DCE:118–DCE:119 OVO Error Report, AR:112, AR:114 OVO in a Cluster environment architecture, DCE:451 preconfigured elements, DCE:463

troubleshooting, DCE:459–DCE:462 OVO management server certificate troubleshooting, HTTPS:208 communication troubleshooting, HTTPS:204 OvCoreIds, HTTPS:209 OVO Message Group Bank window, CG:251 OVO Node Bank window, CG:229–CG:230 OVO Node Hierarchy Bank window, CG:231–CG:235 OVO Node Hierarchy window, CG:228 ovoareqsdr process, AR:349 OVOPC-CLT agent filesets English only, DCE:82 generic, DCE:82 OVPA AIX, AR:207 applications, AR:218 customizing, AR:209 data analyzing, AR:208 integrating, AR:208 logging, AR:208 de-installing from managed nodes, AR:216 description, AR:208–AR:209 documentation downloading, AR:223 PDFs, AR:223 viewing, AR:223 hardware requirements, AR:210 HP-UX, AR:205–AR:224 installation requirements, AR:210–AR:211 installing on managed nodes, AR:212–AR:215 overview, AR:205–AR:224 software requirements, AR:210–AR:211 Solaris, AR:205–AR:224 templates, AR:220–AR:222 Tru64 UNIX, AR:207 ovpolicy, HTTPS:38 ovrc, HTTPS:38 ovrestore.ovpl command, AR:495–AR:497 ownership display modes, CG:163, CG:292–CG:293 messages, CG:162–CG:163, CG:292–CG:295 modes, CG:162, CG:293–CG:295 Ownership policy, CG:135 owning messages, CG:292

#### **P**

PAM, authentication, AR:466 panes and areas moving, CG:199 showing and hiding, CG:201–CG:203 parallel configuration servers, HTTPS:32 parameters *See also* variables kernel, AR:38 message buffering, AR:132 notification service, AR:270 opclic command, AR:512–AR:513 scheduled outages syntax, AR:131 SYSSTART.PUB.SYS, DCE:161 templates message forwarding, AR:139 scheduled outages, AR:131 service hours, AR:131 time zone string, AR:136 trouble ticket system, AR:270 passwd option, AR:322, AR:325 passwords assigning, AR:468–AR:470 changing, CG:186, AR:462 controlling, AR:462 DCE nodes, AR:467–AR:468 root, AR:48 patches, Solaris, DCE:279 pattern matching condition examples, CG:339–CG:340 mathematical operators, CG:338–CG:339 messages, CG:338–CG:346 returning node names, AR:334 syntax, CG:341–CG:343 without case-sensitivity, CG:339 pattern-matching options setting defaults, CG:325 PDF documentation OVPA, AR:223 pending messages browser *See also* active message browser; filtered message browser; history message browser; message browser investigating problems, CG:159 overview, CG:99 unbuffering messages, CG:99

perflbd monitor template, AR:221 PerfMon Objs application, DCE:405 performance agent, HTTPS:33 improving database, AR:371 Motif GUI startup, AR:374 OVO, AR:372–AR:373 SNMP management platform, AR:370–AR:371 Java GUI, AR:342–AR:343 monitoring, CG:37 NMA, DCE:206 optimizing, CG:355–CG:356 troubleshooting, HTTPS:35 tuning, AR:370–AR:374 Performance Agent. *See* OVPA Performance message group MPE/iX, DCE:165 OVO, AR:73 performance metrics about, CG:398 configuring, CG:399 monitoring, CG:398 Perl interpreter AIX, DCE:65 HP-UX, DCE:122 Linux, DCE:152 Solaris, DCE:313 Tru64 UNIX, DCE:353 Windows NT/2000, DCE:448 permissions file access, AR:463 GUI, AR:464–AR:465 setting group, AR:463 setting file, AR:463 Personal Filters, CG:77 physical node, HTTPS:146 Physical Terminal application, DCE:173 pids file, AR:354, AR:359 ping application, HTTPS:184 pipe files managed nodes, AR:358–AR:359 management server, AR:353–AR:354 platform, HTTPS:157 plug-in, HP OpenView application, AR:246 point-to-point problems, AR:436 policies assigning to virtual nodes, HTTPS:150 changing WM1 default name, AR:240 de-assigning from virtual nodes, HTTPS:150 deploying policies to virtual nodes, HTTPS:151 importing OpenView Operations for Windows policies into OVO, AR:242 manual installation, HTTPS:91 message escalation, CG:453 messages, CG:134 modifying policies on virtual nodes, HTTPS:151 policy management, HTTPS:90 polling intervals MIB objects, CG:396 programs, CG:396 popup menus browser pane, CG:115 customizing, CG:206–CG:207 object pane, CG:112 overview, CG:110 shortcut bar, CG:111 workspace pane, CG:113 port option, AR:325 position controls figures enabling, CG:198 main window, CG:109 hiding, CG:198 overview, CG:109 showing, CG:198 PRC authentication, AR:454 preconfigured elements, AR:71–AR:108 AIX, DCE:55–DCE:57 HP-UX (OVO), DCE:97–DCE:102 HP-UX (OVPA), AR:218–AR:222 Linux, DCE:142–DCE:143 MPE/iX, DCE:164–DCE:174 Novell NetWare, DCE:202–DCE:214 Sequent DYNIX, DCE:231 SGI IRIX, DCE:245 SINIX RM/Reliant, DCE:263 Solaris (OVO), DCE:287–DCE:292 Solaris (OVPA), AR:218–AR:222

Sun Enterprise E10000, DCE:302–DCE:306 Tru64 UNIX, DCE:335–DCE:336 Windows NT/2000, DCE:386–DCE:393 reports administrator, AR:110 operator, AR:114 Preferences dialog box figures Events tab, CG:208 General tab, CG:206 Web Browsers tab, CG:100 itooprc file, AR:323–AR:327 preventing problems, AR:375–AR:376 primary account creating manually, AR:468 disabling, AR:468 primary manager, CG:446 specifying, CG:467–CG:469 switching responsibility, CG:467–CG:468 Print Server application, DCE:213 Print Status application, DCE:173 printer, report, AR:109 printing group, message target rules, CG:465 man pages, AR:557 problems correcting, CG:37 detecting, CG:130 detecting early, CG:305 investigating, CG:142–CG:143 message forwarding template, CG:483 preventing, AR:375–AR:376 registering, CG:39 solving, CG:39, CG:160–CG:161 process, CG:128–CG:129 tracing, AR:378 troubleshooting, AR:375–AR:384 database, AR:385–AR:387 embedded performance component, AR:428–AR:432 GUI on management server, AR:390–AR:392 installation on managed nodes, AR:393 installation on MPE/iX managed nodes, AR:395–AR:398

installation on Windows managed nodes, AR:399–AR:400 installation with multi-homed hosts, AR:435–AR:442 local location brokers, AR:427 mixed-case node names, AR:394 NSF, AR:443 OVO server, AR:388–AR:389 RPC daemons, AR:427 runtime on all managed nodes, AR:401–AR:415 runtime on MPE/iX managed nodes, AR:420–AR:426 runtime on UNIX managed nodes, AR:416–AR:419 Procedures policy, CG:135 process files, AR:357–AR:360 groups, AR:459 names, AR:459 Process Kill application, DCE:407 processes agent, HTTPS:34 authentication, AR:363–AR:365 managed node, AR:355–AR:362 management server, AR:349–AR:354 overview, AR:345–AR:365 security, AR:363–AR:365 Processes application, DCE:174, DCE:440 processing actions automatic, CG:51–CG:52 operator-initiated, CG:53–CG:54 managed node files English, AR:300–AR:301 Japanese, AR:303–AR:304 management server files ISO 8859-15, AR:299 Shift JIS, AR:302 messages escalated messages, CG:454–CG:455 forwarded, CG:477 on management server, CG:332 overview, CG:322–CG:329 tasks, CG:46–CG:48 templates, multiple, CG:327–CG:328 productivity, improving, CG:305

**282 AR** *OVO Administrator's Reference* **DCE** *OVO DCE Agent Concepts and Configuration Guide* **CG** *OVO Concepts Guide* **HTTPS** *OVO HTTPS Agent Concepts and Configuration Guide* profiles management, CG:457 user, CG:56 <\$PROG> variable, AR:169 Program Neighbourhood service, DCE:436 programs accessing HP-UX, AR:465 MPE/iX, AR:465 distribution AIX, DCE:58–DCE:59 HP-UX, DCE:103–DCE:105 Linux, DCE:144–DCE:146 MPE/iX, DCE:175–DCE:176 Novell NetWare, DCE:215–DCE:216 overview, AR:190–AR:194 requirements, AR:190 Sequent DYNIX, DCE:232–DCE:233 SGI IRIX, DCE:246–DCE:247 SINIX RM/Reliant, DCE:264–DCE:265 Solaris, DCE:293–DCE:294 tips, AR:190–AR:193 Tru64 UNIX, DCE:337–DCE:338 Windows NT/2000, DCE:427–DCE:428 monitors, CG:395 notification service, AR:266–AR:267 security, AR:465 trouble ticket system, AR:266–AR:267 prompt\_for\_activate option, AR:325 properties, changing default types of all messages forwarded to OVO, AR:240 protecting automatic actions, AR:471 configuration distribution, AR:470 operator-initiated actions, AR:471 remote actions, AR:471–AR:474 shell scripts, AR:471 template distribution, AR:470 proxies, HTTPS:138 configuring, HTTPS:140 dual-homed host, HTTPS:139 manual agent software installation, HTTPS:143 multi-homed host, HTTPS:139 on management server, HTTPS:144 single-homed host, HTTPS:139 syntax, HTTPS:142

pvalarmd monitor template, AR:222

#### **Q**

queue files managed nodes, AR:358–AR:359 management server, AR:353–AR:354 removing, AR:500 security, AR:474 Queues application, DCE:213 quick filters, accessing, CG:214

#### **R**

<\$R> variable, AR:167 <\$r> variable, AR:167 ratio, management hierarchy setup, CG:458 Reactivate alarmdef application, AR:218 reading operator instructions, CG:168–CG:169 Reboot application, DCE:408 reconfiguring management server after changing hostname or IP address, AR:518–AR:522, AR:531–AR:537 OVO agents on regional management servers, CG:461 SSP snmpd daemon, DCE:307 templates, DCE:309, DCE:310 reconnect\_interval option, AR:326 reconnect\_timeout option, AR:326 recovering *See also* recovery tools configuration data after automatic backup, AR:498–AR:500 database to latest state, AR:498–AR:499 recovery tools, AR:488 *See also* recovering redistributing scripts to all managed nodes, AR:488 redo logs, creating another set, AR:503 reducing number of messages, CG:357–CG:378 refresh interval changing, CG:193 refresh\_interval option, AR:322, AR:326 Reg Viewer application, DCE:409 regional management servers configuring, CG:461–CG:462

description, CG:458 managed nodes, CG:461–CG:462 reconfiguring OVO agents, CG:461 registering problems, CG:39 regroup conditions *See also* regrouping messages defining, CG:382 examples, CG:383 Regroup Conditions window, CG:382 regrouping messages *See also* regroup conditions description, CG:312 overview, CG:381–CG:383 Reliant. *See* SINIX RM/Reliant managed nodes remote access *See also* remote actions applications, AR:467 broadcast commands, AR:467 I/O applications, AR:467 remote actions *See also* remote access example, AR:472 protecting, AR:471–AR:474 security mechanisms, AR:473–AR:474 remote control, HTTPS:98 remote host equivalence, establishing, DCE:308 remote installation Linux, DCE:136 removing *See also* de-installing; installing DCE AIX, DCE:41 SINIX RM/Reliant, DCE:261 Tru64 UNIX, DCE:327 OVO agents, AR:66 AIX, DCE:54 Linux, DCE:141 Novell NetWare, DCE:201 SGI IRIX, DCE:244 SINIX RM/Reliant, DCE:262 Solaris, DCE:286 queue files, AR:500 Removing Older Agents, DCE:141 rep\_server monitor template, AR:221 replacing Instant On licenses with OVKey licenses, AR:510

reporting errors GUI Error Dialog Box, AR:382–AR:383 message browser, AR:381 overview, AR:380–AR:384 stderr and stdout devices, AR:383 reports administrator customized, AR:113 preconfigured, AR:110 configuring timeouts, AR:109 database, AR:109–AR:116 defining printer, AR:109 generating, CG:40 Internet, AR:109 operator customized, AR:115 preconfigured, AR:114 security, AR:116 statistical, AR:115 trend analysis, AR:115 requirements. *See* distribution; installation requirements rerunning automatic actions, CG:165 reset message, sending automatically, CG:367–CG:369 resetting events HACMP 4.2.2, DCE:51 HACMP 4.3.1, DCE:51–DCE:52 IP alias for HACMP agents in GUI, DCE:50 resolving message attributes, CG:323 resource instances, viewing in EMS GUI, DCE:116 resource requirements, HTTPS:32 RESPMGRCONFIG keyword, AR:119 responding to messages, CG:50 responsibility *See also* responsible managers distributing in competence centers, CG:450–CG:451 domain hierarchy management, CG:458–CG:459 management server delegating, CG:468 switching, CG:467–CG:469 operator matrix, CG:224 responsible managers *See also* responsibility

configuration file creating, CG:463 distributing, CG:464 configuring, CG:463–CG:471 templates managed nodes, CG:464 syntax, AR:125 Restart PA Servers application, AR:218 Restart Perf Agt application, AR:218 restore certificate, HTTPS:212 restoring database, AR:498 restricting *See also* restrictions database access, AR:116 Net8 access, AR:116 web reporting, AR:116 restrictions *See also* restricting OVO access, CG:56 results, action, CG:164 reversing manager switch, CG:468 reviewing acknowledgements, CG:184 annotations actions, CG:164 messages, CG:181 automatic actions, CG:165 messages attributes, CG:144 details, CG:95 groups, CG:252 object status, CG:164 operator-initiated actions annotations, CG:167 overview, CG:167 RM/Reliant. *See* SINIX RM/Reliant managed nodes roles, user, CG:55 ROMAN8, converting managed node files, AR:300 root passwords, AR:48 user, AR:466 root certificate, HTTPS:51 deployment, HTTPS:54 update, HTTPS:54 RPC

authentication, AR:457–AR:458 configuring in OVO, AR:458 OVO example, AR:458 login context, AR:457 server ticket description, AR:457 verifying, AR:457 time out, HTTPS:188 troubleshooting, AR:427 rqsdbf file, AR:354 rqsp pipe file, AR:354 rqsq queue file, AR:354 rules, message target, CG:465–CG:466 Running Software\* application, DCE:213 runtime problems all managed nodes, AR:401–AR:415 managed node directories, AR:507 MPE/iX managed nodes, AR:420–AR:426 UNIX managed nodes, AR:416–AR:419

#### **S**

S message attribute, AR:75 <\$S> variable, AR:167 <\$s> variable, AR:168 SAM ASCII, DCE:101 Motif, DCE:101 OVO Application Bank window, DCE:118–DCE:119 sam command, DCE:101 Save Browser Filter Settings dialog box figure, CG:213 saving console settings figure, CG:195 overview, CG:195–CG:197 customized message browser layout, CG:218 message browser filter object pane, CG:214 settings, CG:212–CG:213 output operator, CG:222, AR:463 OVO administrator, AR:464 scalability multiple management servers, CG:443–CG:491 scenarios, CG:484–CG:491

scanning messages, CG:134 scenarios automating standard, CG:364 scalability multiple management servers, CG:489–CG:490 multiple management servers with OVO agents and NNM collection stations, CG:491 NNM collection station with OVO agents, CG:487–CG:488 OVO agents monitoring IP devices, CG:486 single management server, CG:484–CG:485 scheduled outages configuring, CG:442 defining, CG:441 overview, CG:441 template examples, AR:153 location, AR:130 parameters, AR:131 syntax, AR:128–AR:130 scheduling templates, AR:130–AR:136 scopeux monitor template, AR:221 scripts customized, AR:191 distributing, AR:190–AR:194 distribution AIX, DCE:58–DCE:59 HP-UX, DCE:103–DCE:105 Linux, DCE:144–DCE:146 MPE/iX, DCE:175–DCE:176 Novell NetWare, DCE:215–DCE:216 requirements, AR:190 Sequent DYNIX, DCE:232–DCE:233 SGI IRIX, DCE:246–DCE:247 SINIX RM/Reliant, DCE:264–DCE:265 Solaris, DCE:293–DCE:294 tips, AR:190–AR:193 Tru64 UNIX, DCE:337–DCE:338 Windows NT/2000, DCE:427–DCE:428 ito\_restore.sh, AR:497 notification service, AR:266–AR:267 redistributing, AR:488 shell, protecting, AR:471

trouble ticket system, AR:266–AR:267 versions, AR:190 SD-UX *See also* HP-UX managed nodes creating software depot on remote node, DCE:87–DCE:88 enabling, DCE:89 installing OVO agents from depot node, DCE:86 from SD-UX depot, DCE:89 manually from depot, DCE:92 manually from tape file, DCE:91 overview, DCE:86–DCE:89 searching object tree overview, CG:132 second disk, moving database control files, AR:502 secondary manager enabling actions, CG:468 specifying, CG:460 switching responsibility, CG:467–CG:468 SECONDARYMANAGERS keyword, AR:120 secure\_port option, AR:326 securing environment, CG:225–CG:226 security alternative users, HTTPS:70 agent profile, HTTPS:77 changing default port, HTTPS:76 comparison with DCE agents, HTTPS:84 configuring the management server, HTTPS:75 installation, HTTPS:73 limitations, HTTPS:71 patching, HTTPS:80 preparation, HTTPS:72 sudo, HTTPS:81 upgrading, HTTPS:80 auditing, AR:475–AR:478 certificate client, HTTPS:48, HTTPS:53 certificate server, HTTPS:48, HTTPS:52 merging, HTTPS:56 multiple, HTTPS:55, HTTPS:59 sharing, HTTPS:61 certificates, HTTPS:51 certification authority, HTTPS:52 components, HTTPS:48 database, AR:465

exception warnings, AR:343 key store, HTTPS:48 levels, DCE:166 managed nodes, CG:247 network DCE, AR:451–AR:456 overview, AR:450–AR:461 RPC authentication, AR:457–AR:458 operations accessing OVO, AR:462 overview, AR:462–AR:474 overview, AR:445–AR:481 OVO, CG:226 levels, AR:460 process, AR:459–AR:460 processes, AR:363–AR:365 program, AR:465 remote actions, AR:473–AR:474 reports, AR:116 root certificate, HTTPS:51 deployment, HTTPS:54 update, HTTPS:54 SSH, AR:461 types, AR:447 Security message group MPE/iX, DCE:165 OVO, AR:73 Sel. Active Details Report, AR:114 Sel. Active Messages Report, AR:114 Sel.History Details Report, AR:114 Sel. History Messages Report, AR:114 Sel. Pending Details Report, AR:114 Sel. Pending Messages Report, AR:114 selecting conditions, CG:338 message generation policy, CG:402–CG:405 threshold types, CG:401 semmns parameter, AR:38 Send Message application, DCE:440 sending messages to management server OpenView Operations for Windows, AR:228 OVO, AR:232 reset message automatically, CG:367–CG:369 Sequent DYNIX managed nodes

default operator, DCE:235 de-installing agents, DCE:230 directory structure, DCE:234 file locations, DCE:234 hardwarre requirements, DCE:227 include file, DCE:237 installation requirements, DCE:227–DCE:228 tips, DCE:229 installing agents, DCE:230 libraries, DCE:237–DCE:238 makefile, DCE:238 organization, DCE:234–DCE:236 overview, DCE:225–DCE:238 preconfigured elements, DCE:231 scripts and programs, DCE:232–DCE:233 SNMP event interceptor (not supported),<br>DCE:231 software requirements, DCE:227–DCE:228 system resource files, DCE:236 sequential conditions description, CG:355 selecting, CG:338 Server Config application, DCE:412 server option, AR:322 Server Stats application, DCE:413 server ticket, RPC, AR:457 Servers application, DCE:440 servers. *See* management server; managers Service Desk, AR:265 service hours, CG:99 configuring, CG:442 defining, CG:440 overview, CG:439–CG:440 template examples, AR:152 location, AR:130 parameters, AR:131 syntax, AR:128, AR:130 Service Navigator finding impacted services, CG:156 Service Navigator man pages, AR:563 service template, AR:119 services ICA Browser, DCE:435 OV Service, AR:251 Program Neighbourhood, DCE:436

Services workspace finding impacted Service Navigator services, CG:156 overview, CG:82 Sessions application, DCE:441 Set Parameters\* application, DCE:213 setting character set GUI, AR:277–AR:283 managed nodes, AR:287 management server, AR:276 community name opcinfo file, AR:433 SNMP daemon configuration file, AR:434 file permissions, AR:463 group permissions, AR:463 IP aliases for HACMP agents AIX 4.3, DCE:48 language managed nodes, AR:286 management server, AR:275 setting up customized job stream facility on MPE/iX managed nodes, DCE:162 management hierarchies, CG:458 server defaults, CG:446 message conditions, CG:333–CG:337 defaults, CG:324–CG:325 node hierarchy, CG:233 threshold monitoring, CG:409–CG:410 time intervals in time templates, CG:466 settings compression, CG:373 node defaults, CG:246 settings, console, CG:195–CG:197 severity message coloring, CG:139–CG:141 viewing in Message Dashboard, CG:151–CG:155 severity messages evaluating, CG:318 levels, AR:74–AR:75 Severity policy, CG:134 severity\_label option, AR:326 SGI IRIX managed nodes

default operator, DCE:249 de-installing agents, DCE:244 directory structure, DCE:248 file locations, DCE:248 hardware requirements, DCE:241 include file, DCE:251 installation requirements, DCE:241–DCE:242 tips, DCE:243 installing agents, DCE:244 libraries, DCE:251–DCE:252 logfile templates, DCE:245 makefile, DCE:252 organization, DCE:248–DCE:250 overview, DCE:239–DCE:252 preconfigured elements, DCE:245 removing agents, DCE:244 scripts and programs, DCE:246–DCE:247 SNMP event interceptor (not supported),<br>DCE:245 software requirements, DCE:242 system resource files, DCE:250 Shares application, DCE:414 sharing a certificate server, HTTPS:61 sharing message control, CG:473 shell script syntax, AR:267 shell scripts, protecting, AR:471 Shift JIS converting managed nodes to, AR:306 processing management server files, AR:302 shmmax parameter, AR:38 shortcut bar customizing, CG:204 figures disabling, CG:202 enabling, CG:201 main window, CG:67 popup menu, CG:111 hiding, CG:201 moving, CG:199 overview, CG:67–CG:68 popup menus, CG:111 showing, CG:201 shortcut\_tree\_icon\_width option, AR:326 shortcuts, assigned by the OVO administrator, CG:191 Show Drivers application, DCE:415
Show Services application, DCE:416 Show Users application, DCE:419 show\_at\_severity option, AR:326 showing message browser columns, CG:217 panes and areas, CG:201–CG:203 position controls, CG:198 Siemens-Nixdorf. *See* hardware; SINIX RM/Reliant managed nodes Silicon Graphics Indigo. *See* hardware; SGI IRIX managed nodes single-homed host, HTTPS:139 SINIX RM/Reliant managed nodes DCE configuring, DCE:260 removing, DCE:261 OVO default operator, DCE:267 de-installing agents, DCE:262 directory structure, DCE:266 file locations, DCE:266 hardware requirements, DCE:255 installation requirements, DCE:255–DCE:256 installation tips, DCE:257–DCE:259 installing agents, DCE:261 libraries, DCE:269–DCE:270 makefile, DCE:270 organization, DCE:266–DCE:268 overview, DCE:253–DCE:270 preconfigured elements, DCE:263 removing agents, DCE:262 scripts and programs, DCE:264–DCE:265 SNMP event interceptor (not supported),<br>DCE:263 software requirements, DCE:255–DCE:256 system resource files, DCE:268 size, message distribution list, CG:477–CG:479 smit command, DCE:57 SMIT User Interface, starting, DCE:57 SMS integrating into OVO, DCE:443–DCE:444 integration, DCE:442–DCE:447 monitors, DCE:445 versions supported, DCE:442 SNMP configuration file, AR:434

event interceptor AIX, DCE:56 HP-UX (OVO), DCE:99–DCE:101 Linux (not supported), DCE:143 MPE/iX (not supported), DCE:171 Novell NetWare, DCE:203 Sequent DYNIX (not supported), DCE:231 SGI IRIX (not supported), DCE:245 SINIX RM/Reliant (not supported),<br>DCE:263 Solaris (OVO), DCE:289–DCE:291 Tru64 UNIX (not supported), DCE:335 Windows NT/2000, DCE:388–DCE:391 events, CG:414–CG:421 improving performance, AR:370–AR:371 traps adding templates, CG:418 condition example, CG:420 defining template conditions, CG:418–CG:419 forwarding, CG:416–CG:417 OpenView, DCE:99 overview, CG:414–CG:421 Sun Enterprise E10000, DCE:303 variables, AR:165–AR:168 well-defined, DCE:99 SNMP message group, AR:73 software communication, AR:39–AR:40 debugging (de-)installation, AR:67–AR:68 installation, HTTPS:101 from clone images, HTTPS:128 manual, HTTPS:119 manual behind proxy, HTTPS:143 manually from package files, HTTPS:120 software requirements OVO AIX, DCE:33–DCE:36 HP-UX, DCE:70–DCE:75 Linux, DCE:128–DCE:132 MPE/iX, DCE:155–DCE:156 Novell NetWare, DCE:187–DCE:189 Sequent DYNIX, DCE:227–DCE:228 SGI IRIX, DCE:242 SINIX RM/Reliant, DCE:255–DCE:256 Solaris, DCE:274 Tru64 UNIX, DCE:318–DCE:320

Windows NT/2000, DCE:359–DCE:360 software sub-tree on management server customer-specific, DCE:81 vendor-specific, DCE:80 Solaris managed nodes *See also* Sun Clusters; Sun Enterprise E10000; Sun Management Center; Sun SPARCclassic; Sun SPARCserver; Sun SPARCstation; Sun Ultra OVO activating agents, DCE:282–DCE:283 default operator, DCE:296 de-installing agents, DCE:285 directory structure, DCE:295 file locations, DCE:295 hardware requirements, DCE:273 include file, DCE:299 installation requirements, DCE:273–DCE:276 installation tips, DCE:277–DCE:278 installing agents, DCE:280–DCE:281 libraries, DCE:298–DCE:300 logfile locations, AR:509 logfile templates, DCE:288 makefile, DCE:300 MC/ServiceGuard support, DCE:121 message templates, DCE:287 missing OS patches, DCE:279 organization, DCE:295–DCE:297 overview, DCE:271–DCE:313 preconfigured elements, DCE:287–DCE:292 removing agents, DCE:286 scripts and programs, DCE:293–DCE:294 SNMP event interceptor, DCE:289–DCE:291 software requirements, DCE:274 Sun Enterprise Cluster support, DCE:312 Sun Enterprise E10000, DCE:301–DCE:310 Sun Management Center integration,<br>DCE:311 system resource files, DCE:296 template groups, DCE:287 OVPA de-installing, AR:216

installation requirements, AR:210–AR:211 installing, AR:212–AR:215 overview, AR:205–AR:224 preconfigured elements, AR:218–AR:222 template groups, AR:220–AR:222 solaris node group, AR:71 Solaris template group, DCE:287 solutions, documenting, CG:40, CG:178 solving problems, CG:39 accessing terminal, CG:177 adding OVO variables, CG:174 applications, CG:170–CG:171 broadcasting commands, CG:175–CG:176 escalating messages, CG:177 evaluating action results, CG:164 overview, CG:160–CG:161 owning messages, CG:162–CG:163 process, CG:128–CG:129 reading operator instructions, CG:168–CG:169 verifying automatic actions, CG:165–CG:166 operator-initiated actions, CG:167 sources, message correlation, CG:429 Spanish OVO, AR:307 SPARCclassic. *See* Sun SPARCclassic SPARCserver. *See* Sun SPARCserver SPARCstation. *See* Sun SPARCstation special characters, flexible management templates, AR:124 SSH OVO agent installation, AR:57–AR:61 security, AR:461 SSP configuring, DCE:307–DCE:308 establishing remote host equivalence, DCE:308 exporting SSP logfiles directory, DCE:308 reconfiguring snmpd daemon, DCE:307 SSP templates, DCE:309, DCE:310 SSP Tools, DCE:306 SSP Config application, DCE:306 SSP message group, AR:73 standard de-installation *See also* de-installing OVO

MPE/iX, DCE:163 SINIX RM/Reliant, DCE:262 Solaris, DCE:285 Tru64 UNIX, DCE:334 Windows NT/2000, DCE:385 OVPA HP-UX, AR:216 Solaris, AR:216 standard installation *See also* installing OVO HP-UX, DCE:85 Linux, DCE:137 MPE/iX, DCE:163 SINIX RM/Reliant, DCE:261 Solaris, DCE:280 Windows NT/2000, DCE:373–DCE:378 OVPA HP-UX, AR:212 Solaris, AR:212 standard scenarios, automating, CG:364 Start Customized Application wizard figures broadcasting commands, CG:176 Step 2 of 3, CG:171 Step 3 of 3, CG:174 Start extract application, AR:218 Start Perf Agt application, AR:219 Start pv application, AR:219 Start pvalarmd application, AR:219 Start Services application, DCE:420 Start utility application, AR:219 starting applications, CG:170 accounts, AR:466 managed nodes, AR:261–AR:262 remotely, AR:467 broadcast commands managed nodes, AR:261–AR:262 remotely, AR:467 corrective actions, CG:393 EMS GUI, DCE:116, DCE:117 I/O applications remotely, AR:467 operator-initiated actions, CG:167 OVO from operator GUI, CG:222 SMIT User Interface, DCE:57

streamed jobs on MPE/iX managed nodes, DCE:161 startup options, Java GUI, AR:321–AR:322 state-based browsers, CG:364, CG:411–CG:412 statistical reports, AR:115 status application, HTTPS:185 status bar figure, CG:105 overview, CG:104 Status Propagation display mode, CG:163, CG:293 status variables, AR:133 status.alarmgen logfile template, AR:220 status.mi logfile logfile template, AR:220 status.perflbd logfile template, AR:220 status.pv logfile template, AR:222 status.pvalarmd logfile template, AR:222 status.rep\_server logfile template, AR:220 status.scope logfile template, AR:220 status.ttd logfile template, AR:221 stderr action, CG:164 stderr and stdout devices, reporting errors, AR:383 stdout action, CG:164 Stop Perf Agt application, AR:219 Stop pvalarmd application, AR:219 Stop Services application, DCE:421 strategies message filtering, CG:355–CG:378 message forwarding, CG:480–CG:482 streamed jobs on MPE/iX managed nodes customizing job stream facility, DCE:162 excluding networking commands, DCE:161 overview, DCE:161–DCE:163 preparing OVO, DCE:163 starting, DCE:161 SYSSTART.PUB.SYS parameters, DCE:161 strings, time zone, AR:135–AR:136 subproduct option, AR:326 subproducts English, DCE:83 sub-tree on management server customer-specific, DCE:81 vendor-specific, DCE:80 sudo setting up, HTTPS:82 working with, HTTPS:81

Sun Clusters *See also* Solaris managed nodes; Sun Enterprise E10000 support, DCE:312 Sun Enterprise E10000 *See also* Solaris managed nodes; Sun Clusters installing OVO agent, DCE:309–DCE:310 logfile templates, DCE:304 managing, DCE:301–DCE:302 monitored objects, DCE:305 monitoring, DCE:301–DCE:302 operating system versions, DCE:302 overview, DCE:301–DCE:310 preconfigured elements, DCE:302–DCE:306 SNMP trap interception, DCE:303 SSP configuring, DCE:307–DCE:308 SSP Tools, DCE:306 template groups, DCE:302 Sun Management Center, DCE:311 *See also* Solaris managed nodes Sun Microsystems. *See* Solaris managed nodes; Sun Clusters; Sun Enterprise E10000; Sun Management Center; Sun SPARCclassic; Sun SPARCserver; Sun SPARCstation; Sun Ultra Sun Solaris. *See* Solaris Sun SPARCclassic *See also* Solaris managed nodes Sun SPARCserver *See also* Solaris managed nodes Sun SPARCstation, DCE:294 *See also* Solaris managed nodes Sun Ultra *See also* Solaris managed nodes supported platforms, HTTPS:28 suppress *See also* suppressing; suppression conditions deploying, CG:356 description, CG:334–CG:337 types, verifying, CG:371–CG:373 SUPPRESS parameter, AR:131 suppressing *See also* suppress; suppression duplicate messages, CG:370

flexible management environments, CG:378 management server, CG:376 multiple messages, CG:329 unmatched conditions, CG:356 suppression *See also* suppress; suppressing counter, CG:375 time, CG:374 Switch User template, CG:438 switching backup server, CG:469 message control, CG:473–CG:474 primary management responsibility, CG:467–CG:468 reversing switch, CG:468 switching message colors to entire line,<br>CG:215 symptoms, analyzing, AR:379 synchronizing commands with OVO agent character set, AR:286 OVO and NNM event correlation, CG:431 syntax EMS Resources application, DCE:119 opclic command, AR:512 pattern-matching, CG:341–CG:343 proxies, HTTPS:142 templates flexible management, AR:124–AR:129 management responsibility switching, AR:126 message operations and target rules, AR:127 responsible manager configuration, AR:125 scheduled outages, AR:128, AR:130 service hours, AR:128, AR:130 time, AR:126 time zone strings, AR:135 SYSSTART.PUB.SYS parameters, DCE:161 System Administrator. *See* SAM System Log (MetaFrame) template, DCE:437 System Log (Terminal Server) template, DCE:437 system resource files AIX, DCE:61 HP-UX, DCE:109

**292 AR** *OVO Administrator's Reference* **DCE** *OVO DCE Agent Concepts and Configuration Guide* **CG** *OVO Concepts Guide* **HTTPS** *OVO HTTPS Agent Concepts and Configuration Guide*

MPE/iX, DCE:178 Novell NetWare, DCE:218 Sequent DYNIX, DCE:236 SGI IRIX, DCE:250 SINIX RM/Reliant, DCE:268 Solaris, DCE:296 Tru64 UNIXT, DCE:349 Windows NT/2000, DCE:431 system security exception warnings, AR:343 System Summary application, DCE:214

#### **T**

<\$T> variable, AR:168 tables and tablespaces non-OVO, AR:552 OVO, AR:547 tabs, adding to browser pane, CG:214 Tail Status Files application, AR:219 tailored set of applications, CG:207 tailored\_applications\_start option, AR:327 target directories *See also* directories; temporary directories AIX, DCE:59 HP-UX, DCE:103 Linux, DCE:146 MPE/iX, DCE:176 Novell NetWare, DCE:216 SGI IRIX, DCE:247 SINIX RM/Reliant, DCE:265 Solaris, DCE:294 Tru64 UNIX, DCE:338 Windows NT/2000, DCE:428 target rules, messages, CG:465–CG:466 tasks OVO, CG:44–CG:54 TCP/IP tools, HTTPS:188 TCP/IP Status application, DCE:422 techniques, C2 security, CG:226 template administrators *See also* operators; templates; users; OVO administrator description, CG:58 template conditions, CG:46 *See also* templates Template Detail Report, AR:111

template groups *See also* templates advantages, CG:310 creating, CG:311 hierarchies creating, CG:311 navigating, CG:311 organizing, CG:310–CG:311 preconfigured HP-UX (OVO), DCE:97 HP-UX (OVPA), AR:220–AR:222 Linux, DCE:142 Solaris (OVO), DCE:287 Solaris (OVPA), AR:220–AR:222 Sun Enterprise E10000, DCE:302 templates *See also* template administrators; template conditions; template groups adding new combination of nodes and templates, CG:314 SNMP traps, CG:418 assigning, CG:313–CG:315 configuring application-specific, CG:329 multiple, CG:326 creating for message sources, CG:309 distributing assigned, CG:315 description, CG:305 message source, CG:307–CG:316 EMS configuring, DCE:120 event correlation example, CG:435–CG:438 flexible management configuring, AR:117–AR:153 examples, AR:146–AR:153 follow-the-sun responsibility switch, AR:148–AR:149 keywords, AR:119–AR:123 location, AR:117 message forwarding between management servers, AR:150–AR:151 responsibility switch, AR:146–AR:147 scheduled outages, AR:153 service hours, AR:152

syntax, AR:124–AR:129 types, AR:117 generic, CG:329 importing OVO templates into OpenView Operations for Windows, AR:241 logfile, CG:385 Citrix MetaFrame, DCE:437 HP-UX (OVO), DCE:98 Linux, DCE:142 SGI IRIX, DCE:245 Solaris (OVO), DCE:288 Sun Enterprise E10000, DCE:304 Tru64 UNIX, DCE:335 variables, AR:162 management responsibility switching, AR:126 message HP-UX (OVO), DCE:97 Solaris (OVO), DCE:287 message forwarding, CG:476–CG:477 attributes, AR:138 configuring, AR:138 location, AR:137 parameters, AR:139 troubleshooting, CG:483 message operations syntax, AR:127 message source variables, AR:155–AR:169 message target rule syntax, AR:127 MPE/ix console messages default attributes, CG:424 defining, CG:423 multiple, CG:327–CG:328 protecting distribution, AR:470 responsible manager, CG:464 scheduled outage syntax, AR:128–AR:130 scheduling, AR:130–AR:136 service hours location, AR:130 parameters, AR:131 syntax, AR:128, AR:130 SNMP trap variables, AR:165–AR:168 SSP, reconfiguring, DCE:309, DCE:310 Switch User, CG:438 threshold monitor EMS, DCE:113 variables, AR:163

time, CG:466 examples, AR:141–AR:143 keywords, AR:144–AR:145 overview, AR:140–AR:145 syntax, AR:126 time-indifferent, CG:466 Transient Interface Down, CG:437 Transient Node Down, CG:436 Templates Groups list box, CG:310 Templates Overview Report, AR:112 Templates Summary Report, AR:112 temporary directories *See also* directories; target directories AIX, DCE:59 HP-UX, DCE:103 Linux, DCE:146 MPE/iX, DCE:176 Novell NetWare, DCE:216 Sequent DYNIX, DCE:233 SGI IRIX, DCE:247 SINIX RM/Reliant, DCE:265 Solaris, DCE:294 Tru64 UNIX, DCE:338 Windows NT/2000, DCE:428 temporary files, excluding from automatic backups, AR:491 terminal access, CG:177, CG:226 text, reviewing original message, CG:146 <\$THRESHOLD> variable, AR:163 threshold monitors conditions advanced monitoring, CG:409–CG:410 examples, CG:413 multiple, CG:411–CG:412 configuring, CG:408 default, CG:409 integrating, CG:406–CG:409 messages, CG:393–CG:413 templates EMS, DCE:113 variables, AR:163 thresholds maximum, CG:401 minimum, CG:401 ticket, RPC server, AR:457 time attributes, CG:449

configuring time-indifferent templates, CG:466 setting intervals, CG:466 templates description, CG:466 examples, AR:141–AR:143 keywords, AR:144–AR:145 overview, AR:140–AR:145 syntax, AR:126 zone, AR:135 time-based suppression, CG:374 Time message attribute, AR:77 timeouts, configuring for report generation, AR:109 Tips\_for\_Installing\_Agents, DCE:135 title\_suffix option ito\_op, AR:322 itooprc, AR:327 To De-install an Agent Manually, DCE:140 toolbar figure, CG:107 overview, CG:107 tools backup, AR:488 controller, AR:333–AR:334 license maintenance, AR:512–AR:513 node mapping, AR:334–AR:335 recovery, AR:488 tour, Java GUI, CG:65–CG:66 trace (ASCII) file, AR:359 trace option ito\_op, AR:322 itooprc, AR:327 tracing commands, AR:67 events, AR:67 problems, AR:378 Transient Interface Down template, CG:437 Transient Node Down template, CG:436 traps SNMP, CG:414–CG:421 well-defined, DCE:99 trend-analysis reports, AR:115 Trend Parameters\* application, DCE:214 trouble ticket services forwarding messages, AR:133 trouble ticket system concepts, AR:265

configuring, AR:269 connecting management servers, CG:480 parameters, AR:270 writing scripts and programs, AR:266–AR:267 troubleshooting, HTTPS:184 AIX managed nodes, DCE:49 application status, HTTPS:185 authentication, HTTPS:199 certificate deployment, HTTPS:208 certificates, HTTPS:199 communication, HTTPS:190, HTTPS:192 database, AR:385–AR:387 embedded performance component, AR:428–AR:432 installed OV filesets, HTTPS:186 basic inventory, HTTPS:186 detailed inventory, HTTPS:187 native inventory, HTTPS:187 IP aliases, DCE:49 logging, HTTPS:189 managed node runtime, AR:401–AR:415 management server GUI, AR:390–AR:392 message forwarding template, CG:483 OVO, AR:388–AR:389 MPE/iX managed nodes installation, AR:395–AR:398 runtime, AR:420–AR:426 multi-homed host installation, AR:435–AR:442 network, HTTPS:190 NSF, AR:443 OvCoreId, HTTPS:209 overview, AR:375–AR:384 OVO communication, HTTPS:204 OVO in a Cluster environment, DCE:459–DCE:462, ??–DCE:462 ping applications, HTTPS:184 PRC daemons or local location brokers, AR:427 registered applications, HTTPS:185 RPC call, HTTPS:188 TCP/IP tools, HTTPS:188 tools, HTTPS:184 UNIX managed nodes

installation, AR:393 runtime, AR:416–AR:419 what string, HTTPS:186 Windows managed nodes installation, AR:399–AR:400 Tru64 UNIX managed nodes DCE configuring, DCE:326–DCE:327 removing, DCE:327 OVO default operator, DCE:348 directory structure, DCE:347 file locations, DCE:347 hardware requirements, DCE:317 include file, DCE:351 installation requirements, DCE:317–DCE:320 installation tips, DCE:323–DCE:325 libraries, DCE:350–DCE:352 logfile templates, DCE:335 makefile, DCE:352 organization, DCE:347–DCE:349 overview, DCE:315–DCE:353 preconfigured elements, DCE:335–DCE:336 scripts and programs, DCE:337–DCE:338 SNMP event interceptor (not supported),<br>DCE:335 software requirements, DCE:318–DCE:320 system resource files, DCE:349 OVPA, AR:207 trusted system security. *See* C2 security TS\_Licensing object, DCE:436 TS\_Service object, DCE:436 ttd monitor template, AR:221 ttnsarp pipe file, AR:354 ttnsarq queue file, AR:354 ttnsp pipe file, AR:354 ttnsq queue file, AR:354 tuning performance, AR:370–AR:374 Types of Default Applications, DCE:56

#### **U**

U message attribute, AR:75 Ultra. *See* Sun Ultra unbuffering messages automatically, CG:439

manually, CG:439–CG:440 unbuffering pending messages, CG:99 UNIX distribution tips, AR:194 kernel parameters, AR:38 managed nodes assigning passwords, AR:469 troubleshooting installation, AR:393 runtime, AR:416–AR:419 Unknown message severity level, AR:74 unknown nodes select all, HTTPS:162 unmatched conditions, suppressing, CG:356 messages, classifying, CG:49 unmattched messages, forwarding, AR:382 Unmonitored Report, AR:112 update root certificate, HTTPS:54 updating current workspace, CG:86–CG:88 updating OVO on managed nodes agents, AR:48–AR:56 configuration, AR:187–AR:203 uploading configuration files, CG:470 URL Shortcuts folder figures object tree, CG:78 starting application, CG:87 updating application, CG:88 overview, CG:78 Used Shares application, DCE:423 User Action Report, AR:112 User Audit Report, AR:112 User Logon Report, AR:112 user option ito\_op, AR:322 itooprc, AR:327 User Profile Overview Report, AR:112 User Profile Report, AR:112 <\$USER> variable, AR:169 users *See also* operators; template administrators; OVO administrator changing names, AR:462 passwords, AR:462

concept, CG:55–CG:61 controlling passwords, AR:462 logged into Java GUI, AR:343 profiles, CG:56 roles, CG:55 root, AR:466 Users application, DCE:214, DCE:441

#### **V**

<\$V> variable, AR:168 <\$VALAVG> variable, AR:163 <\$VALCNT> variable, AR:163 <\$VALUE> variable, AR:163 variables *See also* parameters action, AR:160–AR:161 adding OVO, CG:174 applications, AR:171–AR:186 environmental, AR:155 GUI, AR:171–AR:186 language, AR:277 instruction text interface, AR:170 message source templates, AR:155–AR:169 messages MPE/iX console, AR:164 scheduled actions, AR:169 monitoring, CG:401 opcinfo, HTTPS:126 opcsvinfo, HTTPS:126 overview, AR:154–AR:186 resolving, AR:159 setting, HTTPS:126 status, AR:133 templates logfile, AR:162 SNMP trap, AR:165–AR:168 threshold monitor, AR:163 types, AR:154 vendor-specific sub-tree on management server, DCE:80 verifying automatic actions, CG:165–CG:166 operator-initiated actions, CG:167 RPC server ticket, AR:457 suppress types, CG:371–CG:373 versions OVO, AR:376–AR:377

OVO agent displaying available, AR:65 displaying installed, AR:65 managing, AR:64 removing, AR:66 programs, AR:190 scripts, AR:190 viewing EMS GUI resource instances, DCE:116 message severity in Message Dashboard overview, CG:151–CG:155 messages in message browser, CG:133 OVPA documentation, AR:223 virtual node, HTTPS:146 adding, HTTPS:147 assigning policies, HTTPS:150 cluster, HTTPS:146 de-assigning policies, HTTPS:150 deleting, HTTPS:149 deploying policies, HTTPS:151 HA resource group, HTTPS:146 modifying, HTTPS:149 modifying policies, HTTPS:151 physical node, HTTPS:146 Virtual Terminal application, DCE:174, DCE:176 Virtual Terminal PC application, DCE:424 Volume application, DCE:214 vt3k operation, DCE:179

#### **W**

Warning message severity level, AR:74 web browser choosing, CG:204 figures embedded web browser, CG:102 proxy settings, CG:103 overview, CG:100–CG:103 web reporting, restricting, AR:116 web\_browser\_type option, AR:327 well-defined traps, DCE:99 what string, HTTPS:186 which\_browser option, AR:327 windows managed node Add Node for External Events, CG:236

Node Advanced Options, CG:244 Node Communication Options, CG:245 OVO Add Node, CG:243 OVO Add Nodes, CG:236 OVO Node Bank, CG:229–CG:230 OVO Node Hierarchy Bank, CG:231–CG:235 primary windows, CG:228 NetWare NetWare Config, DCE:206 NetWare Performance, DCE:207–DCE:208 NetWare Tools, DCE:208 operator Application Desktop, CG:60 Managed Nodes, CG:60 Message Browser, CG:61 Message Groups, CG:60 OVO administrator Configure Management Server, AR:193 Download Configuration Data, AR:486–AR:487 Install/Update OVO Software and Configuration, AR:51, AR:189 Message Group Bank, AR:72 Node Group Bank, AR:71 template administrator Add Configuration window, CG:314 Add MPE/iX Console Messages, CG:423 Add SNMP Trap, CG:418 Condition No., CG:410 Define Configuration, CG:313 Message and Suppress Conditions, CG:337 Message Condition Advanced Options, CG:418 Message Correlation, CG:360 Message Source Template, CG:309 Message Source Templates, CG:316 Modify OVO Interface Messages, CG:392 Regroup Conditions, CG:382 Windows Installation Server requirements, DCE:358 Windows managed nodes troubleshooting installation, AR:399–AR:400 Windows managed nodes requirements, DCE:358 Windows NT/2000 managed nodes

agent accounts, DCE:364–DCE:366 alternative accounts, DCE:365–DCE:366 applications, DCE:394–DCE:426 assigning passwords, AR:470 Citrix MetaFrame applications, DCE:438–DCE:441 integration, DCE:433–DCE:437 default operator, DCE:430 de-installing agents, DCE:385 directory structure, DCE:429 file locations, DCE:430 FTP installing agents, DCE:367–DCE:372 re-installing agents, DCE:378–DCE:381 hardware requirements, DCE:357–DCE:358 HP ITO Account, DCE:364 include file, DCE:432 installation methods, DCE:363 requirements, DCE:357–DCE:360 installing agents, DCE:361–DCE:384 libraries, DCE:432 logfile locations, AR:508 makefile, DCE:432 management server requirements, DCE:357 node requirements, DCE:358 organization, DCE:429–DCE:431 overview, DCE:355–DCE:448 preconfigured elements, DCE:386–DCE:393 pre-installing agents, DCE:382–DCE:384 re-installing agents, DCE:378–DCE:381 scripts and programs, DCE:427–DCE:428 SMS integration, DCE:442–DCE:447 SNMP event interceptor, DCE:388–DCE:391 software requirements, DCE:359–DCE:360 system resources, DCE:431 Windows Installation Server requirements, DCE:358 WMI policy, changing default name, AR:240 Working OVO Operators Report, AR:112 workspace pane accessing OpenView applications, CG:156 evaluating action results, CG:164 figures graphs and charts, CG:81 main window, CG:79 message browser, CG:91

moving (after), CG:200 moving (before), CG:199 popup menu on pane, CG:114 popup menu on tab, CG:113 finding impacted Service Navigator services, CG:156 investigating problems, CG:150 moving, CG:199 overview, CG:79–CG:81 popup menus, CG:113 workspaces Corrective Actions, CG:84 Diagnostic Dashboard, CG:83 Message Dashboard, CG:82 Online Help, CG:85 Services, CG:82 updating current, CG:86–CG:88 Workspace Properties dialog box figure, CG:102 workspaces, assigned by the OVO administrator, CG:193 Workst Stats application, DCE:426 worldwide management. *See* follow-the-sun control worldwide management domain, CG:448 writing to default working directory, AR:463

### **X**

X resources fonts, AR:279–AR:283 <\$X> variable, AR:168 <\$x> variable, AR:168 XCONSOLE application, DCE:214 X-OVw group applications, AR:330

#### **Z**

zone, time parameter, AR:136 string, AR:135